# ВМ1 РУКОВОДСТВО ПОЛЬЗОВАТЕЛЯ

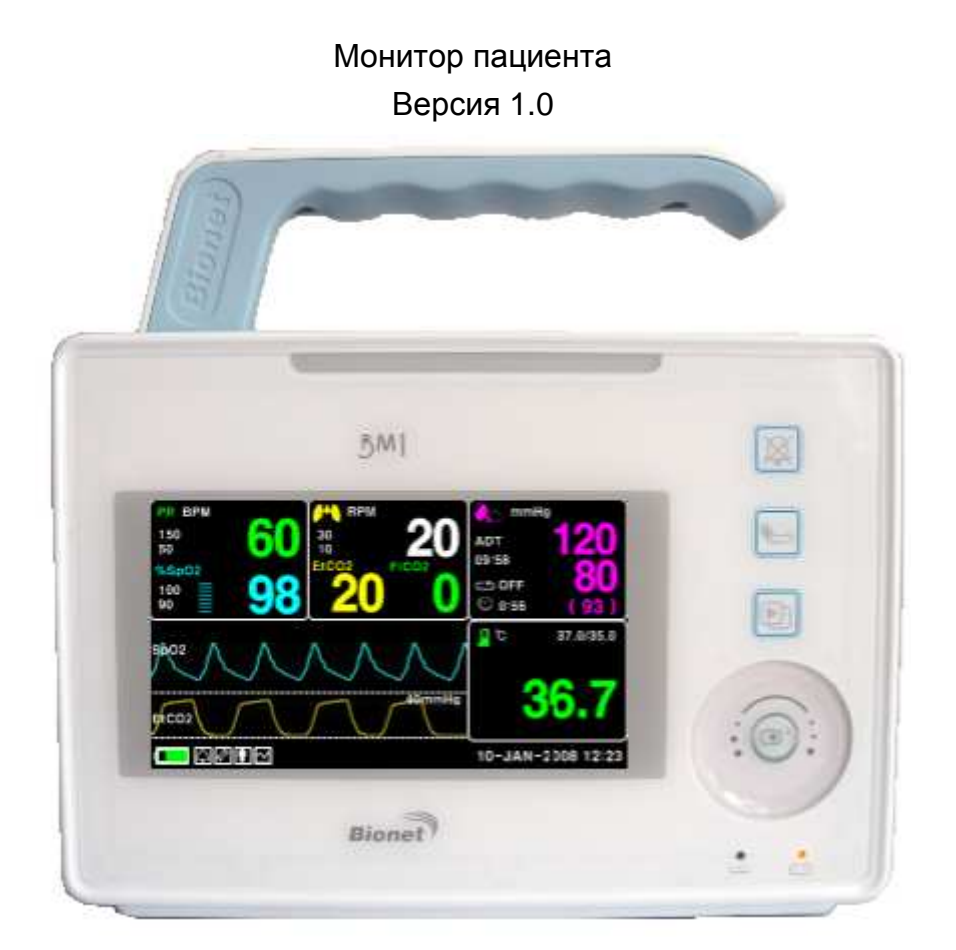

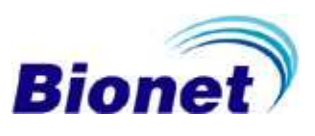

# **Содержание**

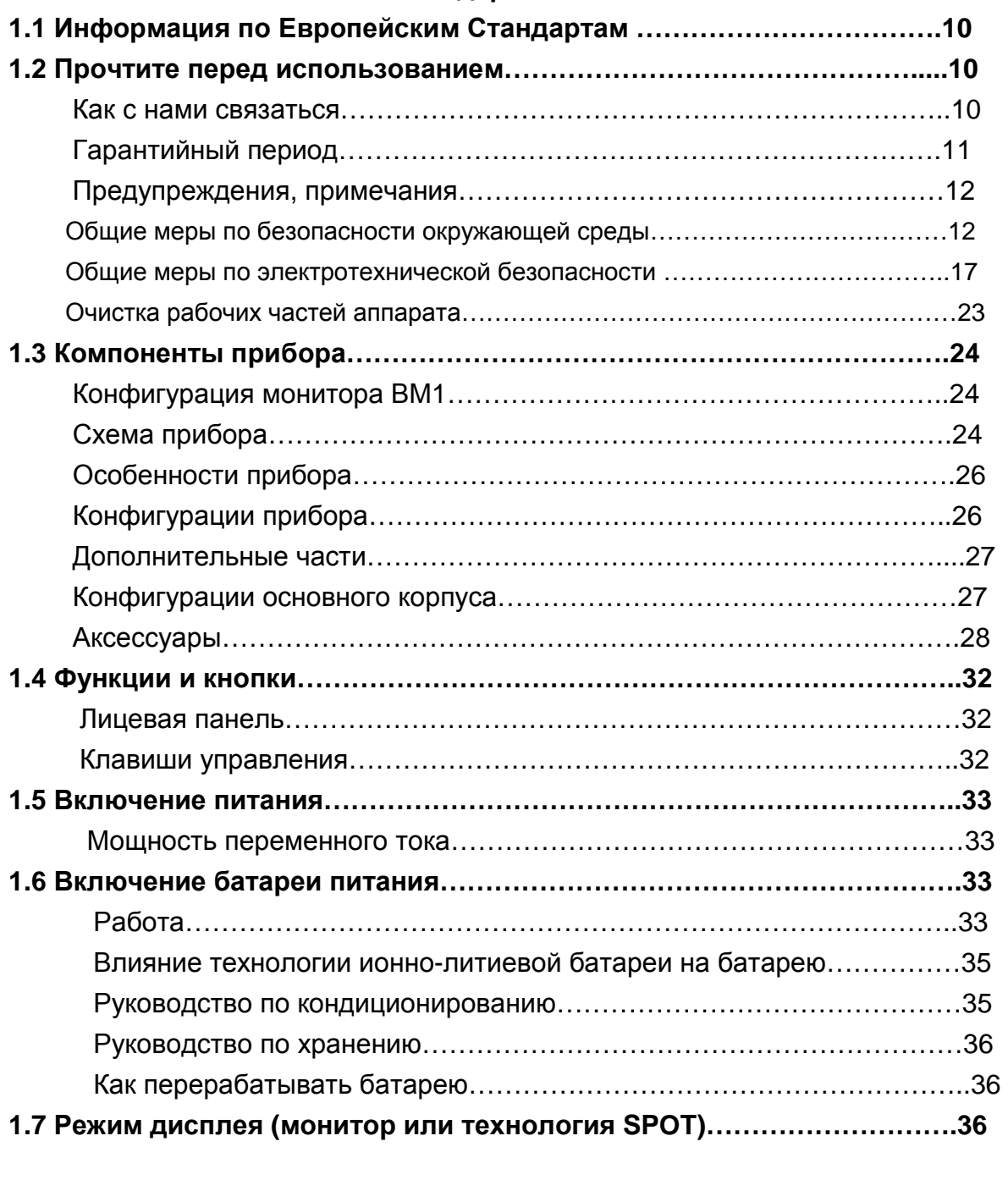

# **ГЛАВНЫЙ РЕЖИМ РАБОТЫ**

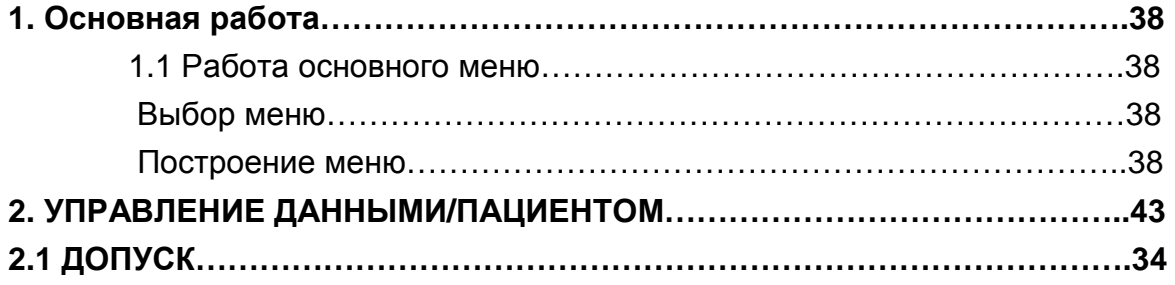

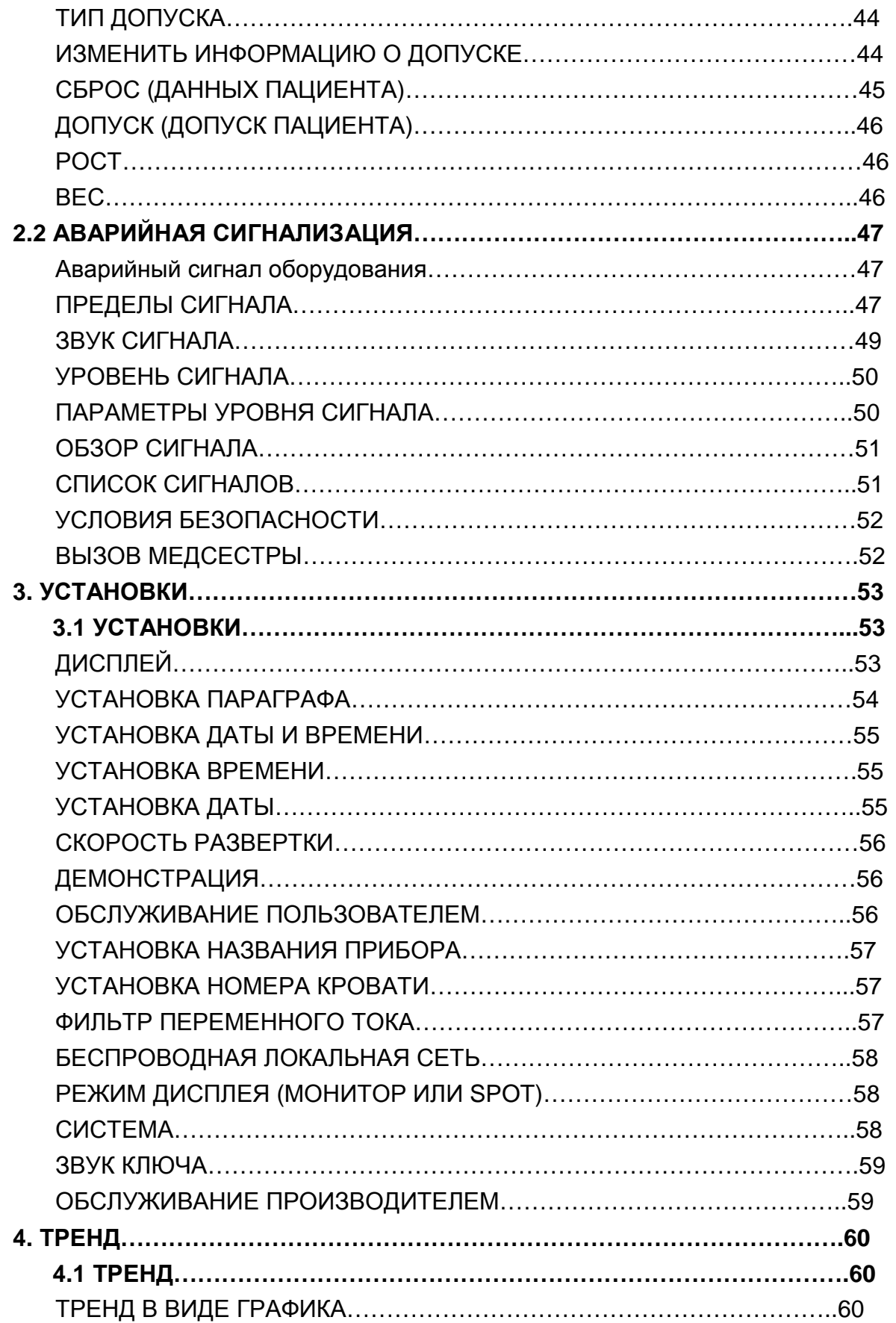

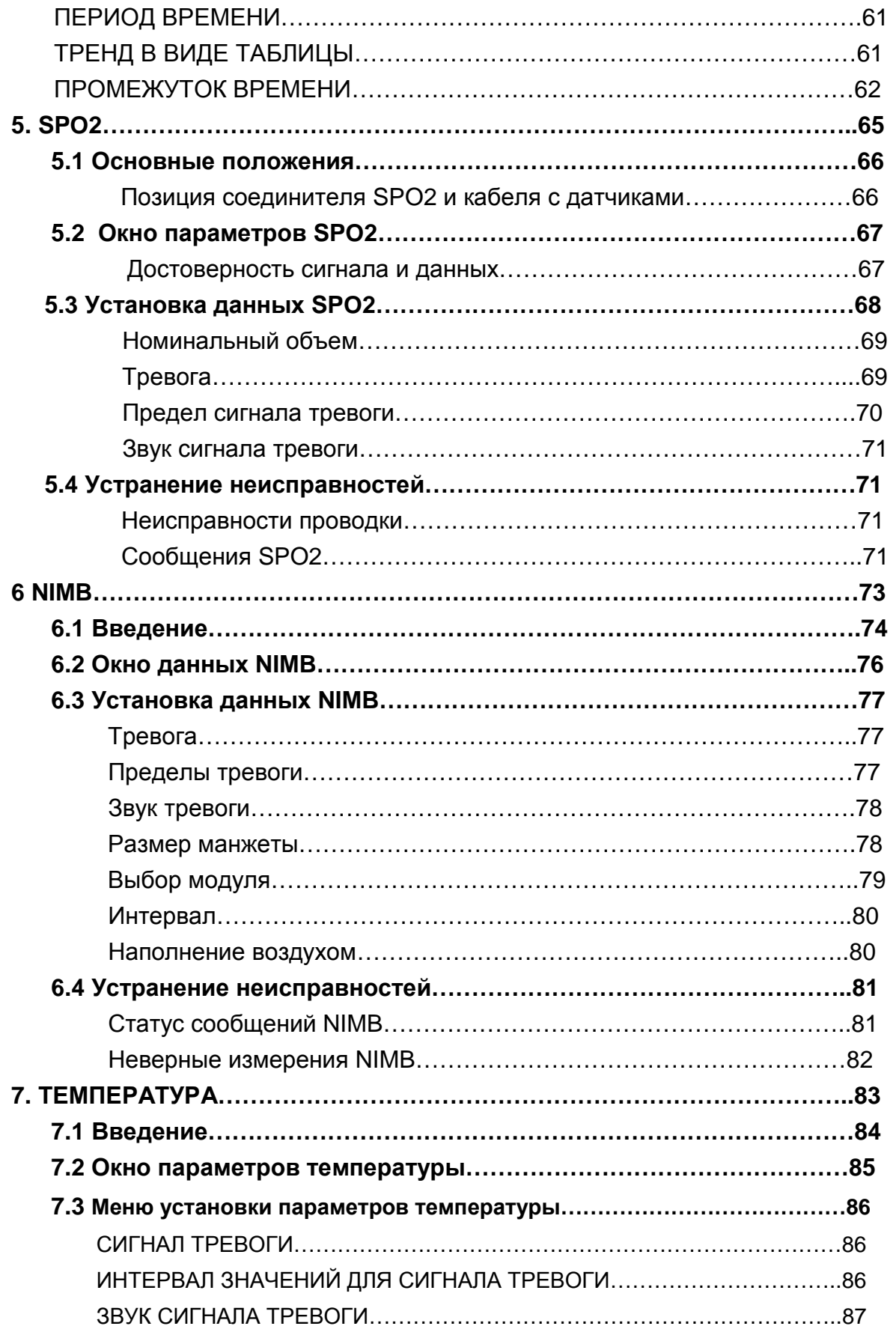

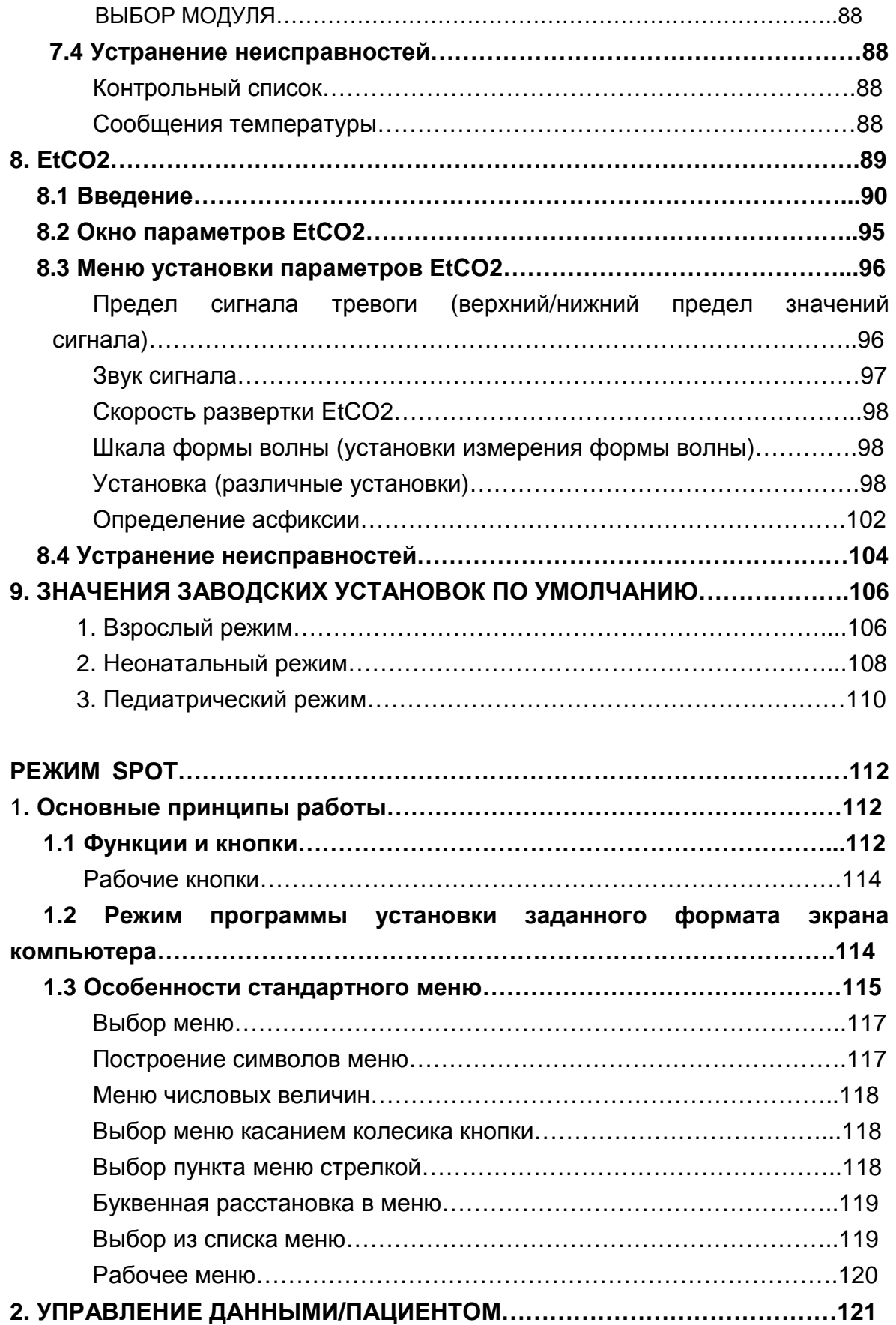

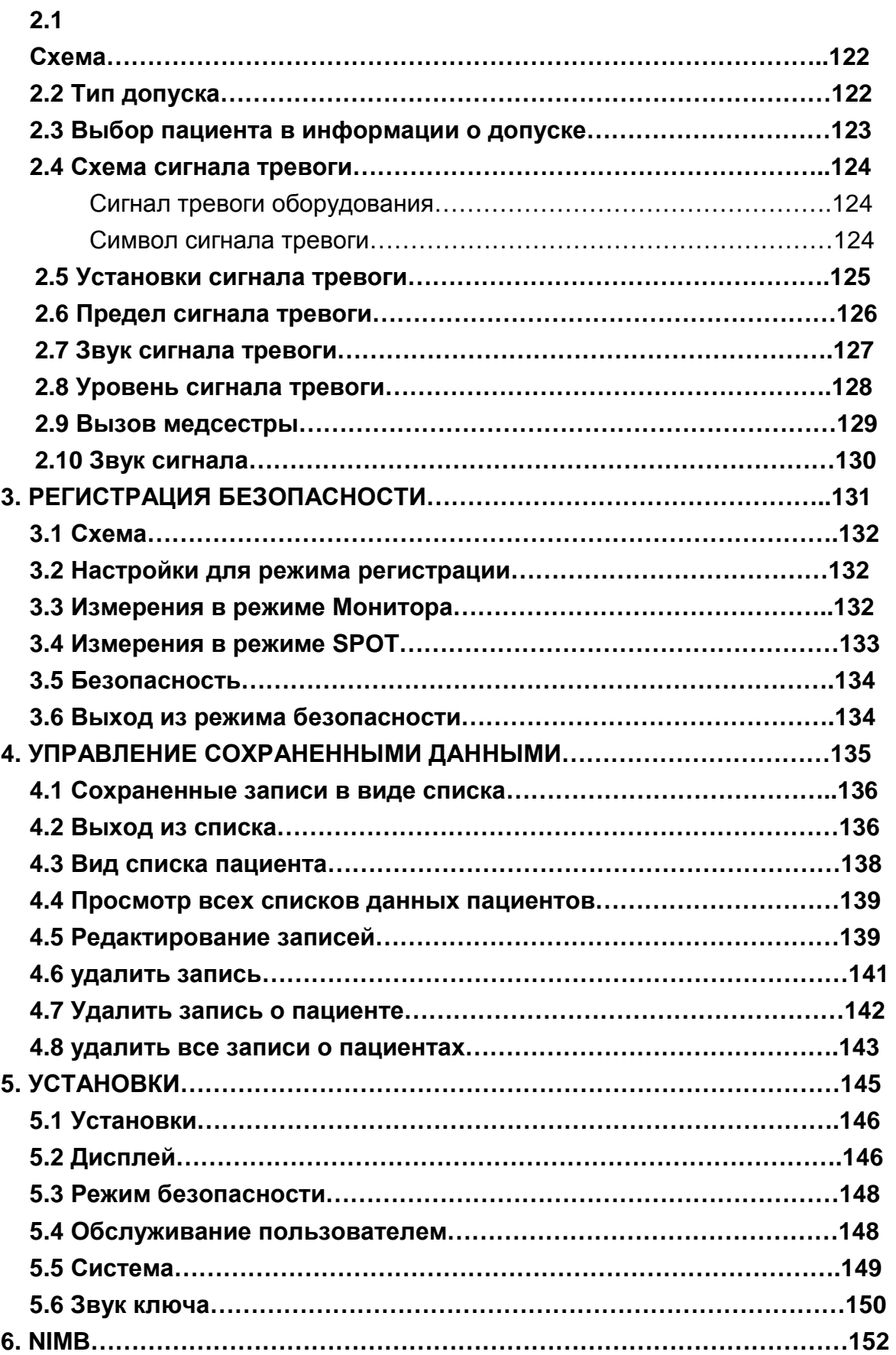

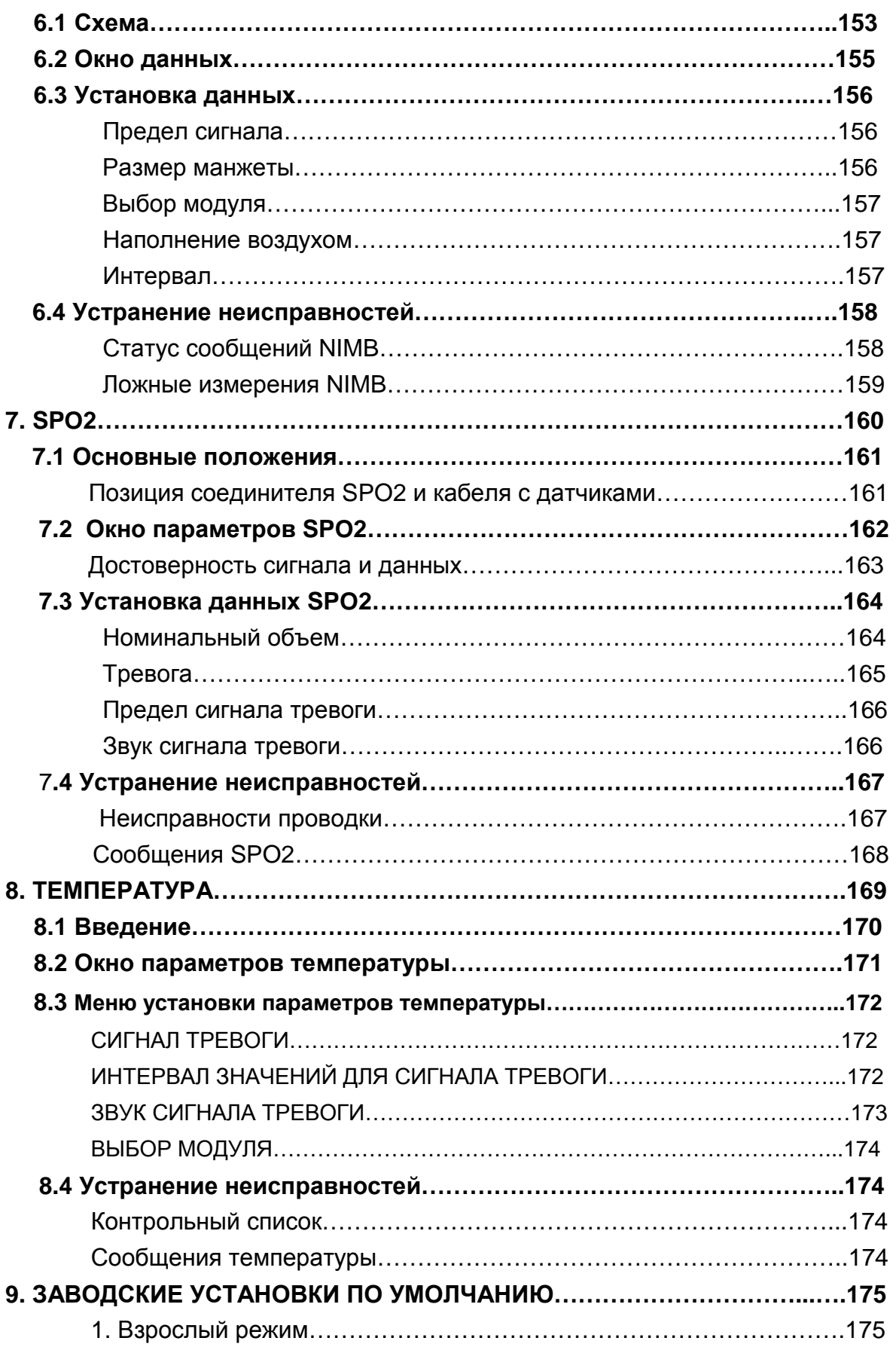

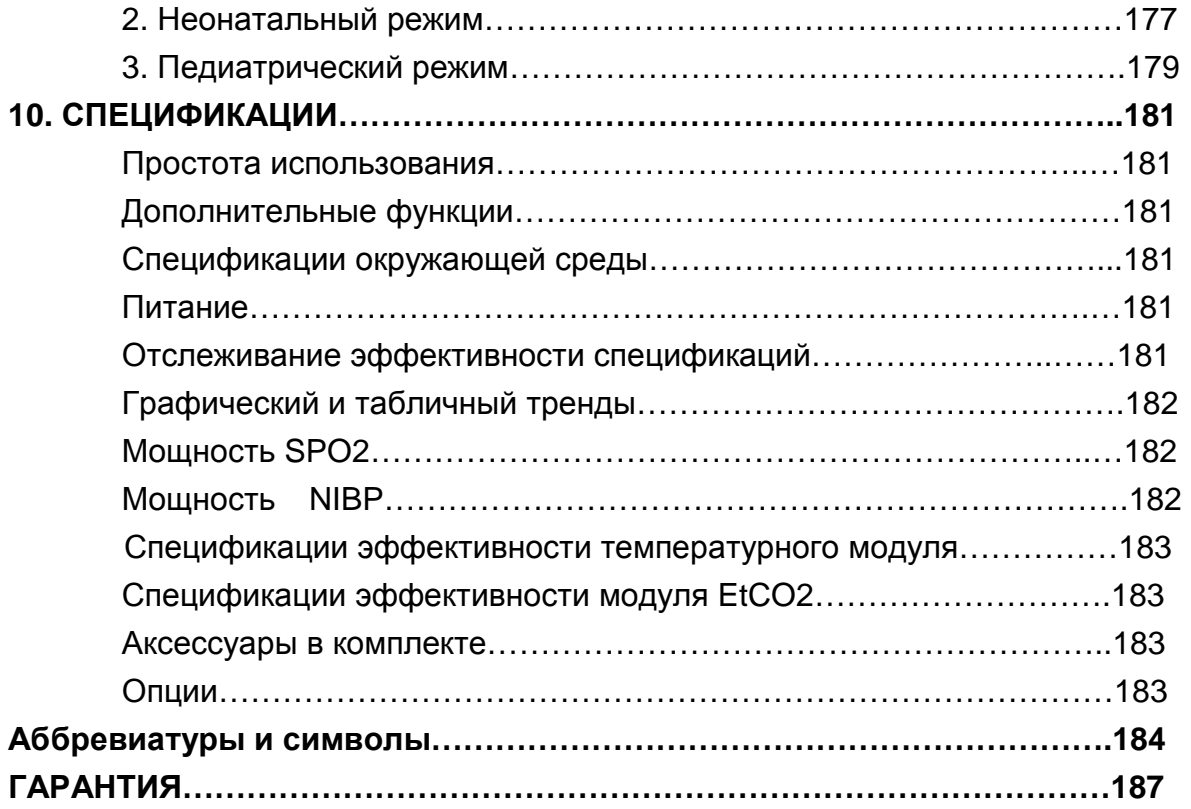

# ОСНОВЫ

1.1 Информация по Европейским Стандартам 1.2 Прочтите перед использованием Как с нами связаться Гарантийный период Предупреждения, примечания Общие меры по безопасности окружающей среды Общие меры по электротехнической безопасности Очистка рабочих частей аппарата 1.3 Компоненты прибора Конфигурация монитора ВМ1 Схема прибора Особенности прибора Конфигурации прибора Дополнительные части Конфигурации основного корпуса Аксессуары 1.4 Функции и кнопки Лицевая панель Клавиши управления 1.5 Включение питания Мощность переменного тока 1.6 **Включение батареи питания** Работа Влияние технологии ионно-литиевой батареи на батарею Руководство по кондиционированию Руководство по хранению Как перерабатывать батарею 1.7 Режим дисплея (монитор или технология SPOT) Выбор меню Построение меню

# **1.1 Право нанесения маркировки знака ЕС**

# **СПИСОК**

- 1. Электротехническая безопасность EN60601-1
- 2. Электромагнитная совместимость EN60601-1-2
- 3. Характеристики NIBP EN1060-1, EN1060-3
- 4. Проверка ЭКГ EN60601-2-27
- 5. Проверка NIBP EN60601-2-30
- 6. Проверка  $SpO<sub>2</sub>$  EN865
- 7. Испытание эксплуатационных качеств при температурных режимах 12470-4
- 8. Безопасность контроля над пациентом EN/IEC60601-2-49

# **1.2 Прочтите перед использованием**

Вы всегда можете связаться со специалистами BIONET.

Ниже указаны номера телефонов и адреса для контакта с различными сервисными службами, поставщиками изделия и коммерческим персоналом

Как с нами связаться

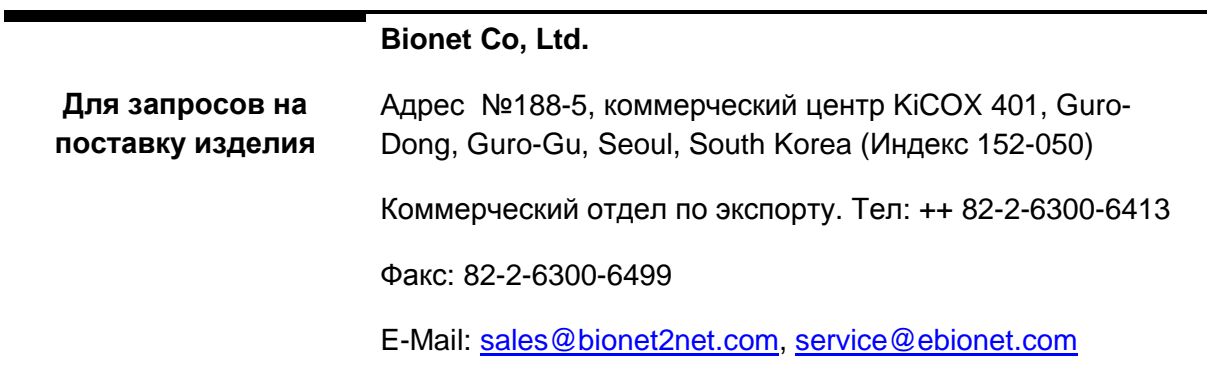

- В случае неисправности или повреждения, войдите в контакт с сервисным департаментом компании Bionet Co Ltd, сообщив при этом название модели, серийный номер, дату покупки и объяснение сути неисправности.
- Если Вы нуждаетесь в принципиальной схеме электропитания, списке комплектующих, описании и градуировочной инструкции и т.д., Вы можете войти с нами в контакт, мы обеспечим Вас всем этим.

# **Гарантия**

- Это изделие изготовлено при строгом контроле качества и прошло и освидетельствование.
- Стандарт компенсации, затрагивающей ремонт, замену и возврат изделия, находится в соответствии с "Законом о защите прав потребителя", который известен Отделу экономического планирования.
- Гарантийный период составляет 1 год (2 года в Европе)
- Гарантийный ремонт или замена BM1 будут произведены Центром Обслуживания компании Bionet бесплатно в течение гарантийного периода, если изделие использовалось должным образом при нормальных условиях в соответствии с инструкциями по эксплуатации.
- Изготовитель или агентство по сбыту не несут никакой ответственности за любой вид повреждения или поломки, которые были вызваны неправильным использованием и неспособностью обслуживать оборудование надлежащим образом.

# **Предупреждения, предостережения, замечания**

Для того чтобы подчеркнуть в соглашении особую значимость условий, они определены в справочнике оператора, как упомянуто ниже. Пользователи должны эксплуатировать оборудование в соответствии со всеми предупреждениями и предостережениями.

# **Предупреждение**

Знак "Предупреждение" сообщает о том, что пациенту может быть причинен серьезный ущерб, травма или смерть, повреждение собственности и материальные потери.

#### **Предостережение**

Знак "Предостережение" сообщает о том, что никакого вреда жизни не может быть причинено, но может привести к травме.

#### **Замечание**

Сообщает о том, что не опасно, но важно для надлежащей установки, эксплуатации и обслуживания оборудования.

# **Общие меры по**

# **безопасности окружающей среды**

Не храните или эксплуатируйте оборудование в нижеперечисленных условиях.

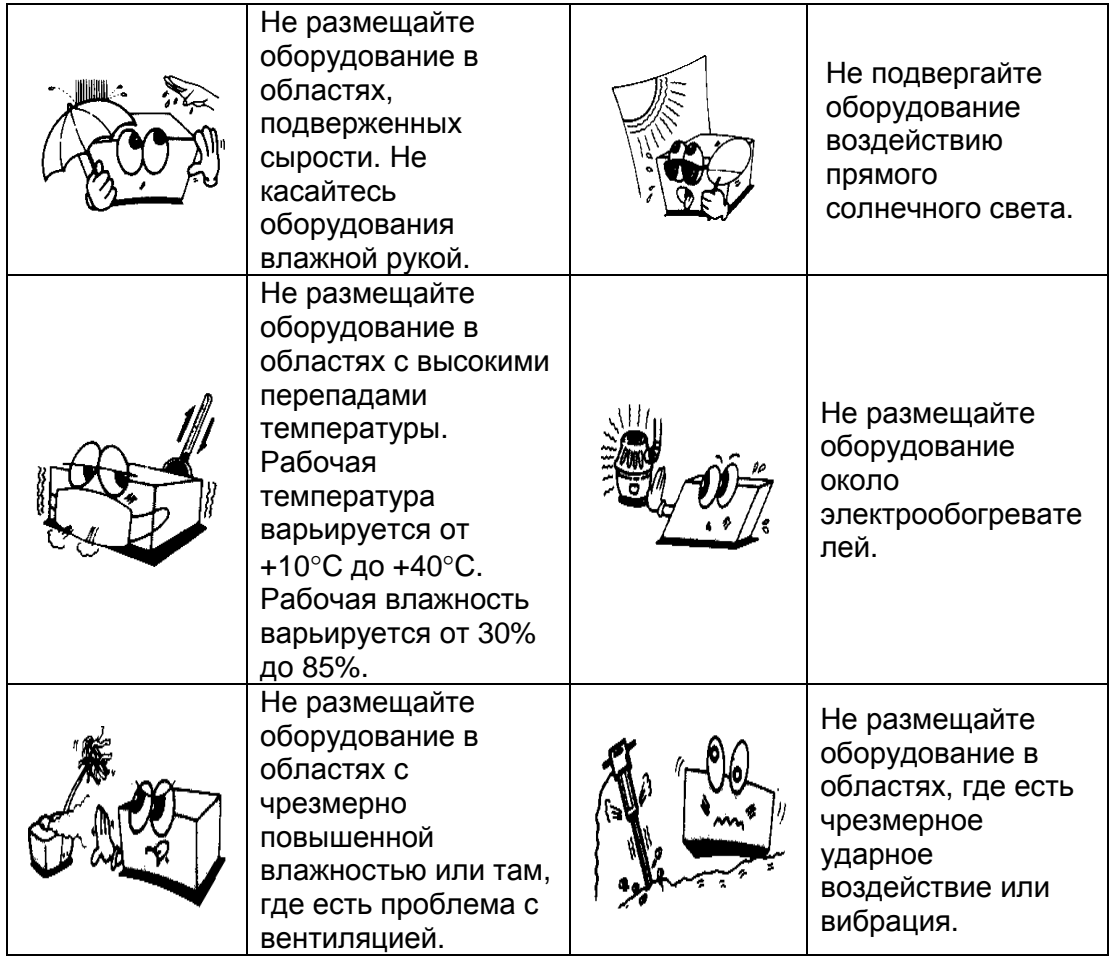

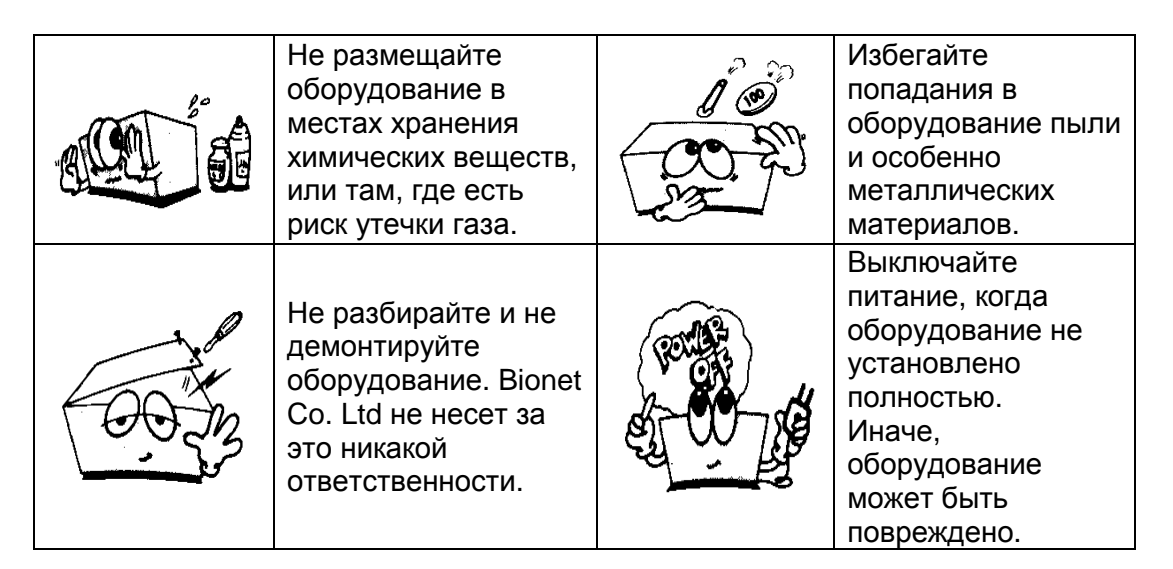

# **Предостережения**

#### **Перед установкой**

Для безопасного и эффективного использования устройства очень большое значение имеет совместимость. Пожалуйста, свяжитесь с местным дилером или представителем сервиса до установки оборудования, чтобы проверить его совместимость.

#### **Меры предосторожности при использовании дефибриллятора**

Выходы сигнала пациента имеют маркировки CF и BF с пультами ручного управления и защищены от повреждения вследствие напряжения дефибриллятора. Чтобы обеспечить надлежащую защиту дефибриллятора, используйте только рекомендуемые кабели и выводные провода.

Верное размещение пультов дефибриллятора относительно электродов гарантирует успешную дефибрилляцию.

#### **Предметы одноразового использования**

Такие предметы предназначены только для одноразового использования. Они не должны использоваться повторно, поскольку могут ухудшить работу оборудования или загрязнить его.

## **Утилизация старого прибора**

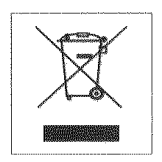

1. Данный значок означает, что на прибор распространяется европейская директива ЕС 2002/96

2. Все электрические и электронные приборы следует утилизировать отдельно от других бытовых отходов через пункты сбора использованной аппаратуры на переработку, определяемые правительством или местными органами власти. 3. Соответствующая утилизация Вашего старого прибора поможет предотвратить загрязнение окружающей среды и не принесет вред здоровью людей. 4. Для получения дополнительной информации по утилизации старого прибора

свяжитесь, пожалуйста, с городским офисом, сервисной службой по вывозу отходов или с магазином, в котором Вы приобрели прибор.

#### **Предостережения по удару электрическим током**

Чтобы избежать кожных ожогов, используйте электрически опасные электроды как можно дальше от всех других электродов, рекомендуемое расстояние 15 см/6 дюймов.

#### **Электромагнитная совместимость**

Магнитные и электрические поля могут влиять на работу оборудования. Поэтому убедитесь, что все внешние устройства, расположенные вблизи монитора, отвечают требованиям электромагнитной совместимости. Устройства магнитно-резонансной томографии или рентгена являются возможными источниками вмешательства в работу прибора, поскольку они могут испускать

более высокие электромагнитные волны. Кроме того, держите вдали от монитора сотовые телефоны и другие телекоммуникационные приборы.

# **ПРЕДОСТЕРЕЖЕНИЯ**

## **Инструкция по эксплуатации**

Для длительного и безопасного использования этого оборудования необходимо следовать этим инструкциям. Однако инструкции, перечисленные здесь, никоим образом не заменяют установленные медицинские действия, касающиеся контроля за пациентом.

## Потеря данных

Если монитор временно теряет данные пациента, существует возможность того, что активный мониторинг не осуществляется. Должно использоваться тщательное наблюдение за пациентом или замена устройств мониторинга, пока функция мониторинга не будет восстановлена.

Если монитор не возобновляет операцию автоматически в пределах 60 секунд, перезапустите монитор, используя выключатель питания "вкл - выкл". Как только мониторинг восстановлен, Вы должны проверить корректность состояния мониторинга и сигнальной функции.

## Обслуживание

Регулярная профилактика должна проводиться ежегодно (Технические осмотры). Вы несете ответственность за любые требования, характерные для вашей страны.

## **NMPB**

Использование в системе переносного множественного разъема выхода (ПМРВ) приведет к блуждающему току корпуса, равному сумме всех индивидуальных заземляющихся блуждающих токов системы, в случае прерывания защитного проводника заземления. Не используйте дополнительный удлинитель с ПМРВ, поскольку это увеличит шанс прерывания единственного защитного проводника заземления

## Небрежность

Компания BIONET не принимает на себя ответственность за повреждения оборудования, вызванные ненадлежащей вентиляцией помещений, неподходящим или поврежденным электропитанием, или недостаточной прочностью стен для поддержки оборудования, установленного на таких стенах.

# **ПРИМЕЧАНИЯ**

## Требования к электропитанию

Перед присоединением устройства к сети питания, проверьте, чтобы величины напряжение и частоты сети питания соответствовали обозначенным величинам на маркировке устройства. Если дело обстоит иначе, не подключайте систему к сети

питания, пока не скорректируете устройство таким образом, чтобы оно соответствовало источнику энергии.

В США, если после установки этого оборудования будет использоваться 240V, а не 120V, источник должен иметь центральный отвод, 240V и однофазную схему.

## **Ограниченная продажа**

Федеральный закон США ограничивает продажу это устройство врачом или по указанию врача.

# **Контроль при использовании**

Это оборудование предназначено для использования под непосредственным наблюдением лицензированного профессионала системы здравоохранения.

# **Требования к вентиляции**

Установите устройство в месте с достаточной вентиляцией. Вентиляционные отверстия устройства не должны быть заграждены. Окружающие условия, установленные в технических спецификациях, должны быть обеспечены всегда.

· Установите монитор в месте, где Вы можете легко видеть экран и обращаться к оперативному управлению.

· Это изделие защищено от эффектов кардиальных разрядов дефибриллятора, чтобы гарантировать надлежащее восстановление, как требуется стандартами на проведение испытаний. (экран может быть пустым в течение разряда дефибриллятора, но он восстанавливается в пределах секунды, как требуется стандартами для испытаний.)

# **Ссылки на литературу**

Директива по медицинским устройствам 93/42/EEC EN 60601-1/1990 +A1: 1993 +A2: 1995: Медицинское электрооборудование. Общие требования по безопасности EN 60601-1-1/9. 1994 +A1 12.95: Общие требования по безопасности.

# **Общие меры по электротехнической безопасности**

#### **Предупреждение**

Проверьте элемент, упомянутый ниже, перед эксплуатацией оборудования.

1. Убедитесь, что сеть электропитания подходит для использования. (АС 100 – 240V)

2. Убедитесь, что источник энергии – именно тот, который поставляется компанией Bionet. (DC 18V, 2.5A)

3. Убедитесь, что весь кабель подключения системы закреплен надежно и должным образом.

- 4. Убедитесь, что оборудование полностью заземлено. (Иначе, могут быть помехи.)
- 5. Чтобы устранить электрические помехи в течение операции, оборудование не должно быть расположено около электрического генератора, источника рентгеновских лучей или радиовещательных аппаратов. Иначе возможны некорректные результаты.

# **ПРЕДУПРЕЖДЕНИЯ**

#### **Случайные проливания жидкостей**

Чтобы избежать нарушений работоспособности устройства и ударов током, нельзя допускать попадание жидкостей в устройство. Если жидкости попала устройство, прекратите его использование, и перед использованием устройство должно быть проверено сервисным техником.

## **Точность**

Если точность любого значения, отображенного на мониторе, центральной станции или напечатанного на ленте диаграммы сомнительна, определите основные

показатели состояния организма пациента альтернативными способами. Проверите, что все оборудование работает правильно.

## **Аварийные сигналы**

Не полагайтесь исключительно на систему звукового аварийного сигнала для контроля за пациентом. Регулирование громкости сигнала в сторону ее понижения или выключения в течение контроля за пациентом может быть опасным для пациента. Помните, что самый достоверный метод контроля за пациентом объединяет в себе пристальное персональное наблюдение и правильную эксплуатацию оборудования для мониторинга. Тревога делится на два вида: тревога в связи с состоянием пациента и тревога в связи с состоянием оборудования. Тревога в связи с состоянием пациента звучит, когда обнаружены диагностические функции (АСИСТОЛИЯ, VTAC/VFIB, VTAC). Каждый сигнальный звук отличается по громкости и порядку, согласно уровням сообщения: ВЫСОКОМУ, СРЕДНЕМУ, НИЗКОМУ.

Машина выдает сигнальные звуки в связи состоянием своей системы, при этом вспыхивают соответствующие сообщения. Например если сенсоры, датчики или модули преднамеренно разъединены оператором, оборудование выдает "НИЗКИЙ" звуковой сигнал и сообщение "ОШИБКА ПРОВОДНИКА" ("LEAD FAULT"). После присоединения монитора к центральной станции, проверьте правильность работы аварийной сигнальной системы.

# **ПРЕДУПРЕЖДЕНИЯ**

# **Перед использованием**

Перед началом эксплуатации системы визуально осмотрите все соединительные кабели на предмет повреждений. Поврежденные кабели и соединители должны быть заменены немедленно. Перед использованием системы оператор должен проверить, что она находится в надлежащем рабочем состоянии и в эксплуатационном режиме. Перед применением системы убедитесь, что использование оборудования ограничено одним пациентом за один раз.

Периодически и всякий раз, когда целостность изделия вызывает сомнение, проверите все его функции.

## **Кабели**

Направляйте все кабели в сторону от горла пациента, чтобы избежать возможного удушения.

#### Токопроводные соединения

Предельная осторожность должна соблюдаться при применении медицинского электрооборудования. Много частей основной/машинной схемы являются проводящими, такие как пациент, соединители, электроды, датчики (преобразователи). Очень важно, чтобы эти проводящие части не входили в контакт с другими заземленными проводящими частями, будучи подключенными к изолированному входу устройства пациента. Такой контакт нарушил бы изоляцию пациента и нейтрализовал бы защиту, обеспечиваемую изолированным входом устройства. В частности, не должно быть никакого контакта нейтрального электрода с землей.

# Дефибрилляция

Не входите в контакт с пациентами в течение дефибрилляции. Иначе последствием может быть серьезная травма или смерть.

## Сброс, удаление данных пациента

При принятии нового пациента Вы должны удалить из системы все данные предыдущего пациента. Чтобы достичь этого, отсоедините кабели пациента (если Вы используете осевой модуль, убедитесь, что модуль блокирован в месте размещении оси), затем произведите сброс.

# **ПРЕДУПРЕЖДЕНИЯ**

## Отключение от основного электропитания

При отключении системы от сети питания, сначала вытащите вилку из настенной (напольной) розетки. Затем Вы можете отсоединить шнур питания от устройства. Если Вы не соблюдаете эту последовательность, есть риск входа в контакт с напряжением сети, когда металлические объекты, такие как штырьки ведущих проводов, по ошибке могут быть вставлены в разъемы шнура питания.

## Утилизация

Оборудование должно быть утилизировано согласно государственным нормам.

## Взрывоопасность

Не используйте это оборудование в присутствии огнеопасных анестезирующих средств, паров или жидкостей.

#### **Связь с другим оборудованием через интерфейс**

Устройства могут быть соединены друг с другом или с частями системы только тогда, когда квалифицированным персоналом по биомедицинской техники было определено, что в результате этого не возникнет никакой опасности для пациента, оператора или окружающей среды. В случае любых сомнений, касающихся безопасности соединенных устройств, пользователь должен войти в контакт с определенными изготовителями (или другими информированными экспертами) для осуществления надлежащей эксплуатации. Во всех случаях, безопасная и надлежащая эксплуатация должна осуществляться согласно инструкциям соответствующего изготовителя и должна соответствовать системным стандартам 60601-1-1/EN 60601-1-1 Международной Электротехнической Комиссии.

#### **Интенсиметры**

Внимательно следите за кардиостимулятором пациента. Интенсиметры могут продолжить считать темп кардиостимулятора в течение остановки сердца и некоторых случаев аритмии. Поэтому, не полагайтесь полностью на сигнал тревоги интенсиметра.

## **Требования к месту**

Из соображений безопасности, все соединители для кабелей пациента и сенсорных элементов проводов (за исключением температурных) разработаны для предотвращения небрежного разъединения, если кто-то вдруг случайно потянет за них. Не прокладывайте кабели на пути, где есть опасность запнуться за них. Для устройств, установленных выше пациента, должны быть приняты адекватные меры предосторожности, чтобы препятствовать их падению на пациента.

# **ПРЕДУПРЕЖДЕНИЯ**

## **Внутрисердечное применение**

При применении устройств внутрикардиально, нужно во всех случаях избегать токопроводящего контакта с частями, связанными с сердцем (датчиками давления, металлическими трубочными соединениями и запорными кранами, проволочными проводниками катетера и т.д.).

Чтобы предотвратить электрический контакт, мы рекомендуем следующее:

· Всегда носите изолирующие резиновые перчатки,

· Держите части, связанные электрическими проводниками с сердцем, изолированными от земли,

· Если возможно, не используйте стыки трубы или стопорные краны, изготовленные из металла. В ходе внутрикардиального применения устройства, дефибриллятор и кардиостимулятор, надлежащее функционирование которых было проверено заранее, должны храниться под рукой.

#### **Тест на наличие блуждающего тока**

При связи с другим оборудованием, перед использованием на пациенте должен быть сделан тест на наличие блуждающего тока квалифицированным биомедицинским техническим персоналом.

#### **Передвижение пациента**

Пациенту нужно помогать при хождении с монитором, установленным на стойке с колесиками.

#### **Электропитание**

Устройство должно быть связано только с должным образом установленной штепсельной розеткой с защитными контактами для заземления. Если установка не предусматривает защитный проводник для заземления, отсоедините монитор от линии питания и эксплуатируйте устройство за счет энергии батареи питания, если это возможно. Все устройства системы должны быть связаны с одной и той же схемой электропитания. Устройства, которые не связаны с той же самой схемой, должны быть электрически изолированы во время работы (электрически изолированный интерфейс RS232).

#### **Защищенные токоподводящие провода**

Используйте с этим монитором только защищенные токоподводящие провода и кабели для пациента. Использование незащищенных токоподводящих проводов и кабелей пациента создает возможность произвести электрическое подключение к земле или к источнику высокого напряжения, что может вызвать серьезную травму или смерть пациента.

# **ПРЕДОСТЕРЕЖЕНИЯ**

## **Комплектующие детали (Поставки)**

Чтобы гарантировать безопасность пациента, используйте только запасные части и комплектующие детали, изготовленные или рекомендованные компанией BIONET. Используемые запчасти и комплектующие должны отвечать соответствующему ряду требований норм безопасности и существенным стандартам рабочих характеристик Международной Электротехнической Комиссии 60601, и/или системная конфигурация должна отвечать требованиям медицинского электрического системного стандарта 60601-1.

#### Комплектующие детали (Вспомогательное оборудование)

Использование такого оборудования, как комплектующие детали, не соответствующего эквивалентным требованиям безопасности этого оборудования, может вести к снижению уровня безопасности получающейся в результате этого системы. Соображения, касающиеся выбора, должны включать в себя: Использование комплектующих деталей в БЛИЗОСТИ ОТ ПАЦИЕНТА и Доказательство того, что свидетельство о безопасности комплектующих деталей было сделано в соответствии с надлежащими нормами Международной Электротехнической Комиссией IEC 60601-1 и/или IEC 60601-1-1, согласованными с национальным стандартом.

#### Подключение комплектующих деталей (вспомогательного оборудования)

Вспомогательное оборудование, связанное с аналоговым и цифровым интерфейсами должно быть заверено согласно соответствующим стандартам Международной Электротехнической Комиссии (например. IEC 950 для оборудования обработки данных и IEC 601-1 для медицинского оборудования). Кроме того, все конфигурации должны отвечать системному стандарту EN 60601-1-1:1993. Каждый, кто подключает дополнительное оборудование к модулю ввода сигнала или модулю вывода сигнала, конфигурирует медицинскую систему, и поэтому несет ответственность за то, что система соответствует требованиям системного стандарта IEC 601-1-1:1993. Если есть сомнения, консультируйтесь с техническим сервисным отделом или с вашим местным представителем компании.

#### Батарея питания

Если устройство, оборудованное дополнительной аккумуляторной батареей, не будет использоваться или не будет подключено к сети питания в течение более чем шести месяцев, удалите батарею.

# **ОЧИСТКА**

Использование различных методов может очистить ВМЗ и его комплектующие детали. Пожалуйста, следуйте методы, упомянутые ниже, чтобы избежать нежелательного повреждения или загрязнения оборудования. Когда для очистки используются вредные (неразрешенные) материалы, поврежденное или загрязненное оборудование не должно обслуживаться бесплатно, независимо от периода гарантии.

## Предостережение

После очистки оборудования тщательно проверьте корпус и чувствительный элемент (сенсор), не используйте изношенное или поврежденное оборудование.

Не менее одного раза в месяц очищайте и вытирайте корпус, используя мягкую ткань после смачивания ее теплой водой и спиртом. Не используйте лак, растворитель, этилен или оксиды - это может быть вредно для оборудования.

Удостоверяйтесь в том, что кабели и комплектующие детали свободны от пыли или загрязнений, и вытирайте их мягкой тканью, увлажненной теплой водой (40°С) не менее одного раза в неделю.

Чистите их, используя медицинский спирт.

Не погружайте комплектующие детали в любую жидкость или детергент. Также, удостоверьтесь в том, чтобы никакая жидкость не проникала в оборудование или в датчик (зонд).

# Классификации

Монитор пациента ВМ1 классифицирован согласно Международной Электротехнической Комиссии IEC 60601-1 следующим образом:

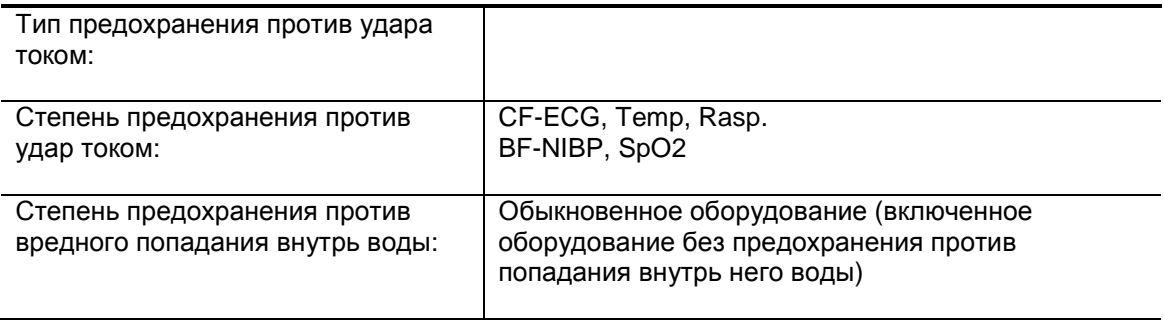

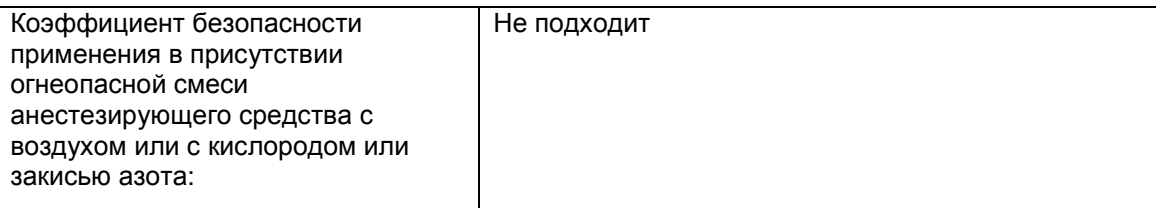

- II: Класс оборудования II
- CF: Рабочая часть аппарата типа CF
- BF: Рабочая часть аппарата типа BF

Не соответствует: Оборудование не подходит для использования в присутствии огнеопасной анестезирующей смеси с воздухом или с кислородом или закисью азота.

# **1.3 Компоненты оборудования**

Конфигурации монитора ВМ1 ВМ1 доступен в различных конфигурациях. В следующей таблице перечислены параметры и особенности каждой модели.

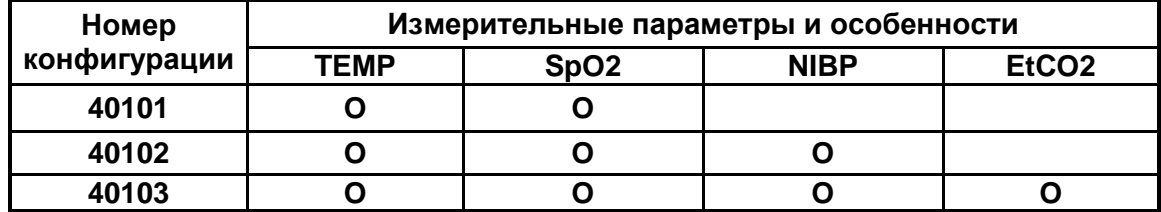

## **Краткий обзор изделия**

Монитор BM1 – это изделие, используемое для контроля биологической информации и событий, связанных с пациентом. Основные функции изделия включает в себя отображение различной информации, такой как SpO<sub>2</sub>, NIBP и температура, EtCO2 на жидкокристаллическом экране, мониторинг параметров и подачу сигналов тревоги.

## **Особенности изделия**

BM1 – это многофункциональное оборудование небольшого размера для мониторинга, разработанное для простого использования во время перемещений пациента. Это устройство имеет возможности для электропитания от авто источника (DC 12V-14V) и от источника электропитания постоянного тока (DC 15V), а так же для монтажа его рукоятки управления на ложе пациента.

Оборудование измеряет также основные параметры, такие как ЭКГ, SpO<sub>2</sub>, NIBP, температуру и пульс, EtCO2, отображая это на 4.3-дюймовом цветном ЖК экране. Оно также дает возможность пользователям проверять колебательные процессы, параметры и другие основные показатели состояния организма пациента посредством сигнальной удаленной системы. Оно также позволяет формировать централизованную систему контроля, связывая устройства, используемые для отдельных пациентов таким образом, чтобы можно было контролировать несколько пациентов одновременно.

# Предупреждение

Используйте только дополнительные приспособления, предоставленные нами. В другом случае возможен риск возникновения опасности.

#### Предупреждение

ПЕРЕД УСТАНОВКОЙ – перед подключением системы в работу визуально проверьте все соединительные кабели на наличие повреждений. Поврежденные кабели и провода должны быть немедленно заменены. Перед использованием системы оператор должен убедиться, что она работает правильно. Периодически и всегда, когда есть сомнения в целостности системы, проверяйте ее на наличие дефектов.

# **Детали изделия**

- 1. Основной корпус Монитора BM1 1 шт.
- 2. Трубка NIBP (3 м в длину) 1 шт.
- 3. Взрослая манжета (25-35 см) 1 шт.
- 4. Кабель-удлинитель датчика Spo2 (2 м) 1 шт.
- 5. Зонд SpO2 1 шт.
- 6. Адаптер постоянного тока (JMW128 пр-ва BridgePower Corp.) 1 шт.

Дополнительные компоненты

- 1. Температурный датчик
- 2. EtCO2 (LoFlo боковой поток, CAPNOSTAT 5 главная линия и аксессуары)

## **Предупреждение**

**Во избежание электрического шока не открывайте кожух. Разборка оборудования должна производиться только обслуживающим персоналом, уполномоченным компанией Bionet Со., Ltd.** 

## **Предупреждение**

**Пользователи должны обращать внимание на подключение любого вспомогательного устройства через порт локальной сети или по запросу медсестры. Всегда учитывайте суммирование блуждающего тока; пожалуйста, проверьте, одобрено ли вспомогательное устройство Международной Электротехнической Комиссией IEC 60601-1, или проконсультируйтесь с биомедицинским инженером вашей клиники.** 

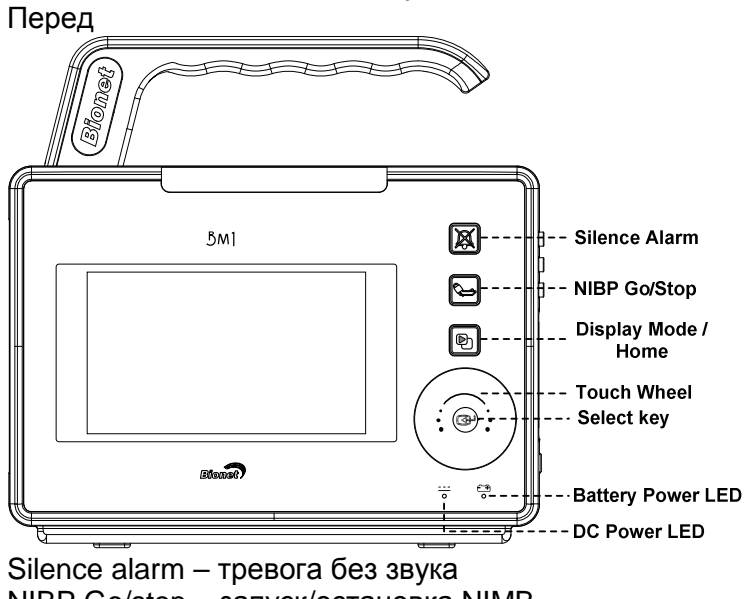

NIBP Go/stop – запуск/остановка NIMB Display mode/home – режим дисплея/домой Touch wheel - колесико Select key – кнопка выбора Battery Power LED – работа от батареи DC power – постоянный ток

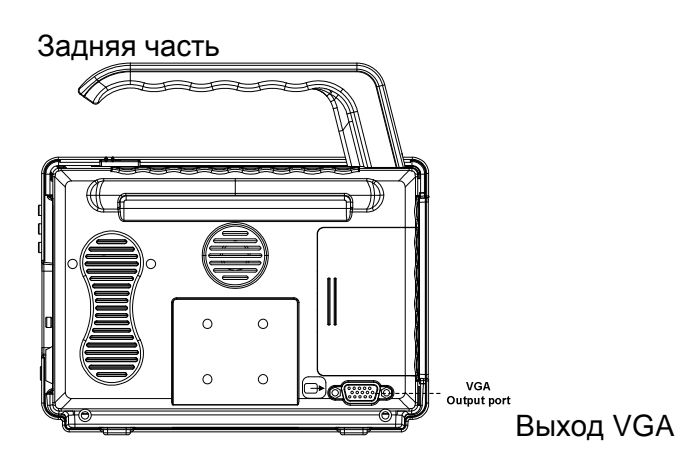

Особенности основного корпуса

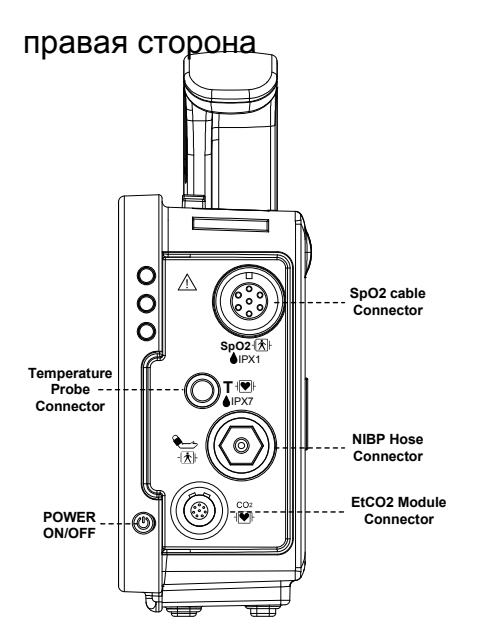

SpO2 cable connector – коннектор кабеля SpO2 Temperature probe connector – коннектор температурного зонда NIBP hose connector – коннектор трубки NIBP POWER ON/OFF – вкл/выкл питание EtCO2 Module connector – коннектор модуля EtCO2

# Левая сторона

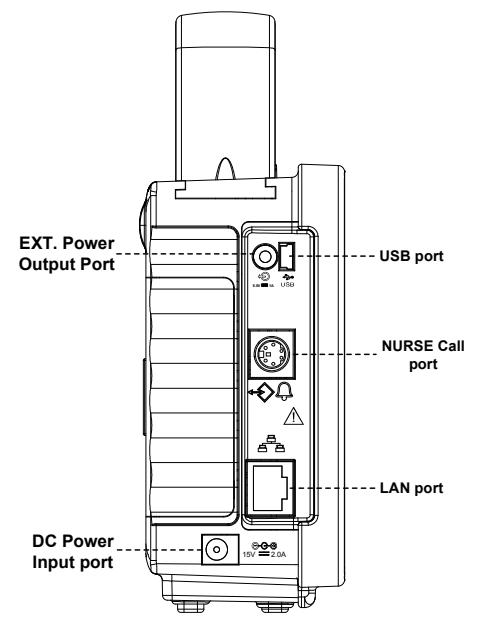

EXT. Power Output Port – порт выхода мощности USB port – порт USB Nurse Call port – порт вызова медсестры LAN port – порт беспроводной сети

## DC Power input port - порт ввода постоянного напряжения

# Комплектующие

Кабель SpO2 + кабель-удлинитель

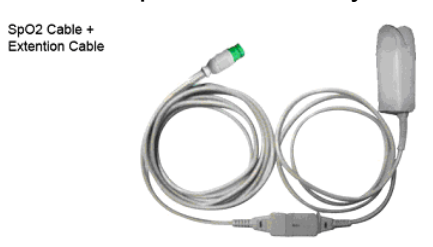

Манжета NIBP + удлинительный кабель

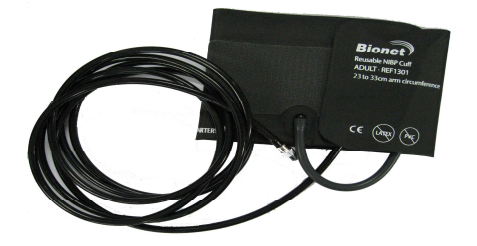

Температурный датчик (по запросу)

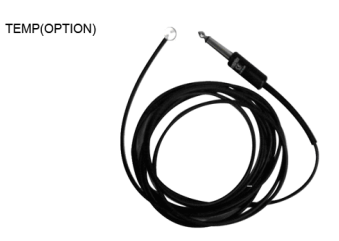

Символы оборудования

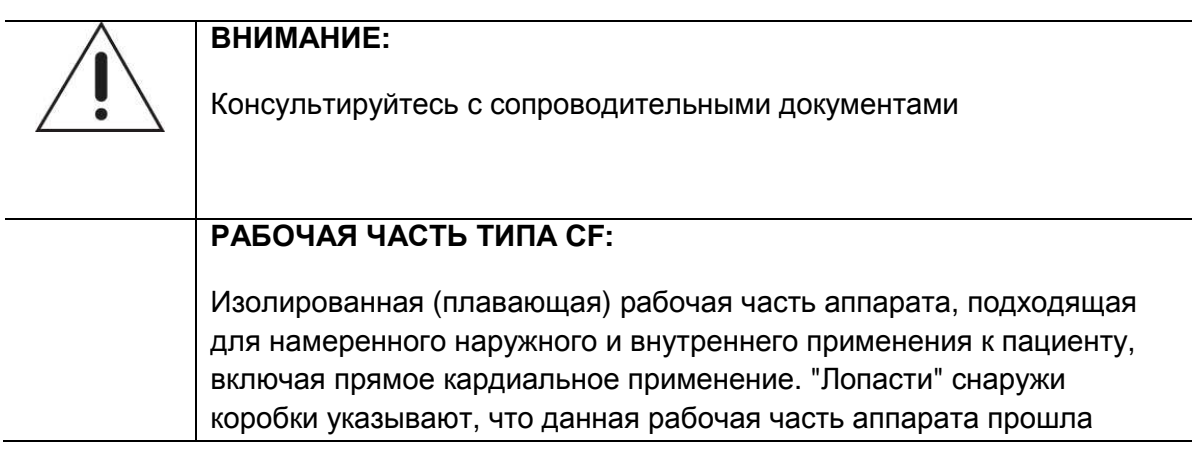

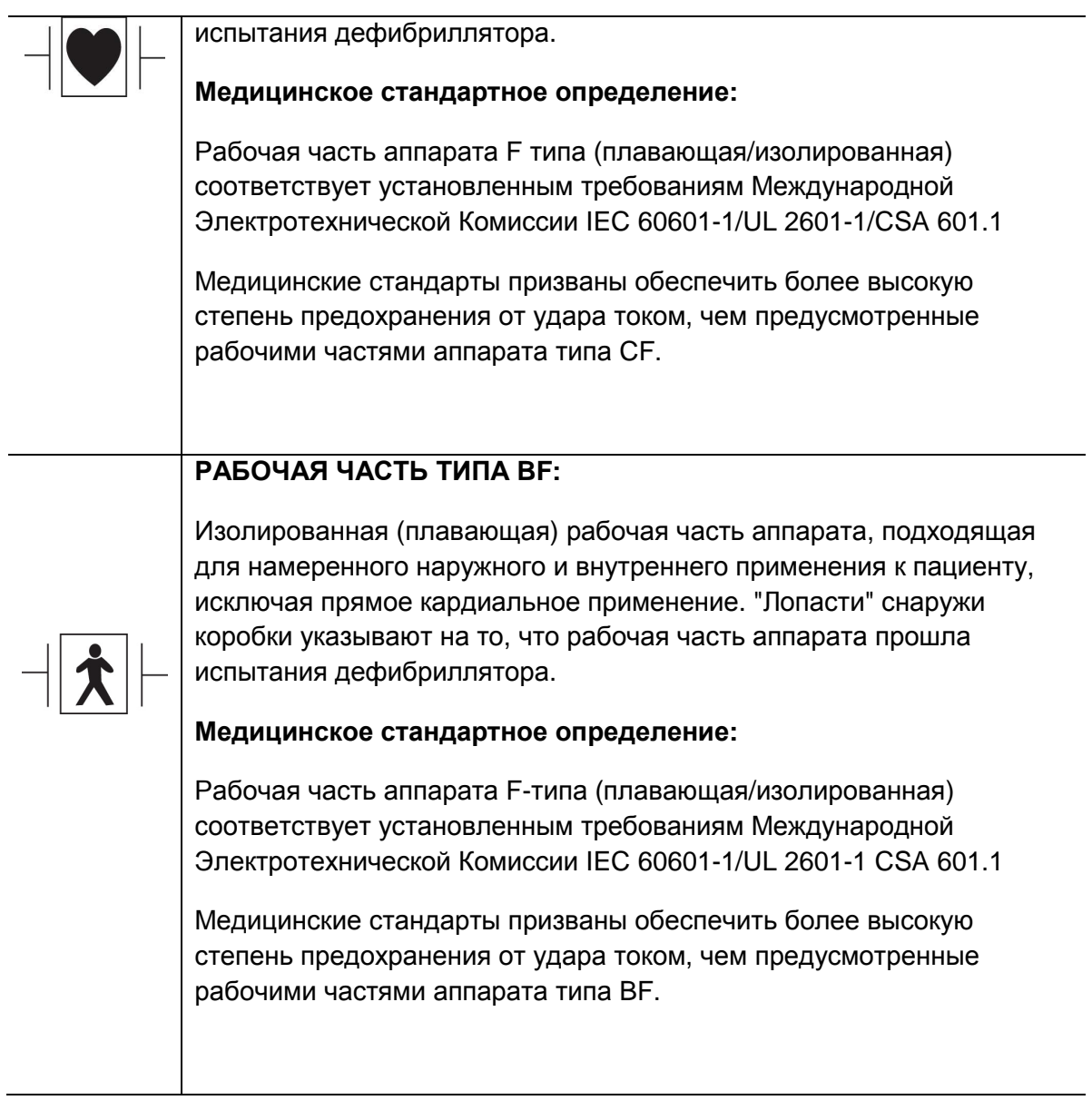

29

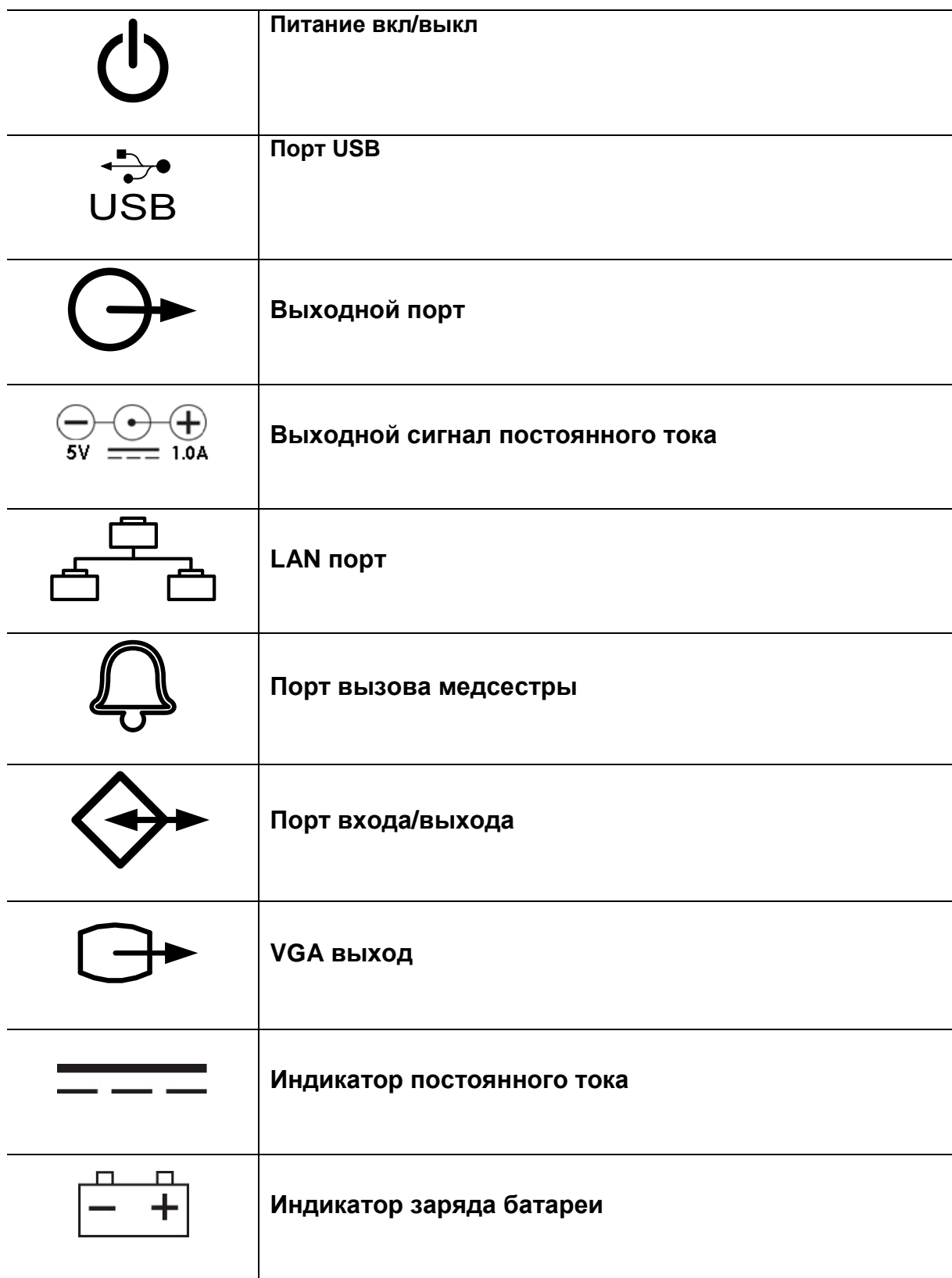

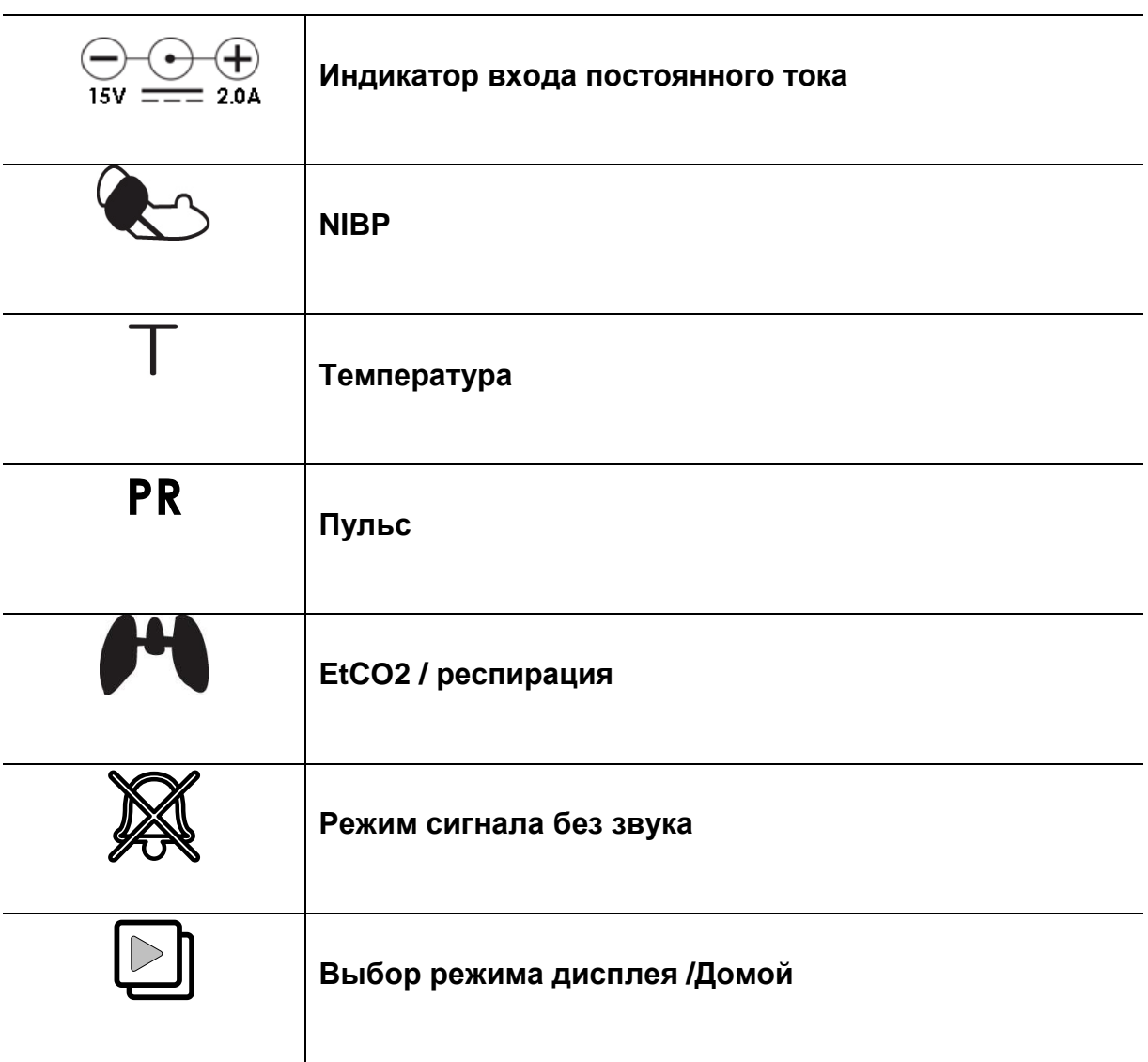

# **1.4 Функции и кнопки**

# **Передняя панель**

Передняя панель этого изделия состоит из ЖК экрана и четырех функциональных клавиш и одной круглой ручки для регулировки.

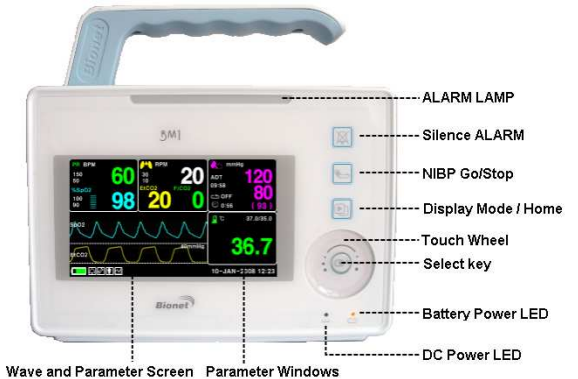

ALARM LAMP – лампа аварийной сигнализации Silence ALARM – сигнал без звука NIBP go/stop – начать/остановить NIBP Display mode/home – режим дисплея/домой Touch wheel – круглая ручка Select key – клавиша выбора Battery power LED – уровень заряда батареи DC power LED – индикатор постоянного тока Wave and parameter screen – экран волны и параметров Parameter window – окно параметров

Клавиши управления:

1. Сигнализация: Остановить звук сигнализации. Первое нажатие останавливает сигнал на одну минуту. Второе нажатие останавливает сигнал на пять минут. Третье нажатие возвращает сигнал к первоначальным установкам.

2. Кровяное давление: Вручную составляется измерение кровяного давления.

3. Режим дисплея/домой: изменение главного дисплея и дисплея большого параметра, происходит переход к функции клавиши Домой на главном дисплее в подменю.

4. Ручка регулировки: Эта клавиша используется для выбора меню путем кручения ее по часовой и против часовой стрелки для передвижения курсора.

# **1.5 Применение стандартного электропитания**

Постоянный ток

Индикатор Питания от ПОСТОЯННОГО ТОКА зажжен, на том, когда питание ПОСТОЯННОГО ТОКА подключено на вход на тыльной части изделия. Нажатие кнопки питания делает машину готовой к использованию.

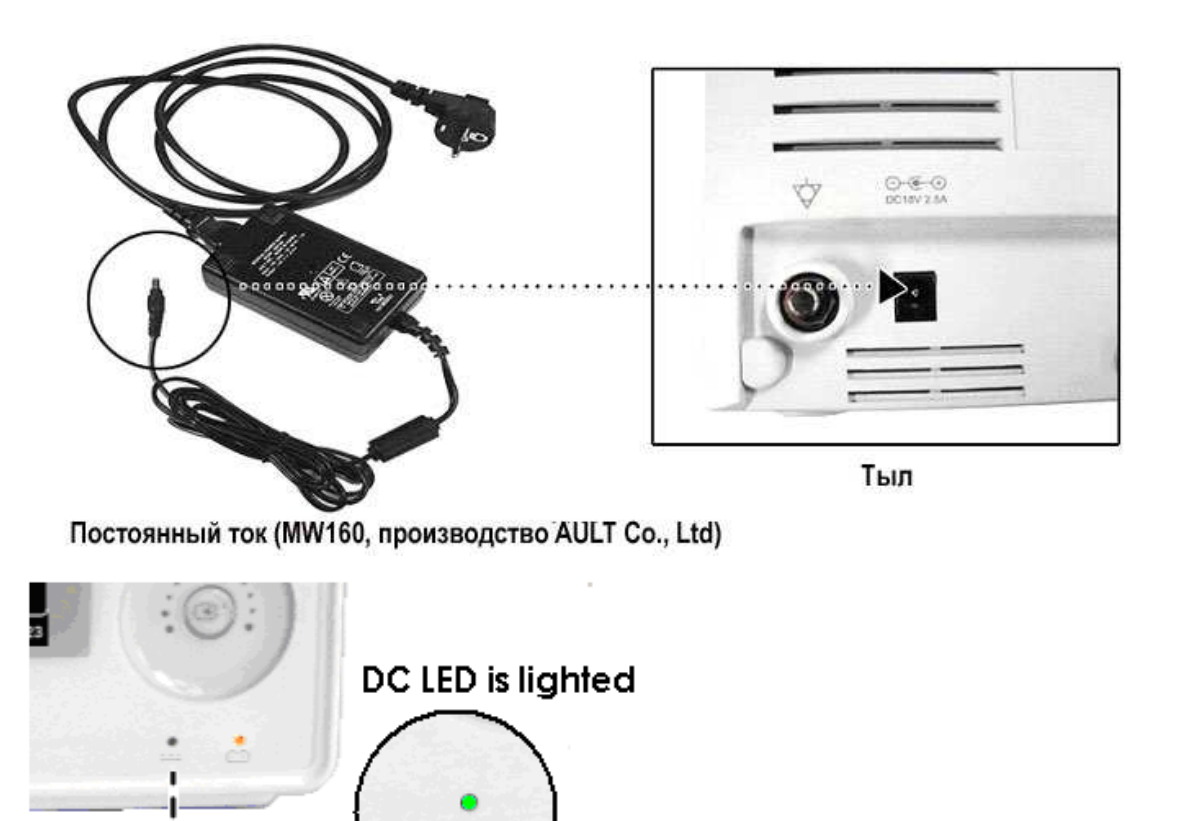

Индикатор постоянного тока горит

**Предупреждение: оборудование должно управляться только тогда, когда главный источник электропитания заземлен.** 

# **1.6 ПИТАНИЕ ОТ БАТАРЕИ ВКЛ**

Питание может обеспечиваться батареей, позволяя мобильное использование или использование в течение нарушения энергоснабжения ПОСТОЯННОГО ТОКА.

# РАБОТА:

Индикатор мощности батареи загорается, когда машина находится в использовании.

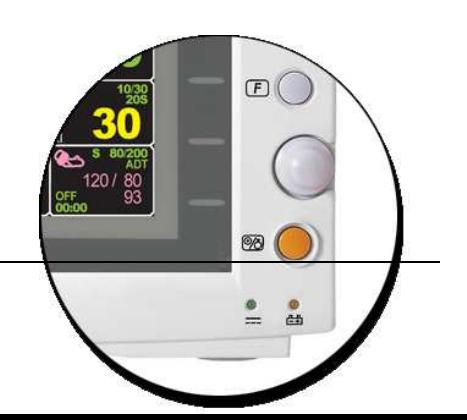

- 1. Горит значок батареи LED, когда оборудование используется.
- 2. Заряда батареи хватает только на 4,5 часа.

3. Батарея автоматически заряжается, когда машина подключена к источнику электропитания ПОСТОЯННОГО ТОКА.

Индикатор батареи загорается после мигания.

4. Статус заряда батареи отображается 5-ю зелеными блоками, каждый отображает различную степень заряда батареи (0%... ->25%...->50%...->75%...->100%) - Батарея: LS1865L2203S1PMXZ(11.1В – 2200мА, Li-ion)

Ионно-литиевая батарея - это перезаряжаемая батарея с ионно-литиевыми ячейками. Каждая батарея состоит из отдельных указателей уровня топлива и защитного контура.

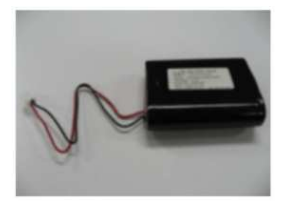

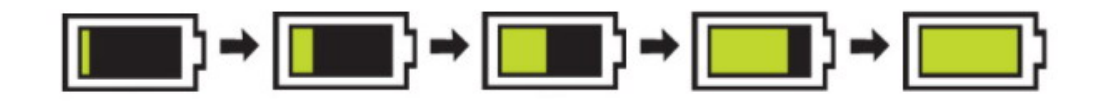

5. Уровень разрядки батареи отображается в 5 желтых блоках, каждый блок показывает различный уровень разрядки.

(100% -> 75% -> 50% -> 25% -> 0%)

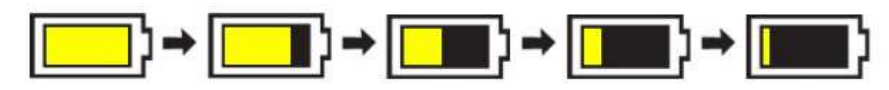

Когда мощность батареи равна 25%, показывается сообщение 'Низкий заряд Батареи' ('Low Battery'). Питание автоматически отключается после 5 мин с момента появления сообщения. Оборудование не будет работать, когда появится такое сообщение. Зарядите батарею при помощи адаптера BIONET.

- Время заряда батареи – более 4 часов

- Непрерывная работа батареи – минимум 4,5 часа, максимум 5 часов (буферизация) Символ низкого заряда батареи:

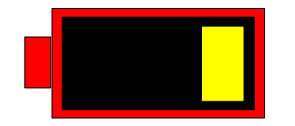

#### **Предупреждение**

Проверьте электроды батарей перед их заменой

**6.** Отображение статуса батареи: когда батарея находится вне оборудования или неисправна, появляется красный крест, как показано ниже**:** 

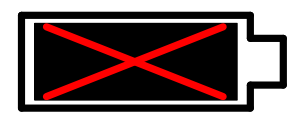

**6. Питание от автомобиля**:Когда используется питание от автомобиля (12V~15V), вместо символа батареи появляется символ 'CAR' ("АВТОМОБИЛЬ").

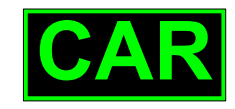

# **Знак питания от автомобиля**

## **Предостережение**

Батарея не заряжается во время использования питания от автомобиля

## **Воздействие ионно-литиевой технологии на батарею**

Следующие пункты необходимо знать о технологии ионно-литиевой батареи: батарея может разряжаться самостоятельно, даже когда она не установлена в мониторе. Такая разрядка – результат воздействия ионно-литиевых ячеек и тока смещения, необходимого для интегрированной электроники.

Из-за особенности ионно-литиевых ячеек батарея разряжается сама по себе. Норма саморазрядки увеличивается вдвое с каждыми 10<sup>0</sup>С (18<sup>0</sup>F) повышения температуры. Потеря заряда значительно увеличивается при более высоких температурах. При длительном использовании батареи будет утеряна возможность полной зарядки. В результате количество заряда для работы будет значительно снижено.

## **Руководство состояния батареи**

Батарея в мониторе полностью разряжается и заряжается каждые 6 месяцев при использовании зарядного устройства для батареи.

## **Руководство по хранению**

Храните батарею вне монитора при температуре 20 $\mathbb{C}$  - 25 $\mathbb{C}$  (68 $\mathsf{F}$  - 77 $\mathsf{F}$ ). Если батарея хранится в мониторе, который работает от источника переменного тока, увеличивается температура батареи на15°С - 20°С (59°F- 68°F) выше комнатной, что уменьшает срок службы батареи.

Если батарея хранится в мониторе, работающем от сети без использования батареи, срок ее службы сокращается до 12 месяцев или менее. BIONET рекомендует вынуть батарею и хранить около монитора, если ею не пользуются.

# **Как утилизировать батарею.**

Когда батарея перестает заряжаться, ее необходимо заменить. Батареи являются перерабатываемыми элементами. Удалите старую батарею из монитора и следуйте принципам переработки подобных продуктов в Вашем регионе.

# **ПРЕДУПРЕЖДЕНИЕ**

ОПАСНОСТЬ ВЗРЫВА — НЕ сжигайте и НЕ храните батарею при высоких температурах. Это может привести к получению травмы или к смерти.

# **1.7 РЕЖИМ ДИСПЛЕЯ (МОНИТОР ИЛИ SPOT)**

Вы можете выбрать режим дисплея (мониторинг или Spot) MONITOR: обратитесь к главе Монитор за дополнительной информацией SPOT: обратитесь к соответствующей главе за дополнительной информацией

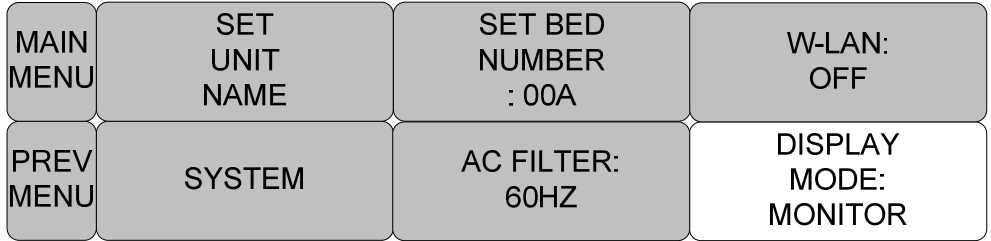

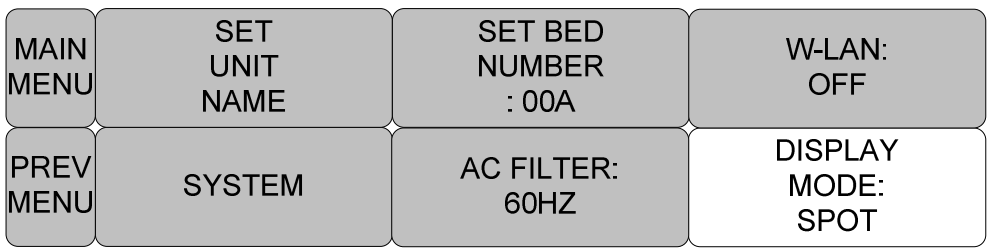

MAIN MENU главное меню

PREV MENU предыдущее меню

SET UNIT NAME установить номер модуля

SET BED NUMBER установить номер кровати
W-LAN: OFF беспроводная сеть: выкл SYSTEM система AC FILTER фильтр переменного тока DISPLAY MODE режим дисплея

# **РЕЖИМ МОНИТОРИНГА**

# 1. Основная работа 2. УПРАВЛЕНИЕ ДАННЫМИ/ПАЦИЕНТОМ 3. УСТАНОВКИ 4. ТРЕНД 5. SPO2 6 NIBP 7. ТЕМПЕРАТУРА 8. EtCO2 9. ЗНАЧЕНИЯ ЗАВОДСКИХ УСТАНОВОК ПО УМОЛЧАНИЮ

## **1.1 Работа основного меню**

Экран:

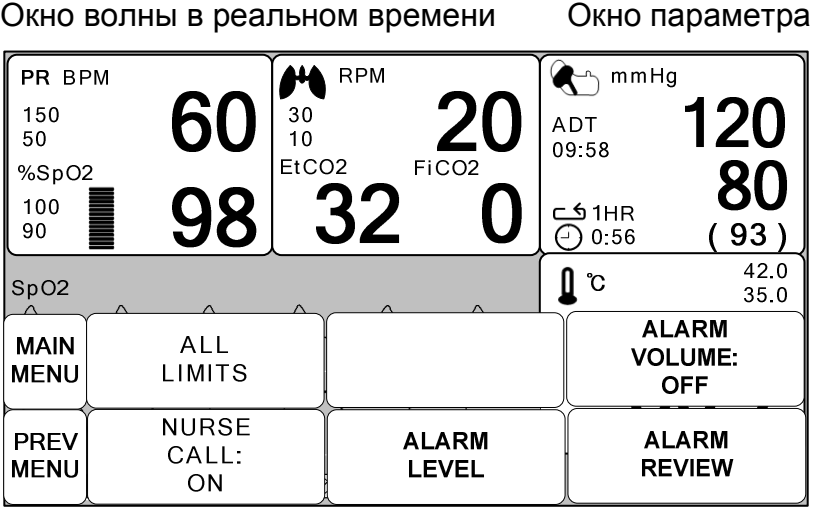

#### **Окно выбора меню**

**Окно волны в реальном времени**: Показывает измеряемые показатели, до трех волн.

**Окна выбора меню**: Меню появляются, когда они активированы.

**Окна параметра**: Данные измерений и установки отображаются в пяти окнах.

## **Выбор меню**

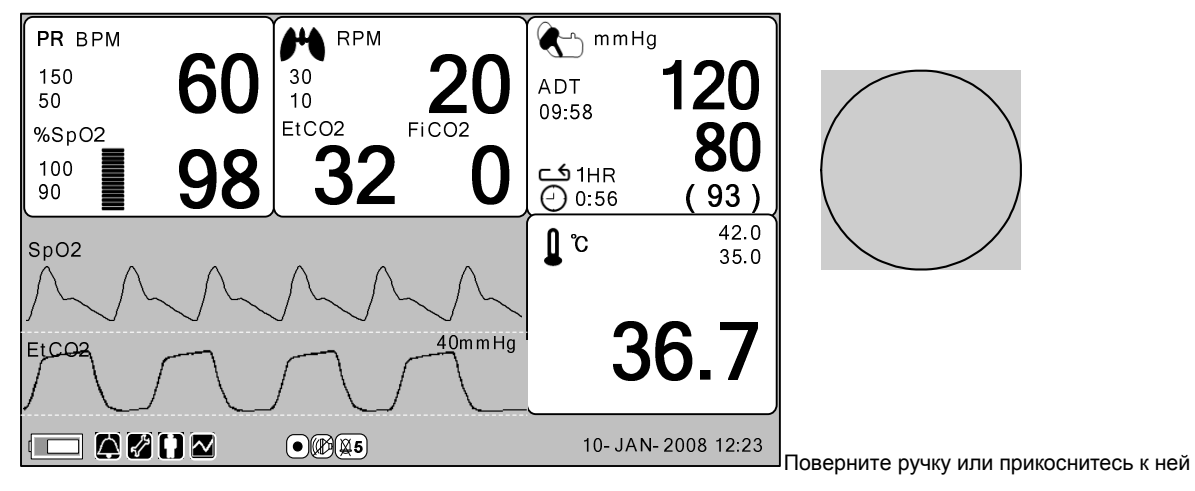

Когда поворачивается ручка регулировки, меню выбираются в порядке, обозначенном выше. Вышеупомянутый экран показывает, что было выбрано ДОПОЛНИТЕЛЬНОЕ меню ('MORE'). Меню двигаются направо в таком порядке: MORE MENU -> ECG -> SpO<sub>2</sub> -> RESP -> NIBP -> ТЕМР. Неактивированное окно закрывается.

#### **Особенности Меню**

#### **Окно ДОПОЛНИТЕЛЬНОГО МЕНЮ ('MORE MENU')**

Можно устанавливать или изменять функции, выбирая меню "More".

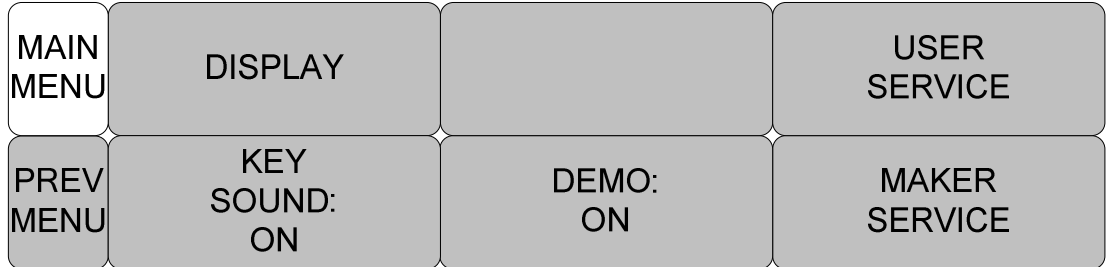

MAIN MENU главное меню

PREV MENU предыдущее меню

DISPLAY дисплей

KEY SOUND звук кнопки

DEMO демонстрация (вкл)

USER SERVICE обслуживание пользователем

MAKER SERVICE обслуживание производителем

#### **Окно числовых значений**

Это окно отображает измеренные параметры, установку функции и границу значений параметров:

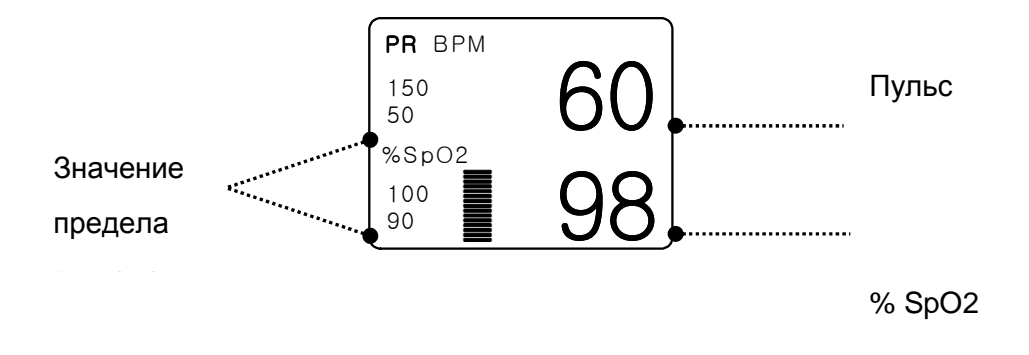

#### **Выбор меню с использованием ручки регулировки**

Правый поворот производит перемещение в направлении по часовой стрелке. Левый поворот производит перемещение в направлении против часовой стрелки. Выбор производится нажатием ручки

регулировки

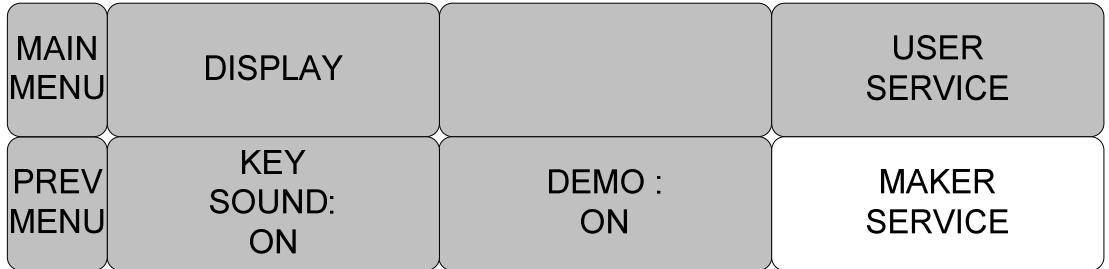

MAIN MENU главное меню

PREV MENU предыдущее меню

DISPLAY дисплей

KEY SOUND звук кнопки

DEMO демонстрация (вкл)

MAKER SERVICE обслуживание производителем

## **Выбор меню с помощью стрелок**

Перемещение вверх: Поворачивает ручку регулировки влево.

Перемещение вниз: Поворачивает ручку регулировки вправо.

Выбор с помощью нажатия ручки регулировки. Выход из меню после совершенного выбора.

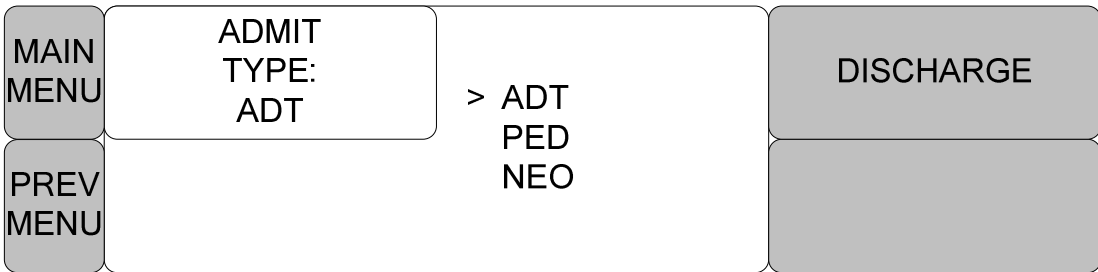

ADMIT TYPE: ADT тип допуска: взрослый DISCHARGE: сброс

При перемещении в пределах блока меняется буква, немедленно появляется

числовое значение

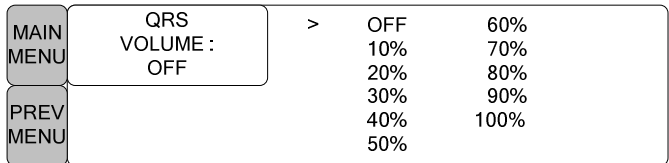

QRS Volume: OFF объем QRS: выкл

#### **Меню словесных строк**

Следующий рисунок показывает экран, где меню последовательности слов активизировано в пределах меню коррекции последовательности слов. Здесь курсор перемещается поверх слов, когда ручка регулировки вращается в направлении по часовой стрелке

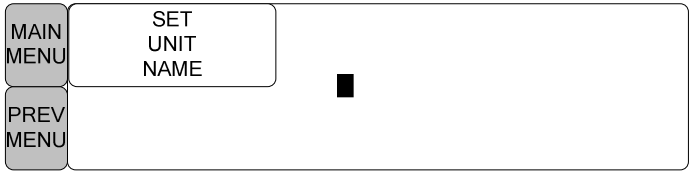

SET UNIT NAME – установить название модуля

Вышеприведенный рисунок показывает, как курсор перемещается по экрану. Курсор движется согласно направлению вращения ручки регулировки. Нажмите ручку регулировки, если Вы хотите изменить букву, находящуюся в настоящее время на экране.

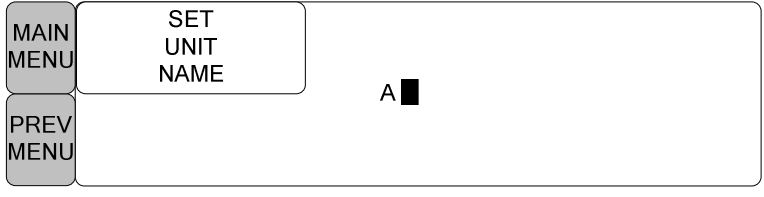

Вышеприведенный рисунок показывает, как выбран курсор, чтобы изменить букву. Правый поворот ручки регулировки позволяет выбирать знаки в порядке 0-9, А-Z и пробел, в то время как поворот в левую сторону позволяет делать перемещение в противоположном направлении.

Как только буква или цифра выбраны, экран возвращается к состоянию, где может быть сделан тот же самый процесс отбора. Можно переместиться в пункт меню в левой стороне экрана, чтобы завершить процесс, который заканчивается нажатием ручки регулировки. После завершения, экран возвращается к более раннему изображению.

#### **Меню действия**

Установленная величина изменяется без выбора, когда перемещено меню.

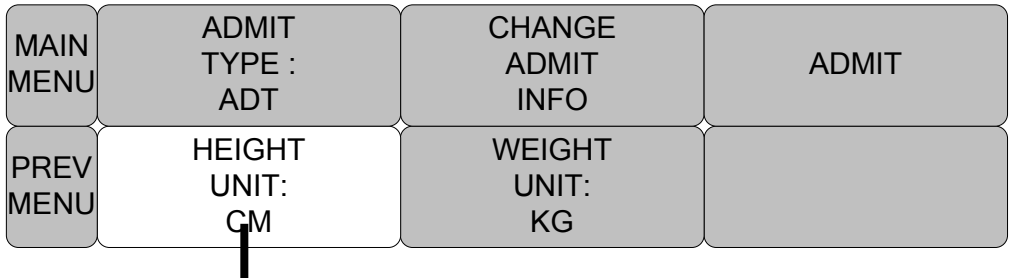

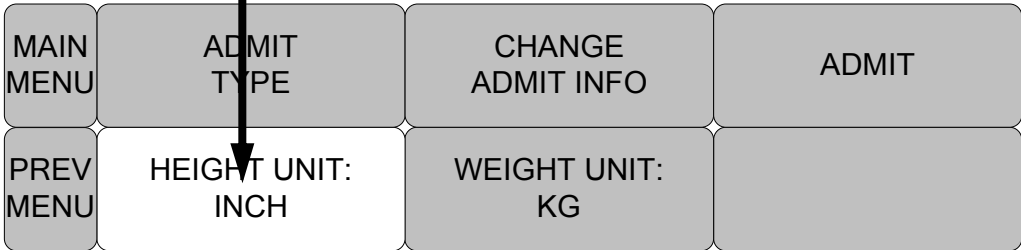

CHANGE ADMIT INFO – изменить информацию о допуске HEIGHT UNIT: CM – модуль роста: см WEIGHT UNIT: KG - модуль веса: кг ADMIT – допуск

# **2. УПРАВЛЕНИЕ ДАННЫМИ/ПАЦИЕНТОМ**

#### **2.1 ДОПУСК**

ТИП ДОПУСКА ИЗМЕНЕНИЕ ИНФОРМАЦИИ ДОСТУПА СБРОС ДОПУСК РОСТ ВЕС

#### **2.2 АВАРИЙНАЯ СИГНАЛИЗАЦИЯ**

Аварийный сигнал для оборудования ВСЕ ИНТЕРВАЛЫ ЗНАЧЕНИЙ ПЕЧАТЬ В СЛУЧАЕ АВАРИИ ГРОМКОСТЬ АВАРИЙНОЙ СИГНАЛИЗАЦИИ УРОВЕНЬ АВАРИЙНОЙ СИГНАЛИЗАЦИИ УРОВЕНЬ ПАРАМЕТРОВ УРОВЕНЬ АРИТМИИ ОБЗОР СИГНАЛОВ СПИСОК СИГНАЛОВ УСЛОВИЯ БЕЗОПАСНОСТИ ВЫЗОВ МЕДСЕСТРЫ

## **2.1 Допуск ИЗМЕНЕНИЕ ИНФОРМАЦИИ О ДОПУСКЕ**

С помощью этой функции можно вводить информацию о пациенте, включая ИМЯ (FIRST NAME) и ФАМИЛИЮ (LAST NAME)

(до 11 букв каждое), ПОЛ (SEX) (МУЖСКОЙ, ЖЕНСКИЙ (MALE, FEMALE)), ДАТУ РОЖДЕНИЯ (DATE OF BIRTH), ВЕС (WEIGHT), РОСТ (HEIGHT) и ИДЕНТИФИКАЦИОННЫЙ НОМЕР ПАЦИЕНТА (PATIENT ID) (до 13 цифр).

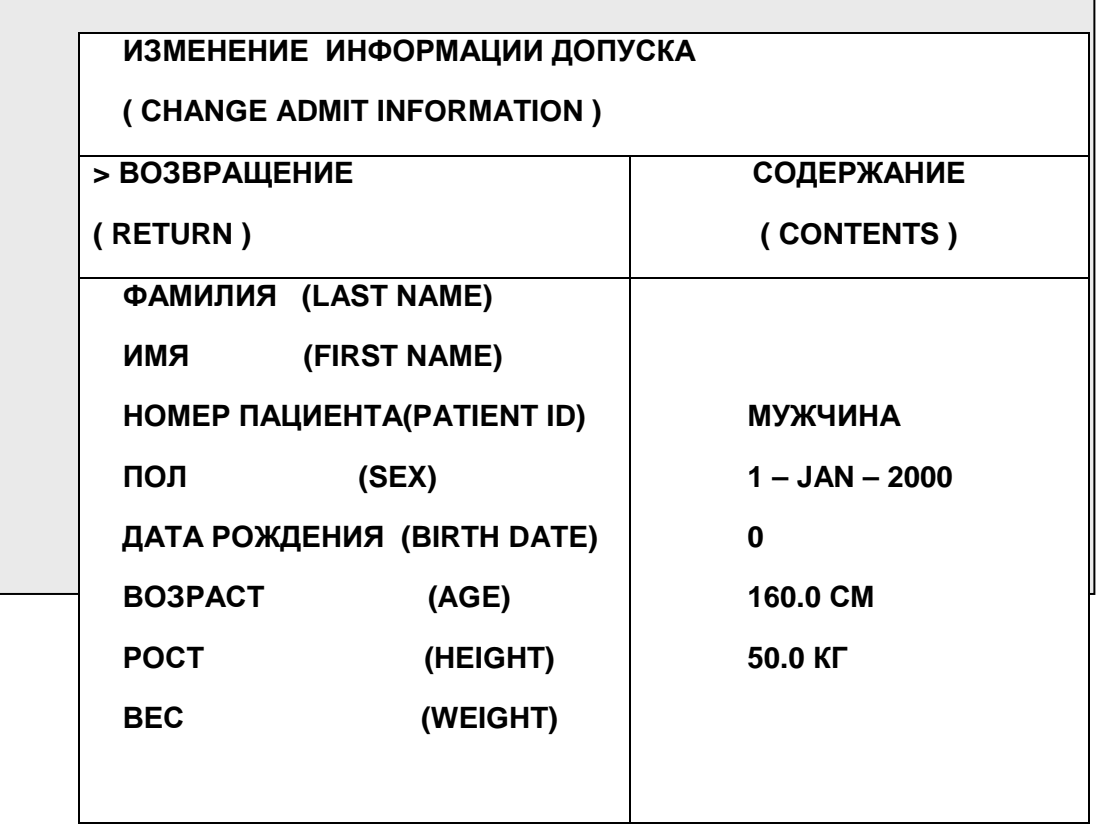

## **Тип допуска**

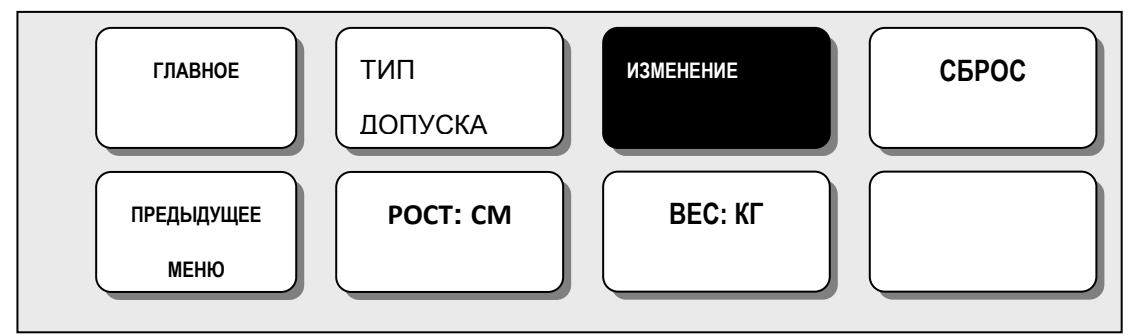

Установите окружающую среду оборудования в статусе разгрузки

## **СБРОС**

Информация пациента и все основные величины заменяются на первичные значения, и на экране появляется сообщение:

"ВСЕ ВИДЫ СИГНАЛИЗАЦИИ ВЫКЛЮЧЕНЫ, ДЛЯ АКТИВАЦИИ СИГНАЛИЗАЦИИ НУЖЕН ДОПУСК ПАЦИЕНТА" ("ALL ALARMS OFF ADMIT PATIENT TO ACTIVE ALARMS").

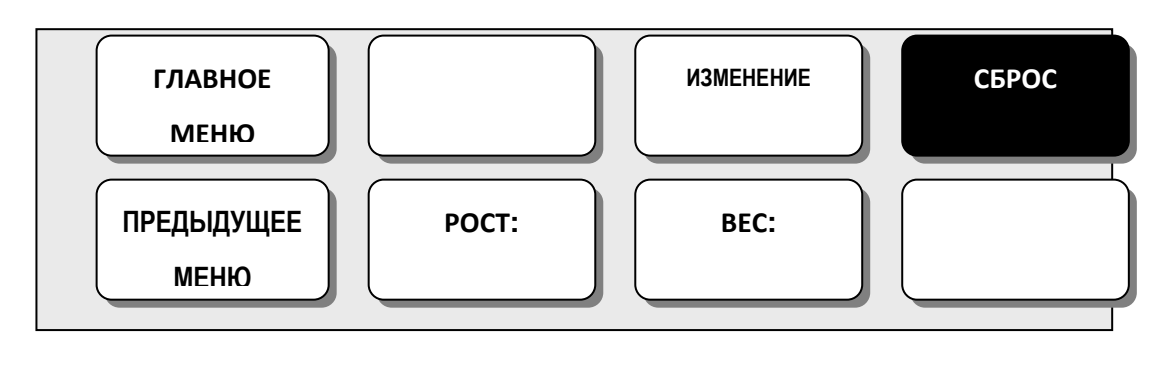

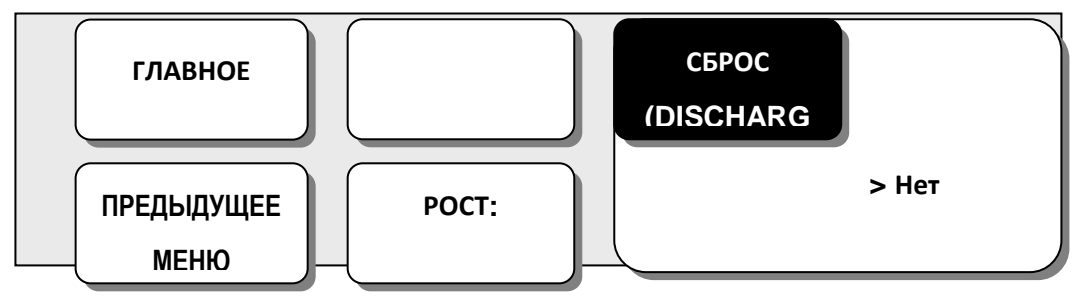

## **ДОПУСТИТЬ**

Этот пункт меню управляет функциями тренда и сигнала в состоянии сброса.

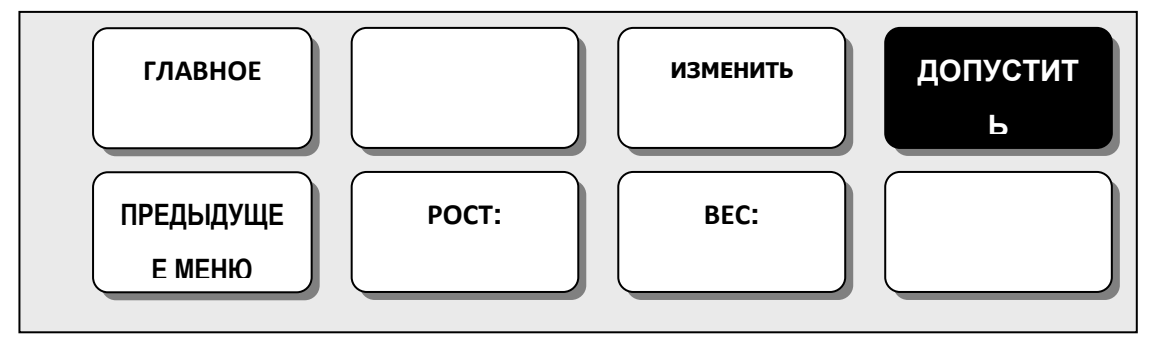

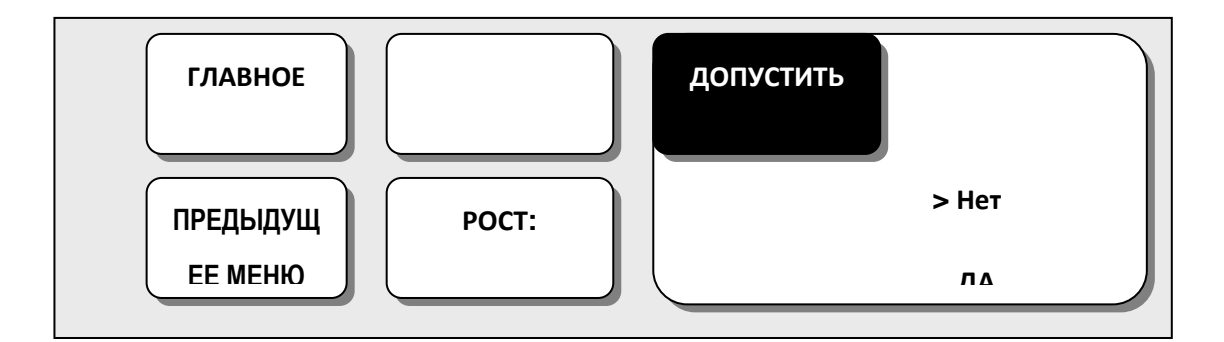

## **РОСТ**

Рост пациента устанавливается в сантиметрах или дюймах.

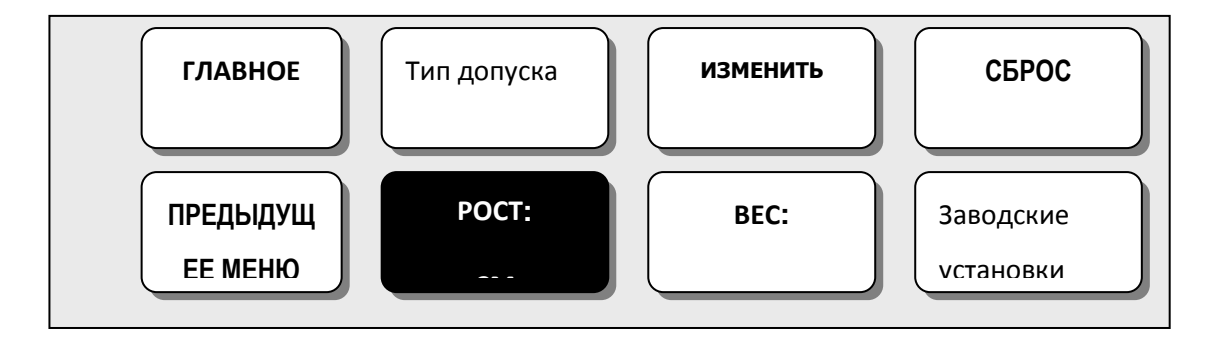

## **ВЕС**

Вес пациента устанавливается в килограммах или фунтах.

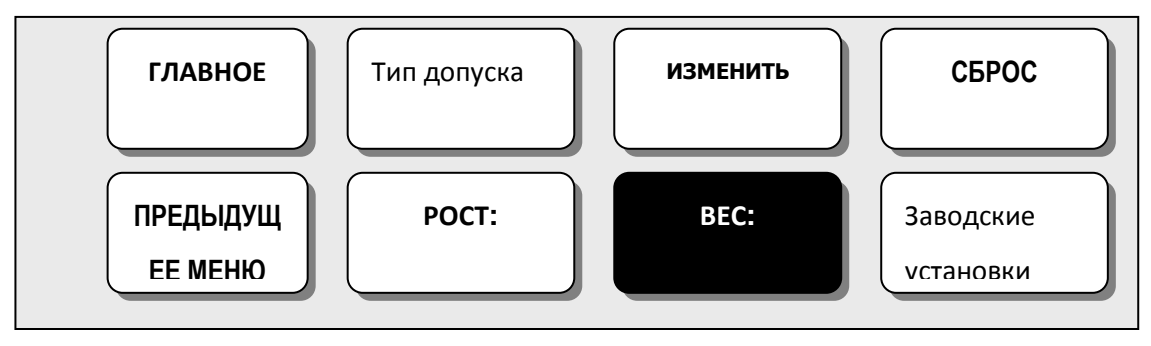

### **2.2 ТРЕВОГА**

Тревога разделяется на два вида, тревога в отношении состояния пациента и тревога по отношению к состоянию устройства.

Тревога пациента звучит, когда обнаружены диагностические функции (АСИСТОЛИЯ, VTAK/VFIB, VTAK). Каждый сигнальный звук отличается по порядку и громкости, согласно уровням ВЫСОКОМУ, СРЕДНЕМУ, НИЗКОМУ, СООБЩЕНИЮ.

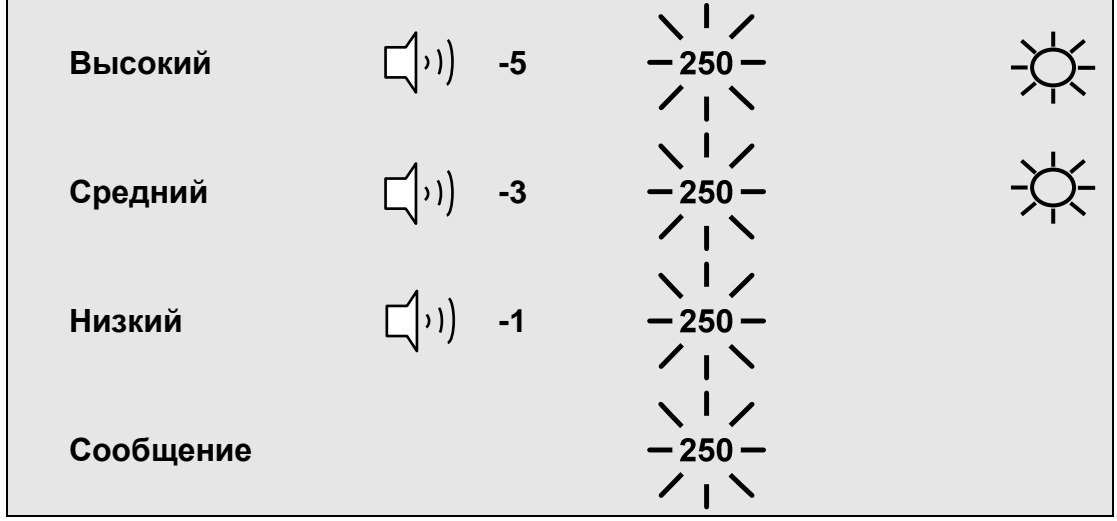

 $\Box$ (i) : Звучит сигнализация

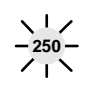

: Номер мигает

一、

Сигнальная лампа мигает

**Предел сигнала тревоги**: машина позволяет увидеть и изменить пределы для всех параметров функции сигнала тревоги

**Громкость сигнала тревоги:** можно регулировать в 10 шагов звук каждого сигнала тревоги

**Уровень сигнала тревоги**: можно установить приоритетность каждого параметра **Просмотр сигнала тревоги:** отображает информацию о сигналах тревоги для каждого из параметров

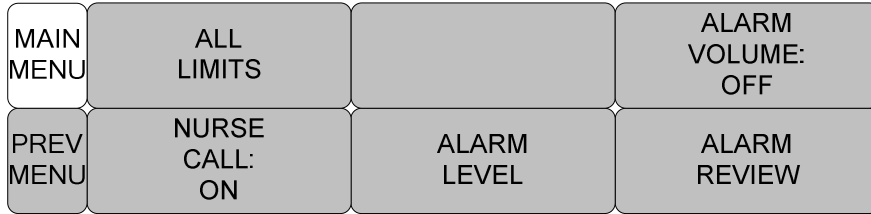

**Вызов медсестры:** Установка вкл/выкл на функцию Вызов медсестры

ALL LIMITS все пределы

NURSE CALL: ON вызов медсестры: вкл ALARM LEVEL уровень сигнала ALARM VOLUME: OFF звук сигнала: выкл ALARM REVIEW просмотр сигнала

Можно просмотреть ряд сигналов тревоги и изменить функцию измерения

Символ сигнала тревоги:

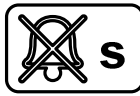

(без звука) : чтобы отключить звук, когда звучит тревога, прикоснитесь к кнопке Сигнал без звука (Silence Alarm) на передней части монитора. Текущий

сигнал будет беззвучен в течение 60 секунд, а на экране появится такой символ.

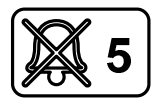

(пауза сигнала 5 минут): чтобы активировать паузу сигнала, нажмите

кнопку сигнал без звука на передней части монитора. Нажмите дважды, если сигнал звучит, когда вы хотите поставить его на паузу.

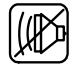

Звук сигнала выкл: вы можете на некоторое время отключить звук, на

экране появится такой символ.

#### ВСЕ ПРЕДЕЛЫ

Опция МЕНЮ ВСЕ ПРЕДЕЛЫ позволяет вам увидеть высокий и низкий пределы тревоги и модуль измерения для каждого параметра, который в данный момент просматривается.

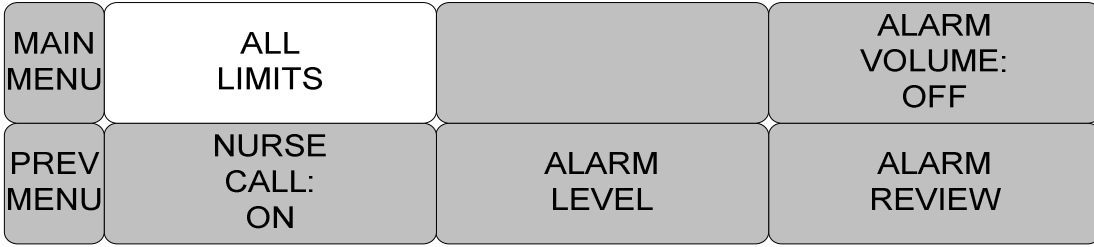

ALL LIMITS все пределы

NURSE CALL: ON вызов медсестры: вкл

ALARM LEVEL уровень сигнала

ALARM VOLUME: OFF звук сигнала: выкл

ALARM REVIEW просмотр сигнала

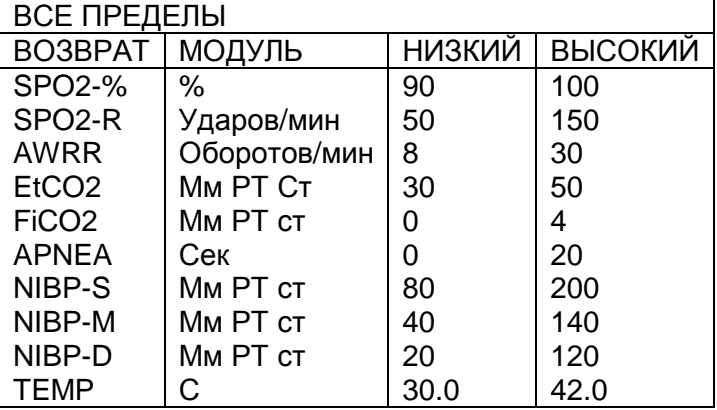

#### **Звук сигнала**

Можно устанавливать в 10 ступеней

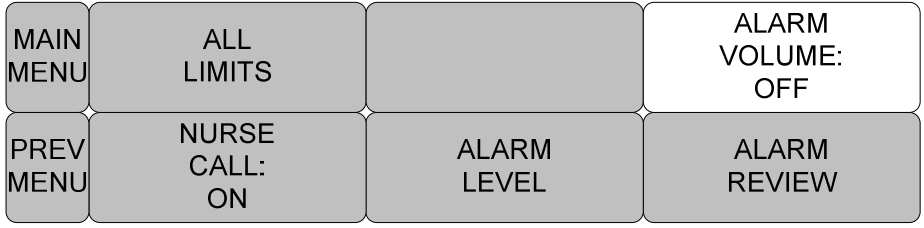

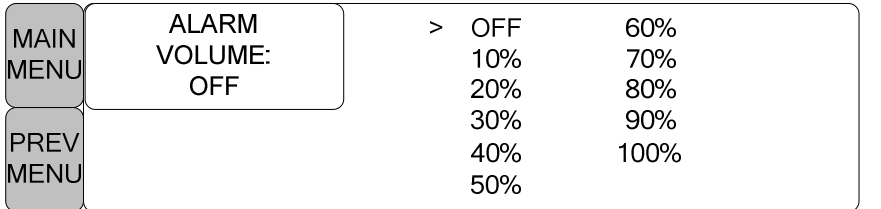

ALL LIMITS все пределы

NURSE CALL: ON вызов медсестры: вкл

ALARM LEVEL уровень сигнала

ALARM VOLUME: OFF звук сигнала: выкл

ALARM REVIEW просмотр сигнала

#### **Уровень сигнала**

Устанавливается в соответствии с приоритетностью каждого сигнала

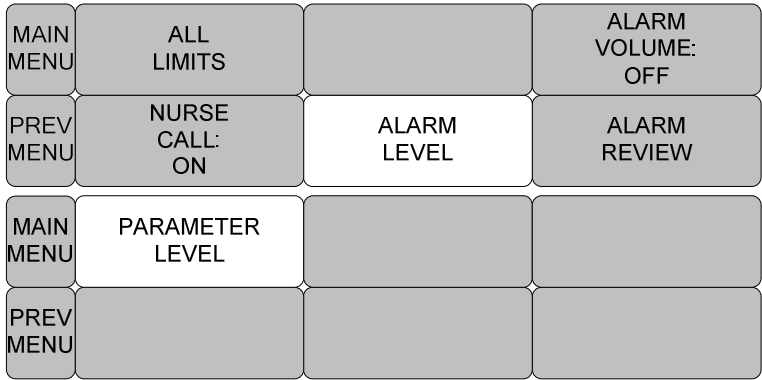

ALL LIMITS все пределы

NURSE CALL: ON вызов медсестры: вкл

ALARM LEVEL уровень сигнала

ALARM VOLUME: OFF звук сигнала: выкл

ALARM REVIEW просмотр сигнала

PARAMETER LEVEL – уровень параметра

#### **УРОВЕНЬ ПАРАМЕТРОВ**

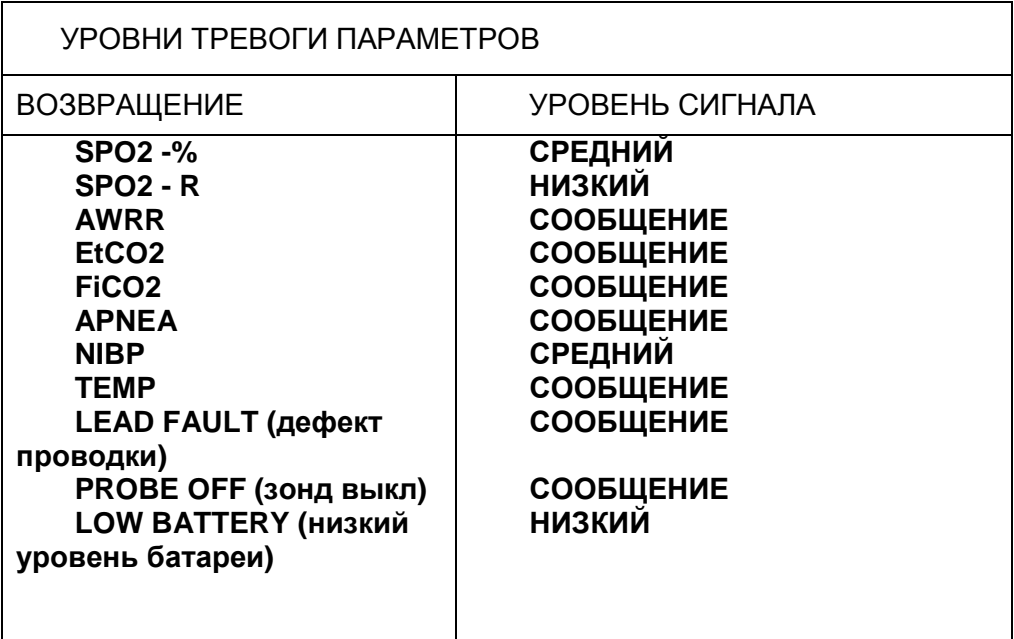

#### **ПРОСМОТР СИГНАЛА**

Можно просмотреть данные о сигнале, когда сигнал прозвучит. Устанавливается в

соответствии с важностью сигнала.

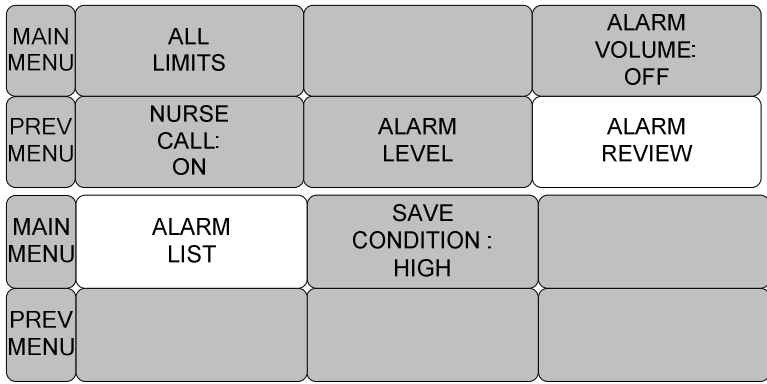

ALL LIMITS все пределы

NURSE CALL: ON вызов медсестры: вкл

ALARM LEVEL уровень сигнала

ALARM VOLUME: OFF звук сигнала: выкл

ALARM REVIEW просмотр сигнала

SAVE CONDITION: HIGH условие сохранения: высокое

ALARM LIST список сигналов

#### **СПИСОК СИГНАЛОВ**

Когда сигнал активирован, отображается следующее:

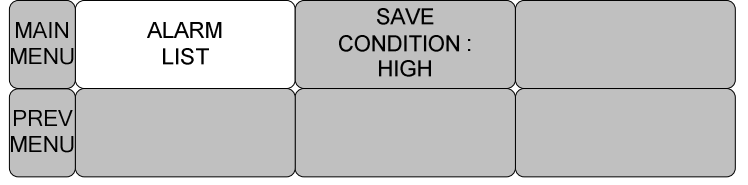

SAVE CONDITION: HIGH условия сохранения: высокое

ALARM LIST список сигналов

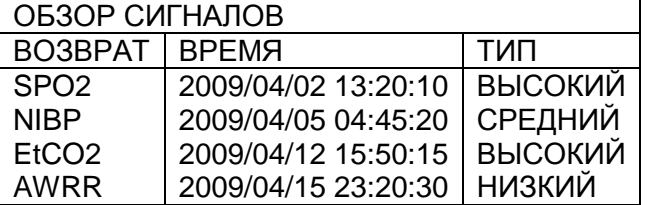

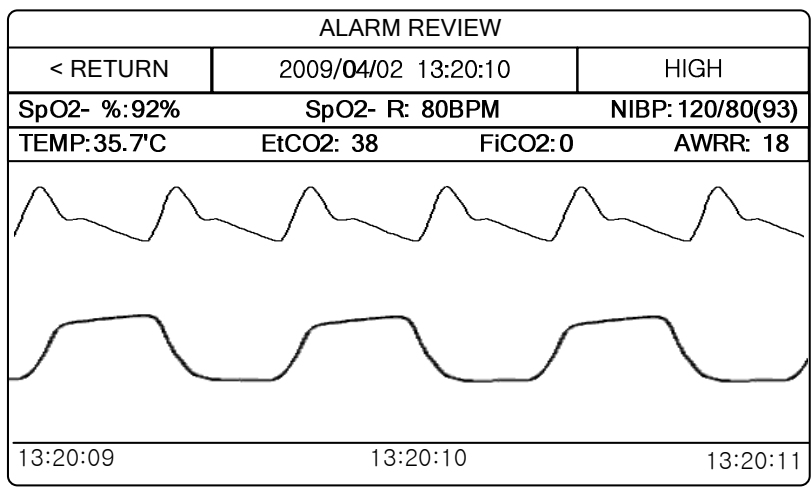

#### **УСЛОВИЯ сохранения**:

Определяет порядок, в котором сохраняются звучащие сигналы

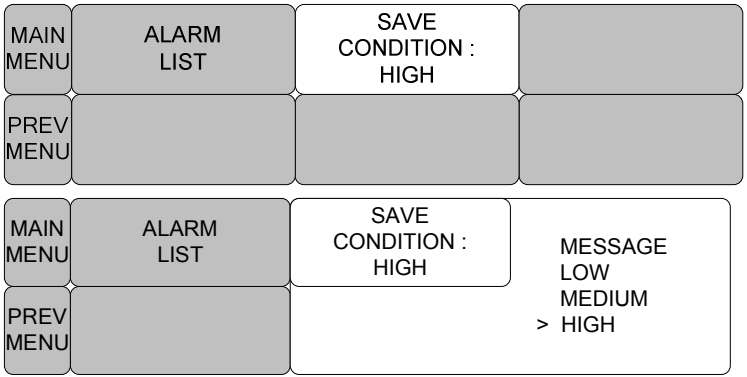

MESSAGE сообщение

LOW низкий

MEDIUM средний

HIGH высокий

### **ВЫЗОВ МЕДСЕСТРЫ**

Когда звучит сигнал, активируется функция ВЫЗОВ медсестры

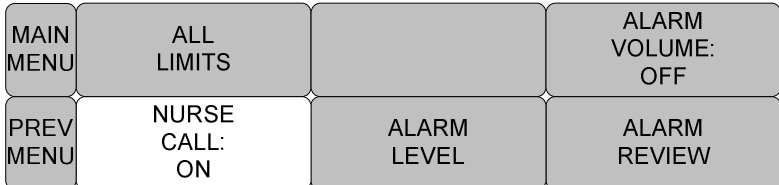

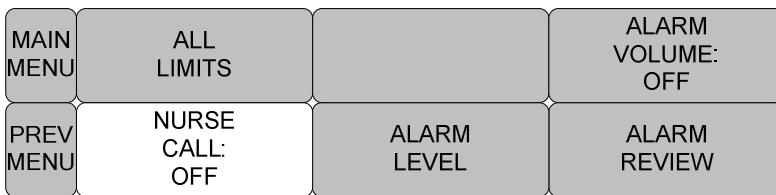

# 3.1 УСТАНОВКИ ДИСПЛЕЙ ДЕМОНСТРАЦИЯ ОБСЛУЖИВАНИЕ ПОЛЬЗОВАТЕЛЕМ ОБСЛУЖИВАНИЕ ПРОИЗВОДИТЕЛЕМ

**ДИСПЛЕЙ** (DISPLAY) : Меню для установок дисплея.

**ПОЛЬЗОВАТЕЛЬСКОЕ ОБСЛУЖИВАНИЕ (USER SERVICE)**: Меню для установки

соединения с внешним компьютером пользователя.

**СЕРВИСНОЕ ОБСЛУЖИВАНИЕ ИЗГОТОВИТЕЛЕМ (MAKER SERVICE)**:Меню для

установки параметров Изделия по умолчанию

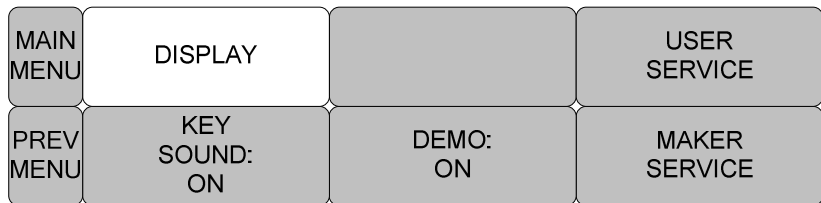

# **ДИСПЛЕЙ**

**УСТАНОВКА ПАРАГРАФА (SET PARA):** Выбор параметра, который будет показан на экране.

**УСТАНОВКА ВРЕМЕНИ (SET TIME):** Установка или корректировка времени.

**УСТАНОВКА ДАТЫ (SET DATE):** Установка или корректировка даты

**СКОРОСТЬ РАЗВЕРТКИ (SWEEP SPEED)**: установка скорости SpO2

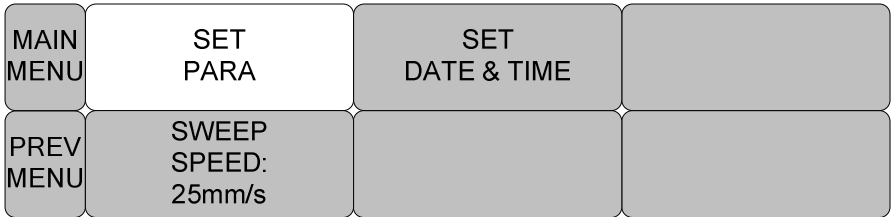

## **УСТАНОВКА ПАРАГРАФА**

Выбор функции измерения

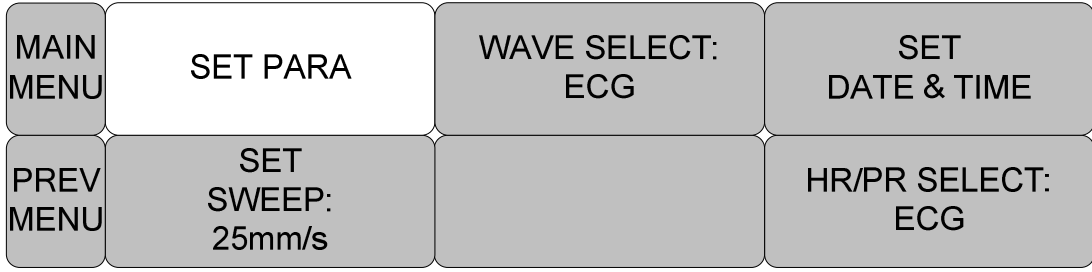

MAIN MENU – главное меню

PREV MENU – предыдущее меню

SET PARA – установка параграфа

SET SWEEP: 25 mm/s – установка изменений

WAVE SELECT: ECG – выбор волны: ЭКГ

SET TIME AND DATE – установка даты и времени

HR/PR SELECT: ECG – выбор HR/PR: ЭКГ

#### УСТАНОВКА ОКНА ПАРАМЕТРОВ:

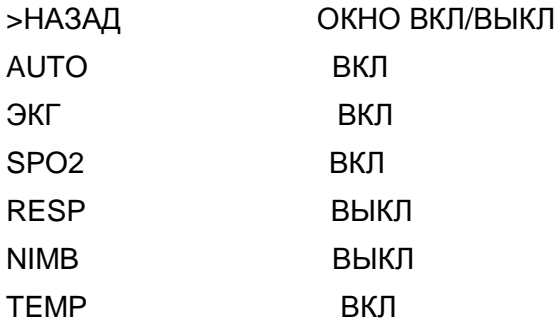

#### **ВЫБОР ВОЛНЫ**

Выбор формы волны для дисплея с большими параметрами

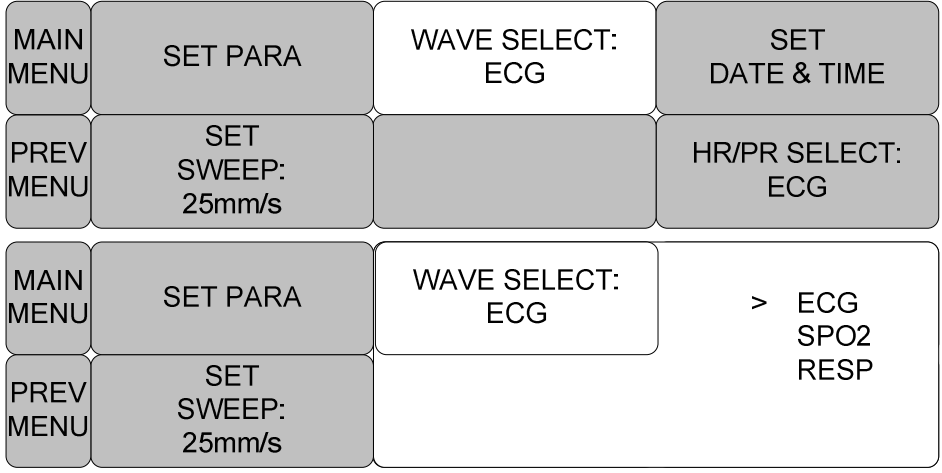

## **УСТАНОВКА ДАТЫ И ВРЕМЕНИ**

Имеется подменю для установки даты и времени

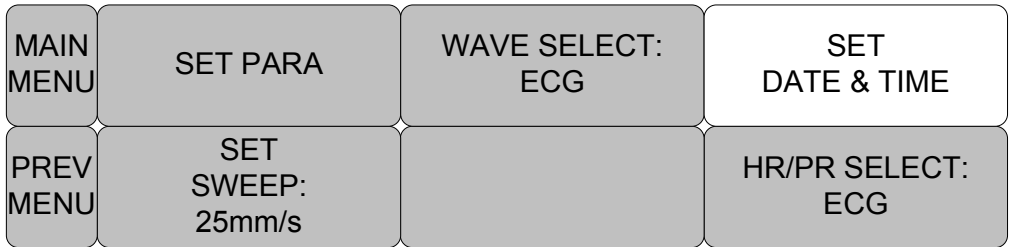

#### **УСТАНОВКА ВРЕМЕНИ**

Установка времени в оборудование

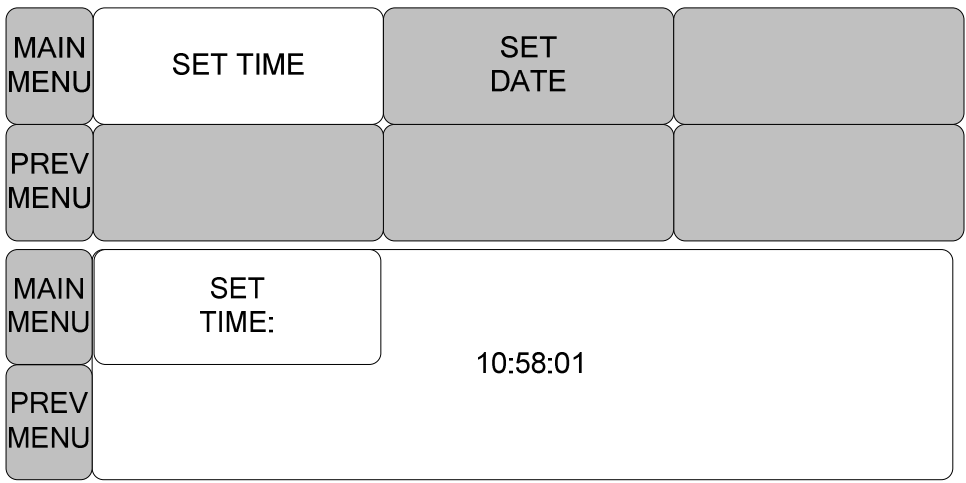

## **УСТАНОВКА ДАТЫ**

## **Установка даты в оборудование**

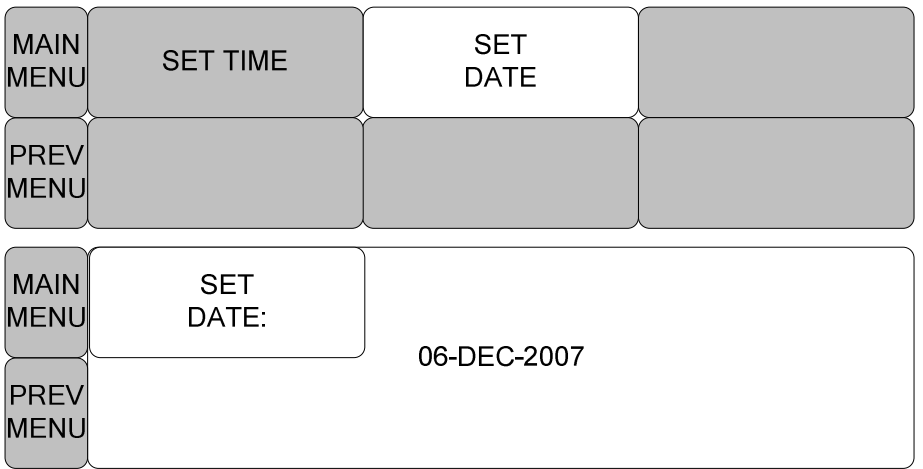

## **СКОРОСТЬ РАЗВЕРТКИ**

## Устанавливает скорость образца сигнала волны в данном окне

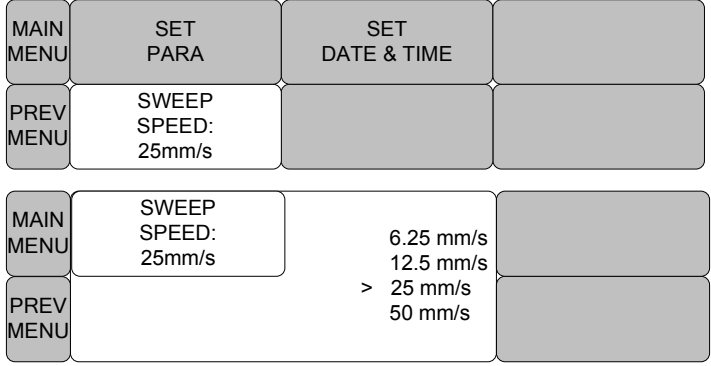

#### **ДЕМОНСТРАЦИЯ**

#### Включить/выключить ДЕМОНСТРАЦИЮ на оборудовании

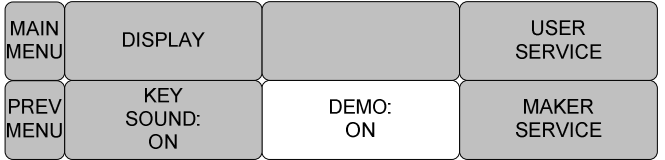

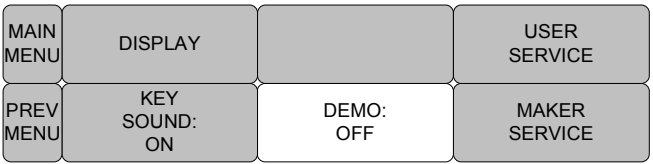

#### **ПОЛЬЗОВАТЕЛЬСКОЕ ОБСЛУЖИВАНИЕ**

Пользователь может устанавливать режим обмена данными, тип сетевого фильтра и возраст пациента.

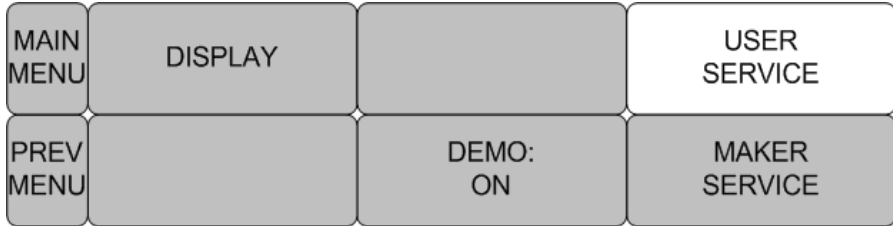

#### **ЗНАЧЕНИЕ ПУНКТОВ МЕНЮ ЗДЕСЬ И ДАЛЕЕ:**

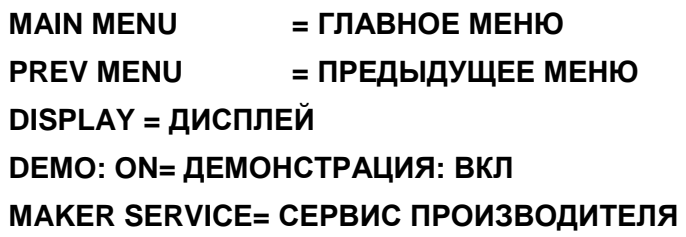

## **УСТАНОВКА ИМЕНИ УСТРОЙСТВА**

Введите название устройства пациента.

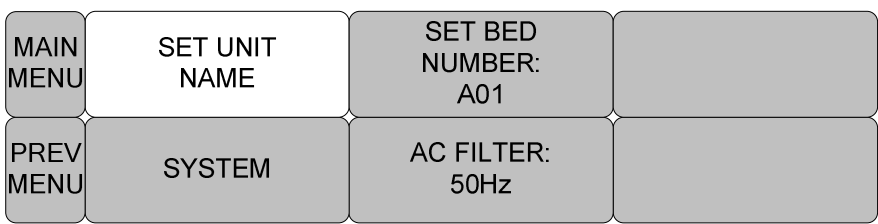

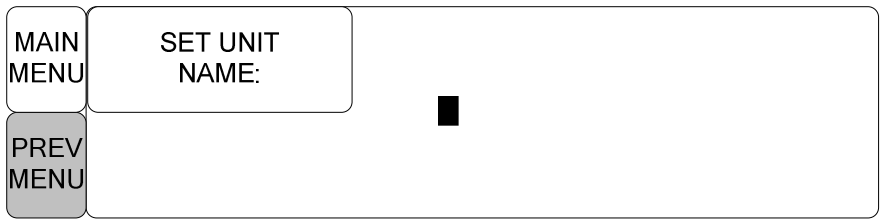

#### **УСТАНОВКА НОМЕРА КРОВАТИ**

Введите номер кровати. Доступны установки от 1 до 255

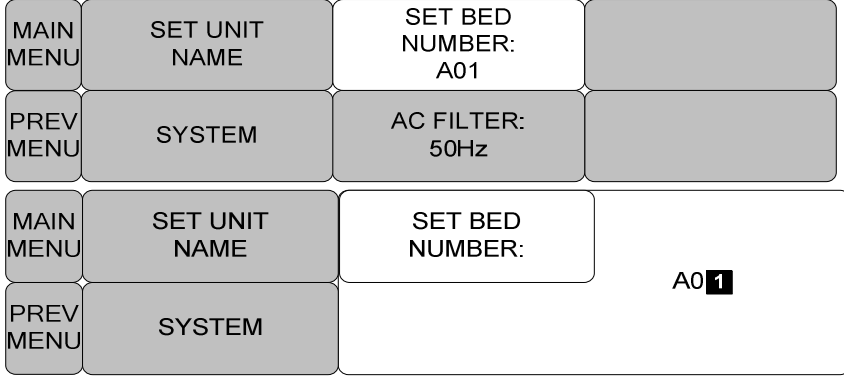

## **СЕТЕВОЙ ФИЛЬТР**

Пользователю, возможно, понадобиться установить величину, необходимую для устранения шума, который может произойти вследствие разностей частоты. (Частота по умолчанию - 50Hz и 60Hz.)

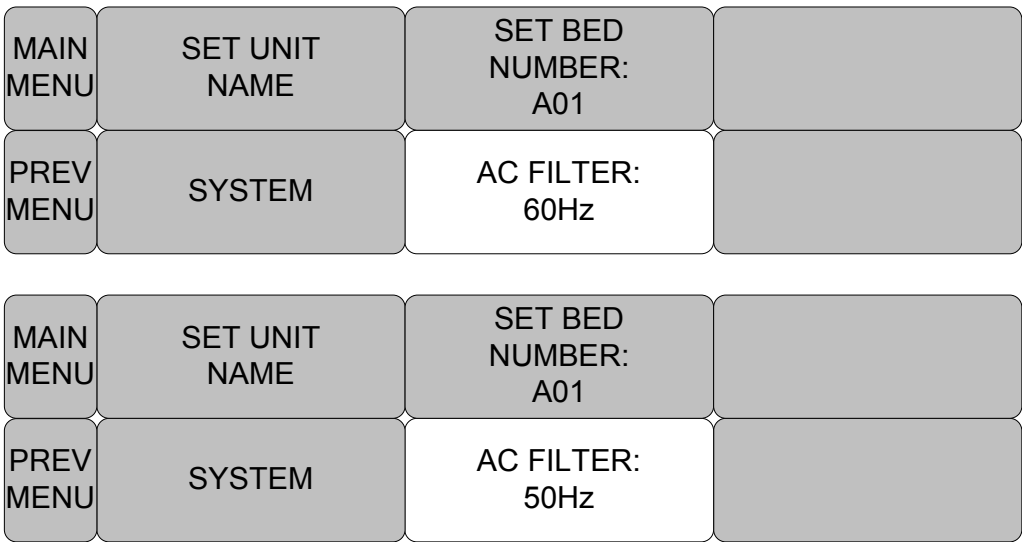

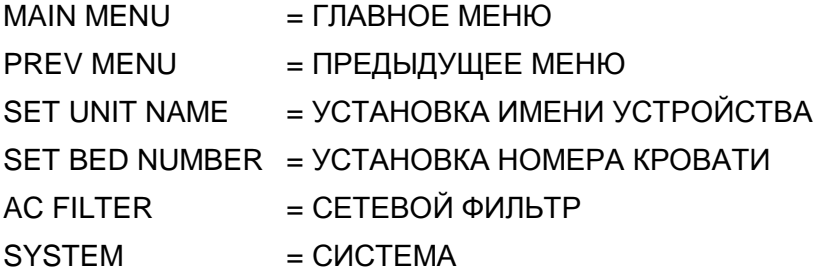

#### БЕСПРОВОДНАЯ ЛОКАЛЬНАЯ СЕТЬ (W-LAN)

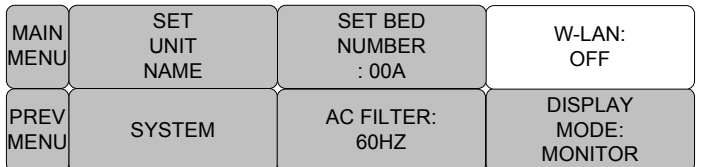

## **РЕЖИМ ДИСПЛЕЯ (МОНИТОР ИЛИ SPOT)** (DISPLAY MODE ( MONITOR

или SPOT )

Вы можете выбрать режим дисплея (мониторинг или Spot)

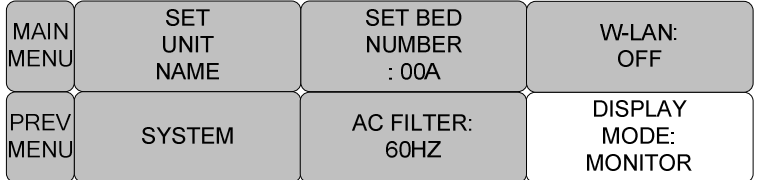

#### **СИСТЕМА**

Система может изменять и контролировать версию информации об Оборудовании и

о системе

**УСТАНОВКИ СИСТЕМНОЙ ИНФОРМАЦИИ ВОЗВРАТ СОДЕРЖАНИЕ**

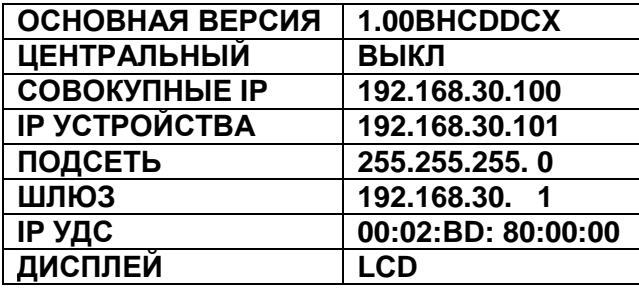

#### **ЗВУК КНОПКИ**

Включение/выключение Звука Кнопки в оборудовании

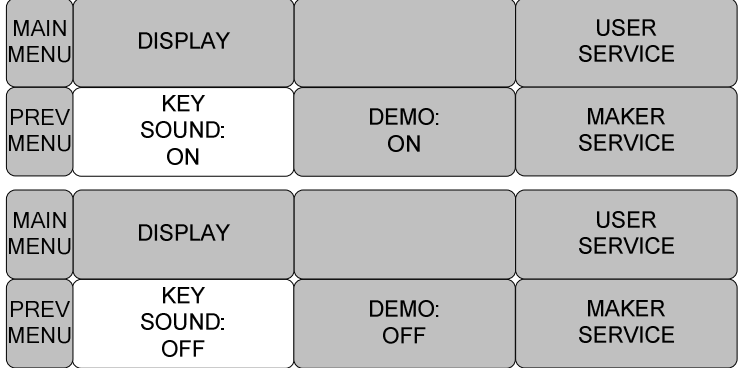

#### **СЕРВИС ПРОИЗВОДИТЕЛЯ**

## **Главное меню, используемое производителем**

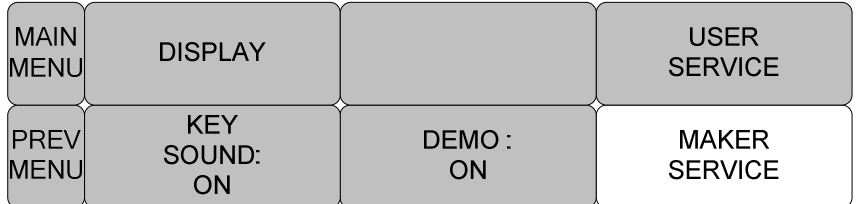

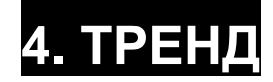

Тренд в виде графика Тренд в виде таблицы Окно установок тренда

4.1 ТРЕНД сохраняется в виде волновых данных и в виде цифровых данных. Сохранение производится в пределах 1 минуты, а емкость хранения данных составляет 128 часов.

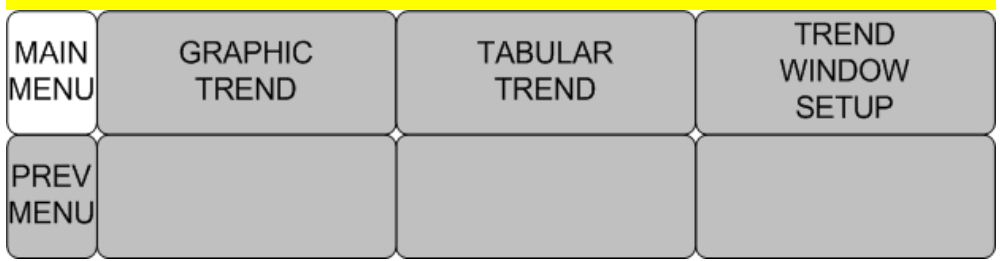

MAIN MENU= главное меню

PREV MENU= предыдущее меню

GRAPHIC TREND= тренд в виде графика

TABULAR TREND= тренд в виде таблицы

TREND WINDOW SETUP= окно установок тренда

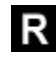

 $R$  - движение к главному экрану

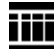

**ШИ** - движение в пределах таблиц

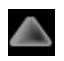

- движение вверх к другой функции анализа

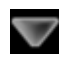

- движение вниз к другой функции анализа

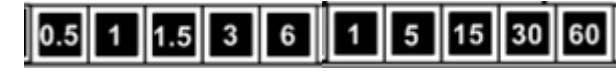

- меню установок периода времени

#### **ГРАФИЧЕСКИЙ ТРЕНД**

Данные в виде волн могут быть запасены и просмотрены согласно секциям.

MAIN MENU= главное меню

PREV MENU= предыдущее меню

GRAPHIC TREND= тренд в виде графика

TABULAR TREND= тренд в виде таблицы

#### TREND WINDOW SETUP= окно установок тренда

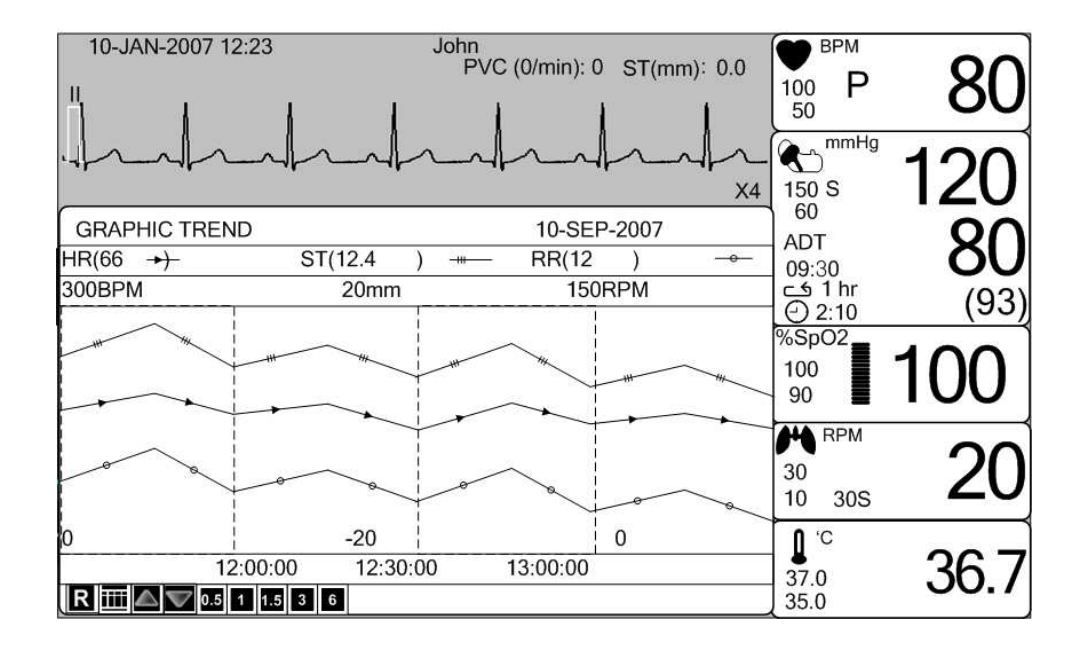

#### **ПЕРИОД ВРЕМЕНИ**

Выберите период времени, чтобы просмотреть отображенные тренды.

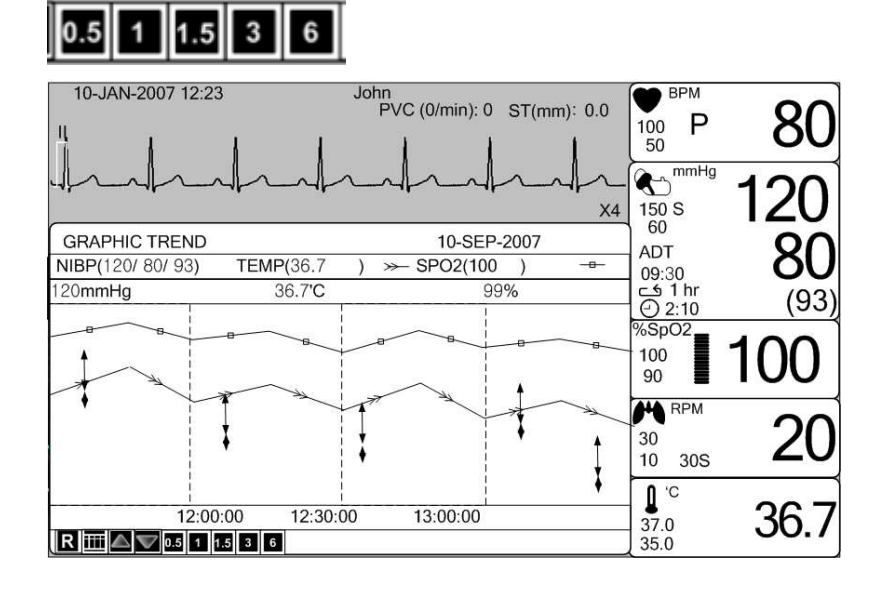

## **ТАБЛИЧНЫЙ ТРЕНД**

Можно видеть запоминаемые данные во время, предварительно основанное.

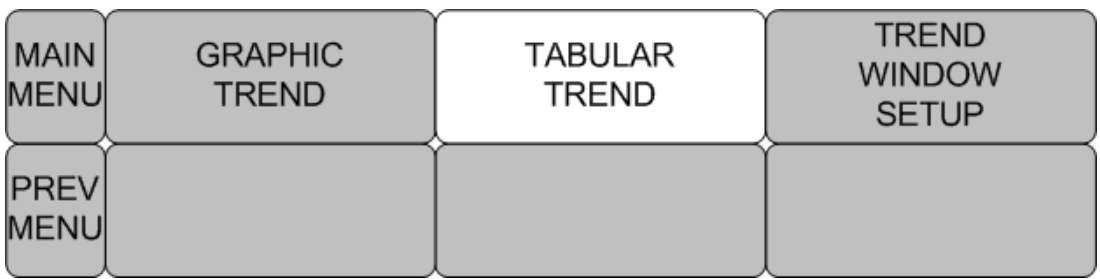

MAIN MENU= главное меню

PREV MENU= предыдущее меню

GRAPHIC TREND= тренд в виде графика

TABULAR TREND= тренд в виде таблицы

TREND WINDOW SETUP= окно установок тренда

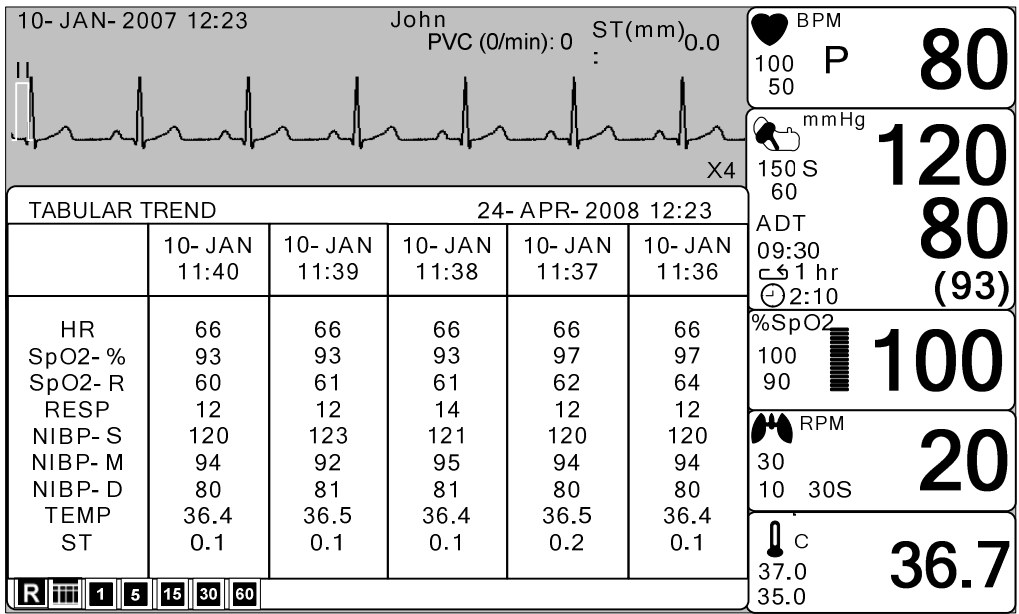

#### **ВРЕМЕННОЙ ИНТЕРВАЛ**

Выберите раздел ВРЕМЕННОЙ ИНТЕРВАЛ (TIME INTERVAL), чтобы выбрать временной интервал между каждой из отображаемых колонок данных.

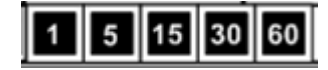

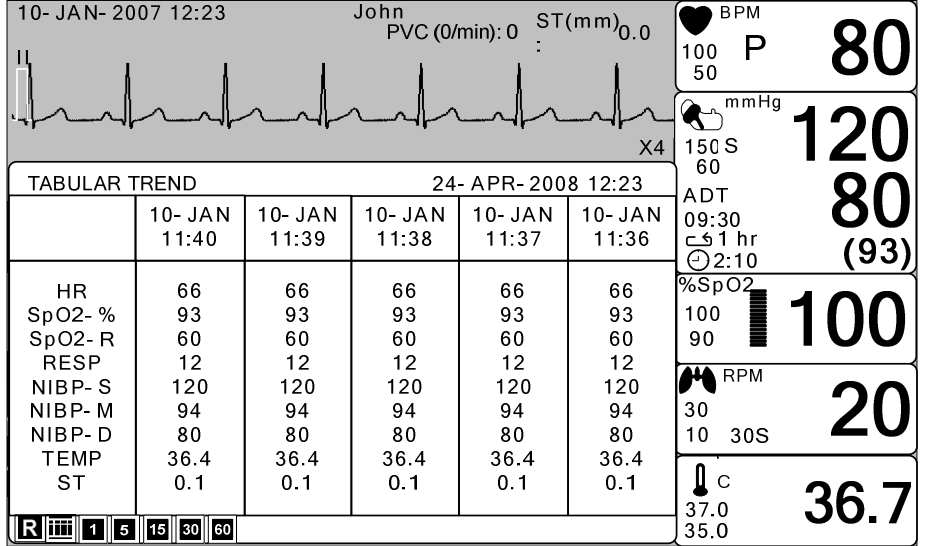

#### **ОКНО УСТАНОВОК ТРЕНДА**

#### **Установка отобразит окно волны в реальном времени**

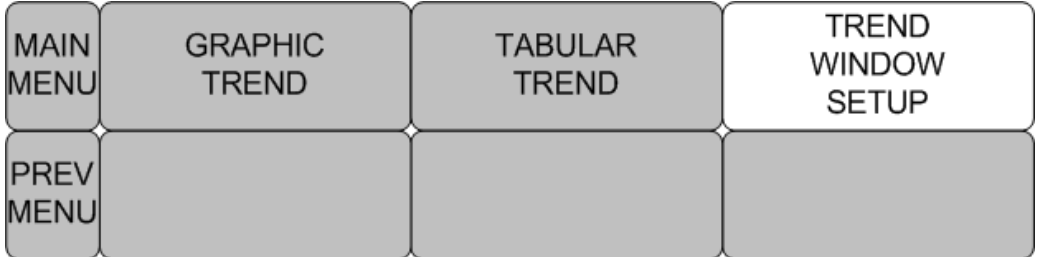

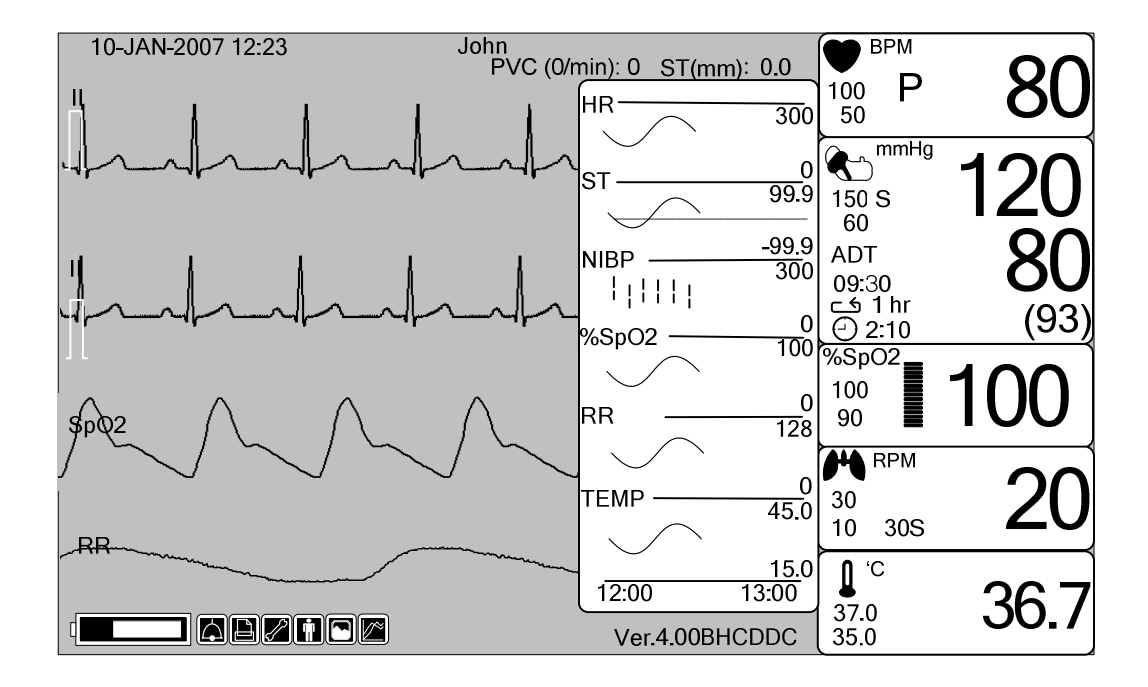

## **ПЕРИОД ВРЕМЕНИ**

#### **Установка видимого периода времени на экране**

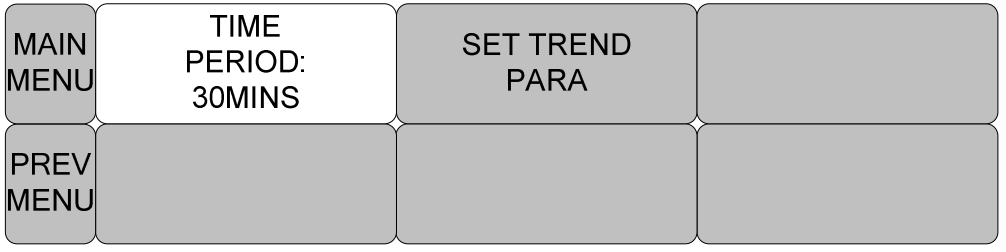

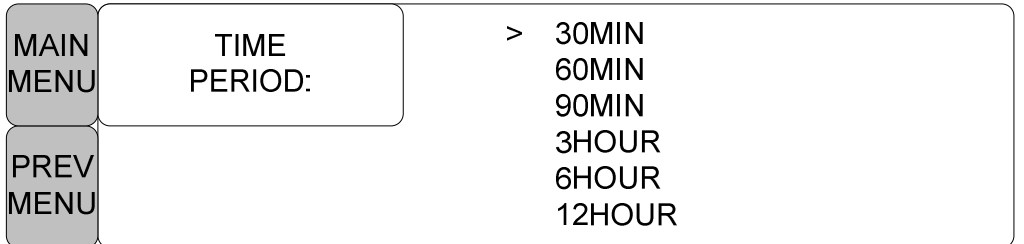

MAIN MENU= главное меню

#### **PREV MENU= предыдущее меню**

#### **TIME PERIOD= период времени**

#### **SET TREND PARA= установка параграфа тренда**

#### **УСТАНОВКА ПАРАГРАФА ТРЕНДА**

#### **Устанавливает параметры для дисплея на экране**

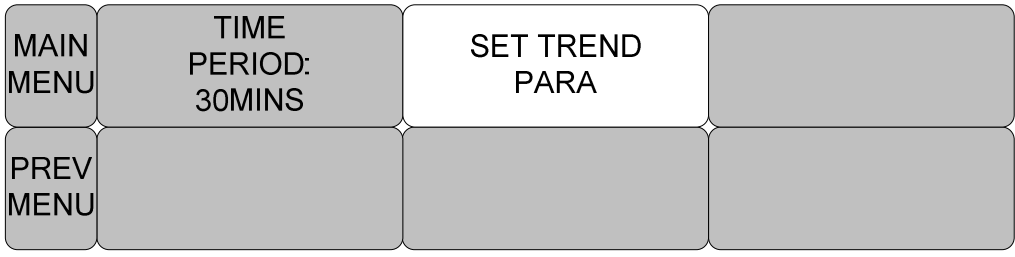

#### MAIN MENU= главное меню

**PREV MENU= предыдущее меню**

**TIME PERIOD= период времени**

**SET TREND PARA= установка параграфа тренда**

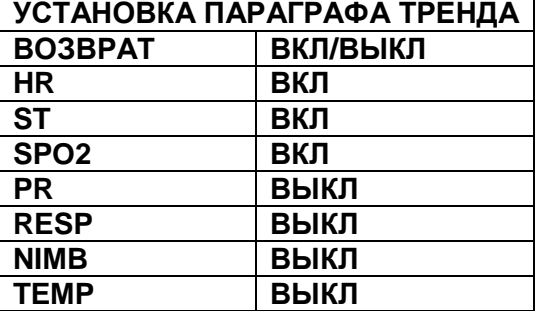

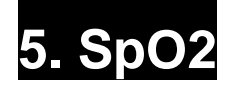

**5.1 Введение**

Положение Соединителя SpO<sub>2</sub> и Кабеля датчика **5.2 Окно параметров SpO<sup>2</sup> 5.3 Меню установки параметров SpO<sup>2</sup>** СКОРОСТЬ ПОТОКА РАСХОДУЕМЫЙ ОБЪЕМ ТРЕВОГА ИНТЕРВАЛЫ ДОПУСТИМЫХ ЗНАЧЕНИЙ ТРЕВОГИ 5.4 Устранение неисправностей

# **5.1 ВВЕДЕНИЕ**

Устройство выполняет сигнальную функцию в соответствии с установленной величиной, обнаруживая SpO<sub>2</sub> путем передачи красных и инфракрасных лучей в капиллярный канал, чтобы воспринимать пульсацию.

Устройство выполняет автоматическую калибровку при его включении POWER ON. Метод измерения - частичная насыщенность.

**Положение Соединителя SpO<sup>2</sup> и Кабеля датчика**

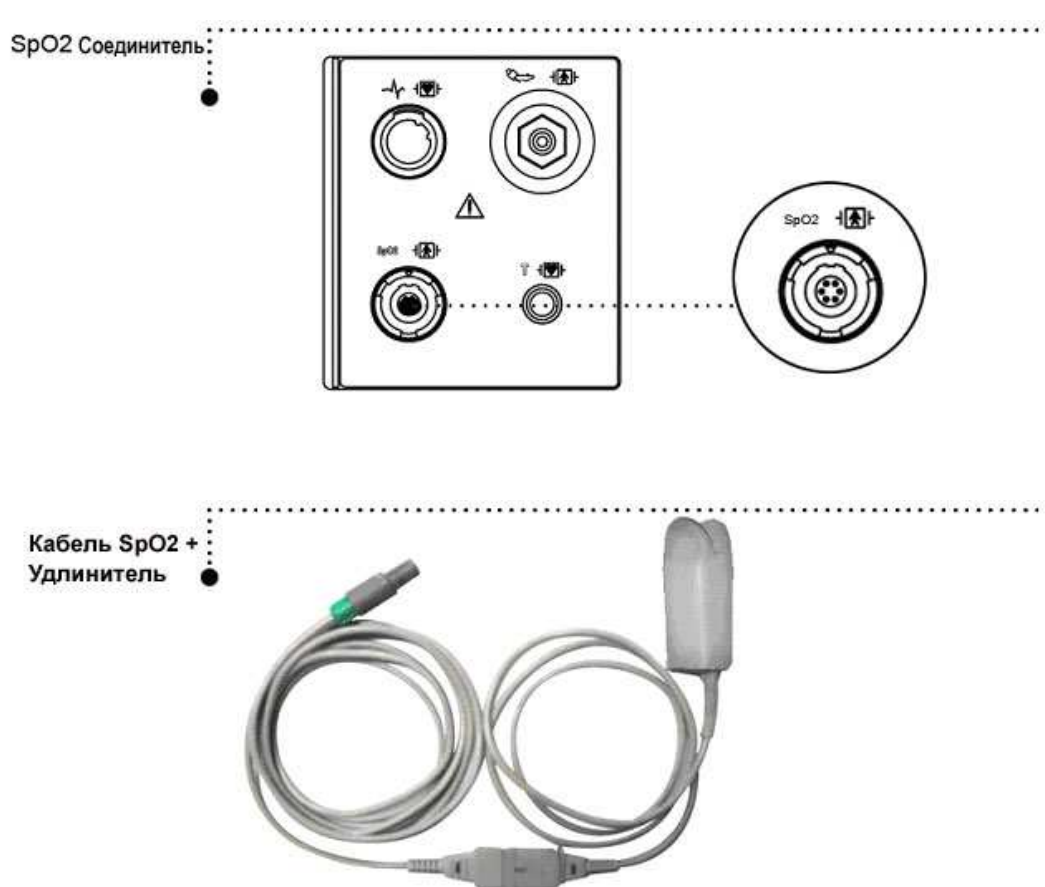

Рекомендованное время применения для использования зонда - 3 дня. После этого времени следует попытаться снять и почистить датчик. Материал пальчикового датчика является нетоксичным.

Длина волны и энергии света безопасны.

Мы провели испытания функциональной безопасности (в том числе и системы тревоги) согласно нормам EN 865.

## **5.2 Окно параметров SpO<sup>2</sup>**

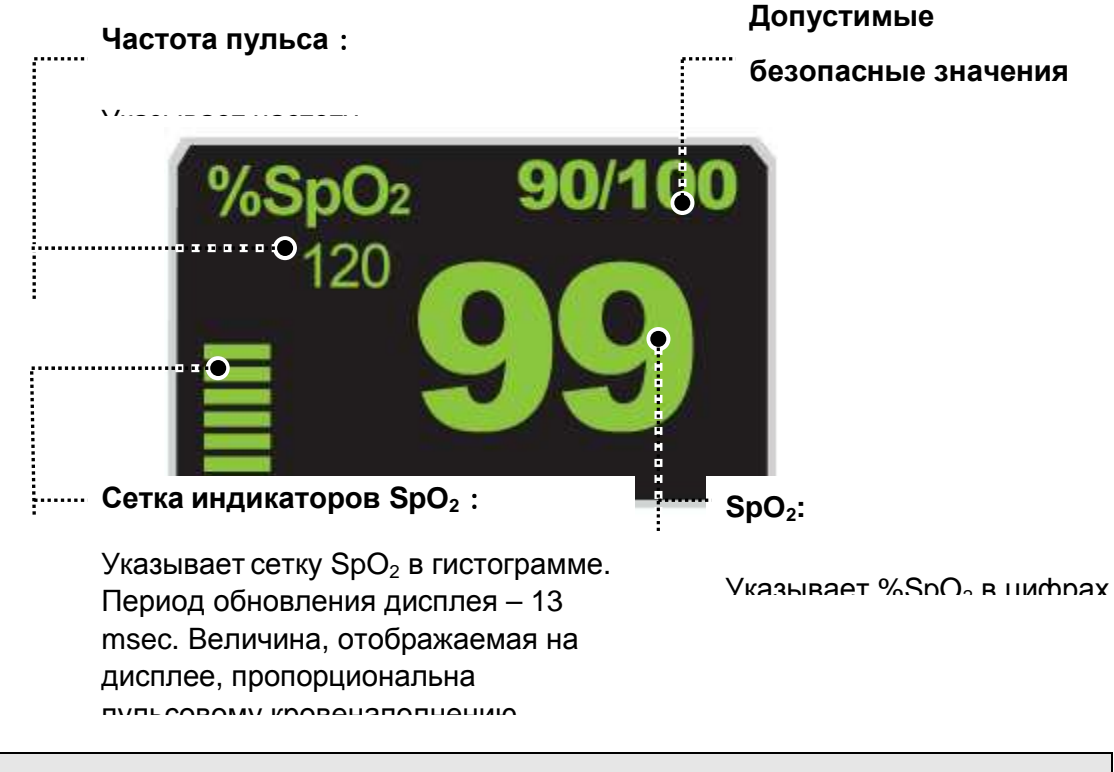

#### **Примечание**

#### **РАЗМЕР ВОЛНЫ SPQ изменяется автоматически.**

**Достоверность сигнала и данных** – очень важно убедиться, что датчик присоединен к пациенту верно и что данные достоверны. Для этого существуют три индикатора от монитора – сигнал силы, качество волны SPO2, стабильность значений SPO2. Важно отслеживать все три признака одновременно, устанавливать достоверность данных и сигнала.

СИЛА СИГНАЛА: отображается в пределах окна SPO2. Состоит из 20 наборов блоков, зависящих от силы сигнала. Сильный сигнал гарантирован при соответствующих условиях среды и правильно прикрепленном датчике. КАЧЕСТВО ФОРМЫ ВОЛНЫ SPO2: в нормальных условиях форма волны SPO2 соответствует (но не пропорциональна) форме волны артериального давления. Типичная форма волны SPO2 отображает не только хорошую форму волны, но и помогает найти местоположение с присутствием самых низкий спайков. Фигура ниже отображает форму волны хорошего качества:

неверная форма волны (с искусственным вмешательством)

СТАБИЛЬНОСТЬ ЗНАЧЕНИЙ SPO2 – может также использоваться как отображение достоверности сигнала. Хотя стабильность – относительное понятие, с небольшим количеством практики можно распознать изменения, сделанные искусственно или физиологически, и скорость каждого. Сообщения отображаются в окне значений SPO2 и помогают Вам контролировать SPO2.

**ПРЕДУПРЕЖДЕНИЕ:** при контроле пациентов совпадение неблагоприятных условий может привести к ухудшению сигнала, который будет проходить незамеченным. В этой ситуации искусственные факторы способны моделировать вероятность чтения параметра так, чтобы монитор не производил сигнал тревоги. Чтобы гарантировать надежный контроль пациента, необходимо регулярно проверять правильность прикрепления датчиков и качество сигнала.

# **5.3 Меню регулировки параметров SpO<sup>2</sup>**

**ALARM LIMIT (ЛИМИТЫ ТРЕВОГИ)**: Меню, в котором устанавливаются лимиты  $SpO<sub>2</sub>$ 

**RATE VOLUME (НАПОЛНЕНИЕ ПУЛЬСА) : Меню, в котором устанавливаются** величина наполнения пульса.

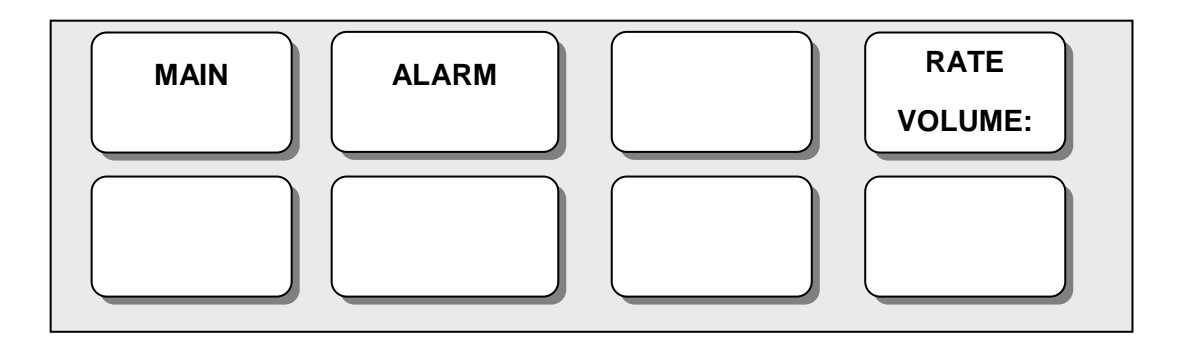

## **НАПОЛНЕНИЕ ПУЛЬСА**

Переместите ручку, чтобы выбрать нужную величину, от OFF (ВЫКЛ) до 100%. Когда установлена величина наполнения пульса ЭКГ, данное значение выключается автоматически.

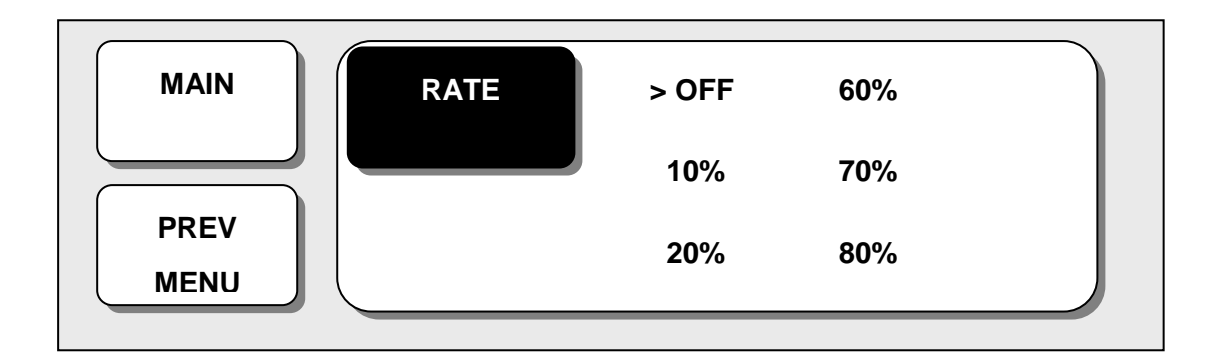

## **ЗНАЧЕНИЕ ПУНКТОВ МЕНЮ ЗДЕСЬ И ДАЛЕЕ**

**MAIN MENU = ГЛАВНОЕ МЕНЮ PREV MENU = ПРЕДЫДУЩЕЕ МЕНЮ RATE VOLUME: OFF = НАПОЛНЕНИЕ ПУЛЬСА: ВЫКЛ**

**ТРЕВОГА:** 2 меню: ПРЕДЕЛ ТРЕВОГИ (ALARM LIMIT) И ТРЕВОГА (LIMIT) представлены в меню тревоги.

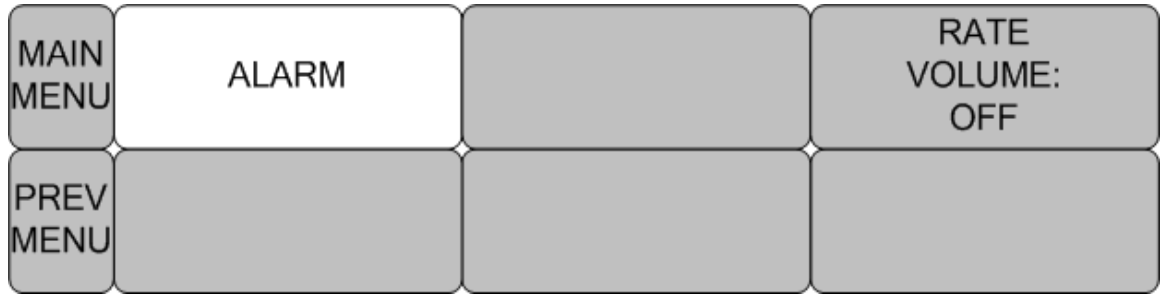

#### **ПРЕДЕЛЬНЫЕ ДОПУСТИМЫЕ ЗНАЧЕНИЯ ДЛЯ ТРЕВОГИ**

#### **Количество установок значения тревоги в %SPO2 - от 0.. до 100**

1. Переместить значок  $\blacktriangleright$ , выбирая из пунктов меню RETURN (ВОЗВРАЩЕНИЕ), SpO<sub>2</sub> или SpO<sub>2</sub>-R, и нажать на ручку управления.

2. После нажатия на клавишу SpO2, переместить курсор вправо или влево к клавише LOW (НИЗКО), и нажать на ручку управления.

3. Как только цвет измениться, двигайте курсор снова к выбранной величине и нажимайте на ручку управления.

4. Разместить курсор на клавише HIGH (ВЫСОКО) и нажать, когда цвет изменится, снова переместить курсор, чтобы выбрать заданную величину, и нажать. Наконец, двигайтесь к клавише  $SpO<sub>2</sub>$ и нажмите на ручку управления.

(Вы можете решить, исполнить ли этот процесс в обратном порядке, от НИЗКОГО к ВЫСОКОМУ, имея тот же самый результат.)

5. После нажима на SpO2-R, переместите курсор вправо или влево к клавише LOW (НИЗКО), и нажмите на ручку.

6. Как только цвет изменится, снова двигайте курсор к выбранной величине и нажмите на ручку.

7. Разместите курсор на клавише HIGH (ВЫСОКО) и нажмите, когда цвет изменится, снова переместите курсор, чтобы выбрать заданную величину, и нажмите. Наконец, переместитесь на SpO2-R и нажмите.

8. При выборе пункта RETURN (ВОЗВРАЩЕНИЕ), пользователь выходит из меню.

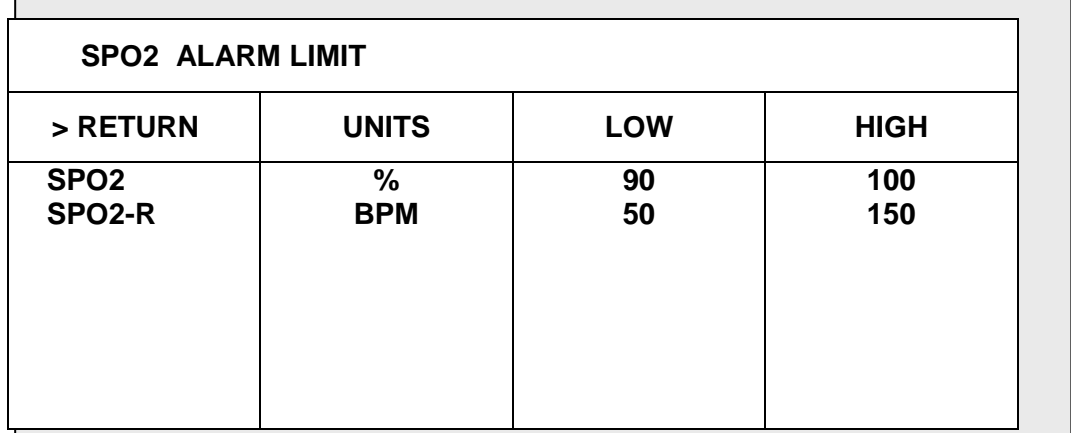

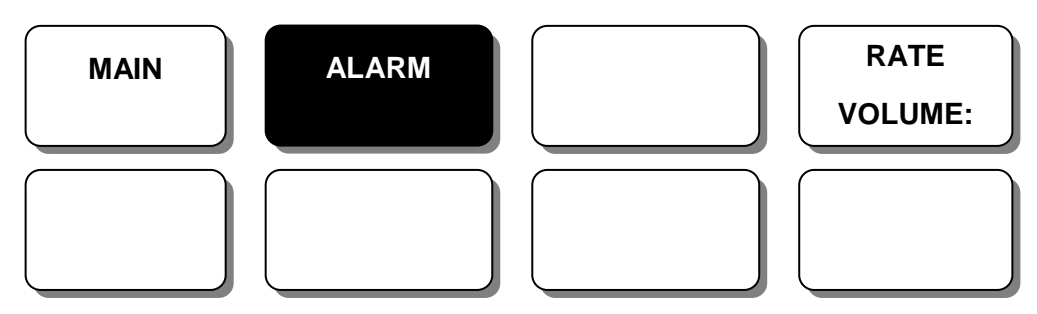

## ЗВУК СИГНАЛА (ALARM SOUND):

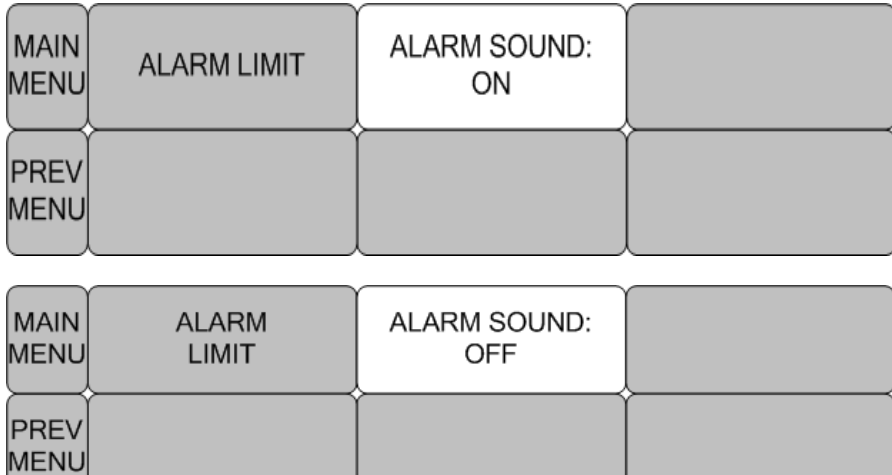

## **5.4 УСТРАНЕНИЕ НЕИСПРАВНОСТИ ПРОВОДА**

При использовании многоразового пальчикового датчика существует системная тревога, которая звучит для Вас, когда датчик находится вне монитора. Монитор не выполняет состояние «LEAD FAULT (неисправность провода)» как системную ошибку. Но вы можете установить его по умолчанию как уровень тревоги в мониторе.

СООБЩЕНИЯ SPO2

Ниже приведен список сообщений тревоги, которые могут появиться в окне параметра SPO2 во время контроля.

ПРОВЕРЬТЕ ДАТЧИК: многоразовый пальчиковый датчик вне пациента. Проверьте датчик. Сообщение о тревоге – фабричная установка по умолчанию для этого сигнала.

ПОИСК ПУЛЬСА – обнаружение пульса монитором прекратилось. Проверьте пациента и участок датчика.

СЛАБЫЙ СИГНАЛ – слишком слабый сигнал SPO2. Нет данных о SPO2. Причина – слабый пульс пациента, движение пациента или тому подобное. Проверьте пациента и датчик.

ПОТЕРЯ СИГНАЛА: данные об SPO2 есть, но качество сигнала низкое. Проверьте пациента и датчик.

ОБРАЗЕЦ: Сигнал SpO2 – образец движения пациента и шум

Не отображаются данные SpO2. Отображается одно из следующих состояний:

- дефектный или поврежденный зонд
- дефектный или поврежденный кабель
- зонд вне пациента, или
- прекратилось обнаружение пульса
- проверьте зонд и кабель; переместите или замените его.
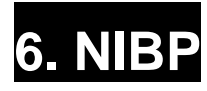

#### **6.1 Введение**

Положение Разъема NIBP и МАНЖЕТЫ

#### **6.2 Окно Параметра NIBP**

#### **6.3 Меню регулирования параметров NIBP**

ИНТЕРВАЛ ЗНАЧЕНИЙ АВАРИЙНОЙ СИГНАЛИЗАЦИИ РАЗМЕР МАНЖЕТЫ ВРЕМЯ ИНТЕРВАЛА 6.4 Устранение неисправностей

#### **6.1 ВВЕДЕНИЕ**

#### **ПРЕДУПРЕЖДЕНИЕ**

**Неинвазивный мониторинг кровяного давления не рекомендуется для пациентов с гипотонией, гипертонией, аритмиями или чрезвычайно высоким или низким сердечным ритмом. Алгоритм программного обеспечения не может точно вычислить NIBP или пациентов с этими состояниями.** 

При автоматическом неинвазивном мониторинге кровяного давления используется

осциллометрический метод измерения.

Эта функция должна измерить минимальное, максимальное и среднее кровяное давление,

используя давление воздуха.

#### **Положение Разъема NIBP и МАНЖЕТЫ**

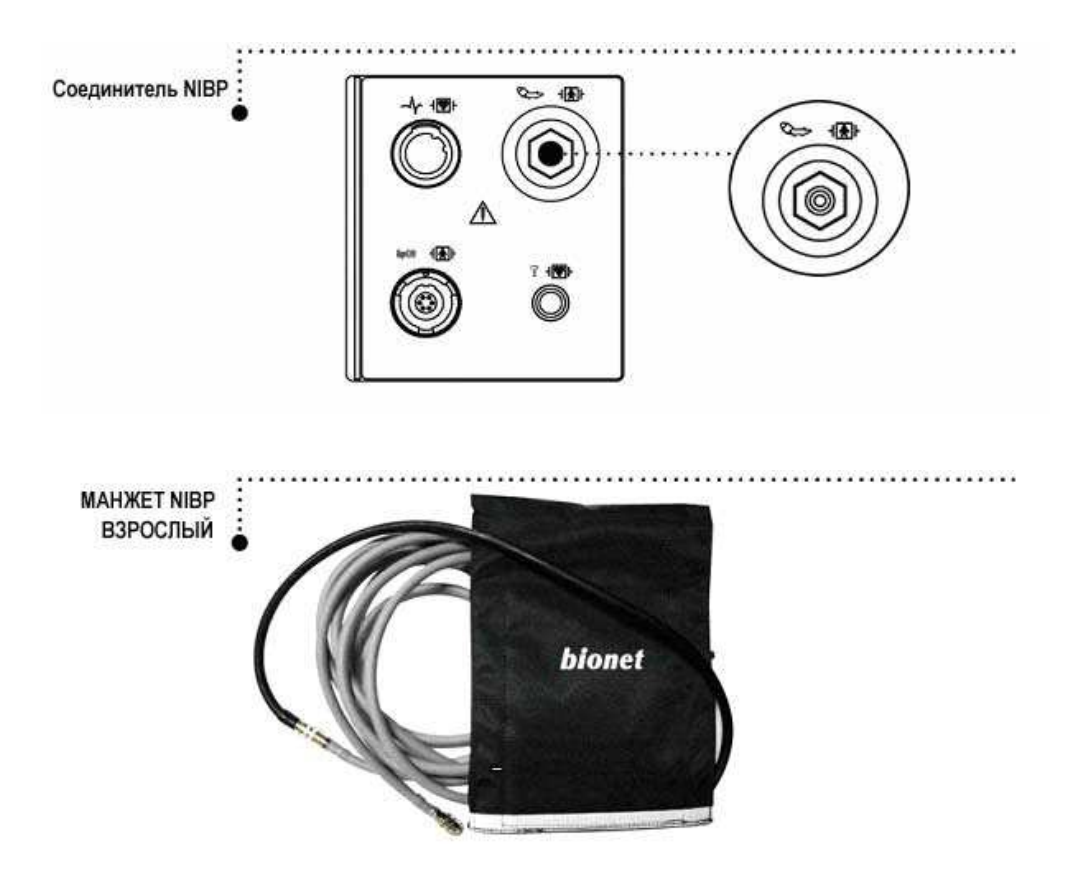

#### **Примечание**

Поскольку значение NIBP может измениться согласно возрасту и полу пациента, пользователь должен установить правильные данные в Меню параметров перед измерением. Трубки между манжетой и монитором не должны быть перекручены или блокированы.

Воздушная подушка должна быть точно над жаберной артерией. Трубка должна быть непосредственно справа или слева от жаберной артерии, чтобы предотвратить ее перегибание, когда локоть согнут.

Обслуживание выполняется каждые 2 года.

Всегда проверяйте список следующих устройств, которые должны работать безопасно и

должным образом.

- 1. Проверить надлежащий размер манжеты.
- 2. Проверить остаточный воздух, оставшийся в манжете после предыдущего измерения.
- 3. Удостоверьтесь, что манжета не слишком туга или слишком свободна.
- 4. Удостоверьтесь, манжета и сердце находятся на одном и том же уровне, иначе гидростатическое давление отклонит величину NIBP.
- 5. Минимизировать движение пациента в течение измерения.
- 6. Следите за парадоксом пульса.
- 7. Проверить, нет ли утечки в манжете или трубопроводе.
- 8. Пациент может иметь слабый пульс.

#### **6.2 Окно параметров NIBP**

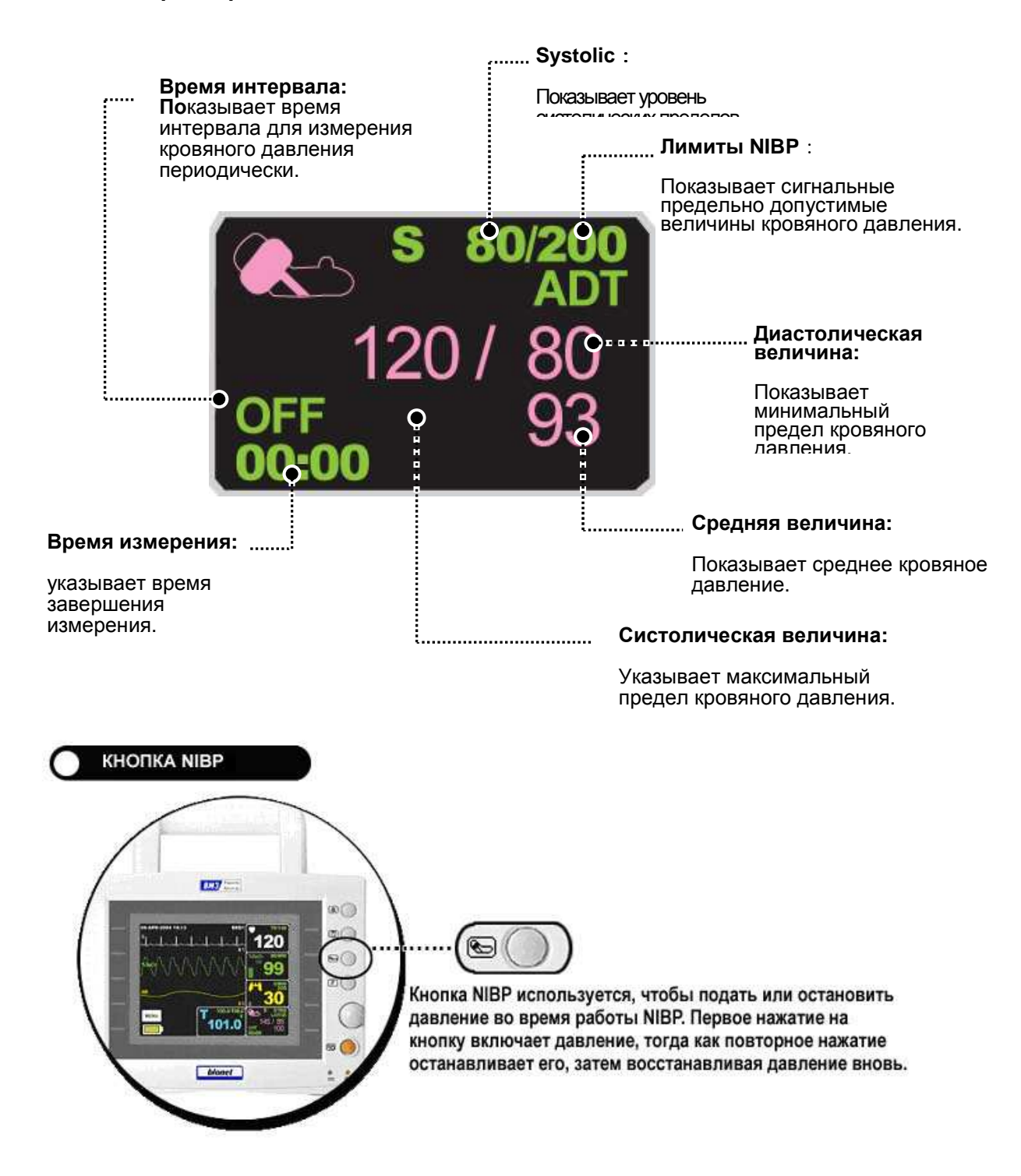

#### **ОТКЛЮЧЕНИЕ ЭЛЕКТРОПИТАНИЯ**

Когда электропитание отключено в течение подачи давления, воздух выходит из МАНЖЕТЫ автоматически.

#### **6.3 Меню регулировки параметров NIBP**

**ALARM (СИГНАЛ)** – меню для установки сигнала

#### **ИНТЕРВАЛ ЗНАЧЕНИЙ АВАРИЙНОЙ СИГНАЛИЗАЦИИ (ALARM LIMIT)**:

Используется, чтобы установить интервал значений аварийной сигнализации

**РАЗМЕР МАНЖЕТЫ (CUFF SIZE)**: Используется, чтобы выбрать РАЗМЕР МАНЖЕТЫ

**ИНТЕРВАЛ (INTERVAL)**: Используется, чтобы выбрать интервалы кровяного давления

**STAT (СТАТ):** меню для установки активации продолжительного режима в течение 5 минут.

**INFLATION (ВДУВАНИЕ**): меню установок начального повышения давления.

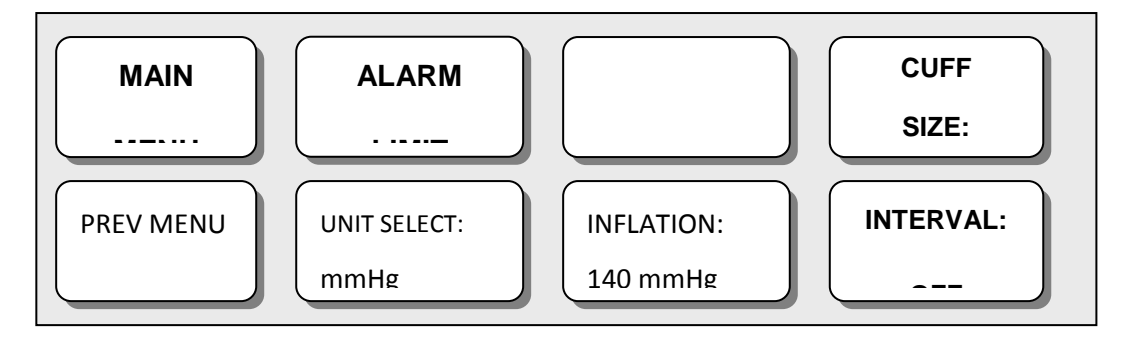

#### **ИНТЕРВАЛ ЗНАЧЕНИЙ АВАРИЙНОЙ СИГНАЛИЗАЦИИ**

1. Переместить значок ▶ , чтобы выбрать один из пунктов меню: RETURN (ВОЗВРАЩЕНИЕ), NIBP-S, NIBP-M или NIBP-D, и нажать.

2. Нажать кнопку NIBP-С, и переместившись на значение LOW (НИЗКИЙ), снова нажать.

(Пользователь получает один и тот же результат, независимо от порядка перемещения НИЗКИЙ-ВЫСОКИЙ, или ВЫСОКИЙ-НИЗКИЙ).

3. Когда цвет изменился, снова переместить курсор, чтобы выбрать необходимую величину, и нажать.

4. Нажать кнопку HIGH (ВЫСОКИЙ). Когда цвет изменился, переместить курсор направо, выбрать нужную величину, и нажать.

5. Настраивать или пересматривать значения NIBP-М и NIBP следует тем же самым способом, как описано выше.

6. Выбирая пункт RETURN (ВОЗВРАЩЕНИT), пользователь может выйти из данного окна.

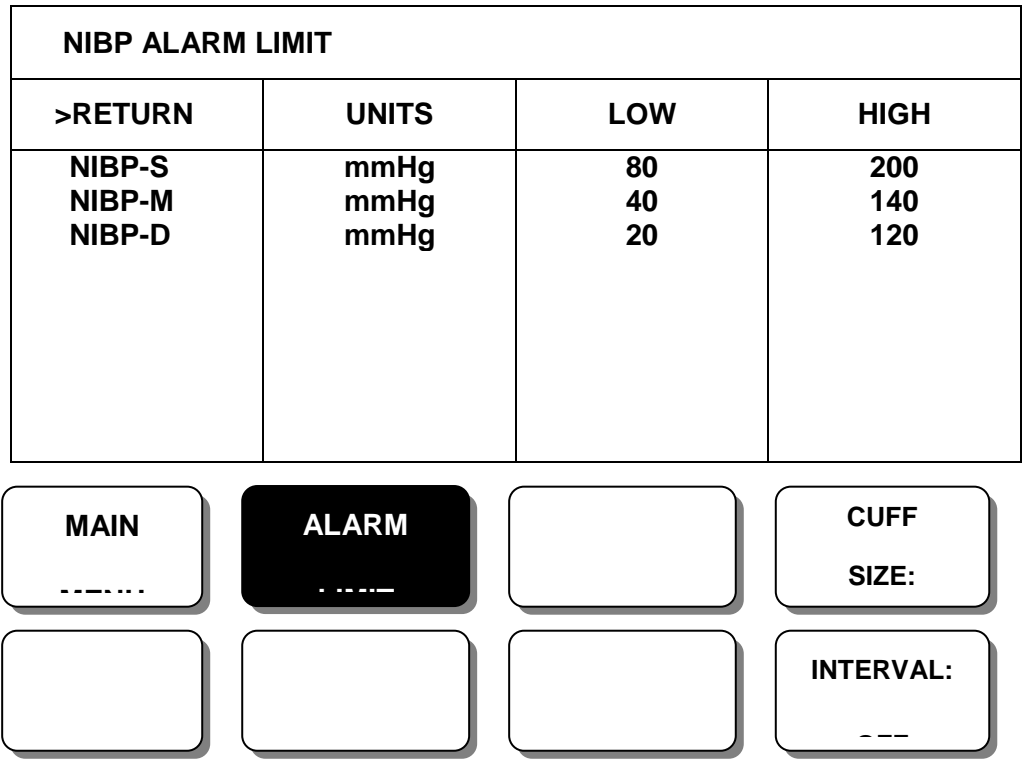

**ЗВУК СИГНАЛА:** меню активирует предупреждающие знаки и сообщения, когда включен сигнал респирации

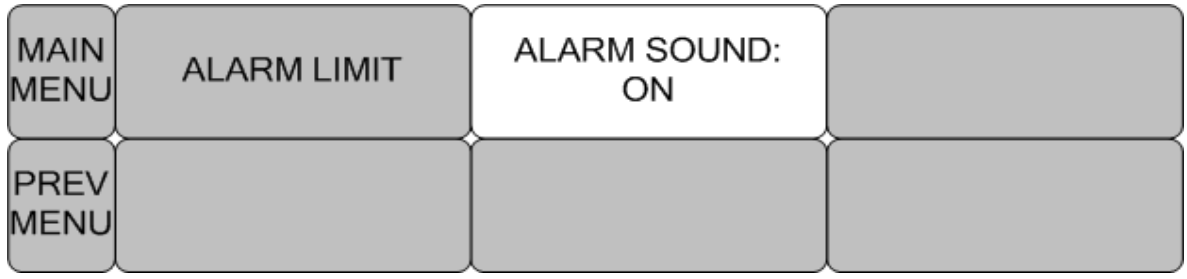

#### **РАЗМЕР МАНЖЕТЫ**

Пользователь может выбрать размер МАНЖЕТА (CUFF SIZE) для ВЗРОСЛОГО (ADULT) и для НОВОРОЖДЕННОГО (NEONATAL) пациентов.

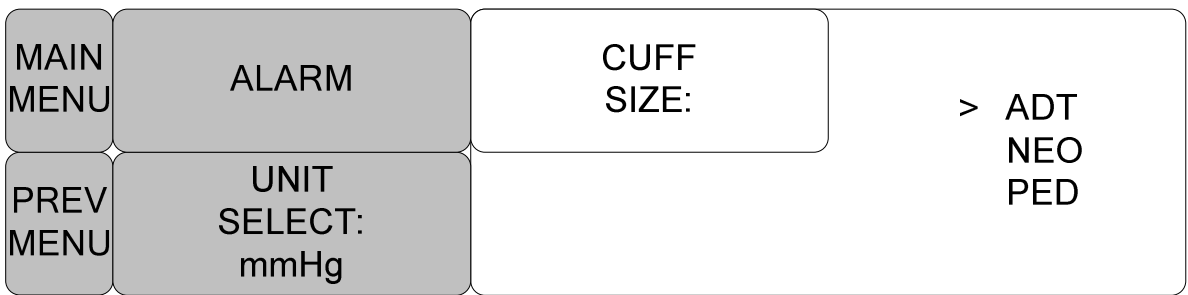

#### **ВРЕМЯ ИНТЕРВАЛА**

Это меню используется для того, чтобы выбрать интервалы для измерения кровяного давления, используя МАНЖЕТУ. Переместите значок ▶ , чтобы выбрать желаемый интервал, от 1 минуты до 8 часов.

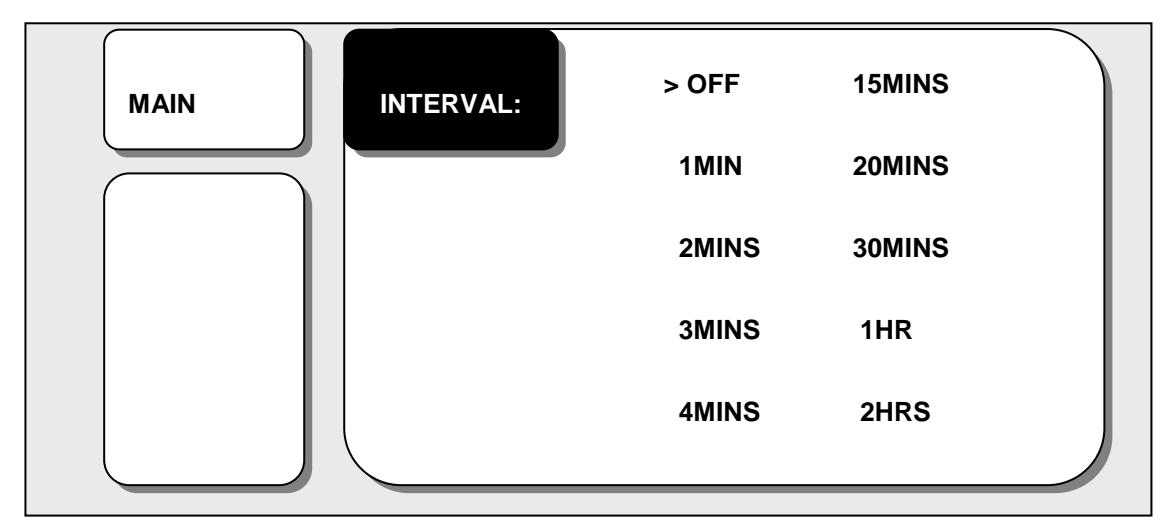

ВЫБОР ЕДИНИЦЫ:

Функция установки единицы измерения кровяного давления Производится в мм РТ.СТ. и в гПа.

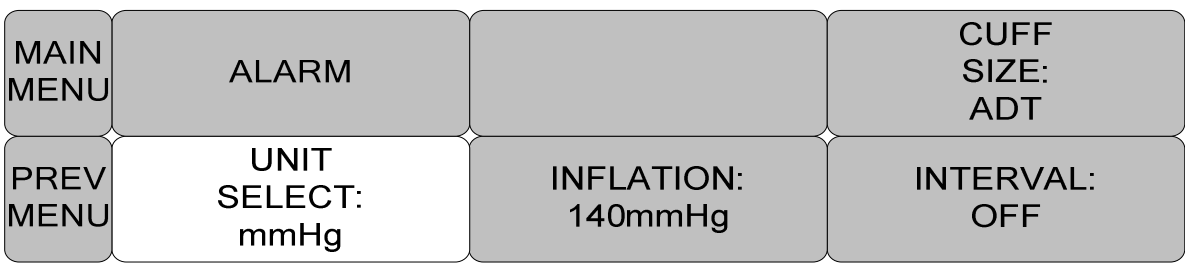

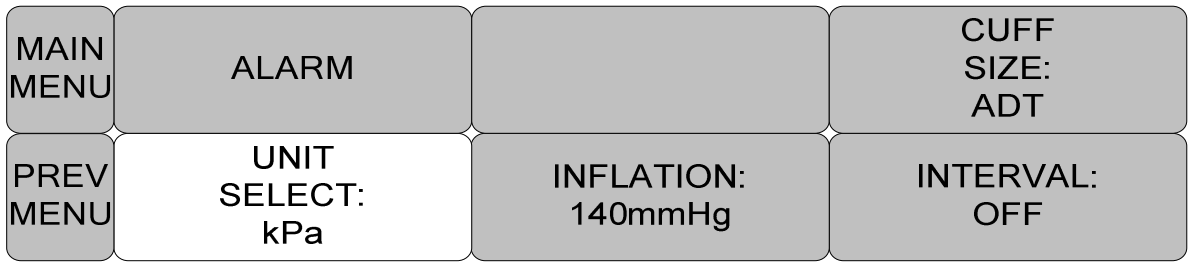

#### **ИНТЕРВАЛ**

Выбор интервала при автоматическом изменении кровяного давления. Выберите значение: 1 мин, 2, 3, 4, 5. 10, 15, 20, 30, 1 час, 2, 4, 8.

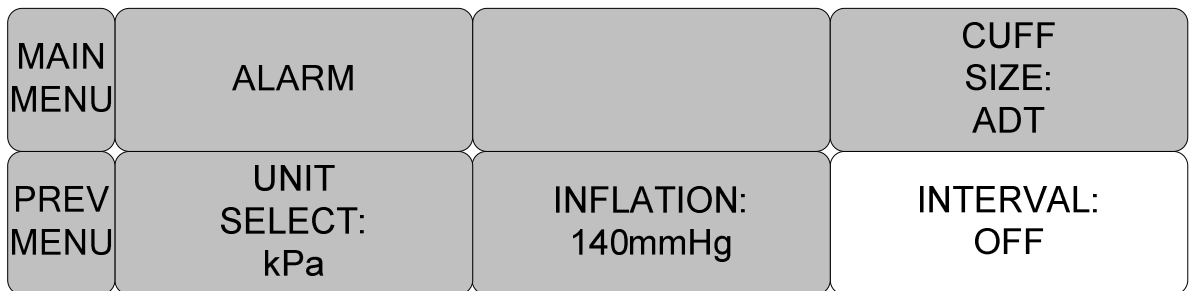

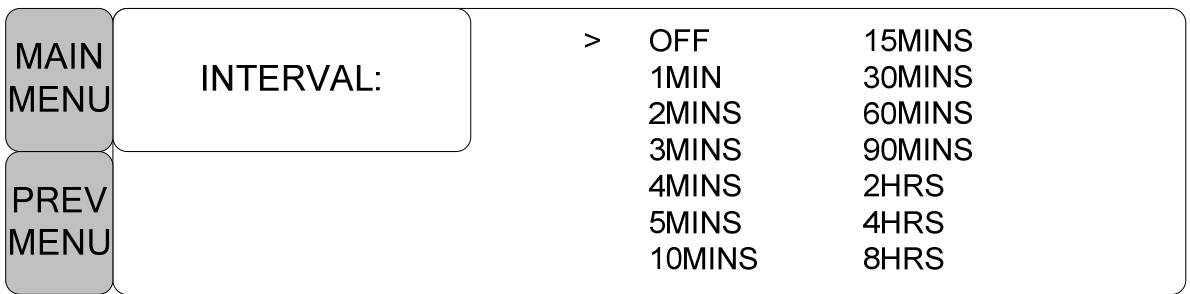

**ВДУВАНИЕ :** функция изначально давления

Числовое значение: 80, 100, 110, 120,… , 240 (шаг в 10 мм РТ СТ)

Взрослые: 80-240 (шаг в 10 мм РТ СТ)

Педиатрические: 80-200 (шаг в 10 мм РТ СТ)

Новорожденные: 60-120 (шаг в 10 мм РТ СТ)

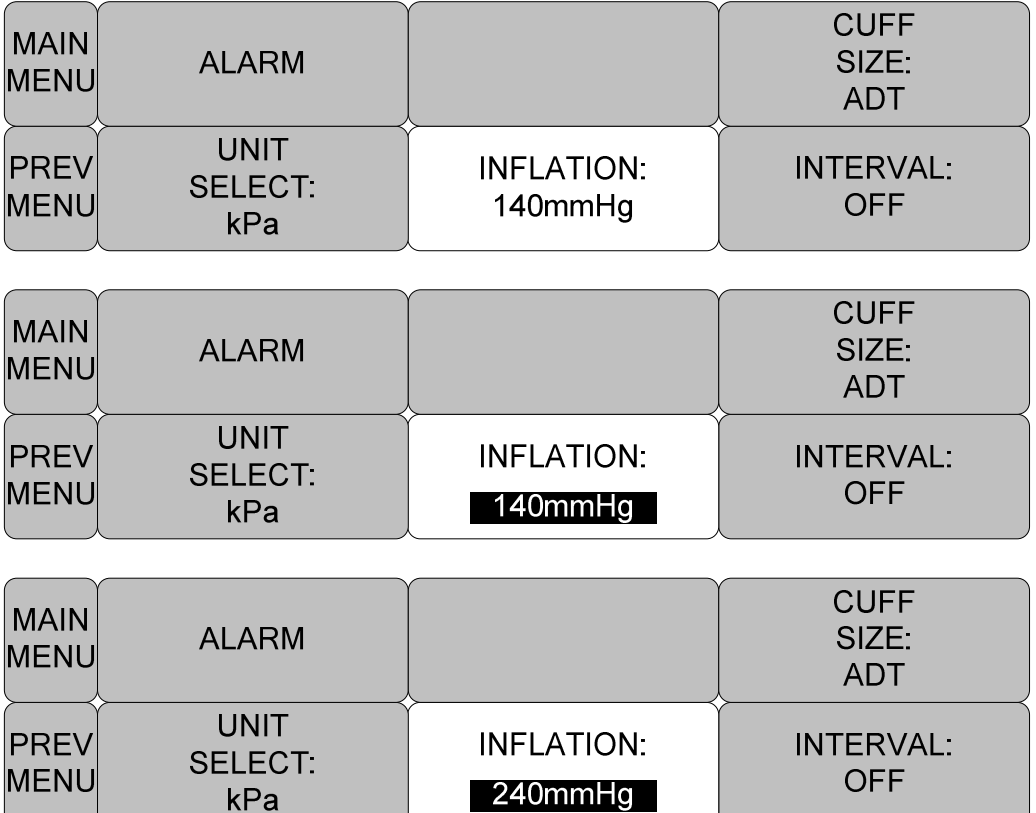

**ПРЕДУПРЕЖДЕНИЕ: Обращайте внимание, чтобы не блокировался**

**соединительный шланг при установке манжеты пациенту.** 

#### **6.4 Устранение неисправностей**

Ниже приведен список сигнальных сообщений, которые могут появиться в процессе мониторинга процесса NIBP.

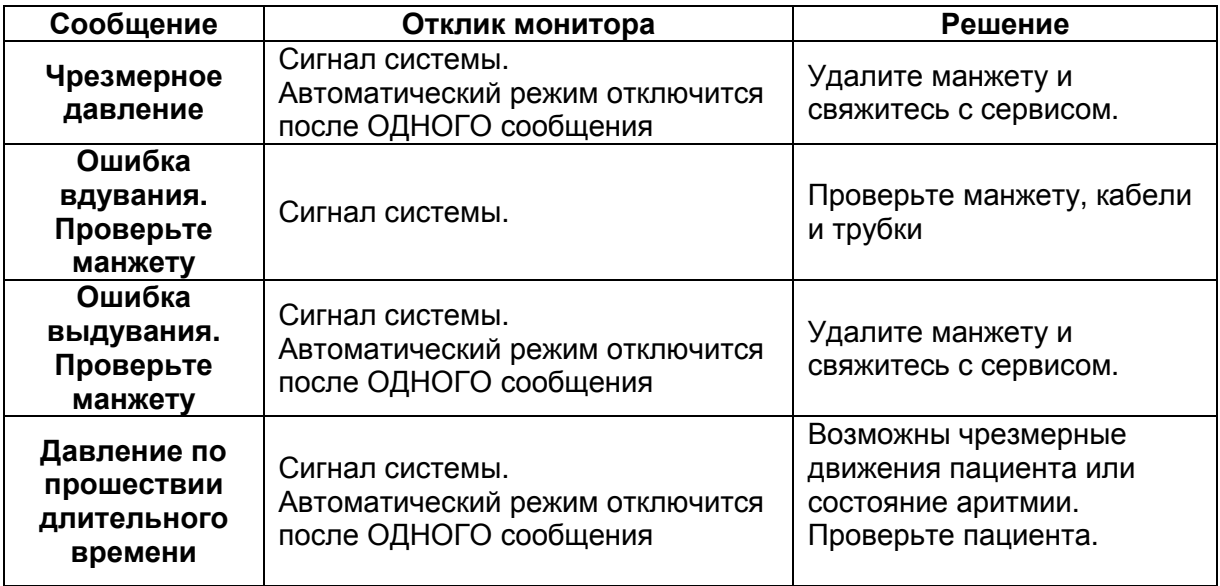

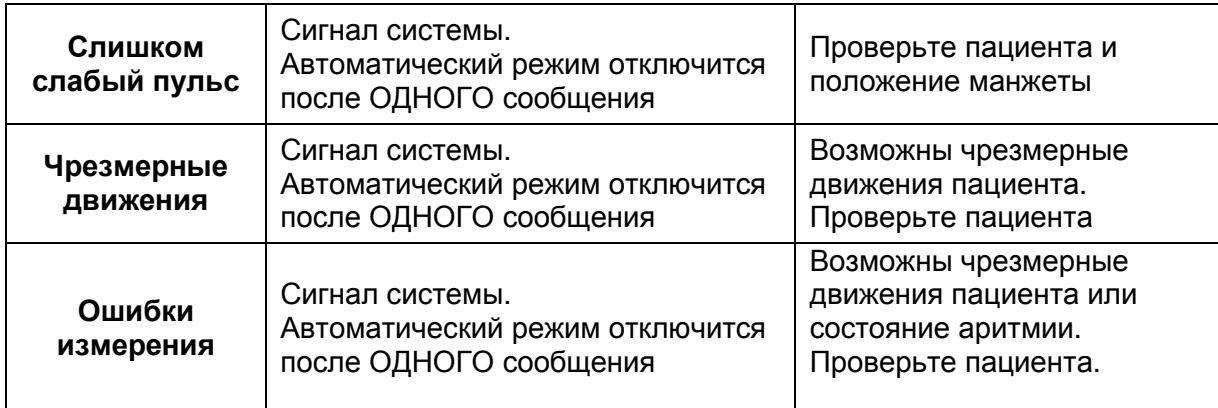

Ошибочные измерения NIBP

- проверьте размер манжеты

1. Слишком маленькая манжета может показать ошибочное высокое значение.

2. Слишком большая манжета может показать ошибочное низкое значение.

- Проверьте на наличие воздух в манжете с прошлого измерения
- Проверьте, что манжета надета не слишком туго и не слишком слабо
- Проверьте, что манжета на одном уровне с сердцем, в другом случае

гидростатическое давление вытеснит значение NIBP.

- Проверьте, нет ли протечек в манжете или шланге.
- У пациента может быть слабый пульс.

## **7. ТЕМПЕРАТУРА**

#### **7.1 Введение**

Положение Температурного разъема и Кабеля датчика

#### **7.2 Окно параметров температуры**

**7.3 Меню регулирования параметра температуры**

ИНТЕРВАЛ ЗНАЧЕНИЙ АВАРИЙНОЙ СИГНАЛИЗАЦИИ ВЫБОР ЕДИНИЦЫ ИЗМЕРЕНИЯ

**7.4 УСТРАНЕНИЕ НЕИСПРАВНОСТЕЙ**

#### **7.1 ВВЕДЕНИЕ**

Эта функция используется, чтобы показать в цифрах изменения сопротивления,

производимых изменениями температуры. Данная функция вовлекает процесс передачи этих изменений в электрических сигналах.

# Соединитель  $\ddot{\circ}$ 俪 ∧ Кабель Датчика

#### **Положение Температурного Разъема и Кабеля датчика**

#### **Примечание**

Температурный датчик должен быть правильно размещен и зафиксирован, чтобы не произошло отсоединения его на пациенте. Температурный кабель присоединяется к монитору.

#### **7.2 Окно параметров температуры**

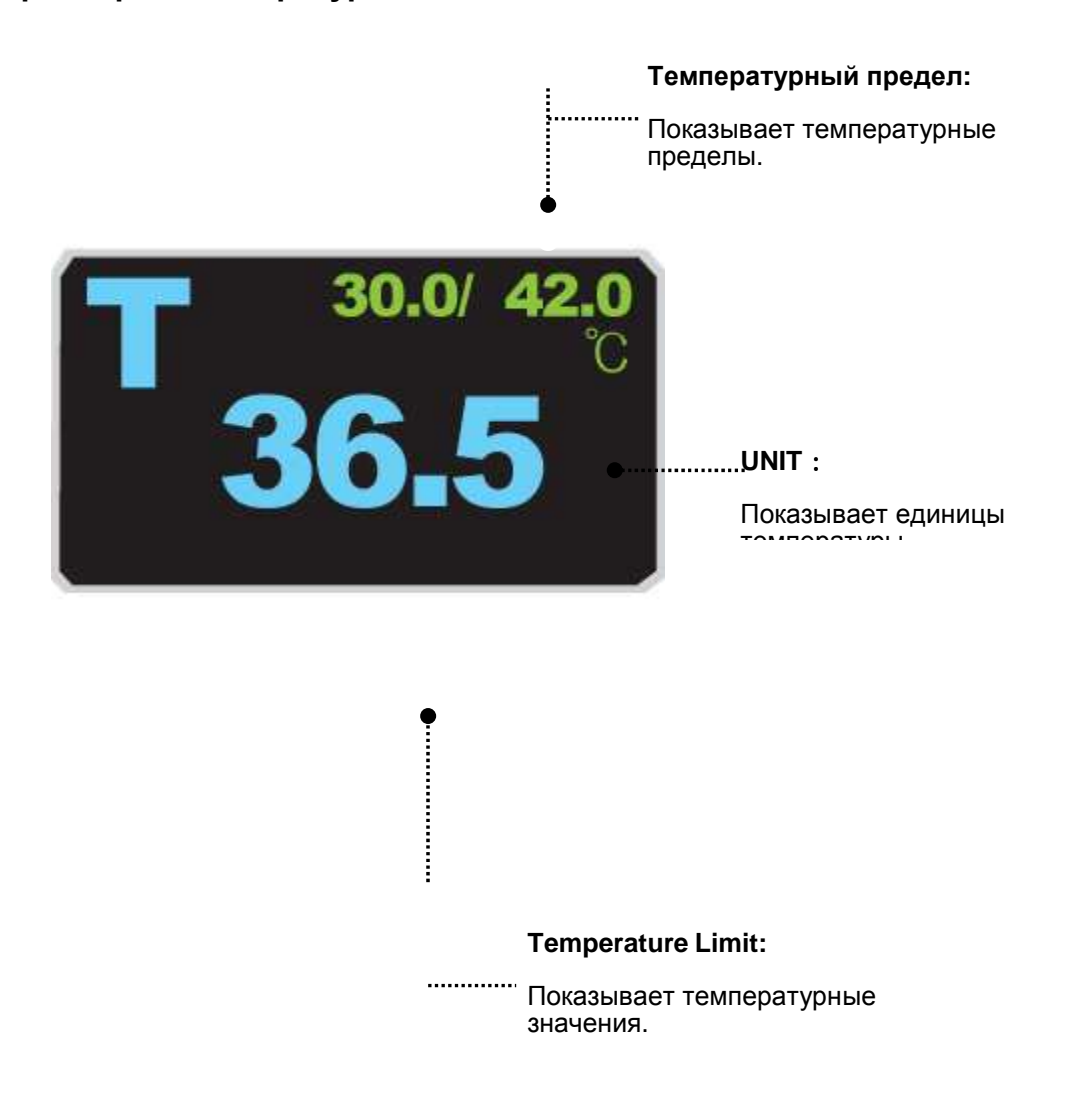

**Устройство выполняет автоматическую калибровку при включении электропитания.** 

**Примечание**

Минимальное время измерения, требуемое для того, чтобы получить точные значения на определенном участке тела, составляет, по крайней мере, 3 минуты.

#### **7.3 Меню регулировки параметров температуры**

#### **Интервал значений для включения аварийной сигнализации**

1. Переместить значок ▶ , чтобы выбрать RETURN (ВОЗВРАЩЕНИЕ) или TEMP (ТЕМПЕРАТУРА), и нажать.

2. После нажима курсора на TEMP, переместить его на поле LOW (НИЗКИЙ), и нажать.

3. Когда цвет изменился, переместите курсор снова, чтобы выбрать нужную величину, и нажать.

4. Переместить курсор на поле HIGH (ВЫСОКИЙ), и нажать. После того, как цвет изменился, переместите курсор снова, чтобы выбирать нужное значение, и нажать. (Можно сначала выбрать HIGH (ВЫСОКИЙ), и получить тот же самый результат.)

5. Выбрать RETURN (ВОЗВРАЩЕНИЕ), чтобы выйти из меню.

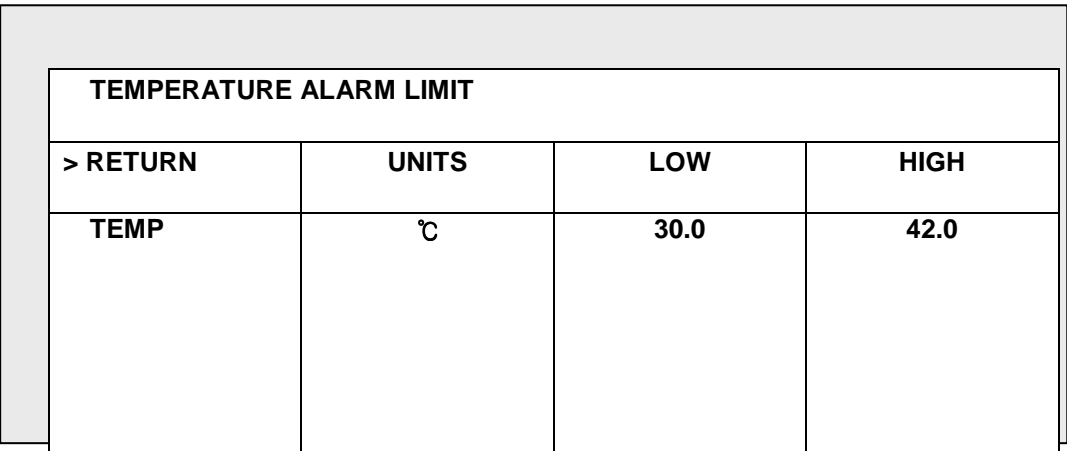

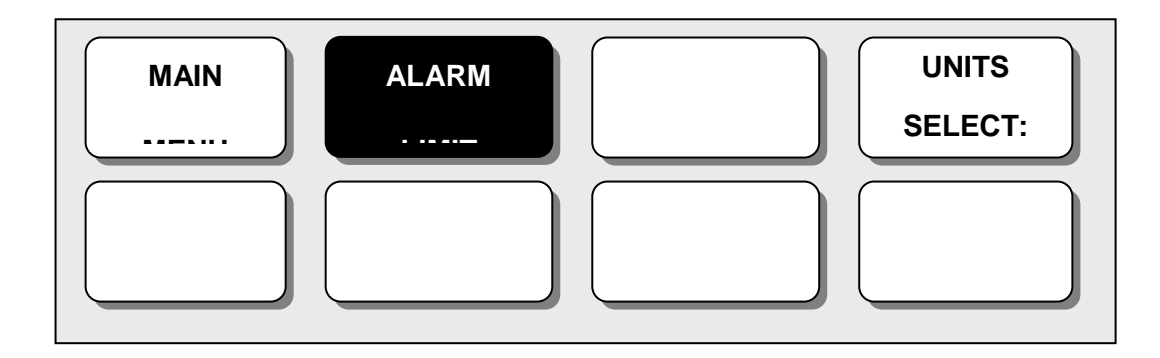

#### **MAIN MENU = ГЛАВНОЕ МЕНЮ**

#### **ALARM LIMIT = ИНТЕРВАЛ ЗНАЧЕНИЙ ДЛЯ ВКЛЮЧЕНИЯ АВАРИЙНОГО СИГНАЛА UNIT SELECT = ВЫБОР ЕДИНИЦЫ ИЗМЕРЕНИЯ**

#### **ВЫБОР ЕДИНИЦЫ ИЗМЕРЕНИЯ**

Пользователь может выбрать здесь единицу измерения температуры, по шкале Цельсия или по шкале Фаренгейта.

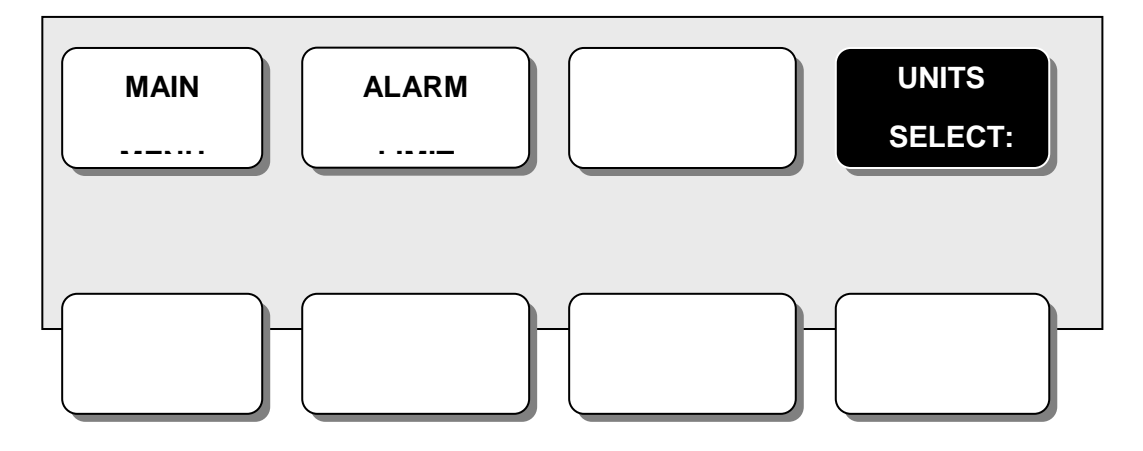

#### **MAIN MENU = ГЛАВНОЕ МЕНЮ**

**ALARM LIMIT = ИНТЕРВАЛ ЗНАЧЕНИЙ ДЛЯ ВКЛЮЧЕНИЯ АВАРИЙНОГО СИГНАЛА UNIT SELECT = ВЫБОР ЕДИНИЦЫ ИЗМЕРЕНИЯ**

#### **ЗВУК СИГНАЛА**

Звук или сообщение отображает конфигурационное меню, когда звучит сигнализация.

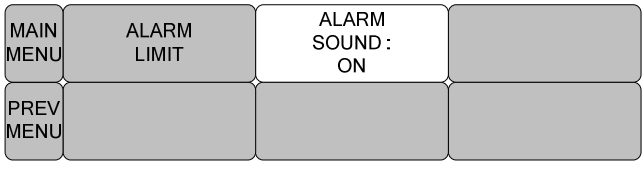

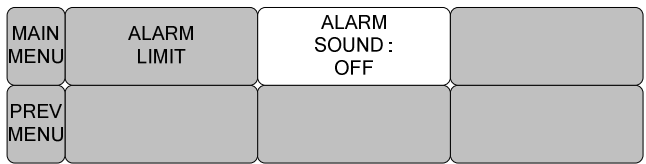

#### ВЫБОР МОДУЛЯ

Можно выбрать в <sup>о</sup>С и <sup>о</sup>F

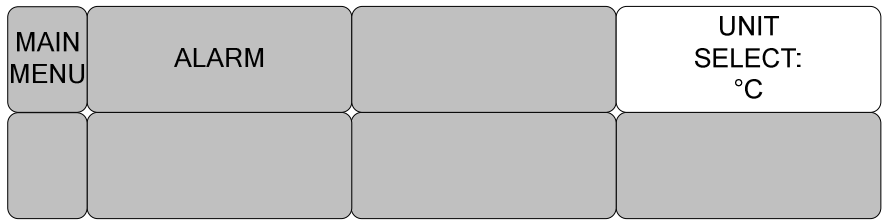

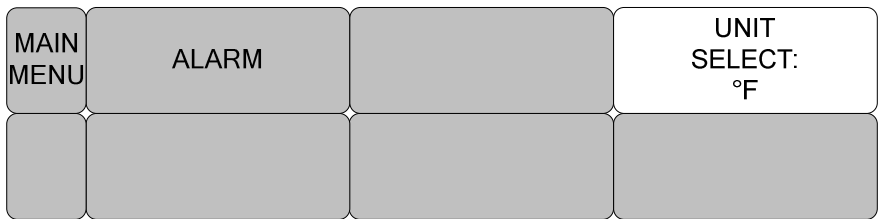

#### **7.4 УСТРАНЕНИЕ НЕИСПРАВНОСТЕЙ**

Контрольный список

- 1. Температурный зонд (YSI серия 400) правильно установлен пациенту.
- 2. Температурный кабель присоединен к монитору.
- 3. Температура отрегулирована при необходимости. Следуйте детальным процедурам данной главы.

Сообщения ТЕМПЕРАТУРЫ

При возникновении проблем с контролем температуры появится одно из следующих сообщений:

- ЗОНД ОТСОЕДИНЕН: зонд не прикреплен надлежащим образом, проверьте зонд.
- Не отображаются температурные данные. Требуется обслуживание монитора.

### **8. EtCO2**

8.1 Введение

Положение датчика EtCO2 и аксессуаров Аксессуары EtCO2 8.2 Окно параметров EtCO2 8.3 Меню установки параметров EtCO2

8.4 Меню установки параметров EtCO2 8.5 Устранение неисправностей

#### **8.1 Введение**

ETCO2 (CО2 в конце спокойного вдоха) - это устройство, отображающее концентрацию углекислого газа в конце спокойного выдоха, с использованием метода измерения, основанного на не рассеянном поглощении углекислого газа, и инфракрасного луча путем пробы определенной части дыхания через трубку во время дыхания.

Положение датчика EtCO2 и аксессуаров: Датчик EtCO2

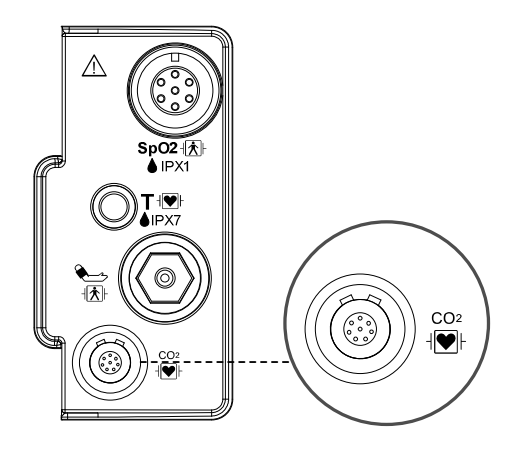

**Датчик LoFlo бокового потока CO2 и коннектор**

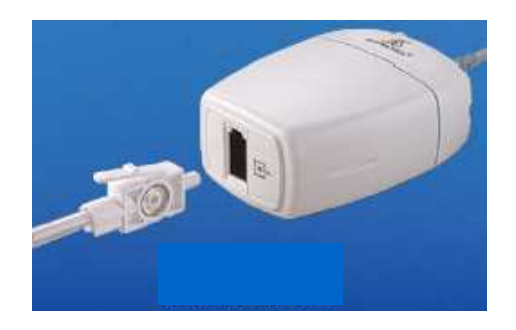

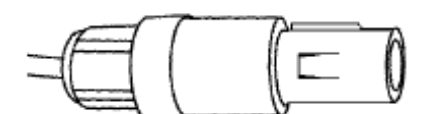

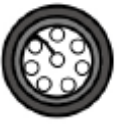

#### **Датчик бокового потока Коннектор датчика бокового потока**

#### **- EtCO2 аксессуары для применения с датчиком бокового потока**

EtCO2 использует аксессуары бокового потока модуля LoFlo™ компании Respironics.

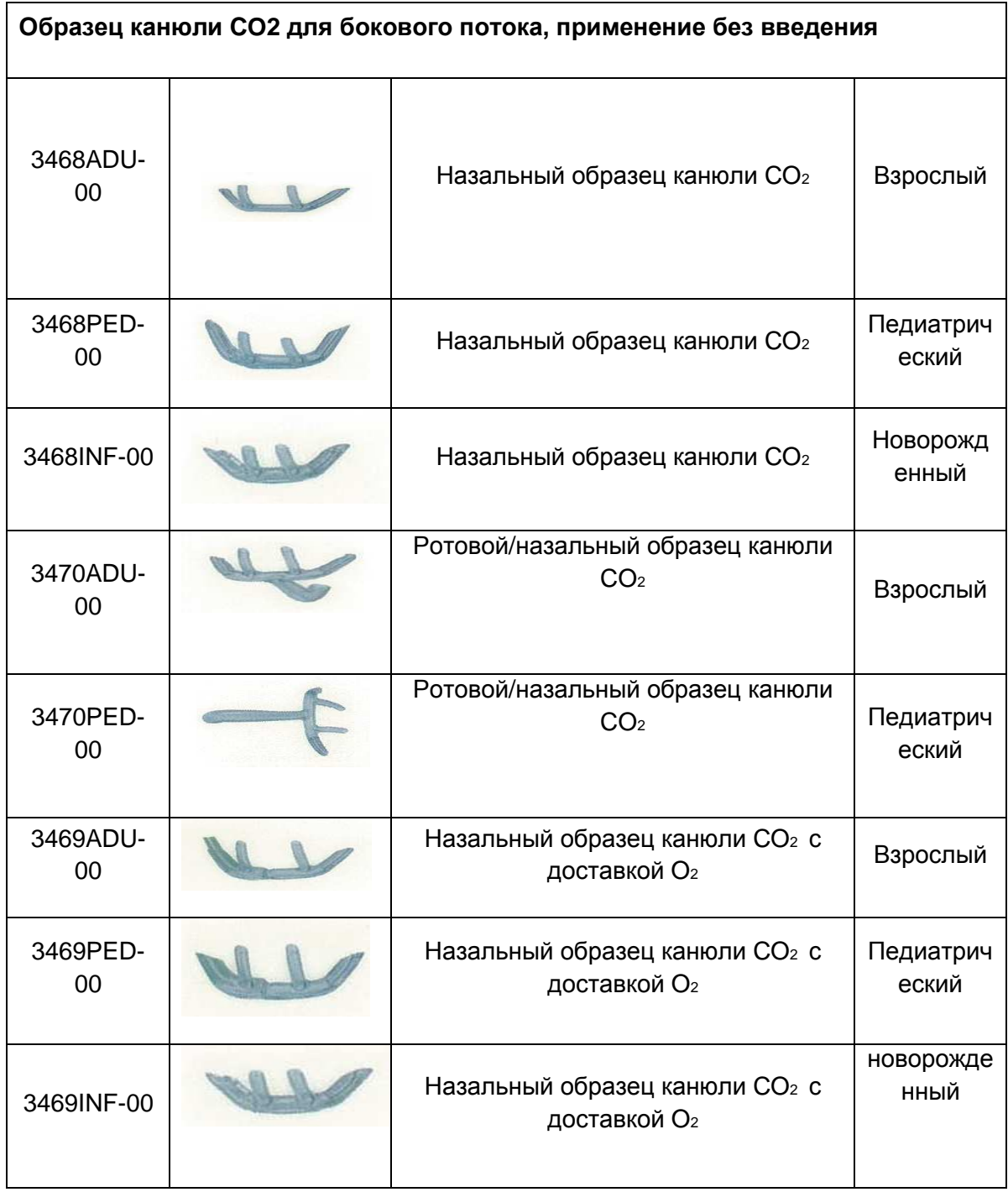

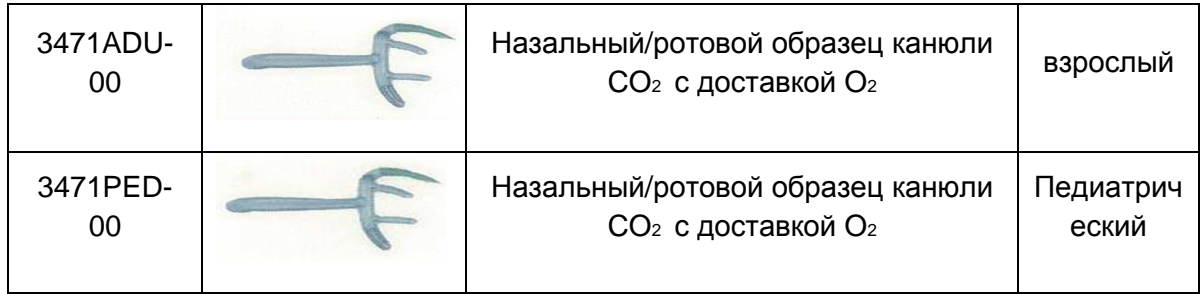

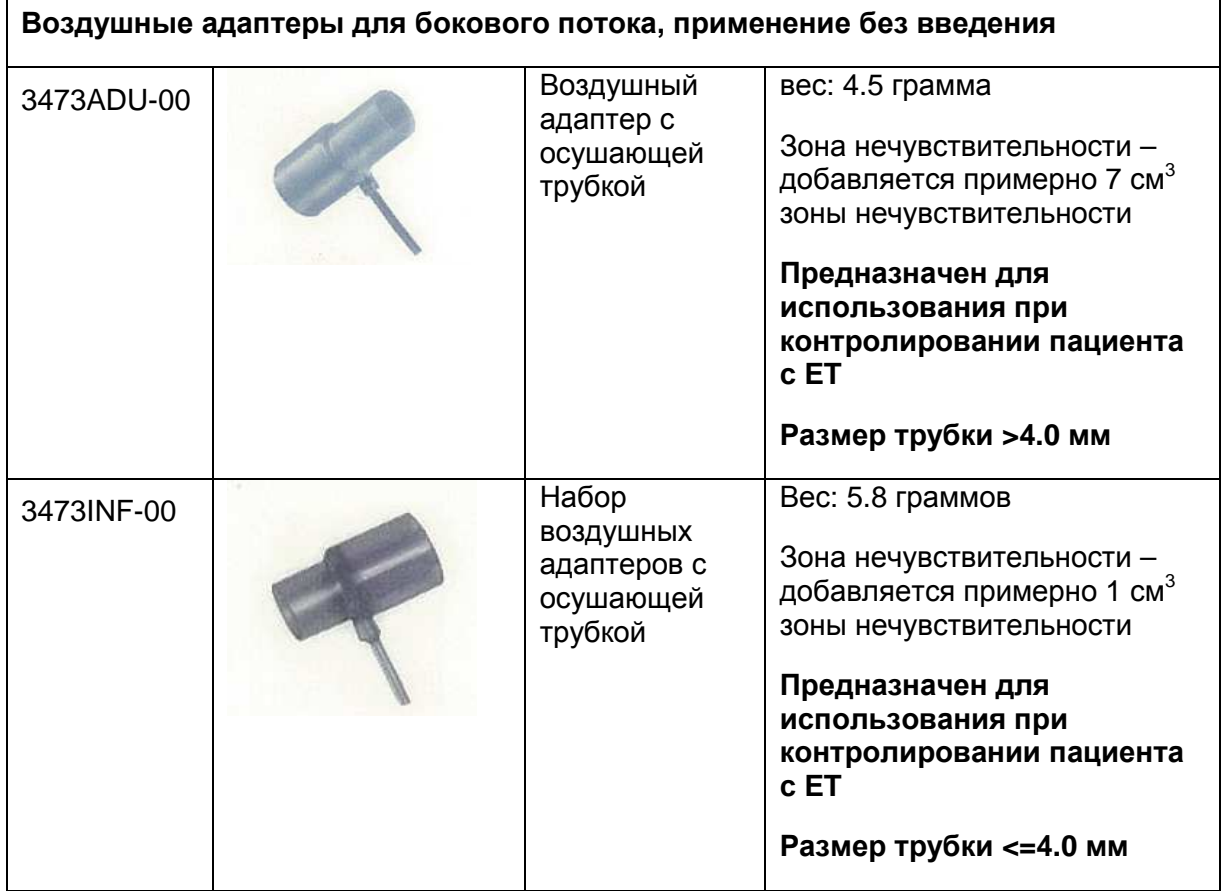

#### **- Присоединение LoFlo набора образцов**

1. Ячейку комплекта образца необходимо вставить во сосуд ячейки модуля CO2 LoFlo, как показано на рисунке 1. Когда ячейка будет вставлена, послышится щелчок.

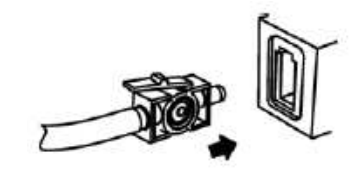

Figure 1

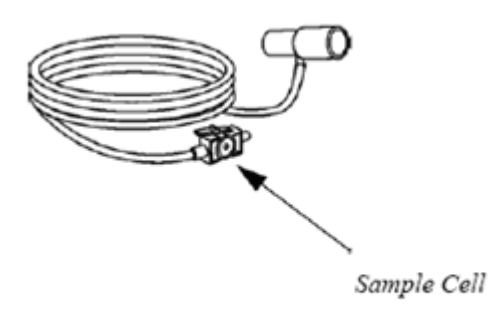

Figure 2

2. Вставление ячейки в сосуд автоматически запускает насос для отбора контрольных проб.

Удаление ячейки остановит насос.

3. Чтобы удалить ячейку из сосуда, нажмите на пластину фиксатора и вытащите ячейку из сосуда.

#### **- CAPNOSTAT 5 датчик основного потока CO2 и**

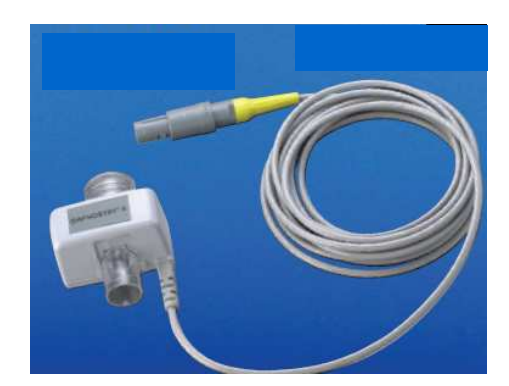

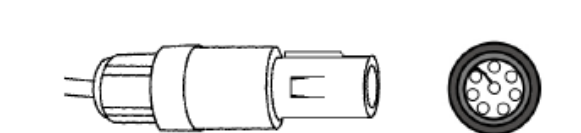

 **Датчик основного потока Коннектор датчика основного**

**потока**

#### **- EtCO2 комплектующие для применения с датчиком основного потока**

EtCO2 использует комплектующие датчики микропотока CapnoStat 5 компании Respironics.

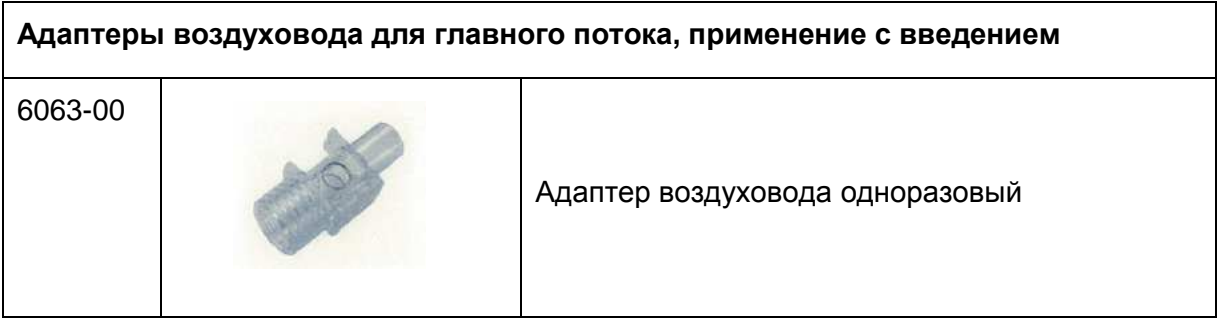

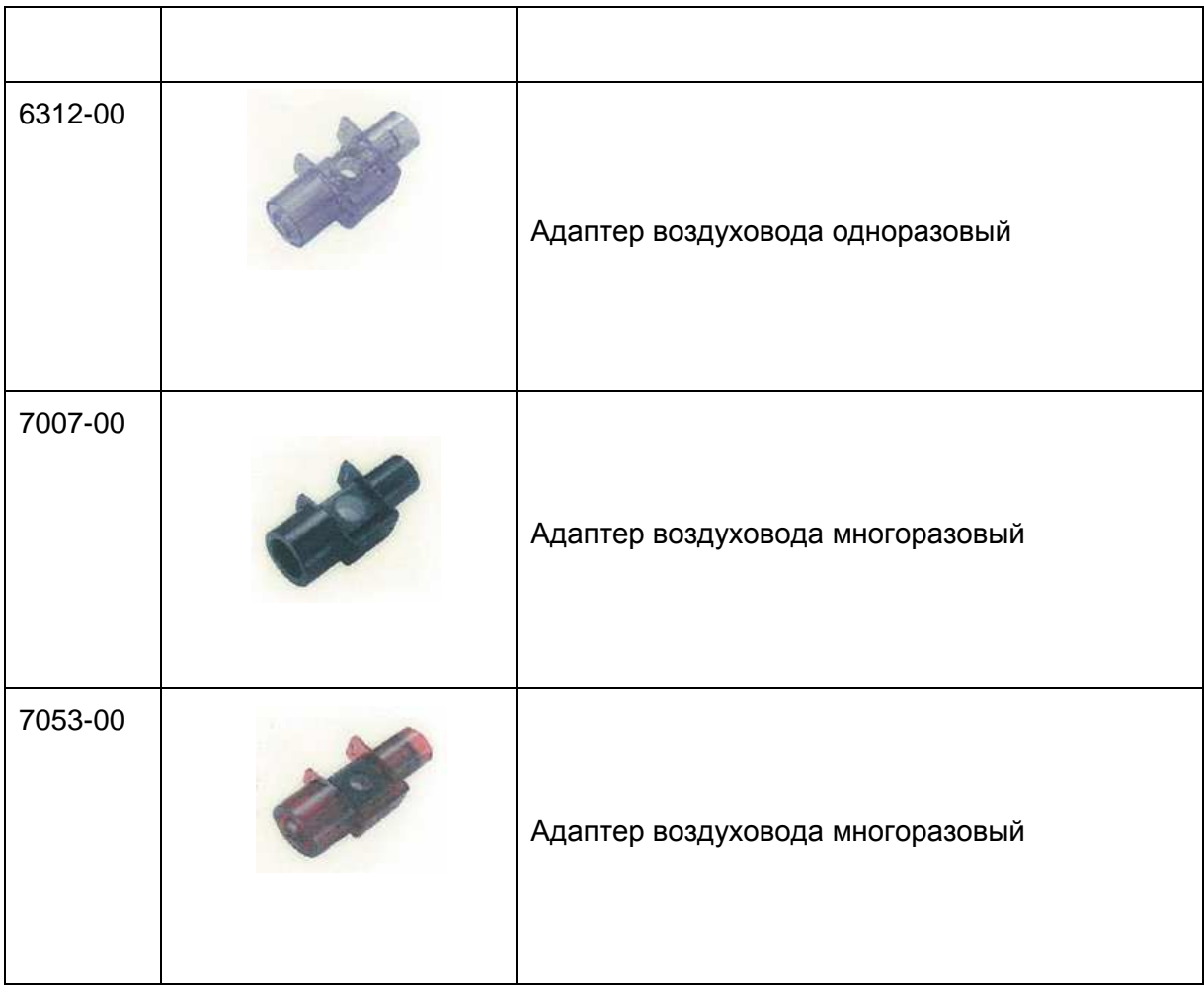

#### **- Присоединение датчика CAPNOSTAT® 5 CO2 к централизованной системе**

1. Вставьте коннектор датчика CAPNOSTAT 5 CO2 в сосуд централизованного монитора, как показано на рисунке 1.

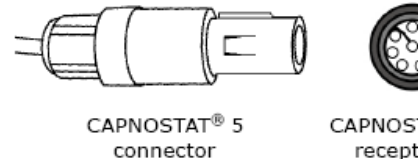

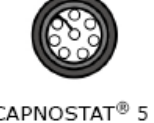

receptacle

Figure 1

2. Убедитесь, что стрелки на коннекторе находятся наверху коннектора и образуют два ключа коннектора и сосуда со вставкой.

3. Чтобы удалить коннектора, потяните основание коннектора назад и извлеките его.

**Примечание: не удаляйте путем натяжения кабеля.**

Изображенный ниже коннектор датчика CAPNOSTAT 5 CO2 с адаптером Respironics Novametrix CO2.

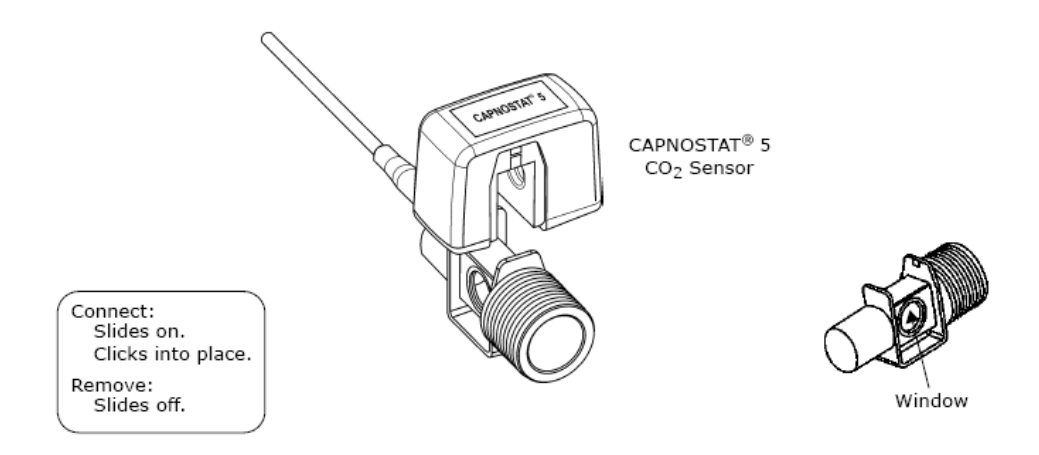

Изображенный ниже датчик СО2 CAPNOSTAT 5 с контуром пациента:

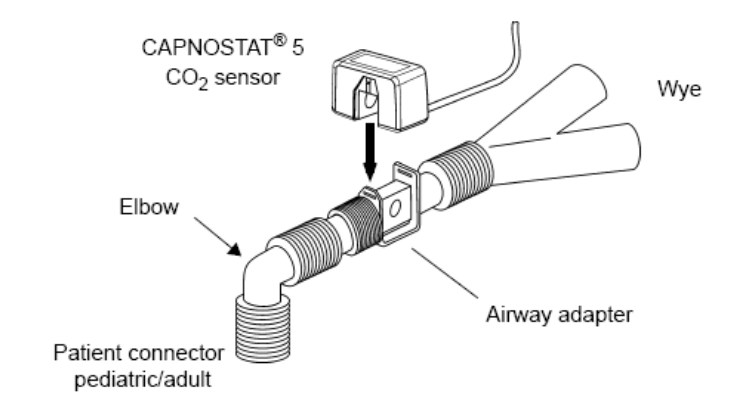

**8.2 EtCO2 Окно параметров** 

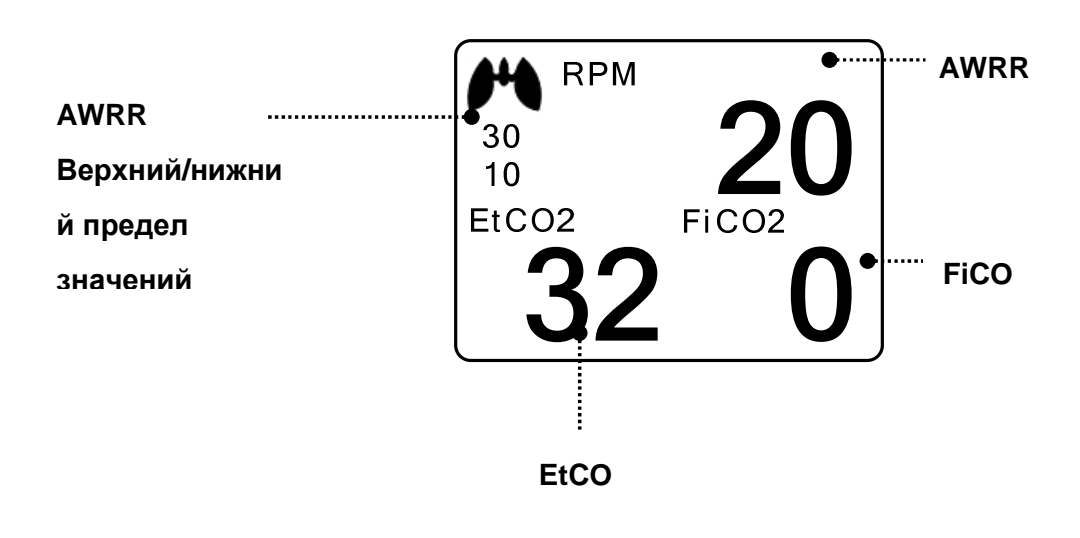

**Верхний/нижний предел значений сигнала тревоги**: Отображение предельных

значений тревоги для концентрации СО<sub>2</sub>

**EtCO2**: Отображение содержания углекислого газа.

**AWRR**: Отображение количества респираций в минуту.

**FiCO2**: Отображение содержания углекислого газа во время вдыхания.

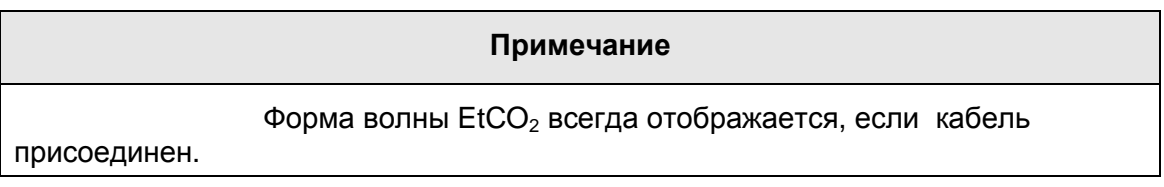

#### **8.3 EtCO2 Parameter Setting Menu**

ALARM (тревога): меню для установки сигнала тревоги SWEEP SPEED (скорость развертки): скорость можно изменить: 6.25, 12.5, 25мм/сек. SCALE (шкала): меню для установки на экране шкалы измеряемой формы волны. SETUP (установка): A menu to handle the information of EtCO2 Module ZERO (ноль): При изменении типа адаптера.

APNEA DETECT (обнаружение асфиксии): включение и выключение тревоги при обнаружении асфиксии.

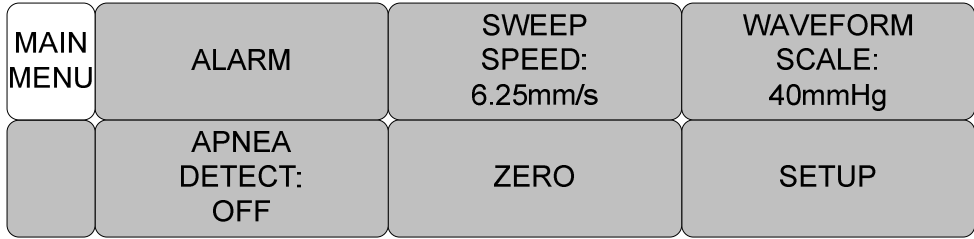

#### **ALARM LIMIT(Верхний/нижний предел значений сигнала тревоги)**

Верхний/нижний предел значений сигнала тревоги отличается в зависимости от позиции измерения.

Основной диапазон установок значений сигнала тревоги для EtCO2, FiCO2, AWRR, APNEA.

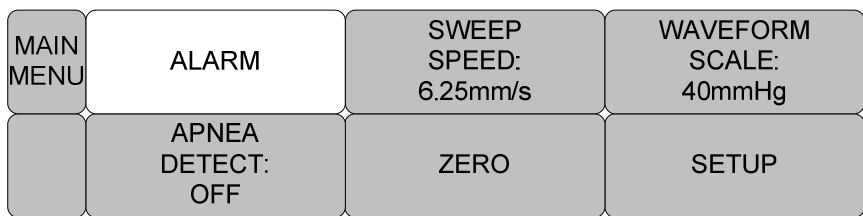

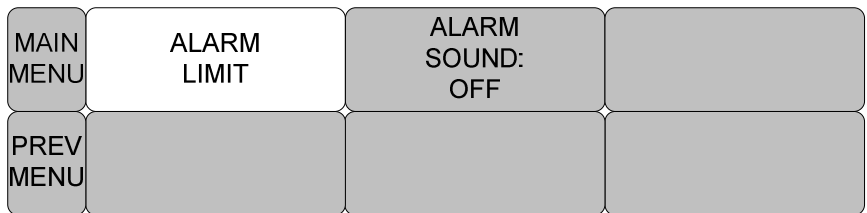

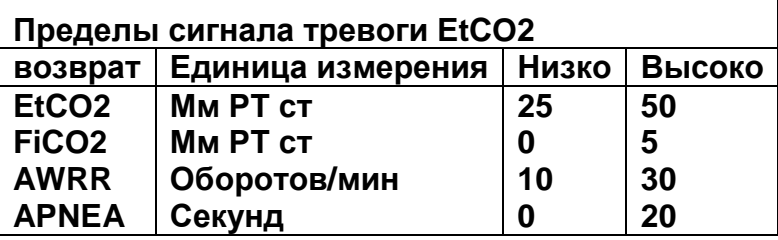

Следующая таблица отображает пределы стандартного сигнала тревоги для значений параметров и установок шкалы с установкой лейбла.

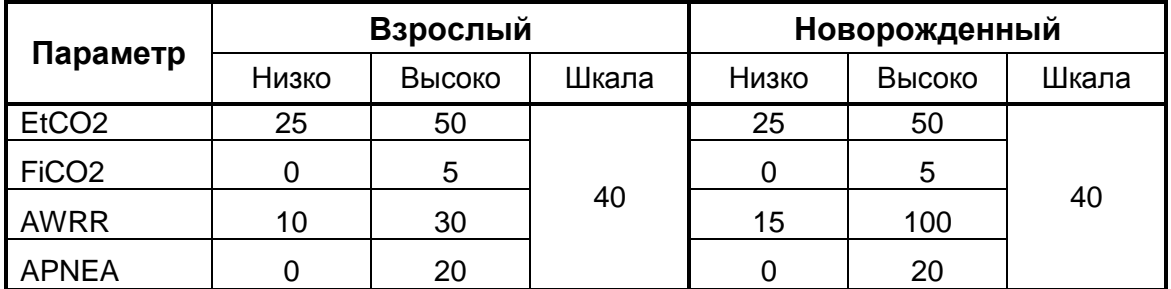

#### **ЗВУК СИГНАЛА ТРЕВОГИ**

Предупреждающий сигнал или сообщение отображает конфигурационное меню, когда срабатывает сигнал.

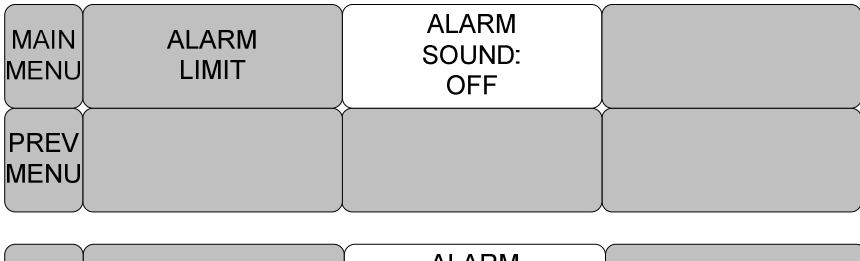

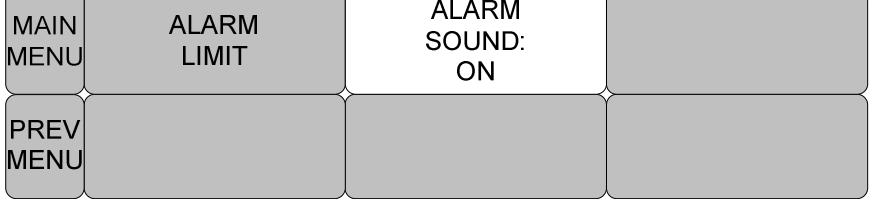

#### **EtCO2 скорость развертки**

EtCO2 скорость равна 6.5мм/сек.

Скорость можно изменить: 6.25, 12.5, 25мм/сек.

#### **WAVEFORM SCALE - шкала формы волны (установки шкалы измеряемой формы волны)**

Устанавливается диапазон измеряемой формы волны против давления.

Выбираемое числовое значение означает максимальную величину диапазона давления, отображаемого в форме волны.

Нажатие кнопки переключателя, а затем выбор желаемой величины диапазона отображает выбранную величину диапазона давления ниже верхней пунктирной линии среди двух пунктирных линий в левой средней части окна волны.

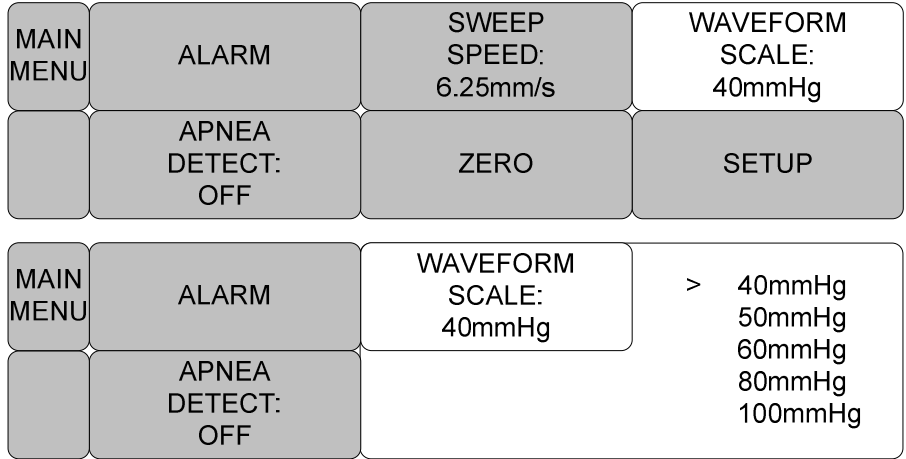

#### **SETUP (различные установки)**

Различные меню применяются для предоставления меню и информации по обслуживанию модуля EtCO2.

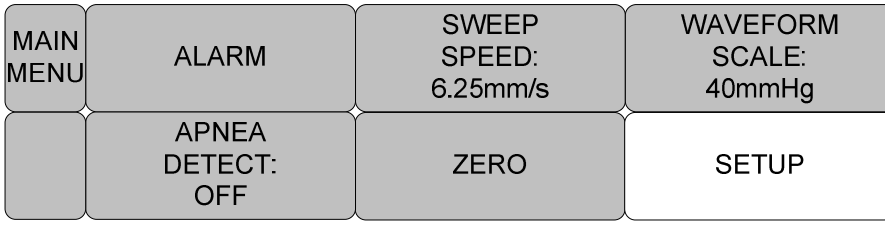

#### **- MODULE SETUP (установка модуля)**

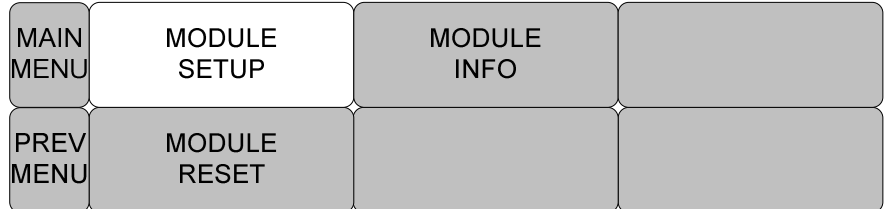

MODULE SETUP установка модуля

MODULE RESET сброс модуля

MODULE INFO информация о модуле

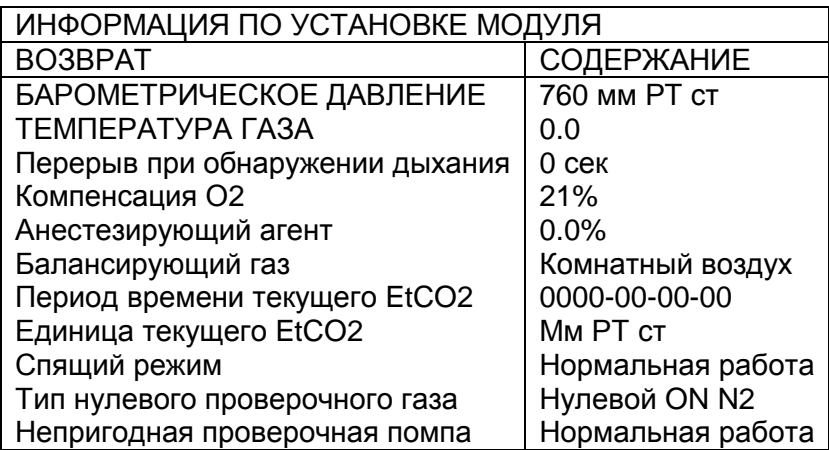

- Барометрическое давление: используется для установки текущего

Барометрического Давления.

- температура газа: используется для установки температуры газовой смеси. Данная установка полезна при тестировании места с использованием статических газов, температура которых равна комнатной или ниже нее.

-перерыв при обнаружении дыхания: используется для установки перерыва при обнаружении дыхания. Данный перерыв – период времени в секундах после последнего обнаружения дыхания, при котором Capnostat не будет сообщать об обнаружении дыхания.

-O2 компенсация: кислородная компенсация

-ANESTHETIC AGENT: анестезирующий агент

-балансирующий газ: используйте данную установку для корректировки компенсации газовой смеси, которая доставляется пациенту. Анестезирующий газ игнорируется, когда балансирующим газом является гелий.

-период времени текущего ETCO2: используется для установки расчета периода для величины ETCO<sub>2</sub>. Значение CO<sub>2</sub> в конце спокойного вдоха самая высокая величина CO2 всего конца экспираций (конец дыханий) за выбранный период времени. Если в выбранном периоде времени меньше двух дыханий, значение будет максимальной величиной ETCO2 для двух последних дыханий.

- -Единица текущего CO2: Команды продолжительного режима формы волны (команда режима формы волны СО2 [команда 80ая] и команда режима формы волны CO2/O2 [команда 90ая] ) НЕ ДОЛЖНЫ быть активными, когда данная команда используется, иначе эта команда будет проигнорирована и установки останутся неизмененными.
- -SLEEP MODE (спящий режим): спящий режим используется для сохранения мощности, когда централизованный монитор находится в режиме ожидания. Два режима доступны для Capnostat. Использование первого спящего режима поддерживает нагреватели, так что Capnostat способен немедленно возобновить работу после выхода из спящего режима. Второй режим потребует, чтобы Capnostat нагрелся постепенно после выхода из спящего режима, будет произведена задержка, пока система не стабилизируется.

-ZERO GAS TYPE (тип нулевого проверочного газа): при выполнении нуля комнатного воздуха данная установка должна быть на комнатном воздухе (по умолчанию). Измените только на азот

(N2), когда к нулю представлен 100% газ 100% N2; предоставляется для использования в лабораторной среде.

-DISABLE SAMPLING PUMP (непригодная проверочная помпа): данная установка позволяет удалить помпу. В нормальном Рабочем Режиме будет включена помпа, когда проверочная ячейка присоединена и нет ошибок в пневматической системе. В режиме непригодной помпы помпа останется нерабочей при всех обстоятельствах.

#### **- MODULE INFORMATION (информация о модуле)**

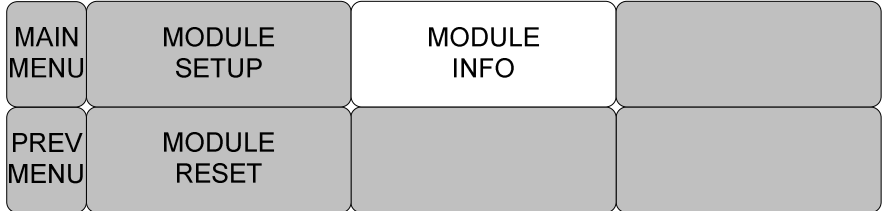

MODULE SETUP установка модуля

MODULE RESET сброс модуля

MODULE INFO информация о модуле

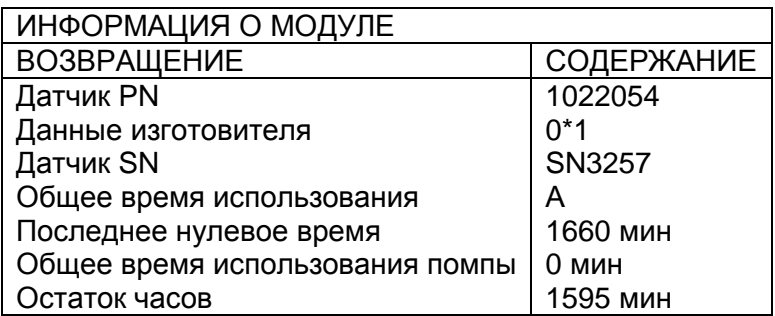

#### **- Сброс модуля**

Предоставляет функцию сброса настроек модуля EtCO2.

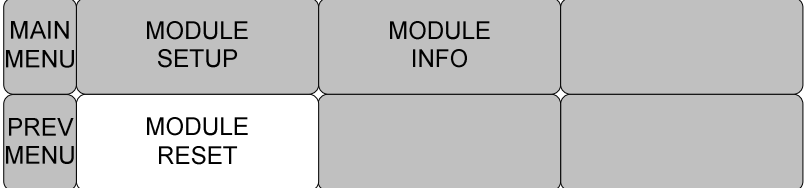

#### **APNEA DETECT (обнаружение асфиксии)**

Включение или выключение обнаружения асфиксии

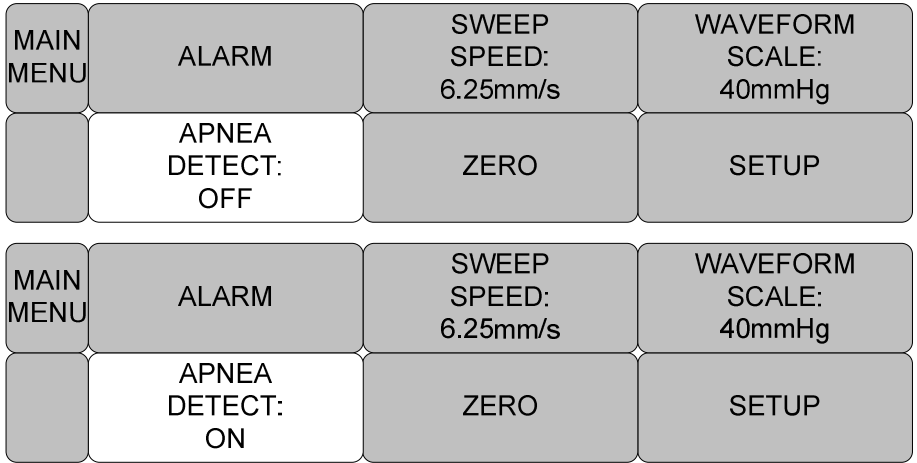

#### **ZERO (ноль)**

Функция используется для установки на ноль Capnostat.

Ноль используется для корректировки различий в типах воздуховодных адаптеров. Ноль Capnostat должен исключать наличие CO2.

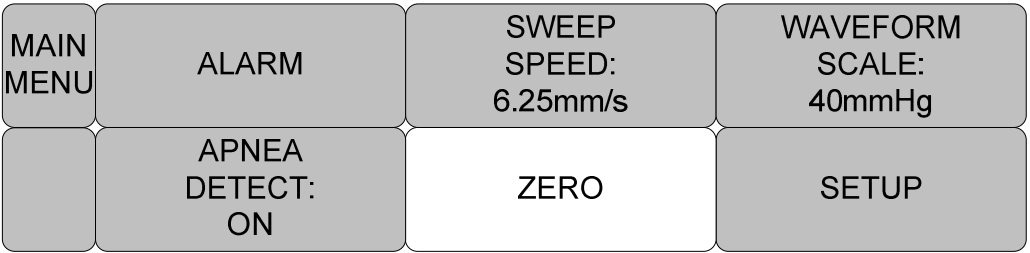

- 1. Установите Централизованную систему на функцию обнуления.
- 2. Присоедините датчик СО2 CAPNOSTAT 5.
- 3. Поместитe датчик СО2 CAPNOSTAT 5 в чистый и сухой адаптер СО2 в

комнатный воздух, вдали от источников CO2, включая вентиляторы, дыхание пациента и Ваше собственное дыхание.

4. Начните обнуление адаптера. Максимальное время обнуления CAPNOSTAT равно 40 секундам. Стандартное время равно 15-20 секундам.

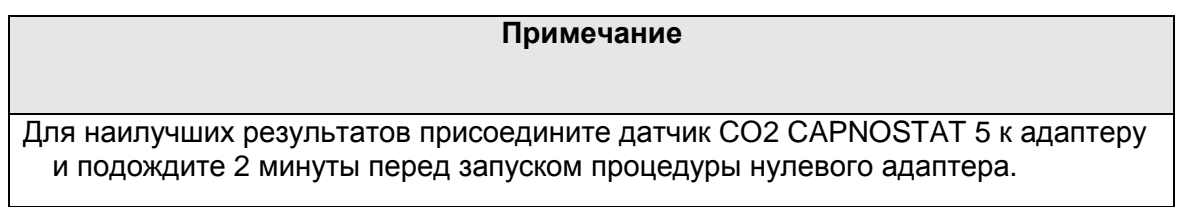

**APNEA ALARM (сигнал тревоги при асфиксии):** Представляет собой функцию установки на дисплей сигнала тревоги при асфиксии.

Отображается сообщение"apnea" (асфиксия) в центре окна параметра, как показано на рисунке ниже с сигналом асфиксии, включенным, пока не пройдет период асфиксии.

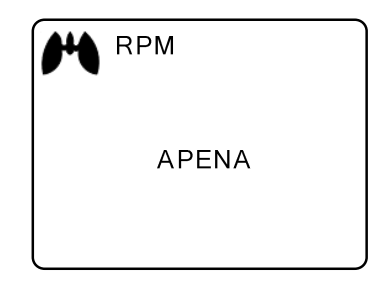

При выключенном сигнале измеряемые значения появляются на дисплее вместо сообщения.

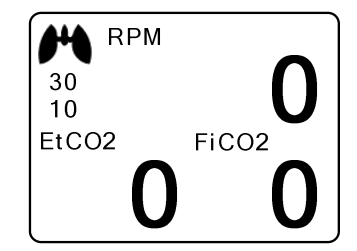

#### **ПРЕДУПРЕЖДЕНИЕ**

Если дефибрилляция выполняется при контроле CO2, удалите фильтровочную линию СО2 от пациента. Вхождение в контакт с кобелем датчика с фильтровочной линией может привести к серьезному электрическому ожогу, шоку или ране из-за электрического разряда.

#### **Примечание**

#### **Предостережение**

- $\overline{\bullet}$  Измеряемые величины могут быть неточными при использовании оборудования для пациентов с очень быстрым или нерегулярным дыханием. - При измерении CO2 у пациентов под анестезией, проверьте при вхождении
- газовой смеси. В другом случае может быть неточный результат измерений.
- $\bullet$  При использовании анестезирующего оборудования с летучими анестетиками измерения СО2 могут быть неточными.

#### **8.4 УСТРАНЕНИЕ НЕИСПРАВНОСТЕЙ**

Далее следует список сообщений, которые могут появиться на дисплее при контроле СО2. Сообщения должны удаляться, когда оборудование функционирует нормально или когда найдено решение проблемы.

#### **\* SENSOR OVER TEMP (повышенная температура датчика)**

- Причина: температура датчика выше 40'C
- Решение: убедитесь, что датчик не подвержен воздействию высоких

температур(нагревательная лампа и т.п.)

#### **\* ДЕФЕКТ ДАТЧИКА**

- Причина: одно из следующих условий : Capnostat ошибка текущего ресурса EEPROM ошибка контрольной суммы, ошибка оборудования
- решение: Проверьте правильность подключения датчика. Вставьте заново или сбросьте данные датчика.

#### **\* НАГРЕВАНИЕ ДАТЧИКА**

- Причина: датчик под высокой температурой, неустойчивая температура,
	- непостоянный текущий источник
- Решение: Данное состояние является нормальным при запуске. Данная ошибка должна удаляться, когда нагревание завершается.

#### **\* CHECK SAMPLING LINE (проверьте пробонаборную линию)**

 - причина: данная ошибка происходит, когда пневматическое давление вне ожидаемого диапазона.

104

 - решение: проверьте, что пробонаборная линия не перекрыта. Замените типовую линию.

#### **\* ZERO REQUIRED (требуется ноль)**

- причина: необходимо обнуление, ошибка обнуления
- решение: чтобы очистить проверьте воздушный адаптер и промойте при необходимости. Если ошибка остается, выполните обнуление адаптера. Если требуется неоднократное обнуление, возможна ошибка аппаратных средств.

#### **\* CO2 OUT OF RANGE (СО2 вне диапазона)**

- причина: вычисляемое значение выше верхнего предела СО2 ( 150мм РТ ст)
- решение: если ошибка сохраняется, проведите обнуление.

#### **\* CHECK AIRWAY ADAPTER (проверьте воздушный адаптер)**

- причина: обычно возникает, когда воздушный адаптер удален от Capnostat или есть оптическая блокировка на окошках воздушного адаптера. Также возможна ошибка обнуления Capnostat, если тип адаптера был изменен.
- решение: очистите воздушный адаптер, если на нем есть слизь или влажность. Если адаптер чист, проведите обнуление Capnostat.

## **9. ЗАВОДСКИЕ НАСТРОЙКИ ПО**

## **УМОЛЧАНИЮ**

#### **1. Взрослый режим**

#### **Уровень сигнала**

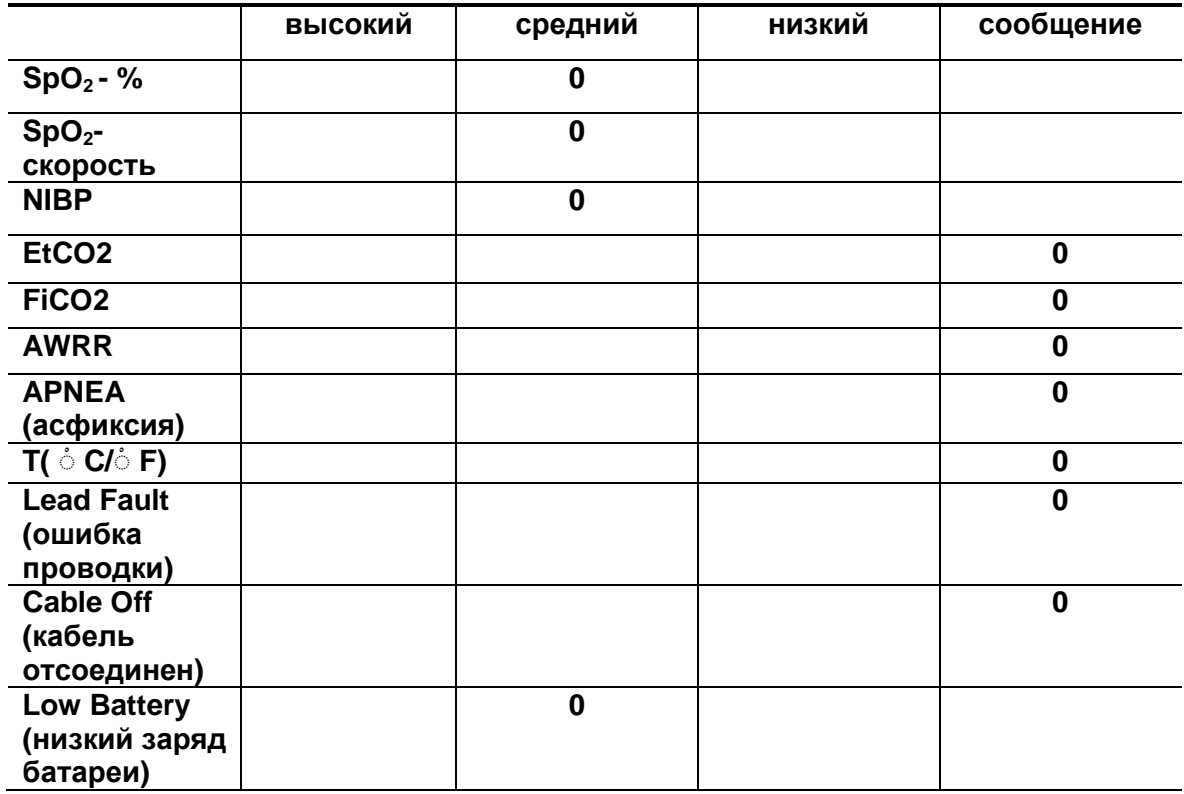

#### **Пределы параметров**

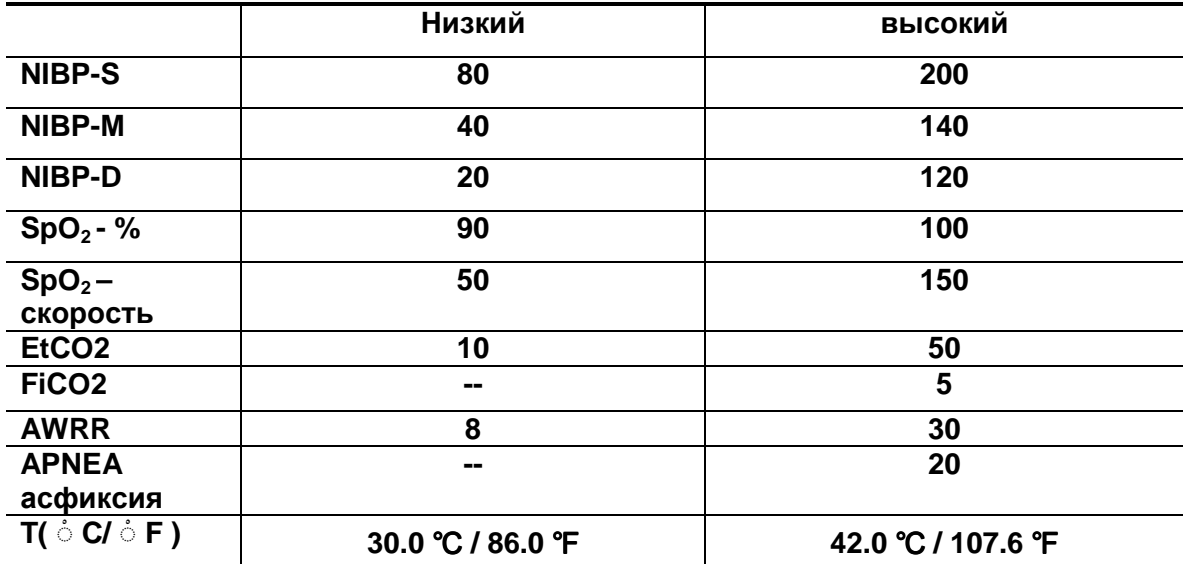

#### **Установки дисплея по умолчанию**

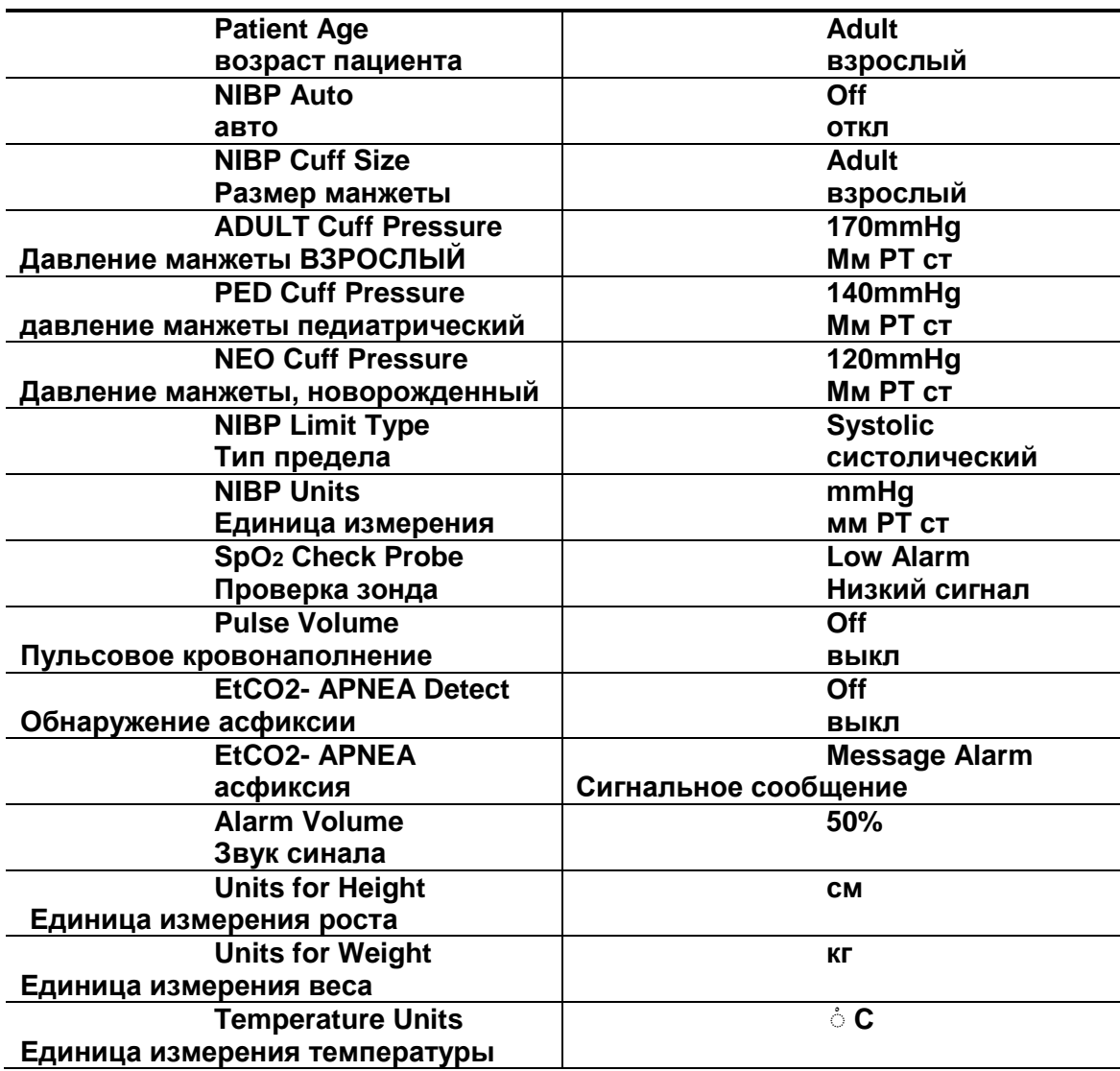

### **2. новорожденный режим**

### **Уровень сигнала**

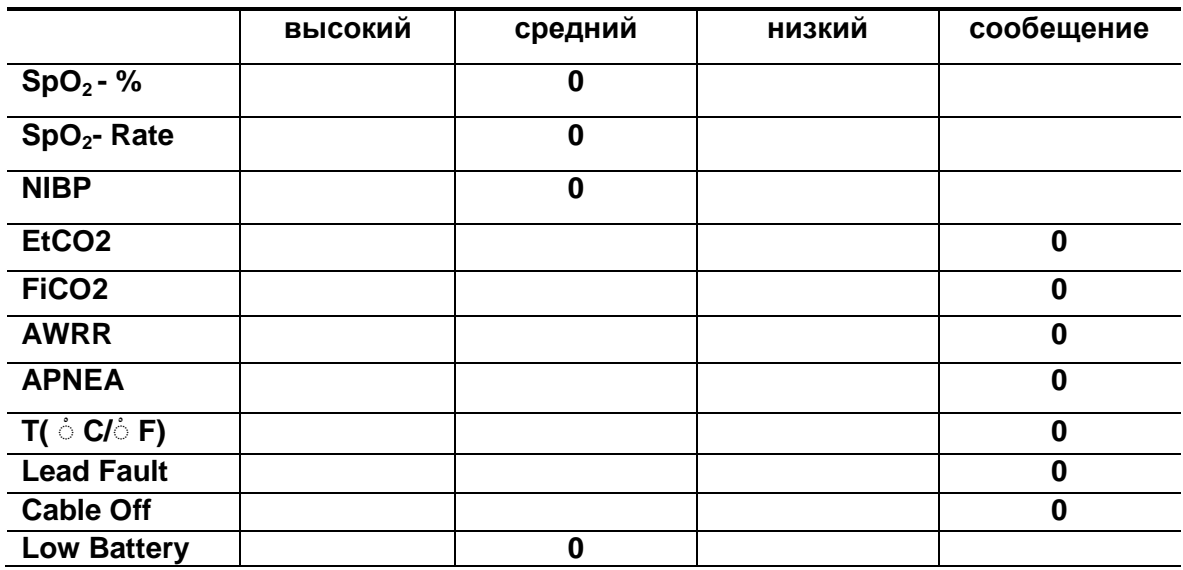

#### **Пределы параметров**

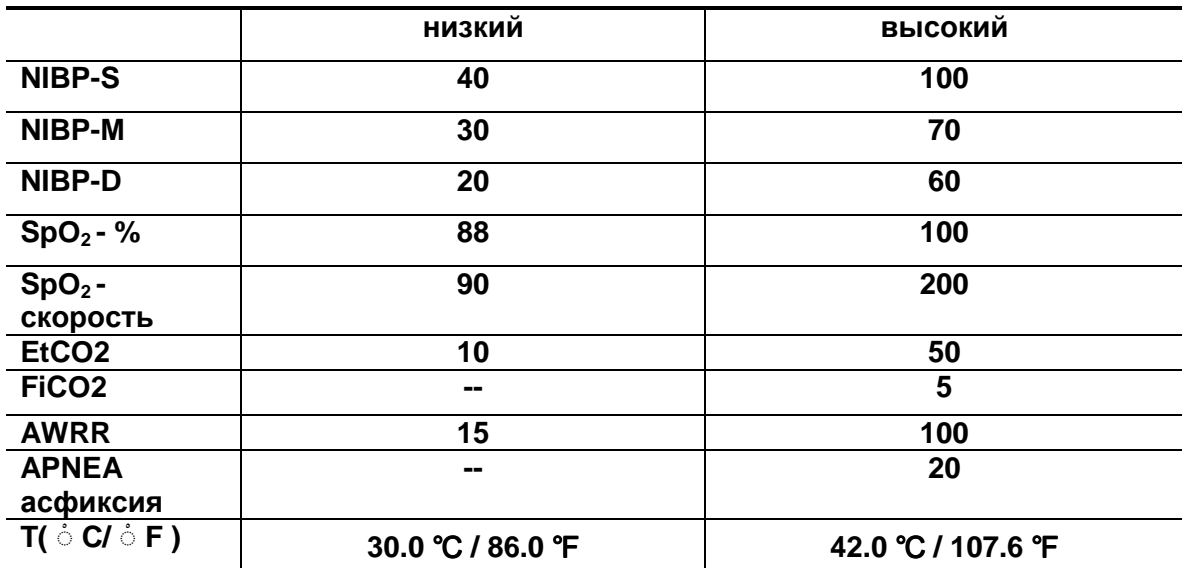
**Установки дисплея по умолчанию**

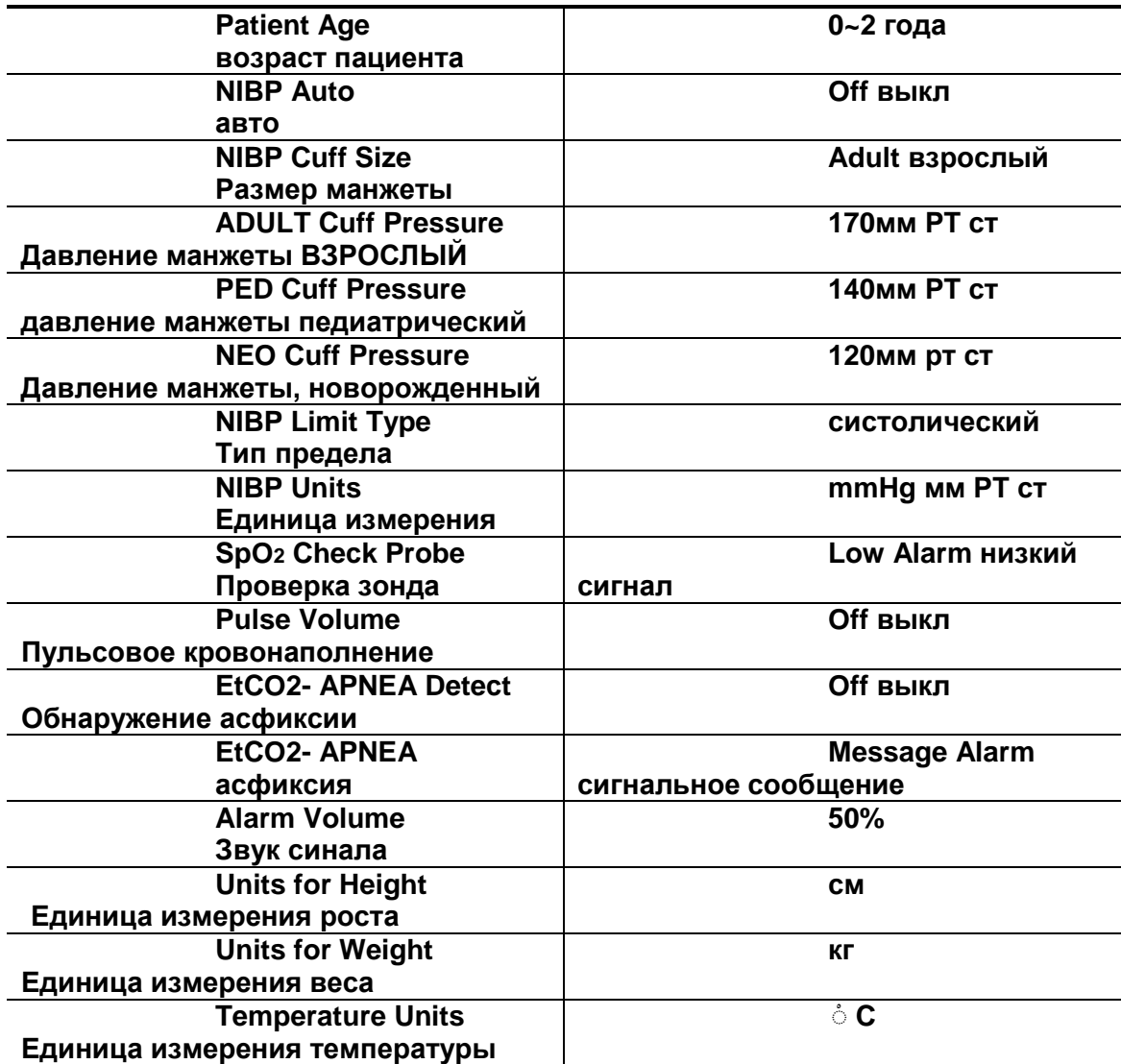

# **3. Педиатрический режим**

## **Уровень сигнала**

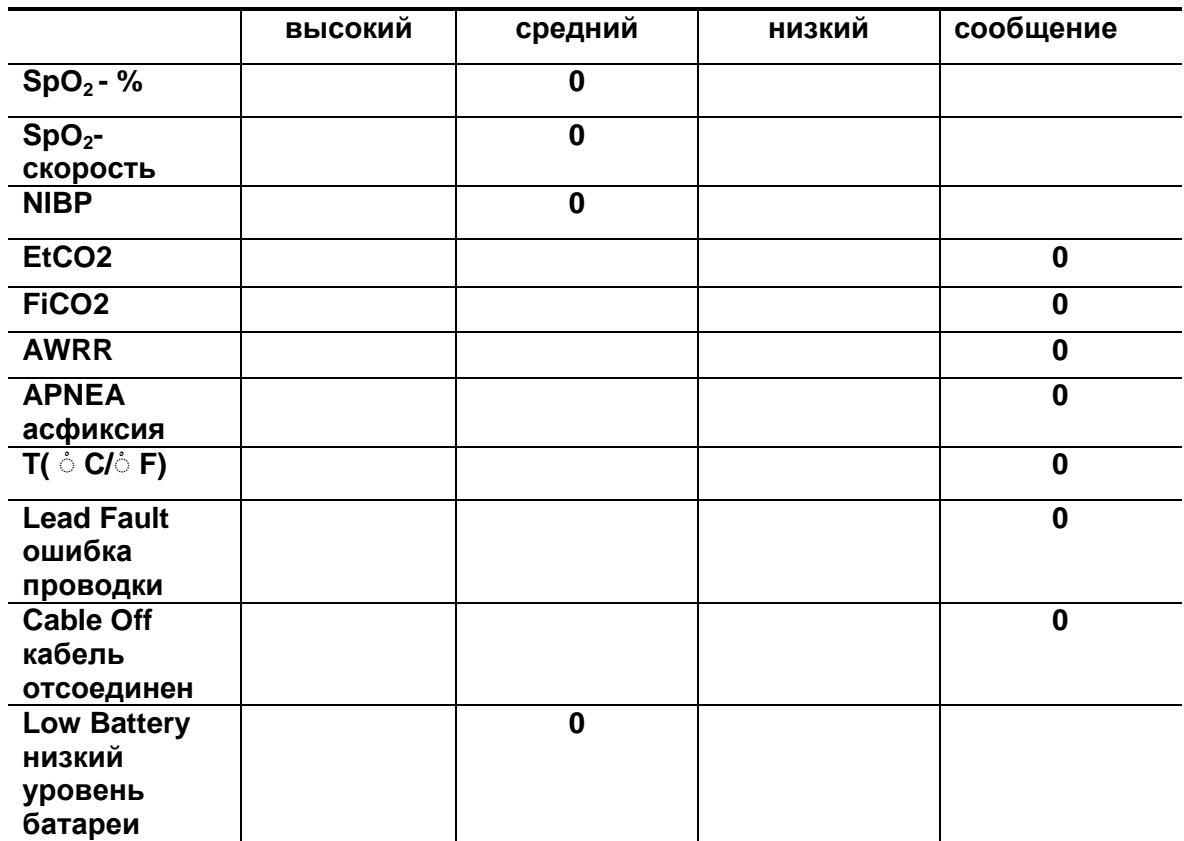

# **Пределы параметров**

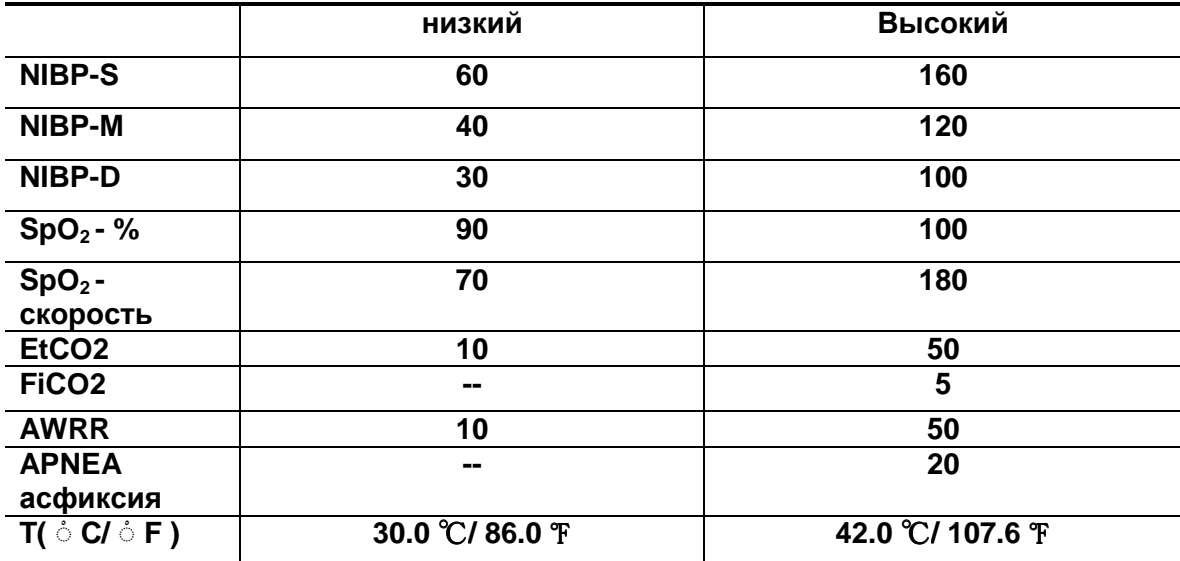

### **Установки по умолчанию**

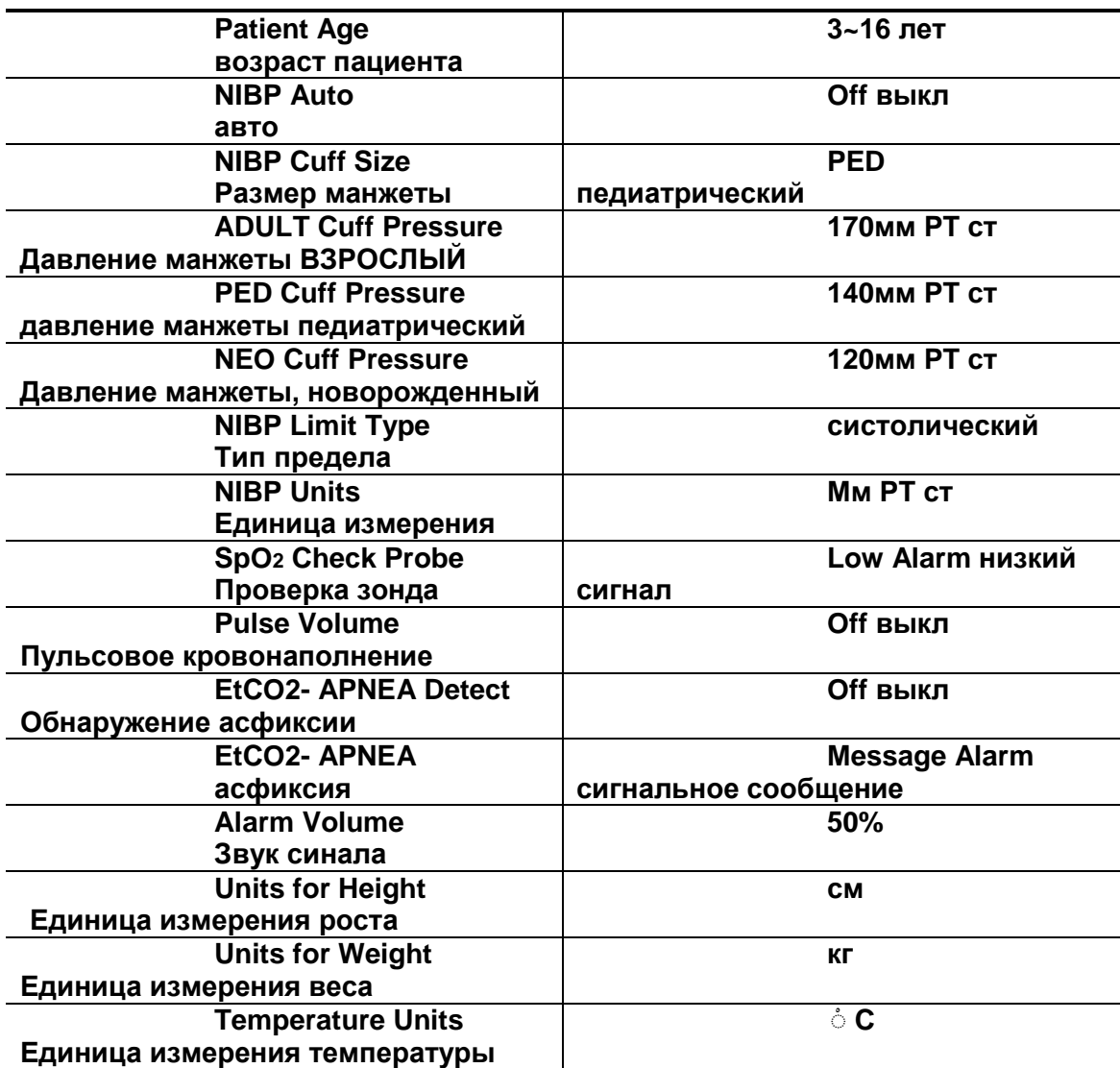

# **РЕЖИМ SPOT**

- 1. Основы работы
- 2. Управление данными/пациентом
	- 3. установки
		- 4. Тренд
		- 5. SpO2
		- 6. NIBP
	- 7. Температура

### **1. ОСНОВЫ РАБОТЫ**

#### **1.1. Функции и кнопки**

#### **Передняя панель**

Передняя панель этого изделия состоит из ЖК экрана и четырех функциональных клавиш и одной круглой ручки для регулировки.

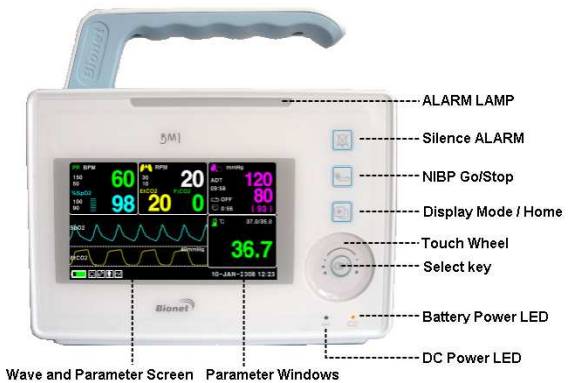

ALARM LAMP – лампа аварийной сигнализации Silence ALARM – сигнал без звука NIBP go/stop – начать/остановить NIBP Display mode/home – режим дисплея/домой Touch wheel – круглая ручка Select key – клавиша выбора Battery power LED – уровень заряда батареи DC power LED – индикатор постоянного тока Wave and parameter screen – экран волны и параметров Parameter window – окно параметров

Клавиши управления:

1. Сигнализация: Остановить звук сигнализации. Первое нажатие останавливает сигнал на одну минуту. Второе нажатие останавливает сигнал на пять минут. Третье нажатие возвращает сигнал к первоначальным установкам.

2. Кровяное давление: Вручную составляется измерение кровяного давления.

3. Режим дисплея/домой: изменение главного дисплея и дисплея большого параметра, происходит переход к функции клавиши Домой на главном дисплее в подменю.

4. Ручка регулировки: Эта клавиша используется для выбора меню путем кручения ее по часовой и против часовой стрелки для передвижения курсора.

### **1.2 Режим генерации экрана**

3 типа. Выберите символ режима экрана или нажмите соответствующую кнопку, чтобы изменить режим экрана.

ТЕКСТОВЫЙ ВИД (тестовый режим) – отображает большие числа на экране ГРАФИЧЕСКИЙ ВИД (режим формы волны) – генерирует числовое значение параметра и форму волны SpO2 одновременно.

РЕЖИМ В ФОРМЕ СПИСКА – печатает список и значение параметров одновременно.

ТЕКСТОВЫЙ ВИД

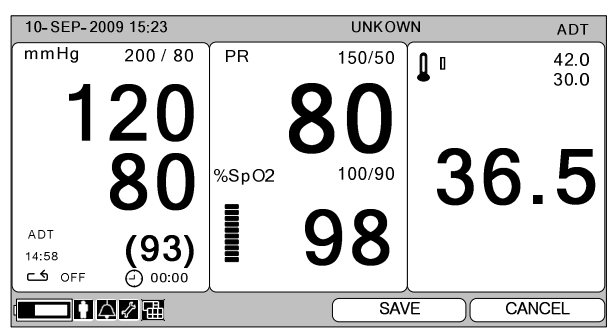

ГРАФИЧЕСКИЙ ВИД

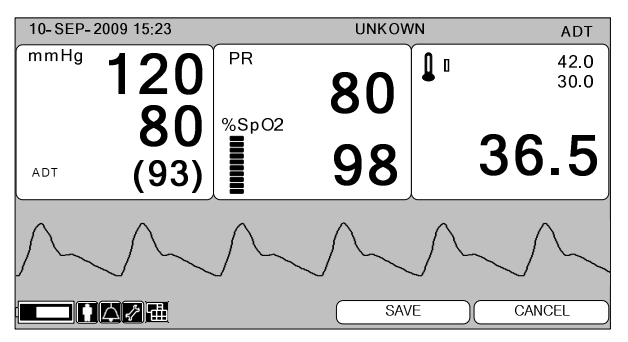

### В ВИДЕ СПИСКА

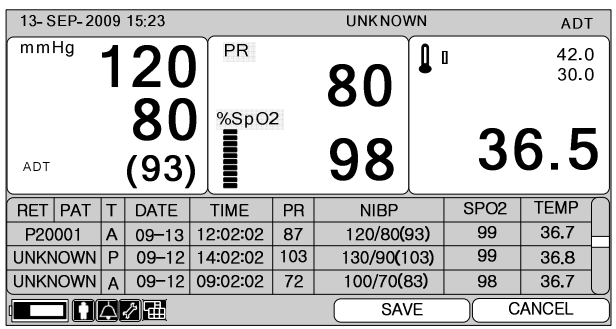

### **1.3 стандартная работа меню ЭКРАН**

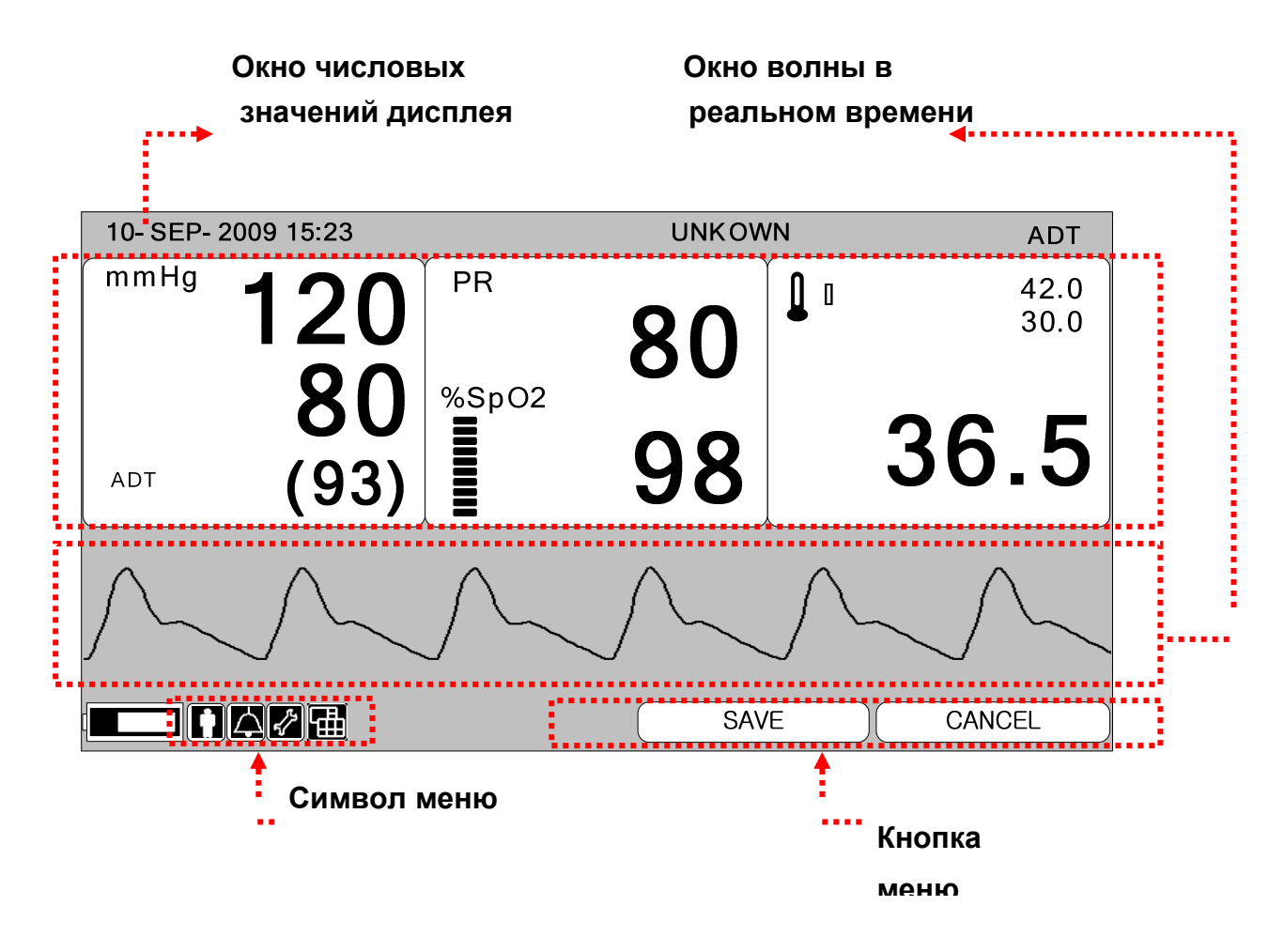

Окно волны в реальном времени: отображает окно измеряемой формы волны Окно числовых значений: В нем есть три окна, каждое окно отображает

анализируемые данные и статус установок.

Символ меню: меню для выбора символов.

Кнопка меню: кнопка для сохранения или удаления данных.

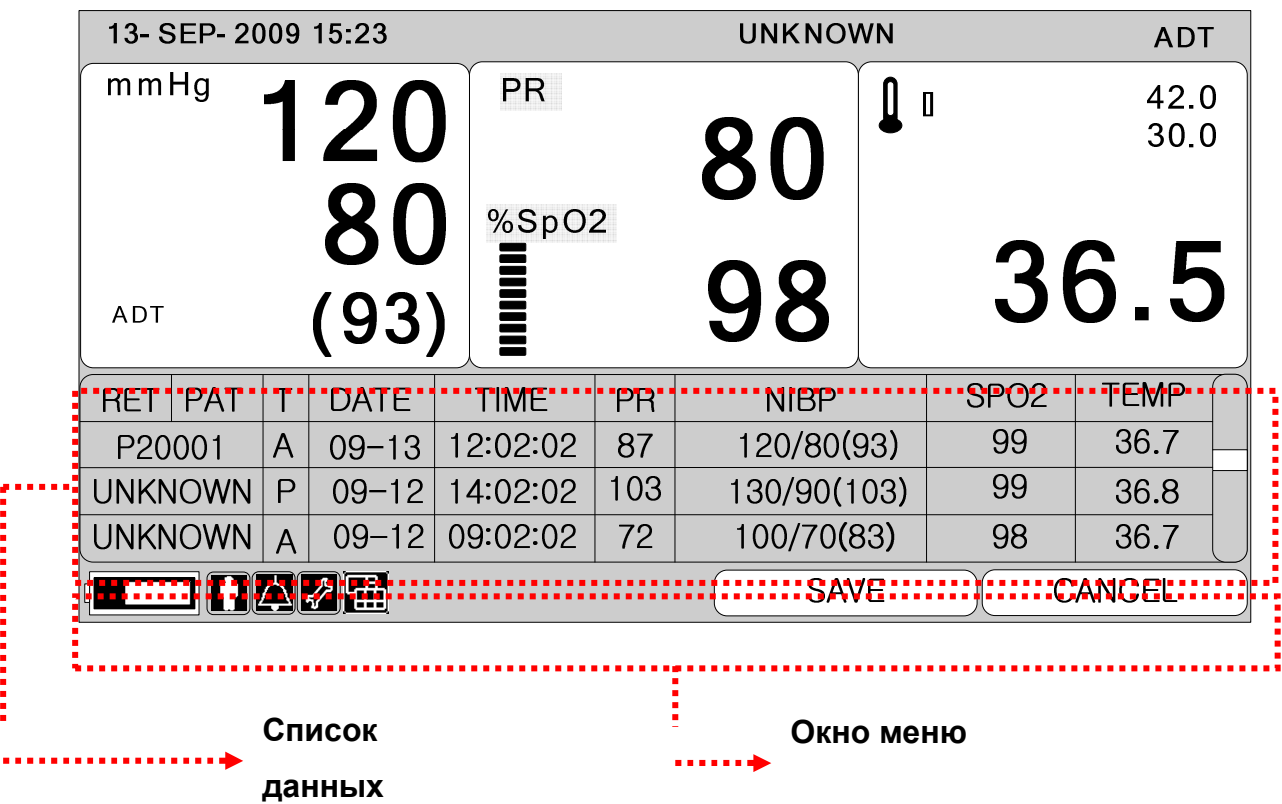

Окно меню: Меню появляются в окне. Возникает при активации меню. Список данных: Отображает список сохраненных данных.

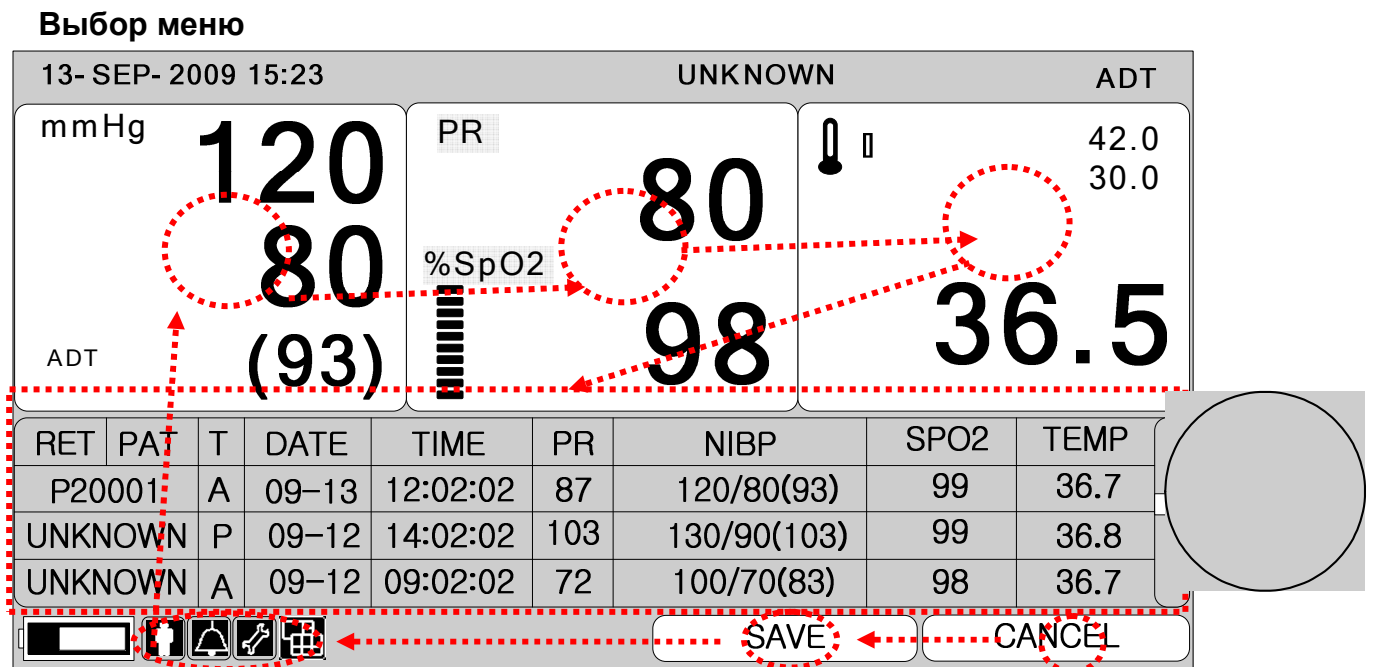

Когда поворотная ручка повернута, меню выбираются в указанном порядке. Меню движутся направо в такой последовательности: (NIBP)  $\rightarrow$  (SPO2)  $\rightarrow$  (TEMP (температура)) → [(RECORD LIST список сообщений)] → (CANCEL удалить) → (SAVE сохранить)  $\rightarrow$  (VIEWER MODE режим просмотра)  $\rightarrow$  (SETUP установки)  $\rightarrow$  (ALARM  $cnr$ нал)  $\rightarrow$  (PATIENT пациент) из неактивированного окна. Режим списка данных не появляется в режиме Больших Параметров и Режиме графического вида.

#### **Символы меню**

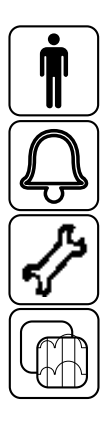

Символ пациента: регистрация и удаление пациента.

Символ сигнала: установка сигнала.

Символ установки: установка стандартных числовых

Режим просмотра: изменение экрана

#### **Окно числовых значений**

Отображается измеряемое числовое значение, функциональная установка и предельное числовое значение.

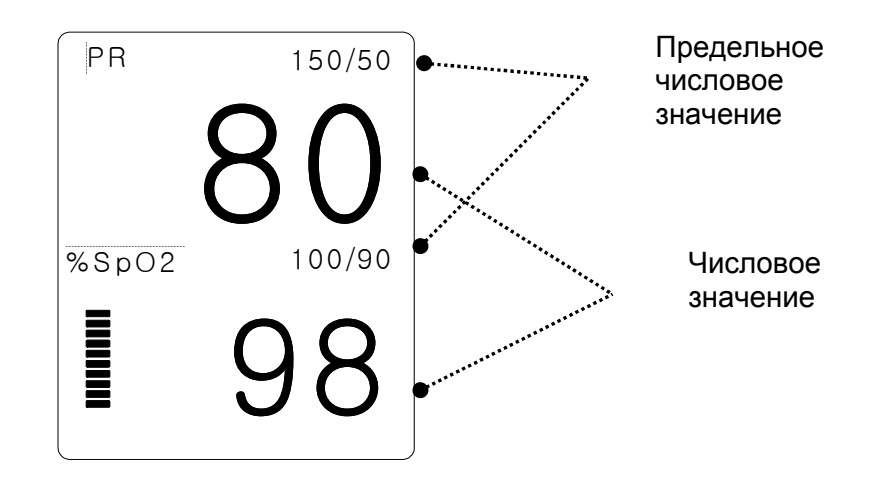

#### **Выбор меню с использованием поворотной кнопки**

Поворот в правую сторону производит движения по часовой стрелке. Поворот в левую сторону производит движения против часовой стрелки. Выбор производится путем касания центра поворотной кнопки.

#### **Выбор пункта меню с использованием стрелок**

Движение влево: поверните поворотную кнопку влево.

Движение вправо: поверните поворотную кнопку вправо.

Выбор производится путем нажатия на поворотную кнопку. Выйдите из меню после выбора.

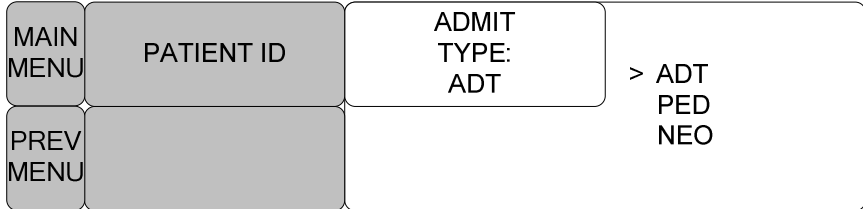

PATIENT ID данные пациента ADMIT TYPE тип допуска

#### **Буквенное меню**

Следующий рисунок отображает экран, на котором активировано меню последовательных слов. Здесь курсор движется над словами, когда поворотная кнопка повернута против часовой стрелки.

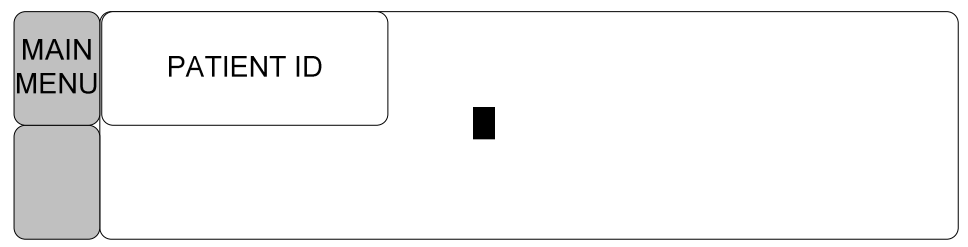

Следующий рисунок отображает, как курсор движется по экрану. Курсор движется в соответствии с направлением поворотной кнопки. Нажмите поворотную кнопку, если хотите изменить букву на экране.

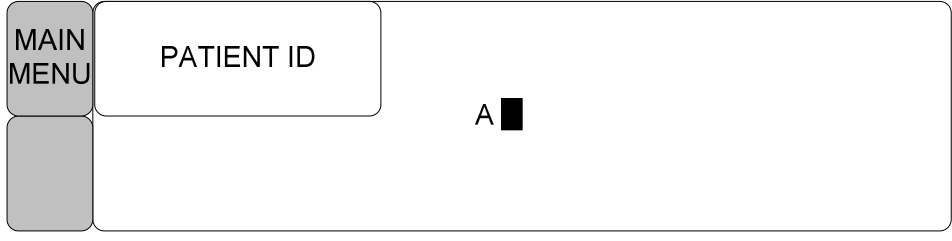

Рисунок выше показывает, как курсор выбирается для изменения букв. Правый поворот кнопки позволяет сделать выбор в последовательности A-Z, 0-9, левый поворот позволяет двигаться в противоположном направлении.

Как только цифра или буква будут выбраны, экран вернется в положение, где можно снова сделать выбор. Можно двигаться к пунктам меню слева от экрана до конца процесса, который завершается при нажатии на поворотную кнопку. После завершения экран возвращается к предыдущему изображению.

#### **Меню выбора в форме списка**

При перемещении квадрата выбранная буква или цифра выделяет на дисплее его значение.

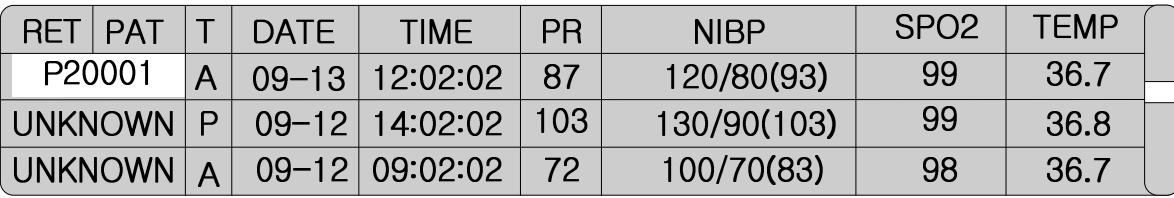

### **Операционное меню**

Установленная величина изменяется без выбора, когда запущено меню.

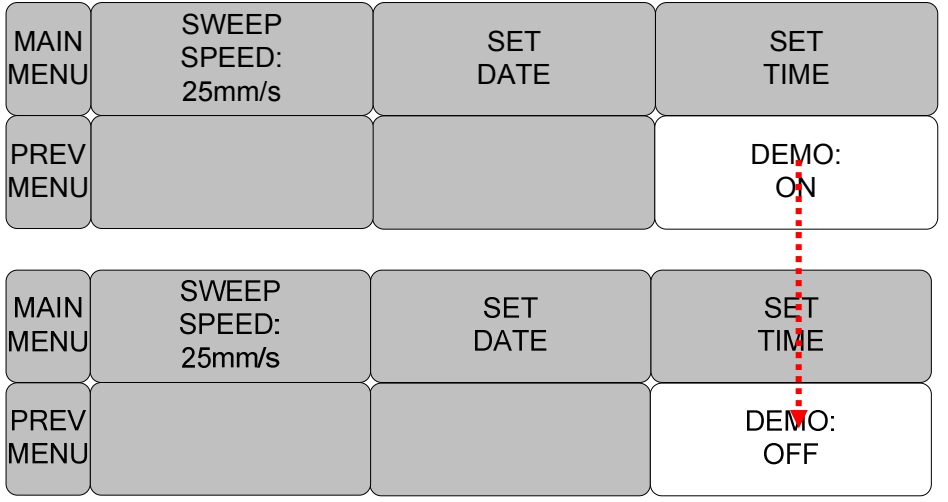

# **2. УПРАВЛЕНИЕ ДАННЫМИ/ПАЦИЕНТОМ**

#### **2.1 Введение**

2.2 ТИП ДОПУСКА ИЗМЕНЕНИЕ ИНФОРМАЦИИ ДОСТУПА СБРОС ДОПУСК РОСТ ВЕС

#### **АВАРИЙНАЯ СИГНАЛИЗАЦИЯ**

Аварийный сигнал для оборудования ВСЕ ИНТЕРВАЛЫ ЗНАЧЕНИЙ ПЕЧАТЬ В СЛУЧАЕ АВАРИИ ГРОМКОСТЬ АВАРИЙНОЙ СИГНАЛИЗАЦИИ УРОВЕНЬ АВАРИЙНОЙ СИГНАЛИЗАЦИИ СПИСОК СИГНАЛОВ УСЛОВИЯ БЕЗОПАСНОСТИ ВЫЗОВ МЕДСЕСТРЫ

### **2.1 Введение**

Введите данные пациента и его имя, чтобы сохранить данные о каждом пациенте. Разделите данные и тип пациента. Тип пациента: взрослый, педиатрический, новорожденный. Экран производит инициализацию после каждого сохраненного пациента в режиме Spot. Регистрируйте пациента каждый раз, когда измеряете или выбираете пациента из списка, чтобы сохранить его в режиме Spot. Без регистрации пациента данные о нем будут «НЕИЗВЕСТНЫ» и будут соответствовать предыдущим числовым значениям такого же типа.

### **2.2 Тип допуска**

Выберите символ

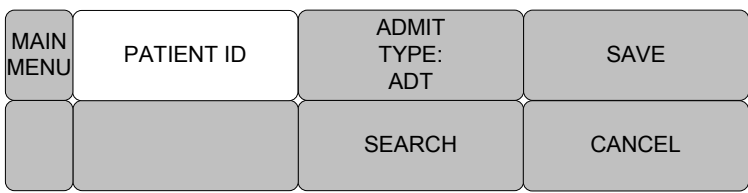

PATIENT ID данные пациента

ADMIT TYPE тип допуска

SEARCH искать

SAVE сохранить

CANCEL удалить

Выберите меню Данных в окне меню и введите данные пациента. После регистрации выберите меню данных в предыдущем окне меню.

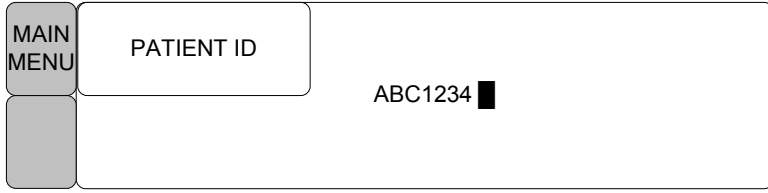

Выберите ТИП в меню и зарегистрируйте тип пациента.

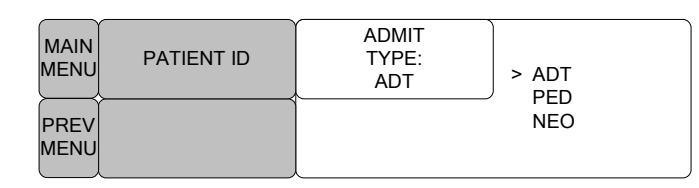

Выберите меню СОХРАНИТЬ и завершите регистрацию пациента.

Появятся регистрационные данные пациента и тип вверху экрана.

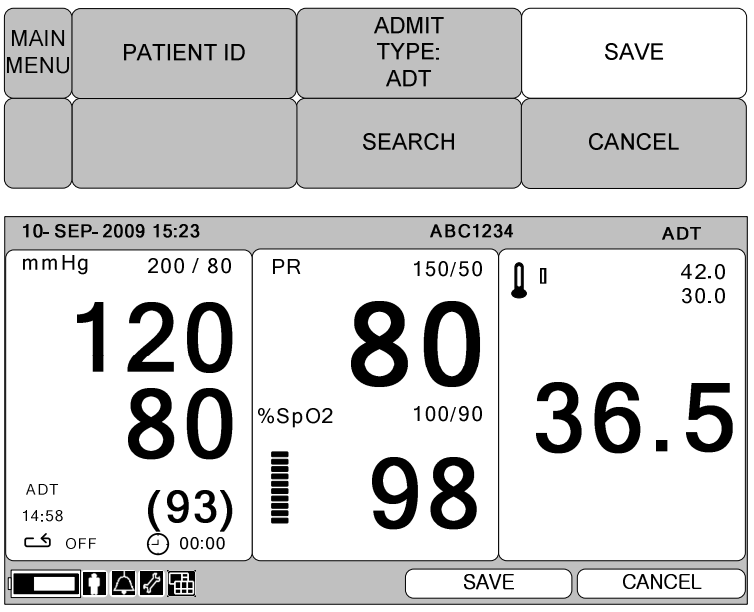

### **2.3 Выбор пациента в информации о допуске.**

Можно выбрать зарегистрированного пациента из списка. Выберите символ пациента.

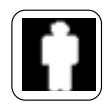

Выберите меню поиска и загрузите список пациентов в окне меню. Список пациентов – это пациенты с уже измеренными данными.

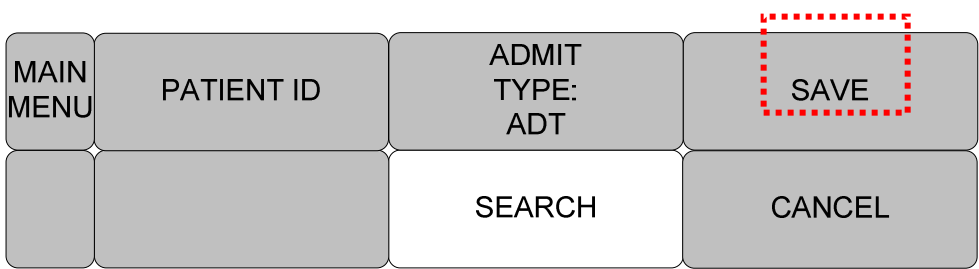

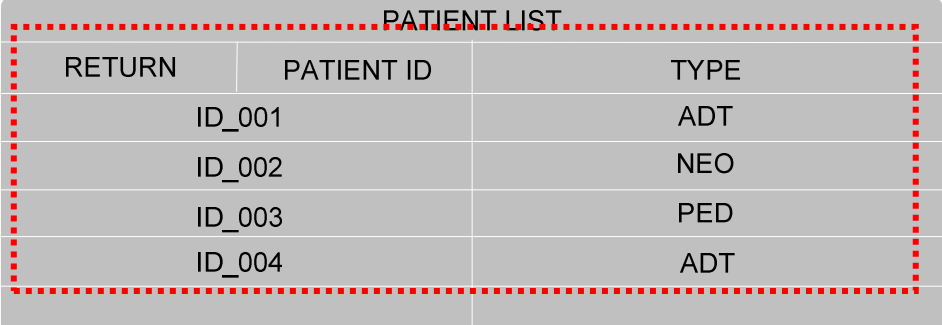

Выберите данные пациента с использованием поворотной кнопки, затем зарегистрируйте.

Выберите меню RETURN (возврат) в верхнем левом углу списка, чтобы перейти к вершине меню.

Зарегистрированные данные пациента и тип отображаются вверху экрана.

## **2.4 ТРЕВОГА**

Тревога разделяется на два вида, тревога в отношении состояния пациента и тревога по отношению к состоянию устройства.

Тревога пациента звучит, когда обнаружены диагностические функции (АСИСТОЛИЯ, VTAK/VFIB, VTAK). Каждый сигнальный звук отличается по порядку и громкости, согласно уровням ВЫСОКОМУ, СРЕДНЕМУ, НИЗКОМУ, СООБЩЕНИЮ.

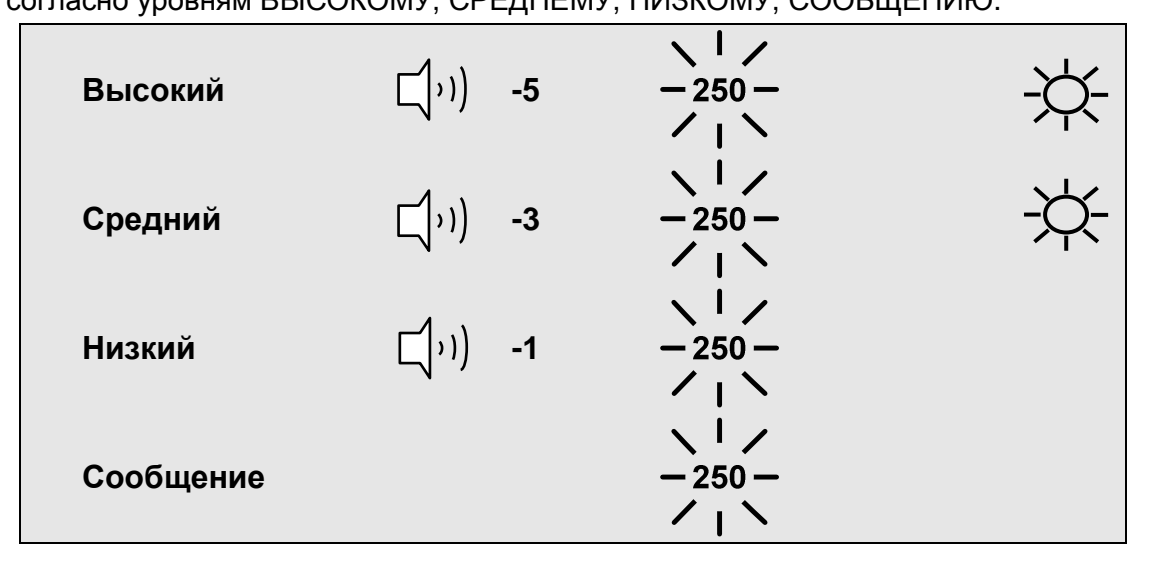

 $\Box$ 

: Звучит сигнализация

 $\frac{1}{250}$ 

: Номер мигает

Сигнальная лампа мигает

**Предел сигнала тревоги**: машина позволяет увидеть и изменить пределы для всех параметров функции сигнала тревоги

**Громкость сигнала тревоги:** можно регулировать в 10 шагов звук каждого сигнала тревоги

**Уровень сигнала тревоги**: можно установить приоритетность каждого параметра **Просмотр сигнала тревоги:** отображает информацию о сигналах тревоги для

каждого из параметров

**Вызов медсестры:** Установка вкл/выкл на функцию Вызов медсестры

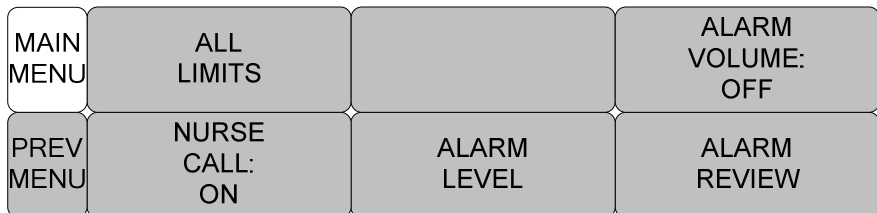

ALL LIMITS все пределы NURSE CALL: ON вызов медсестры: вкл ALARM LEVEL уровень сигнала ALARM VOLUME: OFF звук сигнала: выкл ALARM REVIEW просмотр сигнала

Можно просмотреть ряд сигналов тревоги и изменить функцию измерения

Символ сигнала тревоги:

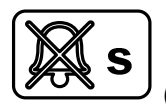

(без звука) : чтобы отключить звук, когда звучит тревога, прикоснитесь к

кнопке Сигнал без звука (Silence Alarm) на передней части монитора. Текущий сигнал будет беззвучен в течение 60 секунд, а на экране появится такой символ.

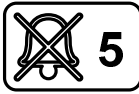

(пауза сигнала 5 минут): чтобы активировать паузу сигнала, нажмите кнопку сигнал без звука на передней части монитора. Нажмите дважды, если сигнал звучит, когда вы хотите поставить его на паузу.

⊮Ж

Звук сигнала выкл: вы можете на некоторое время отключить звук, на

экране появится такой символ.

ВСЕ ПРЕДЕЛЫ

Опция МЕНЮ ВСЕ ПРЕДЕЛЫ позволяет вам увидеть высокий и низкий пределы тревоги и модуль измерения для каждого параметра, который в данный момент просматривается.

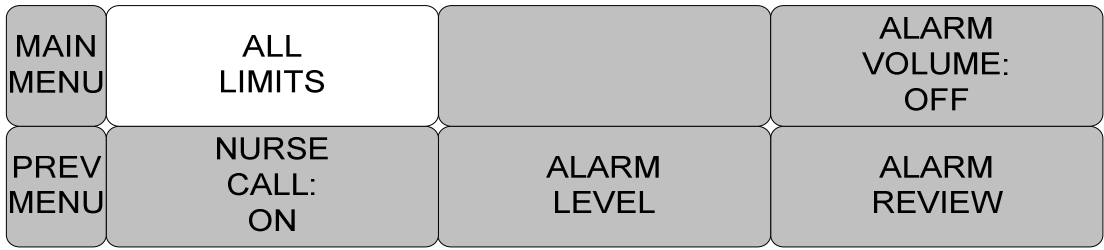

ALL LIMITS все пределы

NURSE CALL: ON вызов медсестры: вкл

ALARM LEVEL уровень сигнала

ALARM VOLUME: OFF звук сигнала: выкл

ALARM REVIEW просмотр сигнала

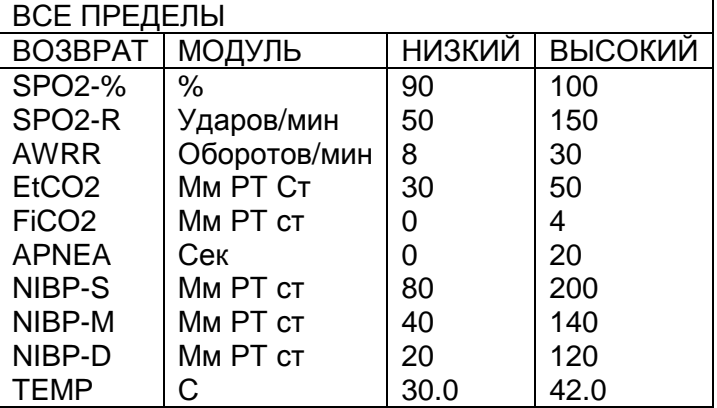

#### **Звук сигнала**

Можно устанавливать в 10 ступеней

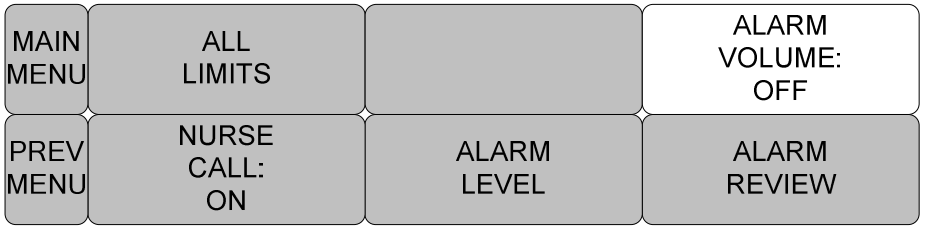

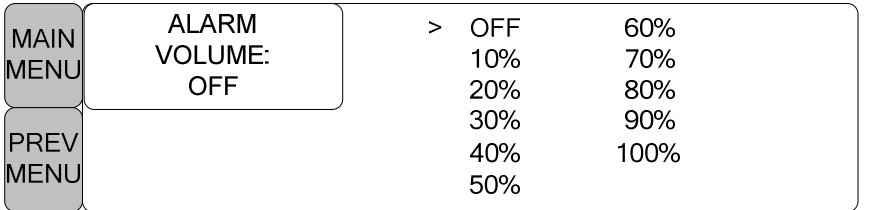

ALL LIMITS все пределы

NURSE CALL: ON вызов медсестры: вкл

ALARM LEVEL уровень сигнала

#### ALARM VOLUME: OFF звук сигнала: выкл

ALARM REVIEW просмотр сигнала

#### **Уровень сигнала**

Устанавливается в соответствии с приоритетностью каждого сигнала

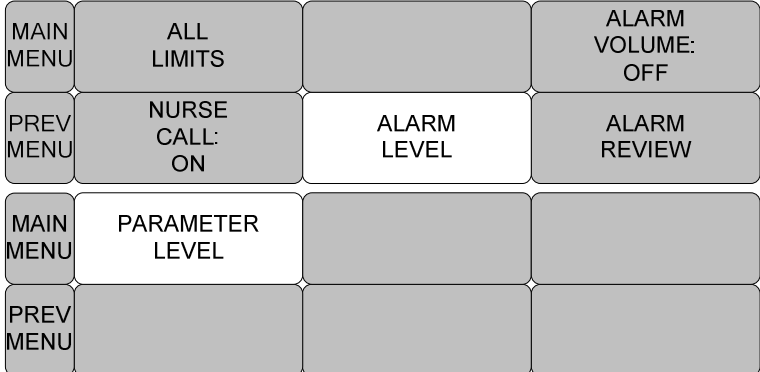

ALL LIMITS все пределы

NURSE CALL: ON вызов медсестры: вкл

ALARM LEVEL уровень сигнала

ALARM VOLUME: OFF звук сигнала: выкл

ALARM REVIEW просмотр сигнала

PARAMETER LEVEL – уровень параметра

#### УРОВЕНЬ ПАРАМЕТРОВ

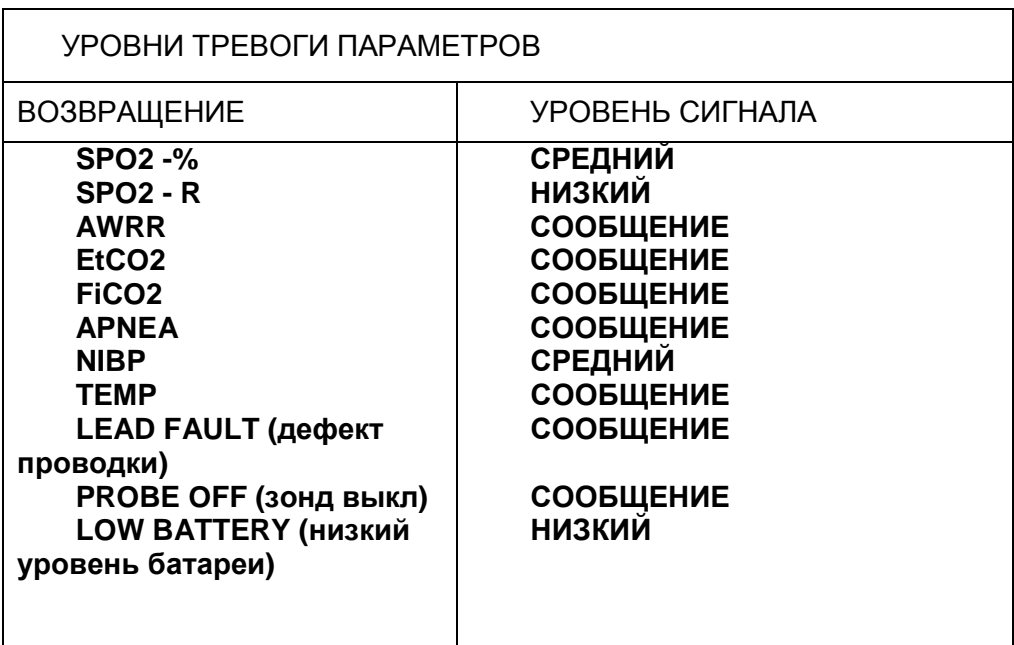

#### ПРОСМОТР СИГНАЛА

Можно просмотреть данные о сигнале, когда сигнал прозвучит. Устанавливается в соответствии с важностью сигнала.

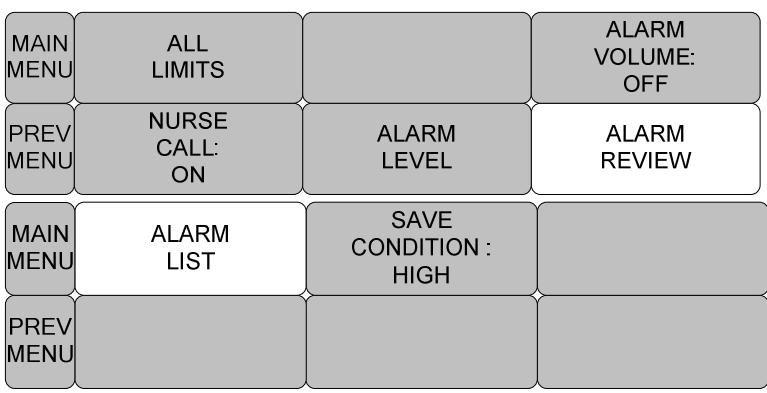

ALL LIMITS все пределы

NURSE CALL: ON вызов медсестры: вкл

ALARM LEVEL уровень сигнала

ALARM VOLUME: OFF звук сигнала: выкл

ALARM REVIEW просмотр сигнала

SAVE CONDITION: HIGH условие сохранения: высокое

ALARM LIST список сигналов

#### СПИСОК СИГНАЛОВ

Когда сигнал активирован, отображается следующее:

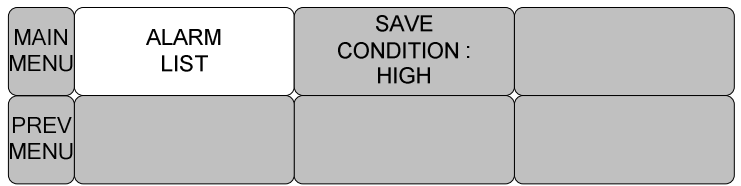

SAVE CONDITION: HIGH условия сохранения: высокое

ALARM LIST список сигналов

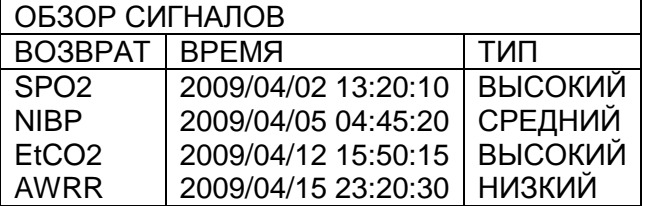

Определяет порядок, в котором сохраняются звучащие сигналы

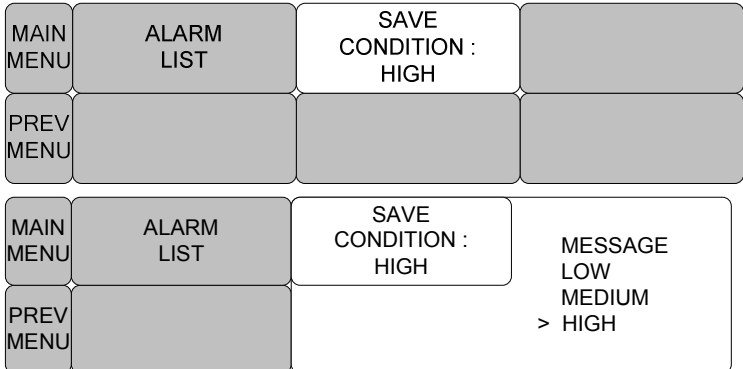

#### MESSAGE сообщение

LOW низкий

MEDIUM средний

HIGH высокий

### ВЫЗОВ МЕДСЕСТРЫ

Когда звучит сигнал, активируется функция ВЫЗОВ медсестры

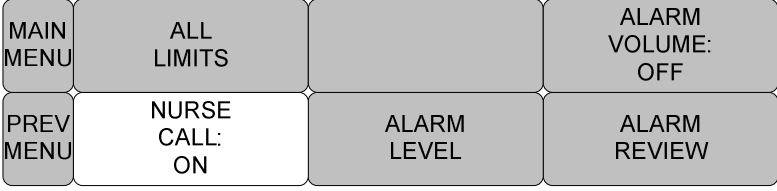

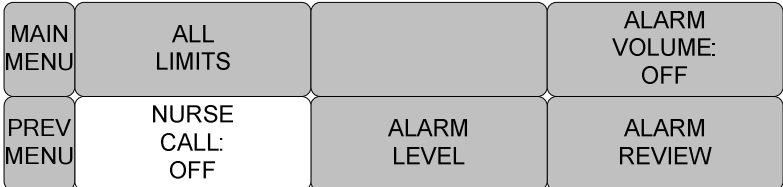

#### ЗВУК СИГНАЛА

Включение/выключение звука сигнала

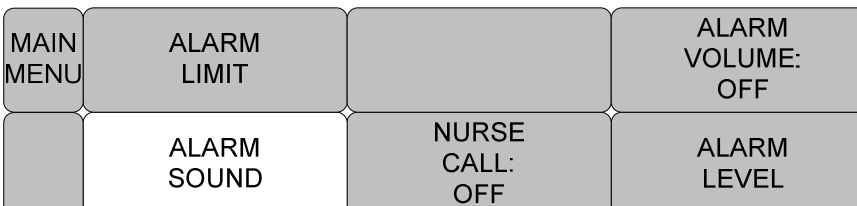

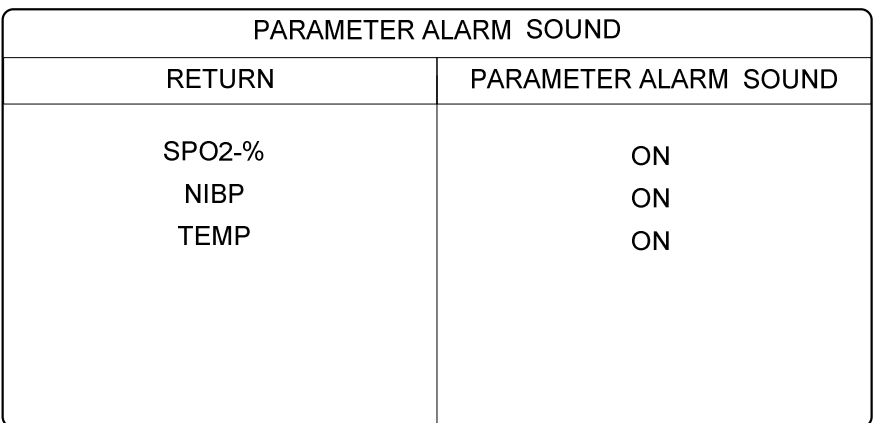

ALARM LIMIT предел сигнала

ALARM SOUND звук сигнала

NURSE CALL вызов медсестры

ALARM VOLUME громкость сигнала

ALARM LEVEL уровень сигнала

PARAMETER ALARM SOUND звук параметра тревоги

# **3. СОХРАНЕНИЕ ДАННЫХ**

- **3.1 Введение**
- **3.2 Корректировки режима сохранения** 
	- **3.3 Измерение с режимом монитора**
		- **3.3 Измерения с режимом Spot**

**3.4 Сохранить**

**3.5 Выход из режима сохранения**

### **3.1 Введение**

Есть два режима для сохранения данных. Один называется режим MONITOR. Сохраняет данные и тип пациента без повторной регистрации. Другой называется режим SPOT. Проверяет оборудование, как только сохраняются данные о пациенте. SPOT режим подходит для одновременного измерения данных у многих пациентов. MONITOR режим используется для мониторинга только одного пациента.

### **3.2 Корректировки режима сохранения**

Выберите символ установок.

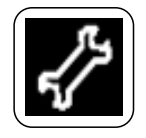

Когда режим SAVE выбран в окне меню, при каждом нажатии на поворотную кнопку режим переключается на MANUAL (ручной) и AUTO (автоматический).

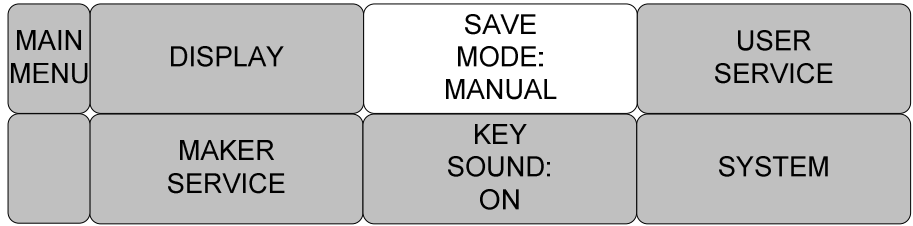

### **3.3 Измерение в режиме монитора**

Измерения после установки режима AUTO

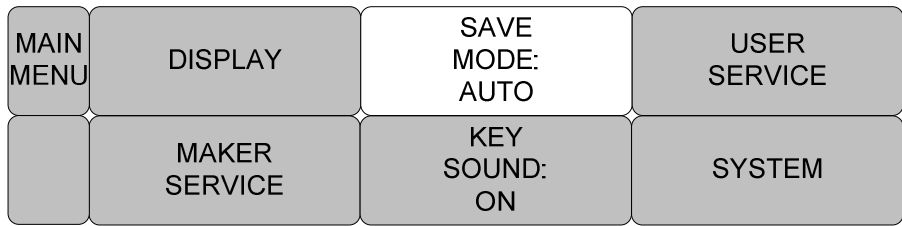

Сохраняет измеренные данные в течение 60 секунд.

При измерении NIBP, сохраняет данные до следующего измерения.

Не удаляет измеренные данные параметра типа и данных.

Числовое значение предела сигнала не изменяется после сохранения.

Если следующее измерение NIBP не произошло в течение 60 секунд, переходит в состояние, как будто измерение NIBP не было совершено.

### **3.4 Измерение с режимом Spot**

Измерение после перехода в режим MANUAL.

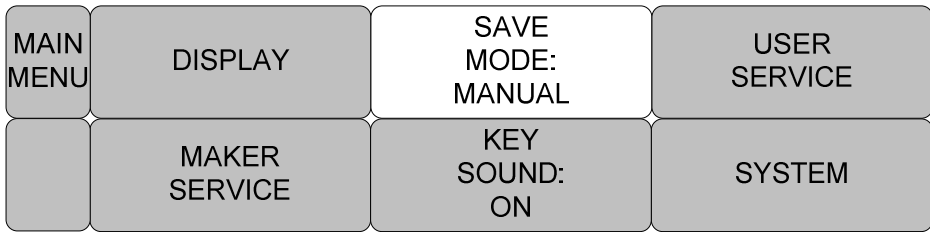

Сохраняет данные после нажатия кнопки в конце измерений.

NIBP конечное числовое значение сохраняется, когда NIBP произведен в режиме INTERVAL.

NIBP конечное числовое значение сохраняется при измерении в режиме STAT. При проведении NIBP в режиме MANUAL сохраняет измеренное числовое значение в течение 60 секунд после проведения измерения.

Событие:

 Ввод информации о пациенте Измерение NIBP Измерение SpO2

Когда новое событие происходит в течение 60 секунд после предыдущего события, оно сохраняется после 60 секунд прохождения нового события.

Все измеренные параметры удаляются с экрана после конечного сохранения.

Ищите данные в списке, чтобы подтвердить результат измерений.

После сохранения данные пациента отображаются как UNKNOWN (неизвестно).

После сохранения редактированное числовое значение предела тревоги становится величиной по умолчанию

### **3.5 Сохранить**

Можно сохранить данные автоматически пользователем, но только не в режимах MANUAL или AUTO.

Выберите кнопку сохранить из кнопок меню.

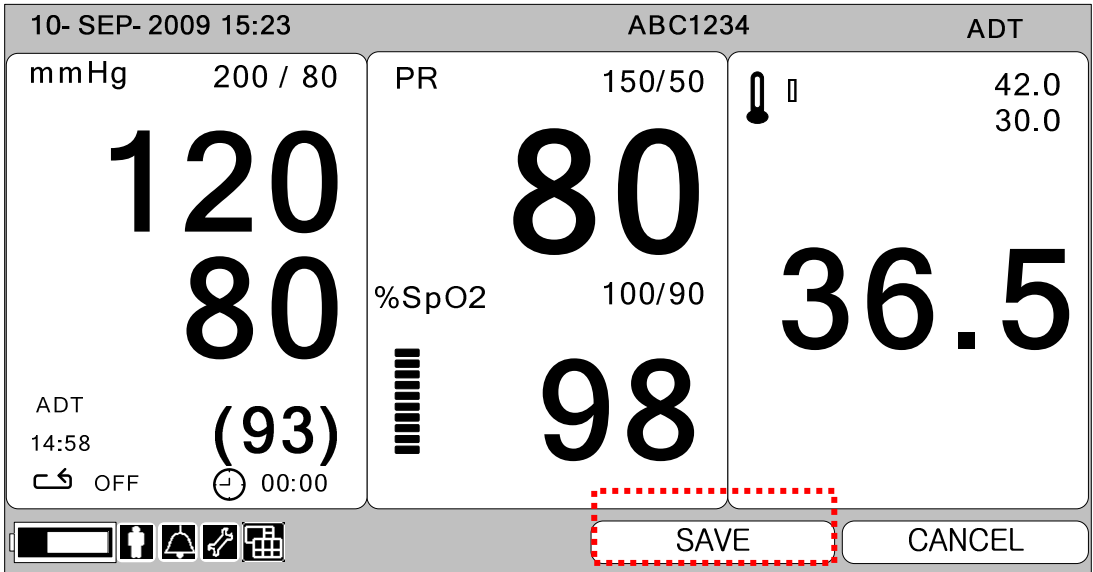

### **3.6 Выход из режима сохранения**

Используется для инициализации пациента, зарегистрированного в режиме MANUAL.

Чтобы выйти из режима сохранения, выберите кнопку выйти из кнопок меню.

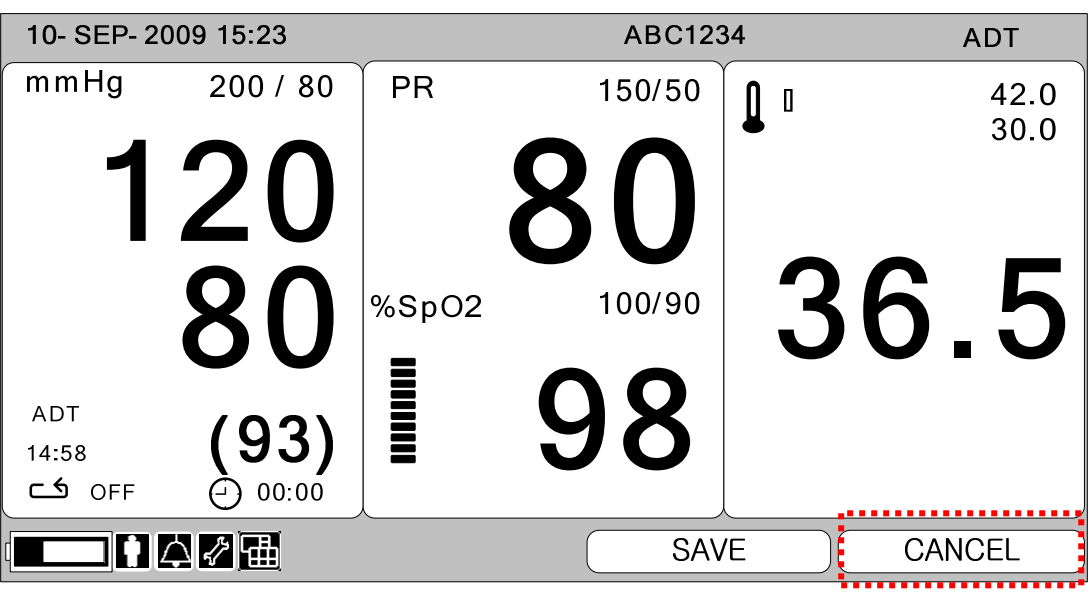

# **4. УПРАВЛЕНИЕ СОХРАНЕННЫМИ ДАННЫМИ**

**4.1 Вид списка 4.2 Выход из списка 4.3 Просмотр списка особых пациентов 4.4 Просмотр всего списка пациентов 4.5 Подстраиваемые записи 4.6 Удалить запись 4.7 Удалить запись о пациенте 4.8 Удалить все записи о пациенте**

### **4.1 Вид списка**

Установите Вид Списка после выбора символа режима печати в меню символов.

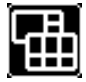

Выберите в списке окно и перейдите внутрь списка для управления. Передвиньте поворотную кнопку внутрь списка, затем двигайтесь к записям. Перейдите к записям о пациентах, затем нажмите поворотную кнопку, чтобы отредактировать или удалить данные.

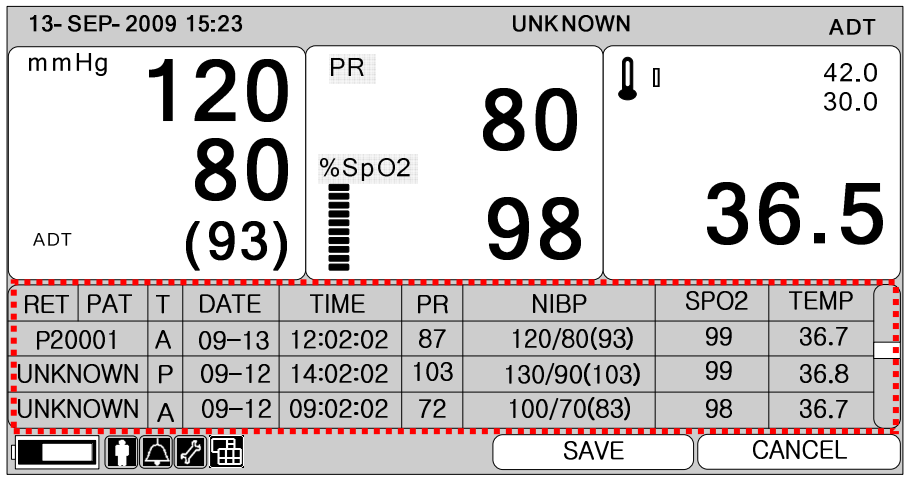

< Вид списка >

### **4.2 Выход из списка**

Три способа выхода из списка данных.

1. Нажмите меню «Домой» в списке меню.

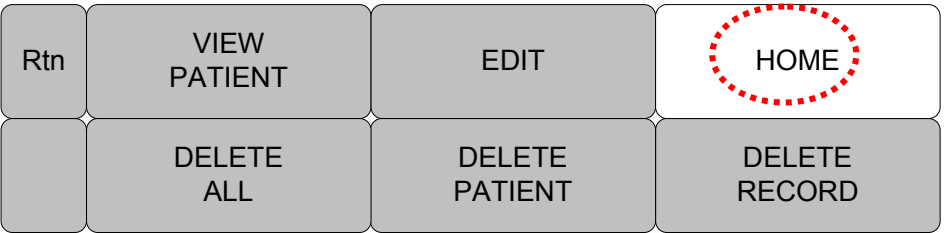

2. Нажмите меню назад вверху окна списка.

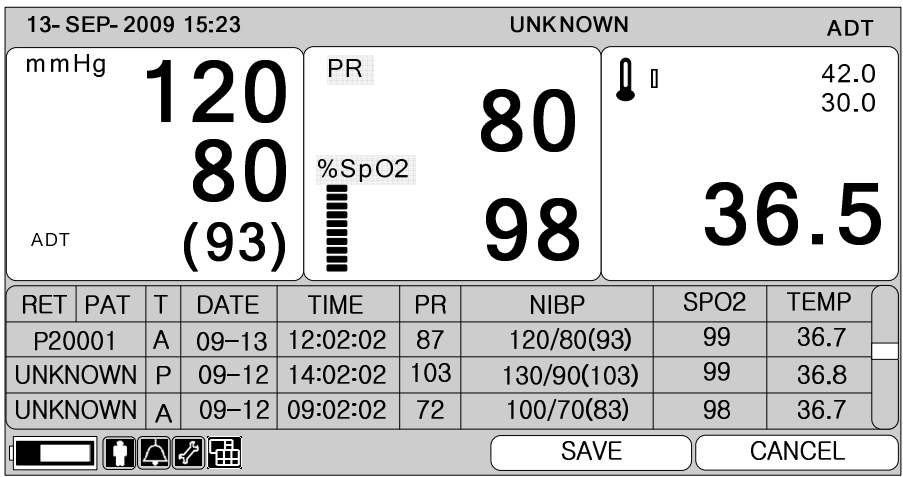

3. Нажмите Rtn (назад) в меню. Затем вы перейдете в список. in the Menu.

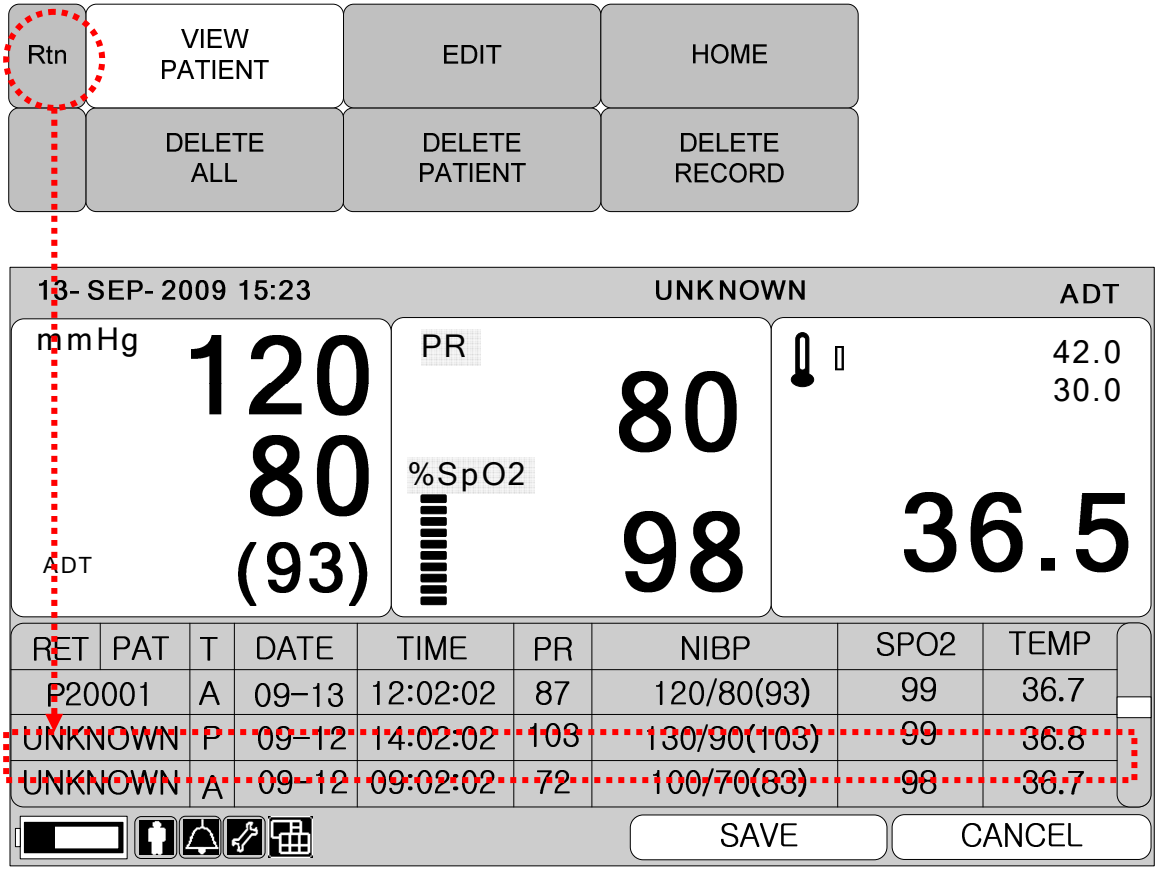

### **4.3 Просмотр списка особых пациентов**

Перейдите в окно списка, чтобы увидеть список пациентов.

Перейдите к записи о пациенте при помощи движения поворотной кнопки.

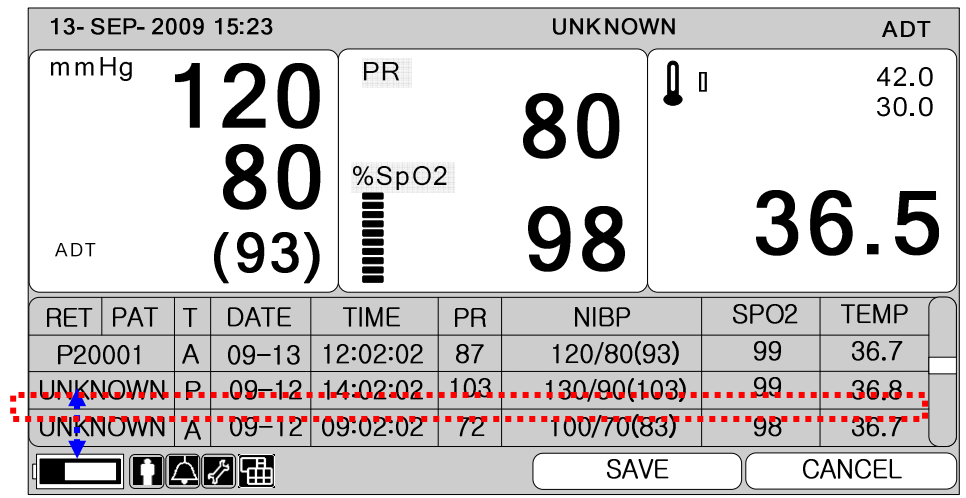

Нажмите кнопку на записи пациента, затем выскочит всплывающее окно меню. Выберите Меню View Patient (просмотр пациента) в окне меню.

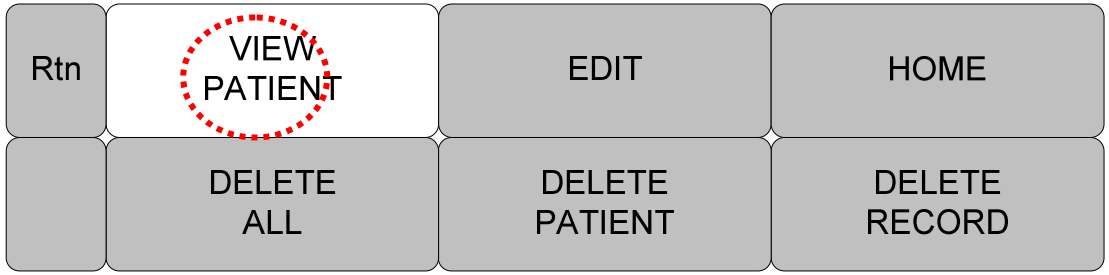

### **4.4 Просмотр всего списка пациентов**

Перейдите к списку.

Нажмите кнопку на записи пациентов в списке, появится всплывающее окно меню. Выберите View All (просмотреть всё) в списке меню.

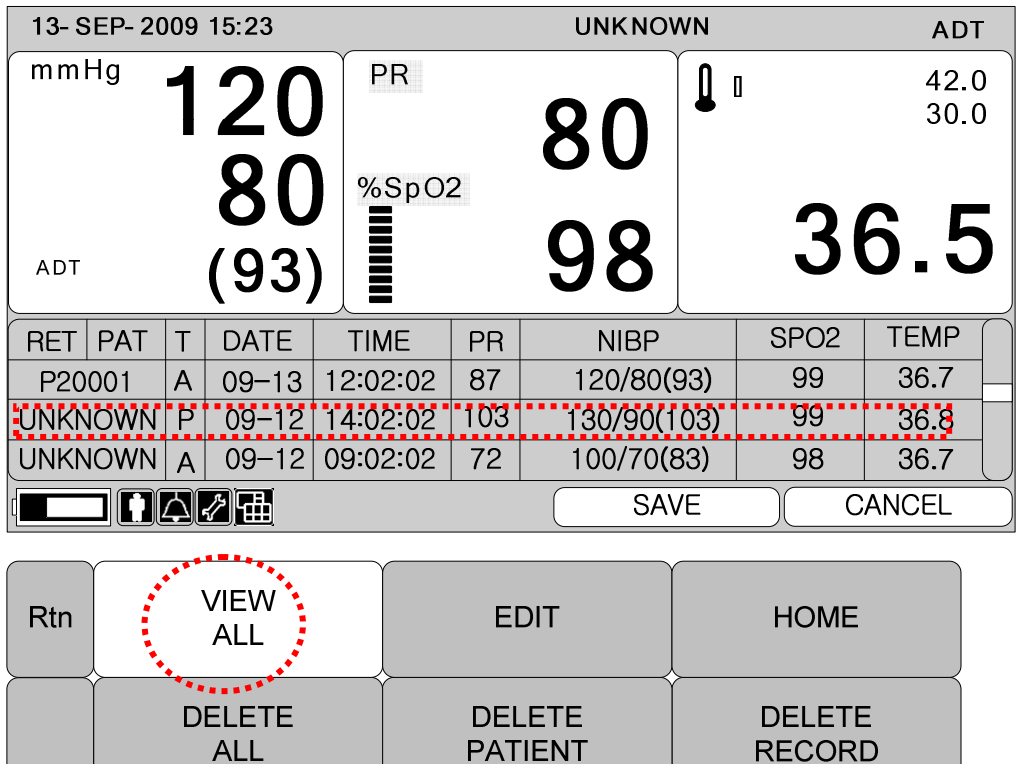

## **4.5 Редактирование записей**

Перейдите к списку для редактирования записей. Перейдите к записи, которую вы хотите отредактировать, затем нажмите поворотную кнопку.

Выберите меню Edit (редактировать) в списке.

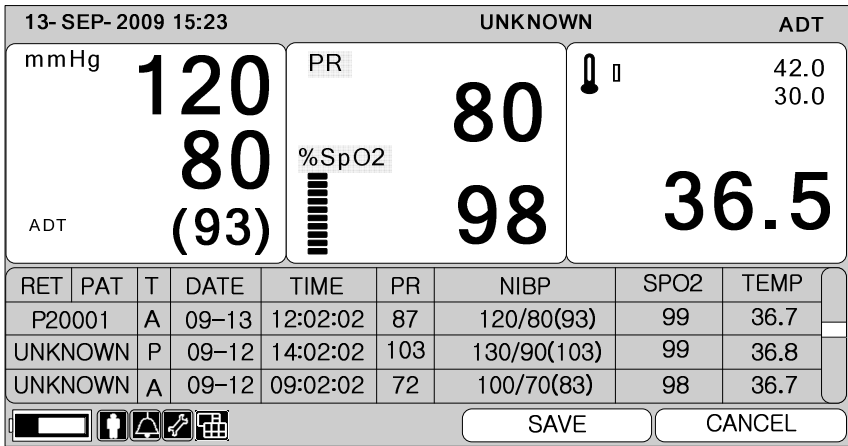

1) Отредактируйте данные пациента. Выберите окно меню ID и отредактируйте

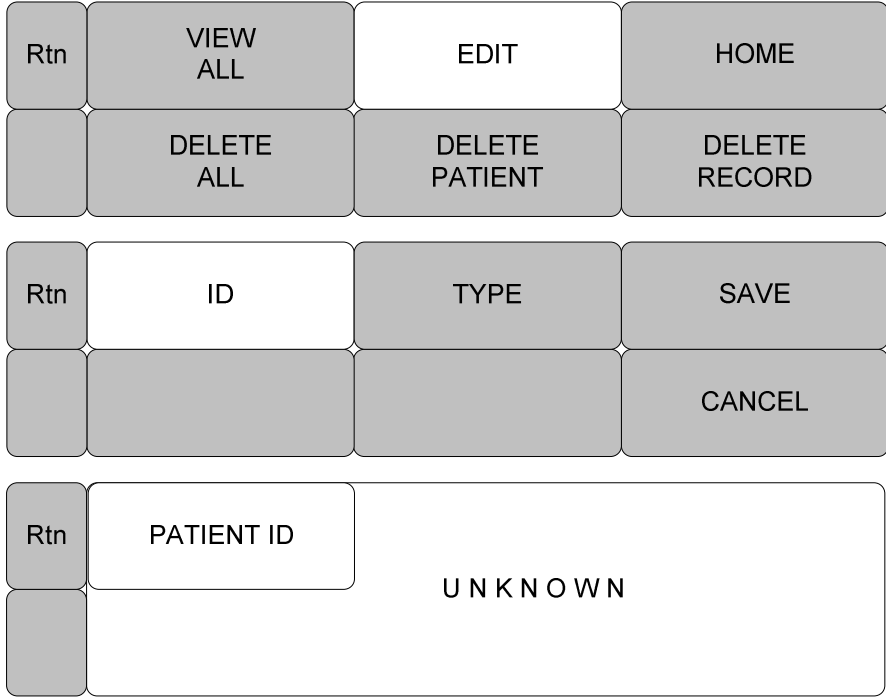

#### 2) Отредактируйте тип пациента. Выберите меню Type (тип) и отредактируйте

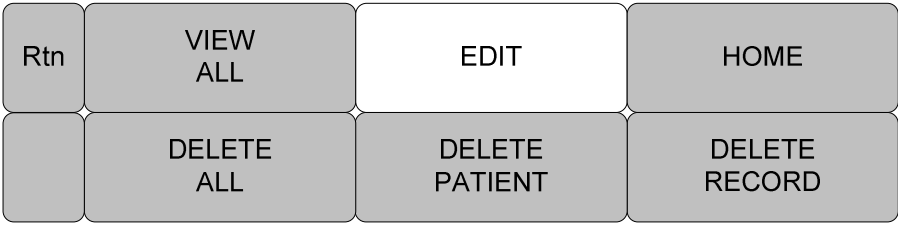

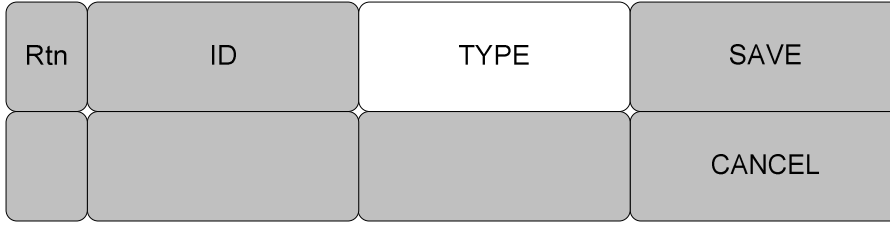

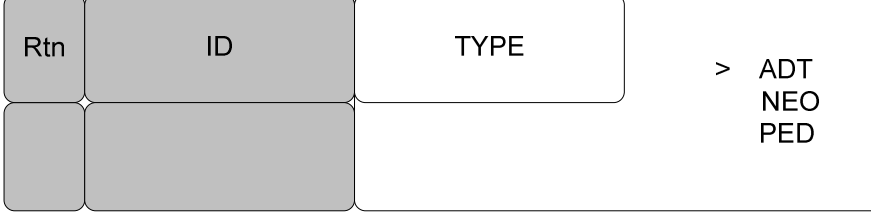

Статус сигнала не измениться в результате слишком большого предела сигнала на момент измерений, даже если тип пациента изменил в результате числовое значение предела сигнала.

Выберите меню SAVE (сохранить), чтобы сохранить измененный статус.

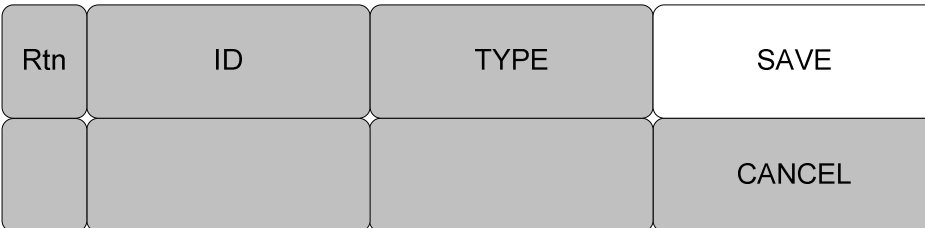

Выберите кнопку CANCEL (выход), чтобы завершить редактирование данных пациента

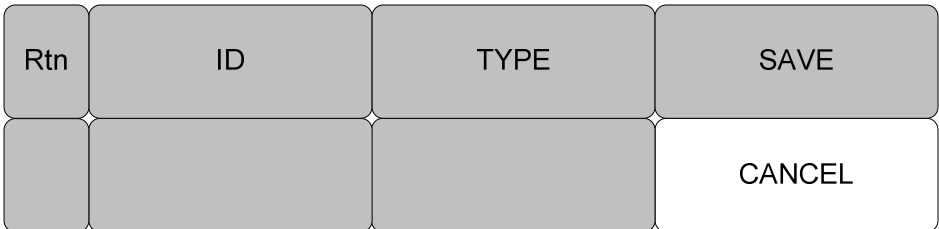

### **4.6 Удалить запись**

Перейдите к списку.

Перейдите к записи, которую хотите отредактировать, при помощи поворотной кнопки.

Будьте осторожны при удалении, потому что удаленные записи нельзя восстановить.

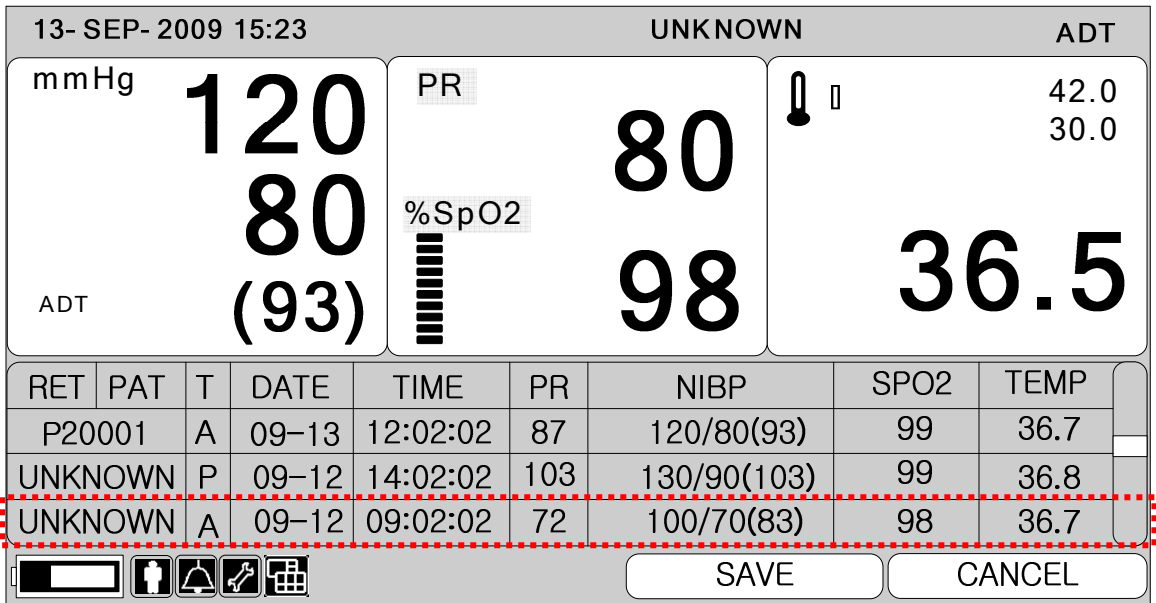

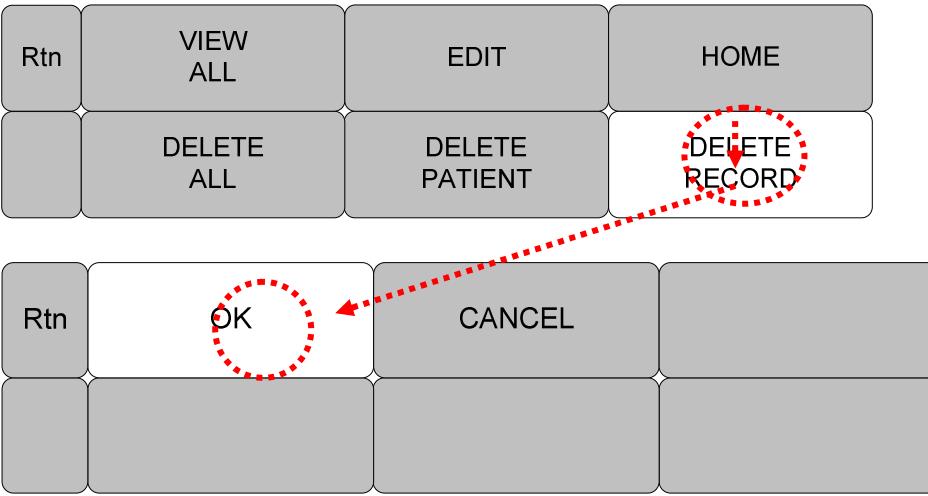

### **4.7 Удалить запись о пациенте**

Перейдите к списку записей, чтобы удалить запись.

Перейдите к записи, которую хотите отредактировать, при помощи поворотной кнопки.

Нажмите кнопку в списке, появится всплывающее окно, затем выберите кнопку select Delete Patient (удалить пациента).

Будьте осторожны при удалении, потому что удаленные записи нельзя восстановить.

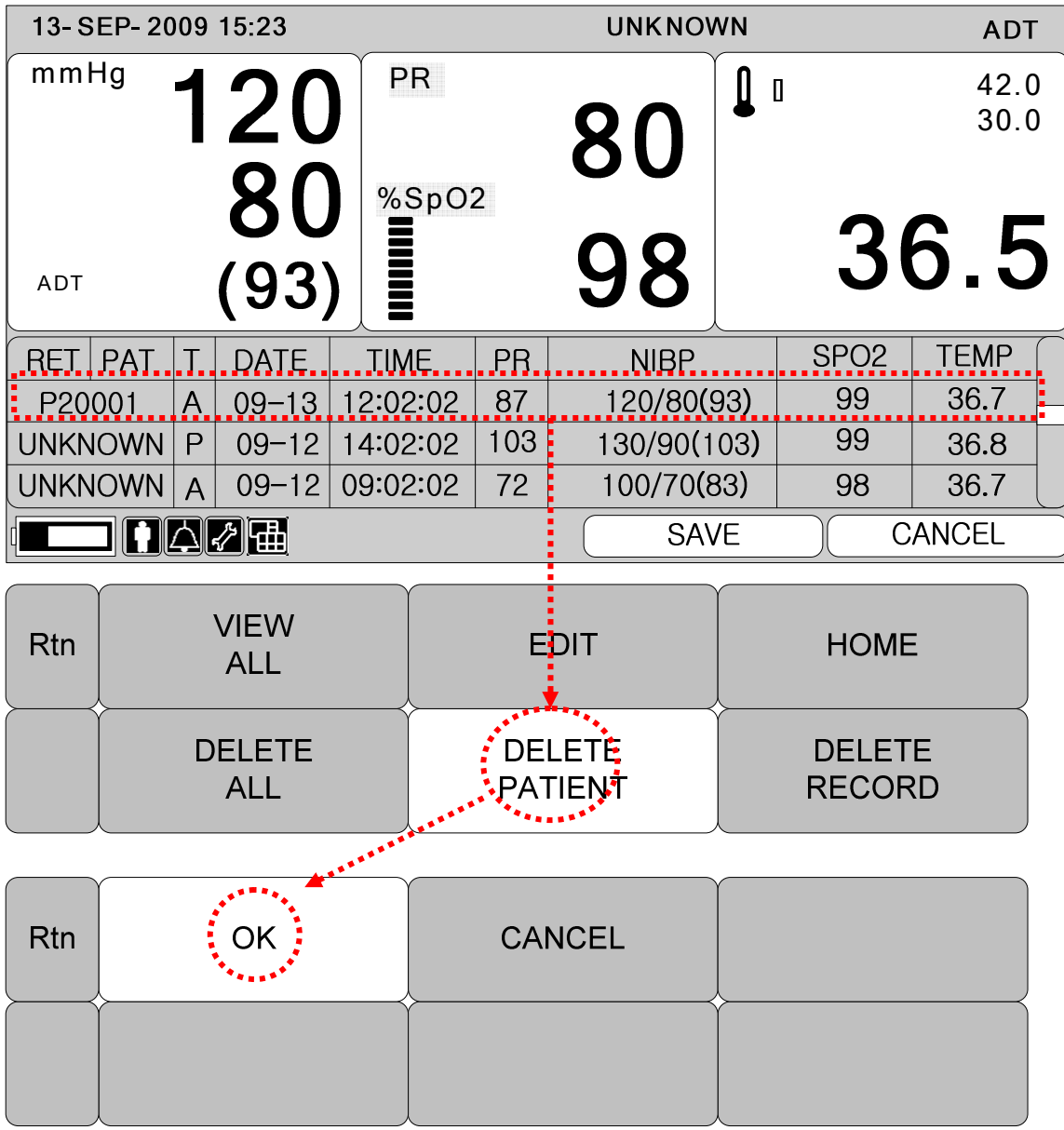

## **4.8 Удалить всех пациентов**

Откройте список записей, чтобы удалить все записи.

Нажмите поворотную кнопку в списке пациентов, затем выберите Delete All (удалить всё).

Будьте осторожны при удалении, потому что удаленные записи нельзя восстановить.

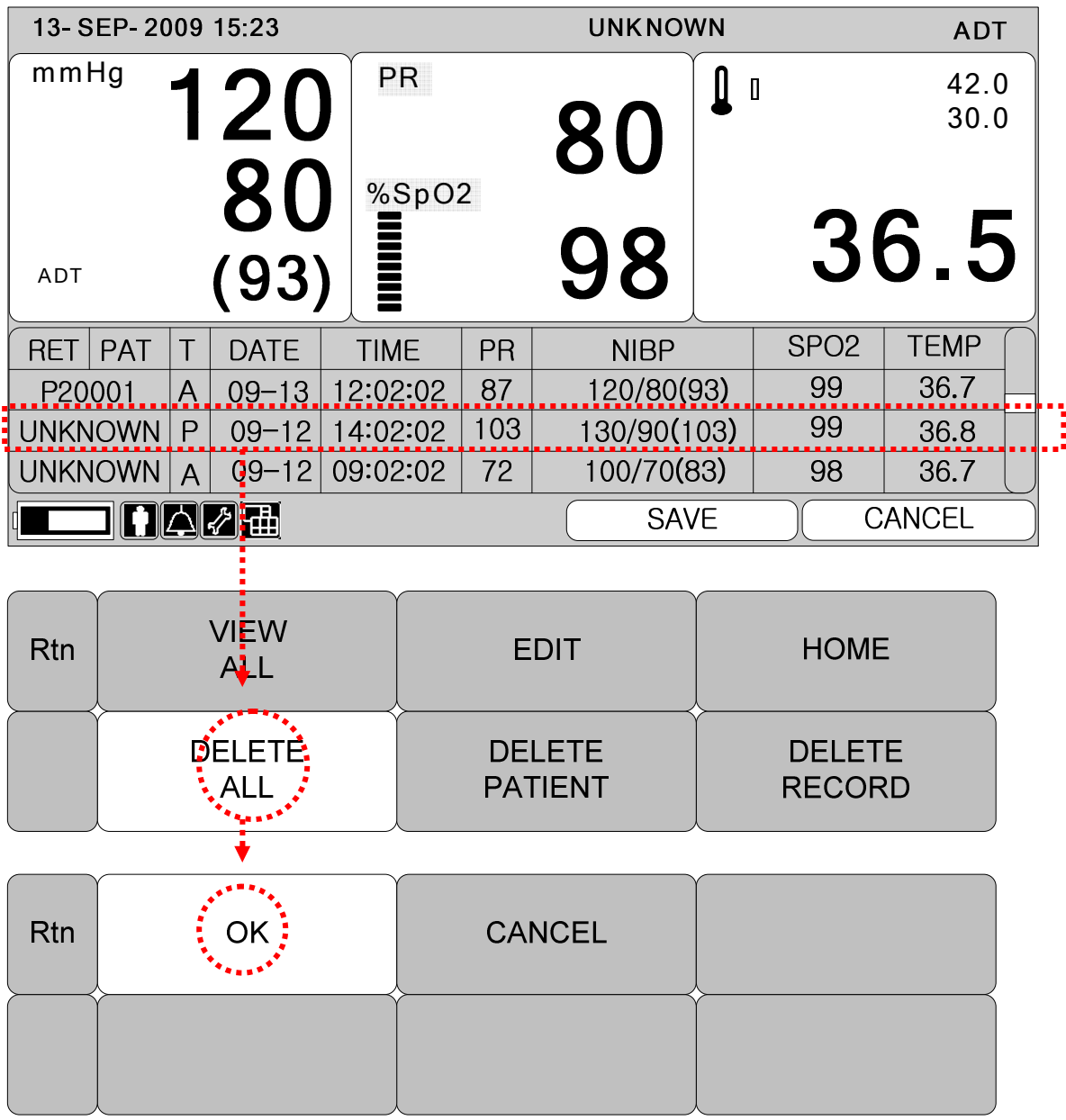
# **5. УСТАНОВКИ**

**5.1 УСТАНОВКА 5.2 ДИСПЛЕЙ 5.3 РЕЖИМ 5.4 ОБСЛУЖИВАНИЕ ПОЛЬЗОВАТЕЛЕМ 5.5 СИСТЕМА 5.6 ЗВУК КНОПКИ 5.7 ОБСЛУЖИВАНИЕ ПРОИЗВОДИТЕЛЕМ**

## **5.1 УСТАНОВКА**

Выберите символ установки в меню символов.

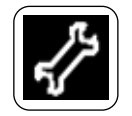

Дисплей: меню для установки экрана

SAVE MODE (режим сохранения): Меню для установки режима сохранения записей USER SERVICE (обслуживание пользователем): для установки информации об оборудовании

SYSTEM (система): для установки связи с внешним компьютером

KEY SOUND (звук кнопки): включение/выключение звука кнопки.

MAKER SERVICE (обслуживание производителем): использование производителя для установки и обновления оборудования.

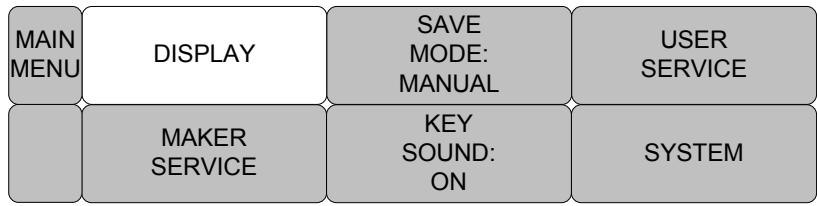

## **5.2. ДИСПЛЕЙ**

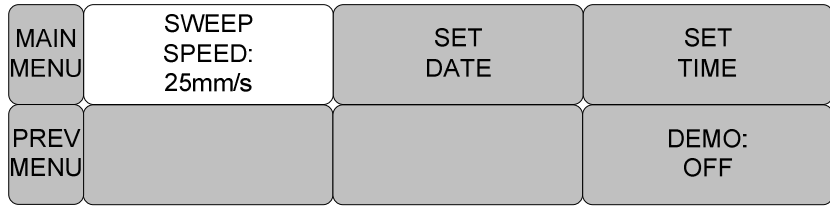

1. Скорость развертки (Sweep speed)

Установка скорости печати образца волны количества кислорода в крови (SPO2).

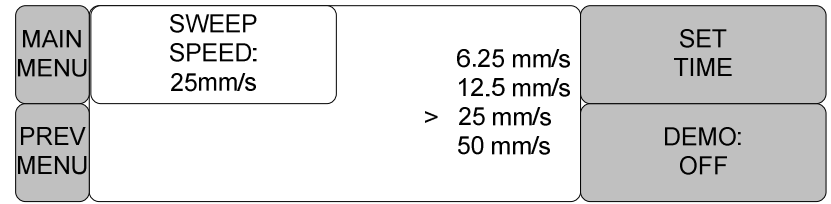

2. SET DATE (установка даты)

Установка и редактирование даты.

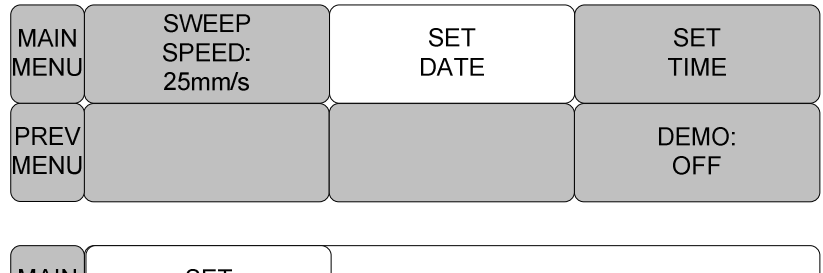

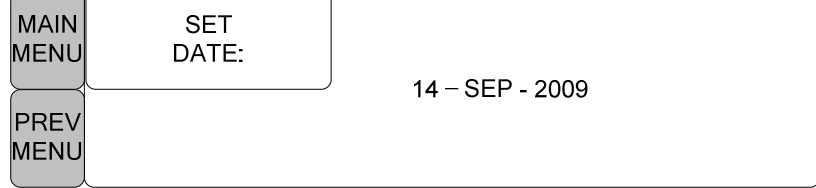

### **3. УСТАНОВКА ВРЕМЕНИ (set time)**

Установка и редактирование времени.

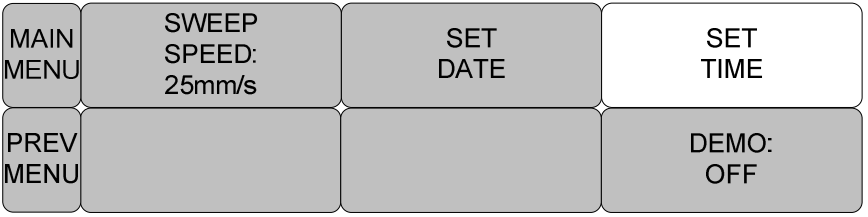

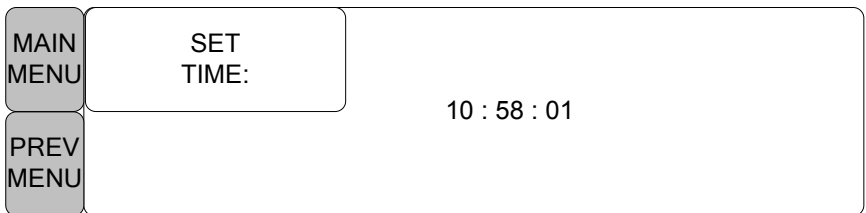

## **4. DEMO (демонстрация)**

Установка перемещения в режим демонстрации/действия.

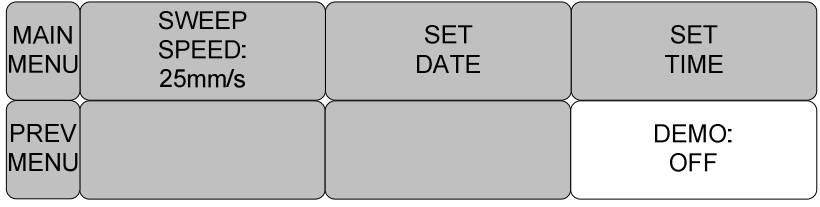

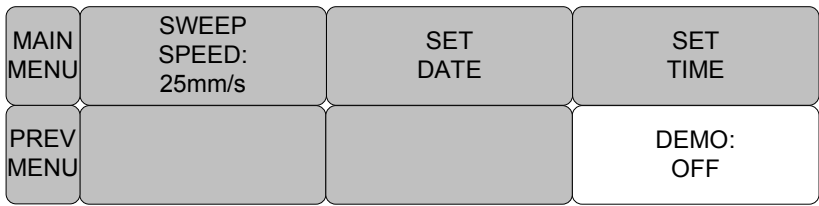

### **5.3 РЕЖИМ СОХРАНЕНИЯ**

Меню установки для режима сохранения данных

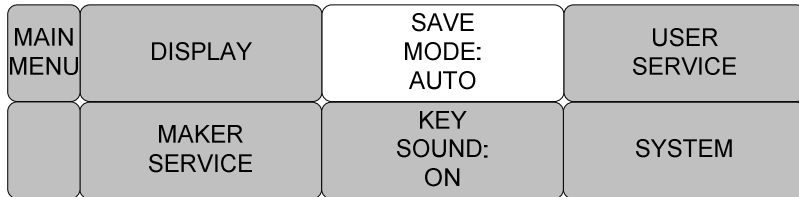

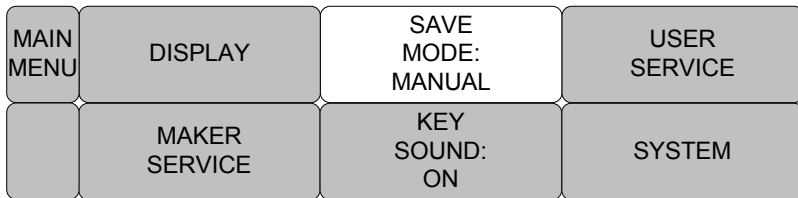

Режим монитора для сохранения всех измеренных данных с теми же данными

пациента и типом (ID и TYPE).

SPOT режим инициализирует данные пациента, когда активируется сохранение.

### **5.4 ОБСЛУЖИВАНИЕ ПОЛЬЗОВАТЕЛЕМ**

Установка информации в оборудование

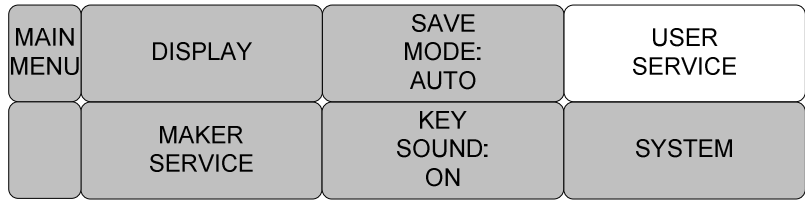

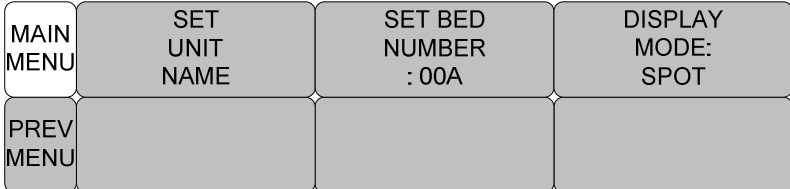

### 1. НАЗВАНИЕ ЕДИНИЦЫ

Введите UNIT (название единицы) для связи больницы и оборудования.

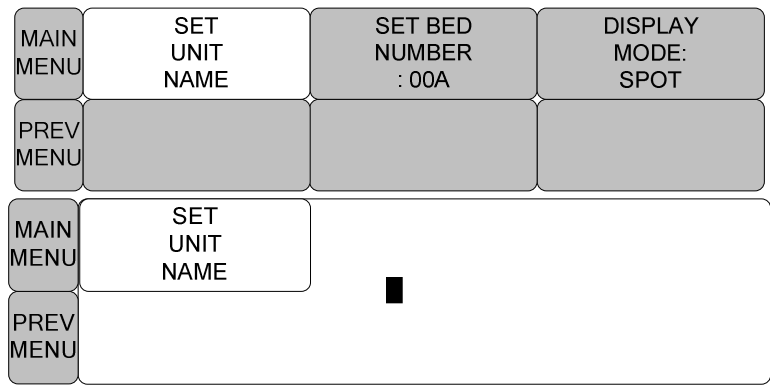

#### 2. УСТАНОВКА НОМЕРА КРОВАТИ

Установка номера кровати для связи с оборудованием.

Возможна установка 0~9 и A ~ Z.

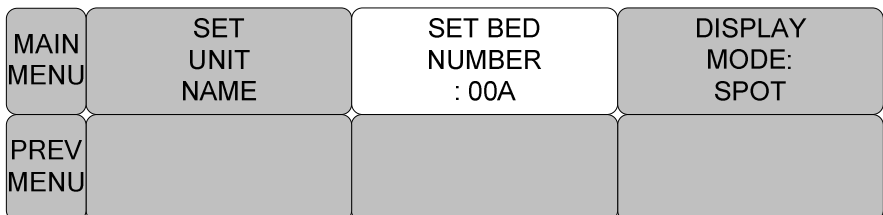

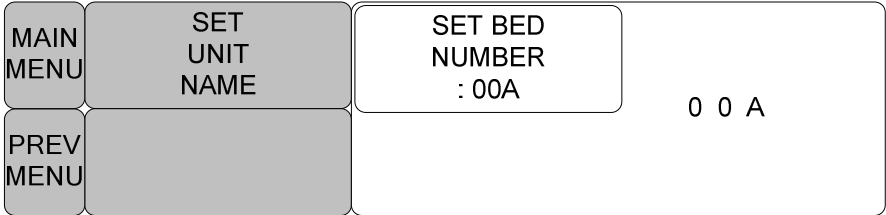

## **5.5 СИСТЕМА**

Установка для связи с внешним компьютером.

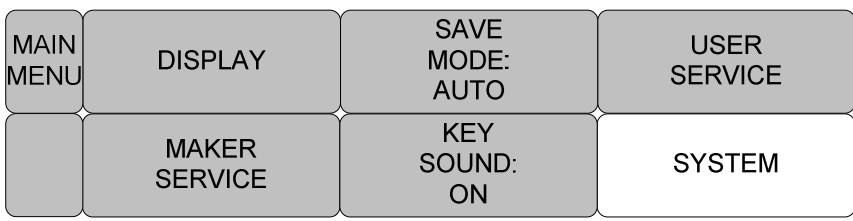

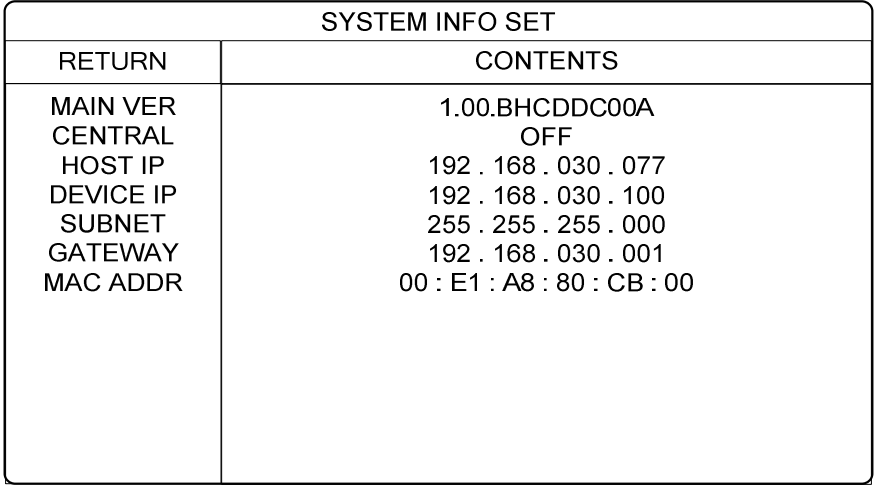

MAIN VER основная версия

CENTRAL центральный

HOST IP центральный IP адрес

DEVICE IP - IP устройства

SUBNET - подсеть

GATEWAY - шлюз

MAC ADDR – MAC-адрес

### **5.6 ЗВУК КНОПКИ (key sound)**

Включение/выключение звука кнопки.

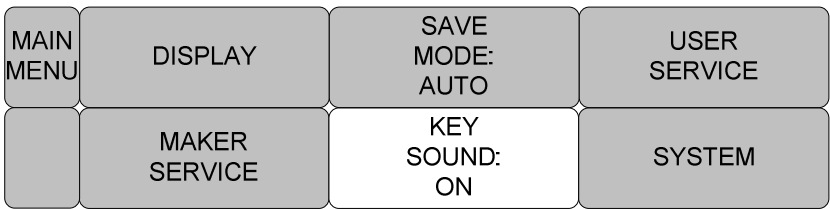

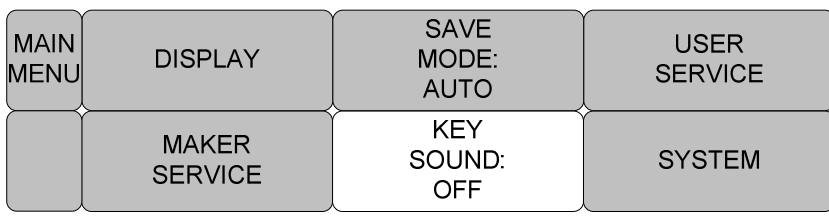

## **5.7 MAKER SERVICE (обслуживание производителем)**

Меню, используемое производителем оборудования.

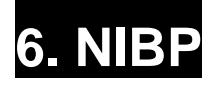

#### **6.1 Введение**

Положение Разъема NIBP и МАНЖЕТЫ

### **6.2 Окно Параметра NIBP**

#### **6.3 Меню регулирования параметров NIBP**

ИНТЕРВАЛ ЗНАЧЕНИЙ АВАРИЙНОЙ СИГНАЛИЗАЦИИ РАЗМЕР МАНЖЕТЫ ВРЕМЯ ИНТЕРВАЛА 6.4 Устранение неисправностей

### **6.1 ВВЕДЕНИЕ**

#### **ПРЕДУПРЕЖДЕНИЕ**

**Неинвазивный мониторинг кровяного давления не рекомендуется для пациентов с гипотонией, гипертонией, аритмиями или чрезвычайно высоким или низким сердечным ритмом. Алгоритм программного обеспечения не может точно вычислить NIBP или пациентов с этими состояниями.** 

При автоматическом неинвазивном мониторинге кровяного давления используется

осциллометрический метод измерения.

Эта функция должна измерить минимальное, максимальное и среднее кровяное давление,

используя давление воздуха.

#### **Положение Разъема NIBP и МАНЖЕТЫ**

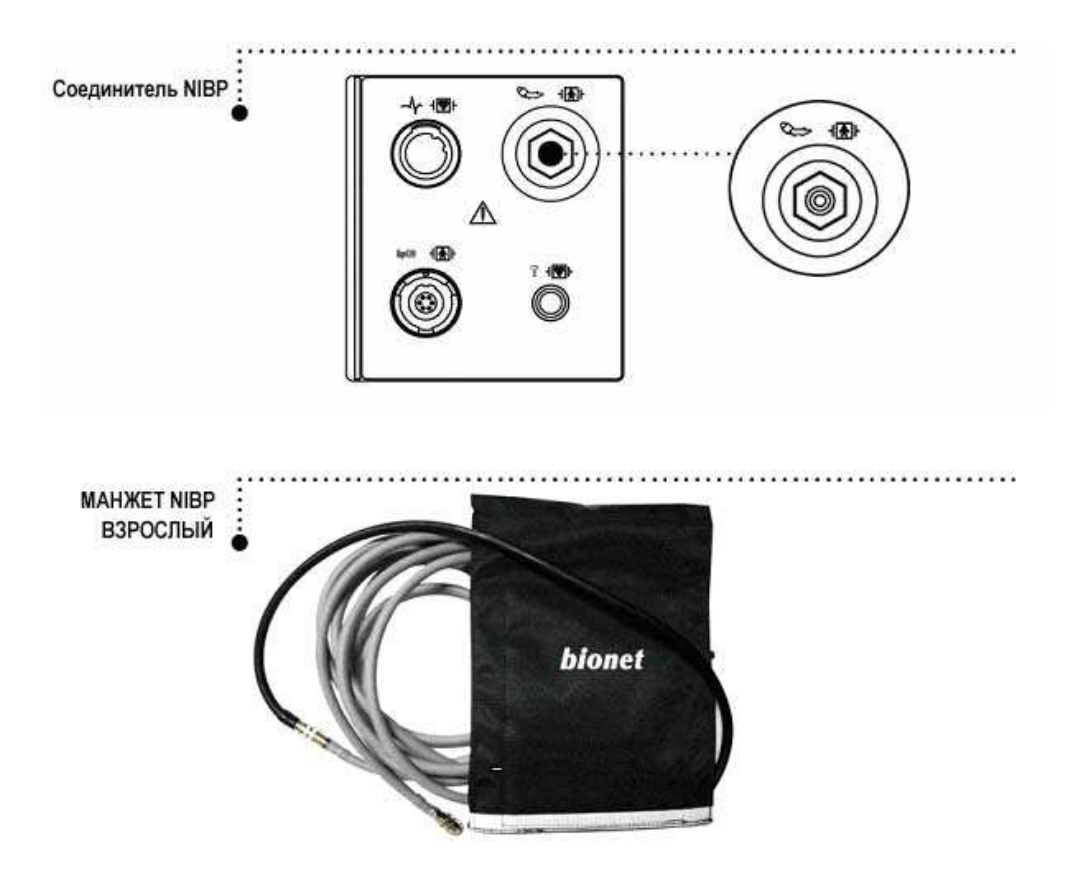

#### **Примечание**

Поскольку значение NIBP может измениться согласно возрасту и полу пациента, пользователь должен установить правильные данные в Меню параметров перед измерением. Трубки между манжетой и монитором не должны быть перекручены или блокированы.

Воздушная подушка должна быть точно над жаберной артерией. Трубка должна быть непосредственно справа или слева от жаберной артерии, чтобы предотвратить ее перегибание, когда локоть согнут.

Обслуживание выполняется каждые 2 года.

Всегда проверяйте список следующих устройств, которые должны работать безопасно и

должным образом.

- 1. Проверить надлежащий размер манжеты.
- 2. Проверить остаточный воздух, оставшийся в манжете после предыдущего измерения.
- 3. Удостоверьтесь, что манжета не слишком туга или слишком свободна.
- 4. Удостоверьтесь, манжета и сердце находятся на одном и том же уровне, иначе гидростатическое давление отклонит величину NIBP.
- 5. Минимизировать движение пациента в течение измерения.
- 6. Следите за парадоксом пульса.
- 7. Проверить, нет ли утечки в манжете или трубопроводе.
- 8. Пациент может иметь слабый пульс.

### **6.2 Окно параметров NIBP**

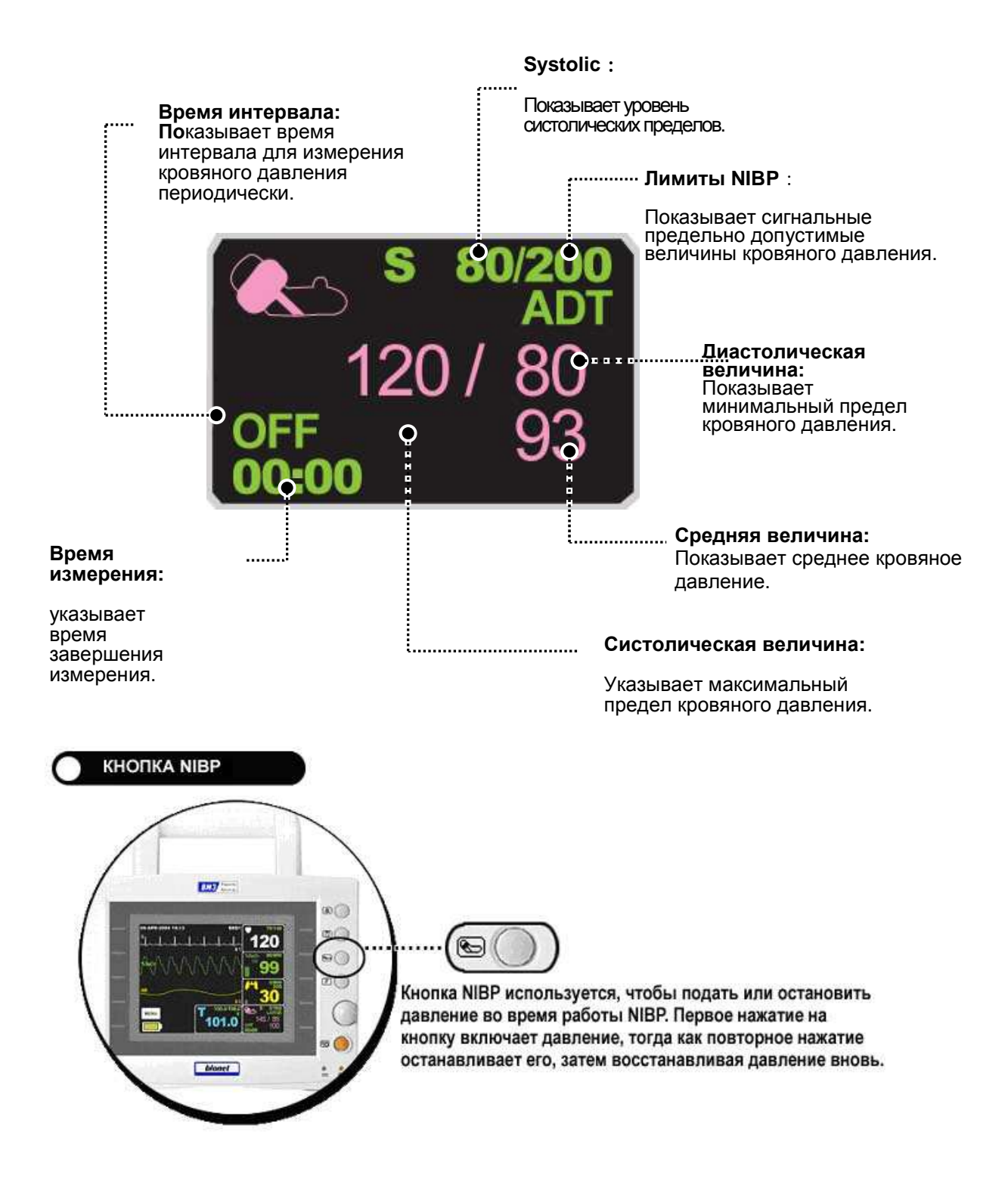

#### **ОТКЛЮЧЕНИЕ ЭЛЕКТРОПИТАНИЯ**

Когда электропитание отключено в течение подачи давления, воздух выходит из МАНЖЕТЫ автоматически.

### **6.3 Установка данных NIBP**

**ALARM (СИГНАЛ)** – меню для установки сигнала

**UNIT SELECTION** (выбор единицы) – меню для выбора единицы измерения давления (мм РТ ст, кПа)

**РАЗМЕР МАНЖЕТЫ (CUFF SIZE)**: Используется, чтобы выбрать РАЗМЕР

МАНЖЕТЫ

**ИНТЕРВАЛ (INTERVAL)**: Используется, чтобы выбрать интервалы кровяного давления

**INFLATION (ВДУВАНИЕ**): меню установок начального повышения давления.

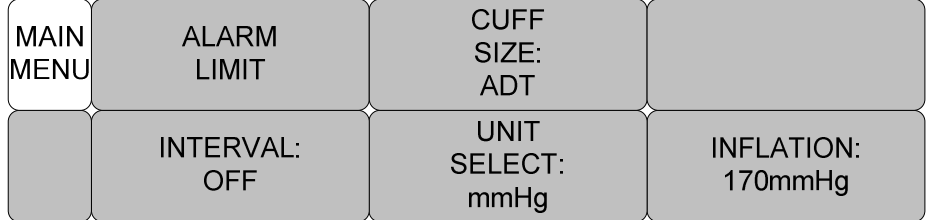

#### **ПРЕДЕЛЫ СИГНАЛА**

Установки сигнала числовых значений для систолического, диастолического и

основного давления (10-300 мм РТ ст)

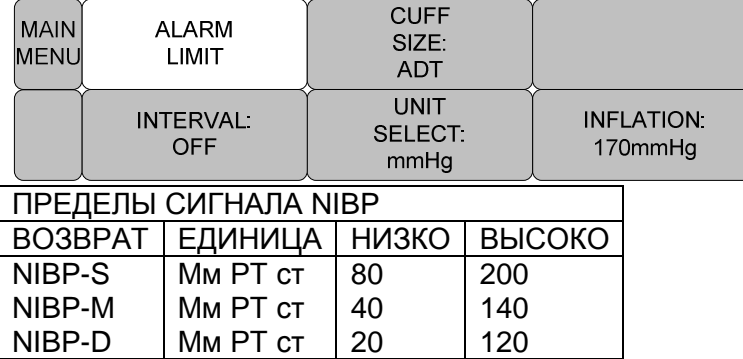

#### **РАЗМЕР МАНЖЕТЫ**

Пользователь может выбрать размер МАНЖЕТЫ (CUFF SIZE) для ВЗРОСЛОГО (ADULT) и для НОВОРОЖДЕННОГО (NEONATAL) пациентов.

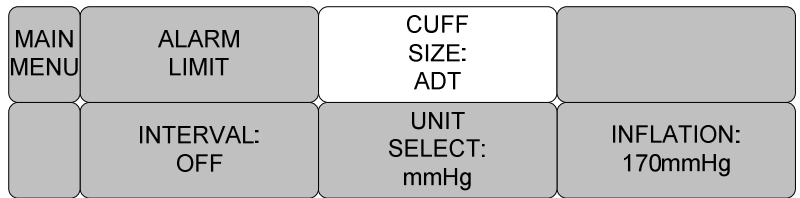

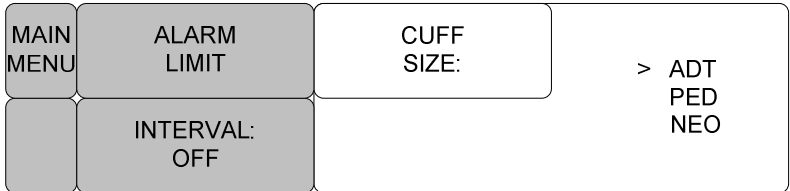

#### **ВЫБОР ЕДИНИЦЫ**

Функция для установки единицы измерения кровяного давления. Можно установить мм РТ ст или кПа.

**INFLATION:** 

 $170$ mmHg

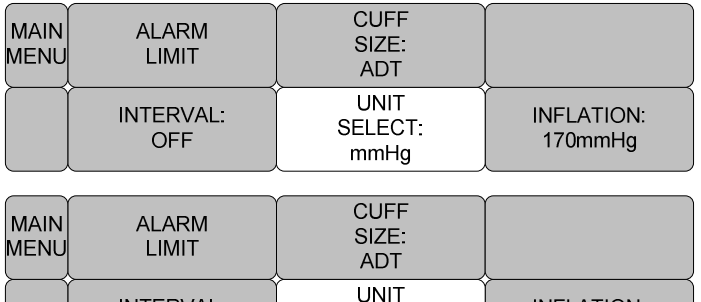

#### **ВЫДЫХАНИЕ**

INTERVAL:

**OFF** 

Функция для герметизации давления

Взрослый/педиатрический: 80, 90, 100, 110, …, 230 и 240

SELECT:

kPa

Новорожденный: 60, 70, 80, 90, 100, 110 и 120

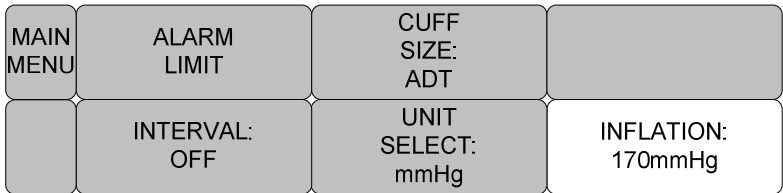

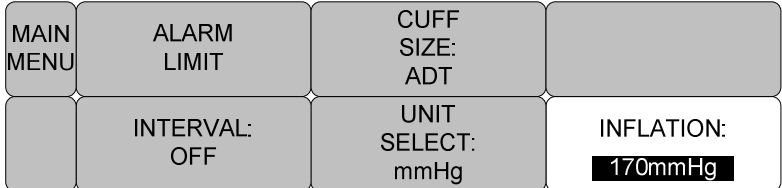

#### **ИНТЕРВАЛ**

Меню для выбора интервала, когда кровяное давление измеряется автоматически Выберите значение интервала: 1 мин, 2, 3, 4, 5, 10, 15, 20, 30, 1 час, 2, 4, 8.

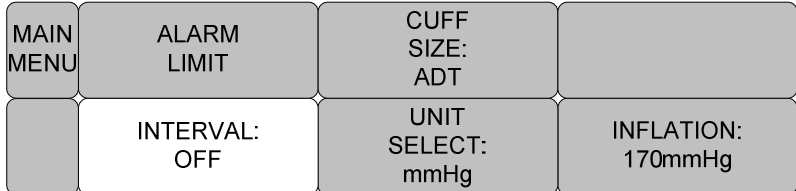

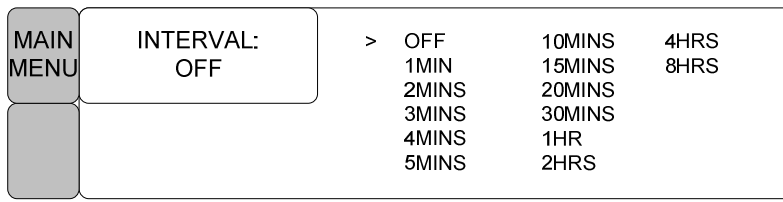

ПРЕДУПРЕЖДЕНИЕ: периодически проверяйте циркуляцию к конечностям.

Проверяйте часто при использовании автоматического режима NIBP с интервалом в 1 и 2 минуты. Интервалы в 10 минут не рекомендуются для длительных периодов времени.

### **6.4 Устранение неисправностей**

Ниже приведен список сигнальных сообщений, которые могут появиться в процессе мониторинга процесса NIBP.

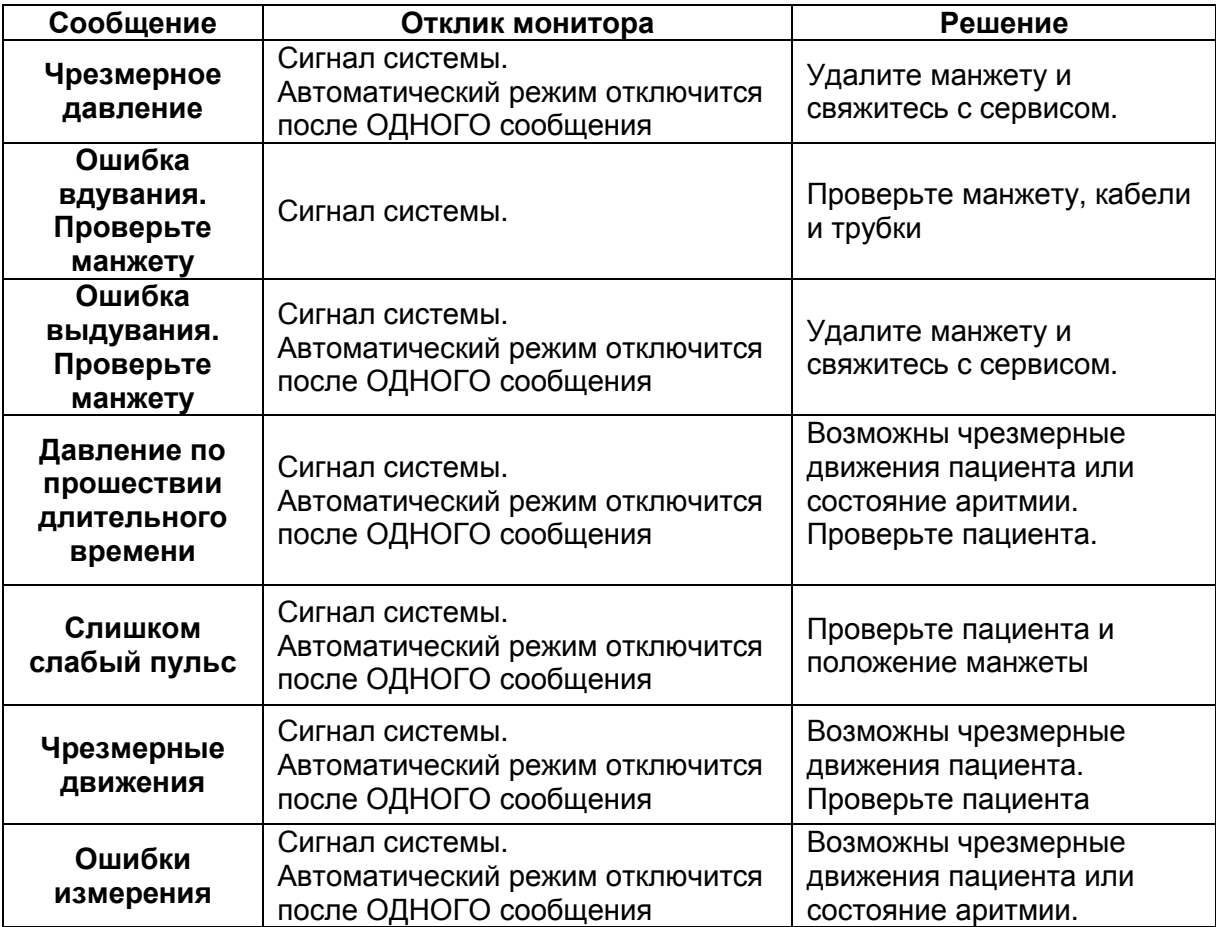

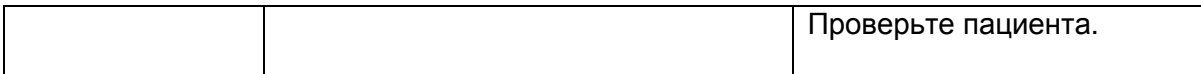

Ошибочные измерения NIBP

- проверьте размер манжеты

1. Слишком маленькая манжета может показать ошибочное высокое значение.

2. Слишком большая манжета может показать ошибочное низкое значение.

- Проверьте на наличие воздух в манжете с прошлого измерения
- Проверьте, что манжета надета не слишком туго и не слишком слабо
- Проверьте, что манжета на одном уровне с сердцем, в другом случае

гидростатическое давление вытеснит значение NIBP.

- Проверьте, нет ли протечек в манжете или шланге.

- У пациента может быть слабый пульс.

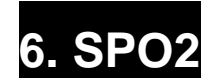

**6.1 Введение** Положение Соединителя SpO<sub>2</sub> и Кабеля датчика **6.2 Окно параметров SpO<sup>2</sup> 6.3 Меню установки параметров SpO<sup>2</sup>** СКОРОСТЬ ПОТОКА РАСХОДУЕМЫЙ ОБЪЕМ ТРЕВОГА ИНТЕРВАЛЫ ДОПУСТИМЫХ ЗНАЧЕНИЙ ТРЕВОГИ

### **6.1 ВВЕДЕНИЕ**

Устройство выполняет сигнальную функцию в соответствии с установленной величиной, обнаруживая SpO<sub>2</sub> путем передачи красных и инфракрасных лучей в капиллярный канал, чтобы воспринимать пульсацию.

Устройство выполняет автоматическую калибровку при его включении POWER ON. Метод измерения - частичная насыщенность.

**Положение Соединителя SpO<sup>2</sup> и Кабеля датчика**

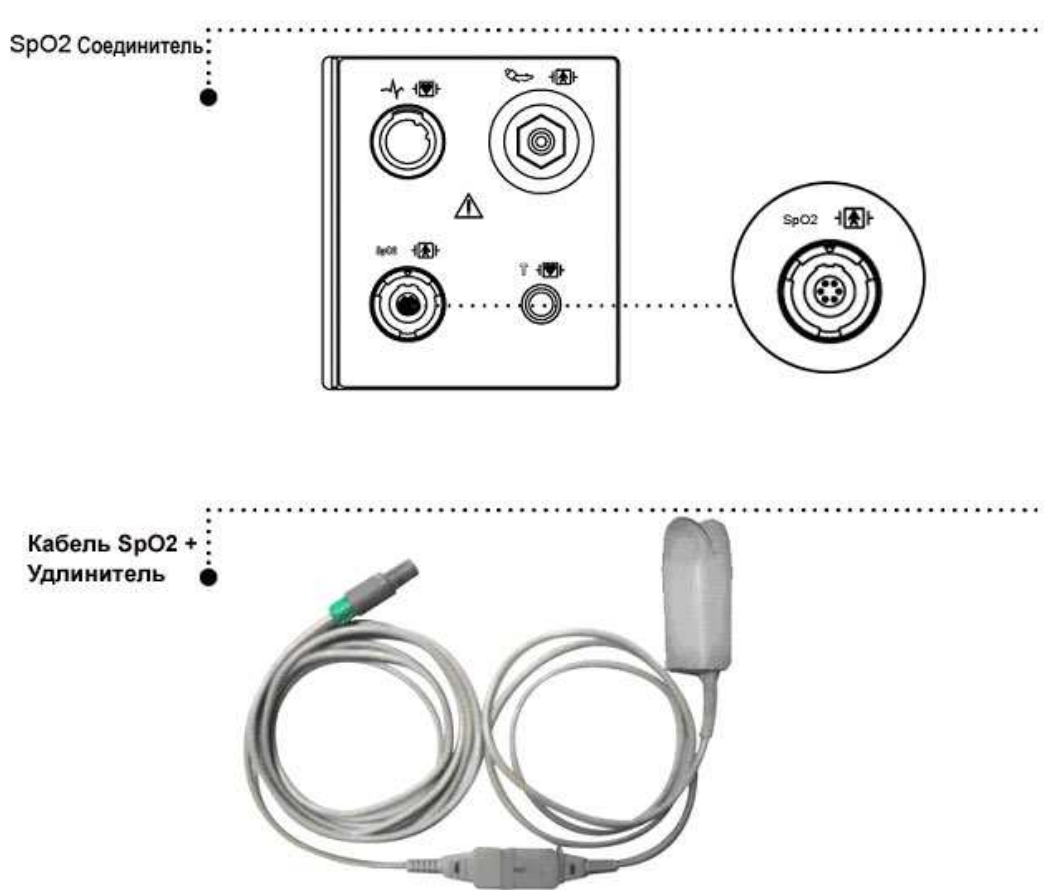

Рекомендованное время применения для использования зонда - 3 дня. После этого времени следует попытаться снять и почистить датчик. Материал пальчикового датчика является нетоксичным.

Длина волны и энергии света безопасны.

Мы провели испытания функциональной безопасности (в том числе и системы тревоги) согласно нормам EN 865.

### **6.2 Окно параметров SpO<sup>2</sup>**

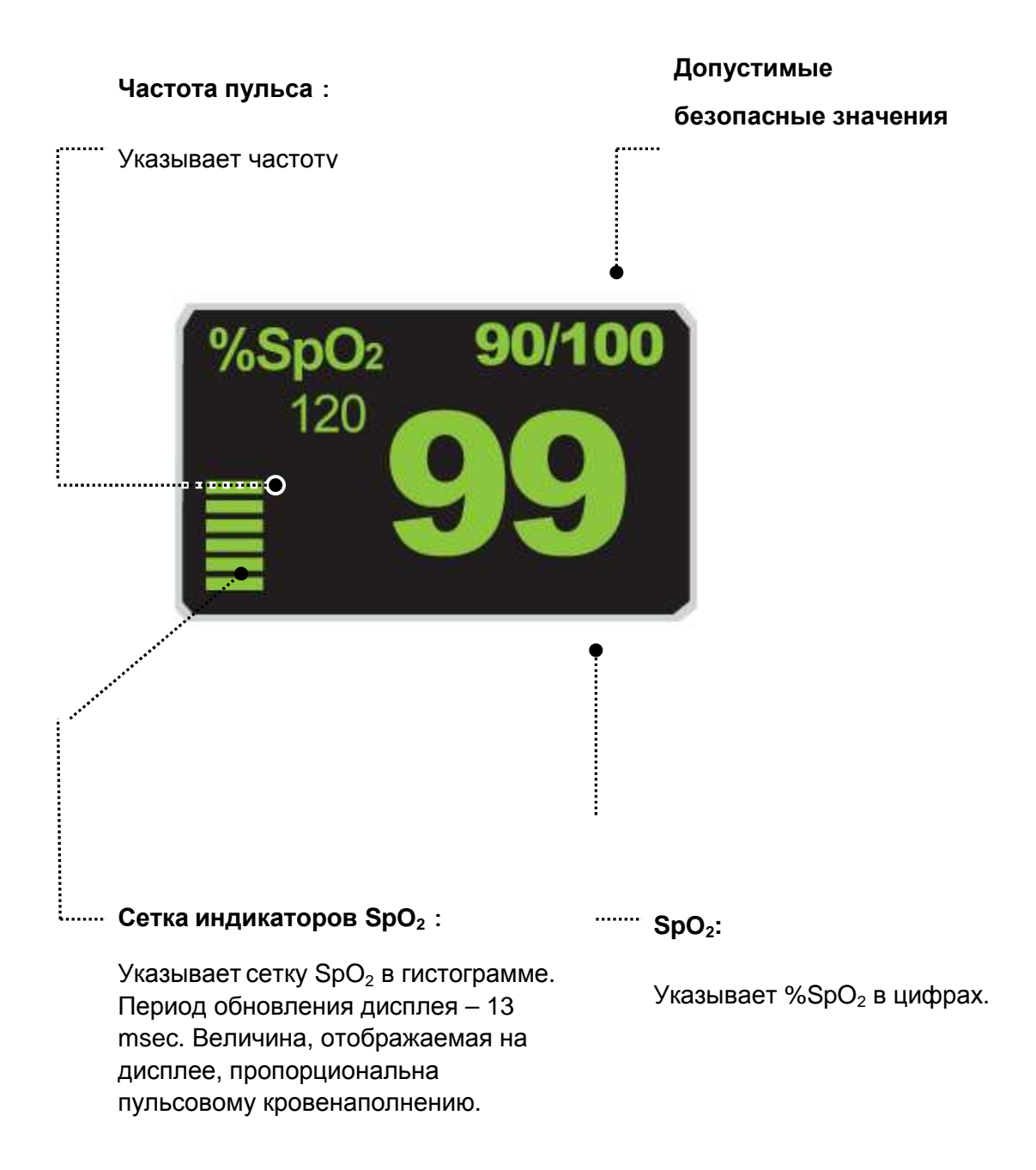

#### **Примечание**

**РАЗМЕР ВОЛНЫ SPQ изменяется автоматически.** 

**Достоверность сигнала и данных** – очень важно убедиться, что датчик присоединен к пациенту верно и что данные достоверны. Для этого существуют три индикатора от монитора – сигнал силы, качество волны SPO2, стабильность значений SPO2. Важно отслеживать все три признака одновременно, устанавливать достоверность данных и сигнала.

СИЛА СИГНАЛА: отображается в пределах окна SPO2. Состоит из 20 наборов блоков, зависящих от силы сигнала. Сильный сигнал гарантирован при соответствующих условиях среды и правильно прикрепленном датчике. КАЧЕСТВО ФОРМЫ ВОЛНЫ SPO2: в нормальных условиях форма волны SPO2 соответствует (но не пропорциональна) форме волны артериального давления. Типичная форма волны SPO2 отображает не только хорошую форму волны, но и помогает найти местоположение с присутствием самых низкий спайков. Фигура ниже отображает форму волны хорошего качества:

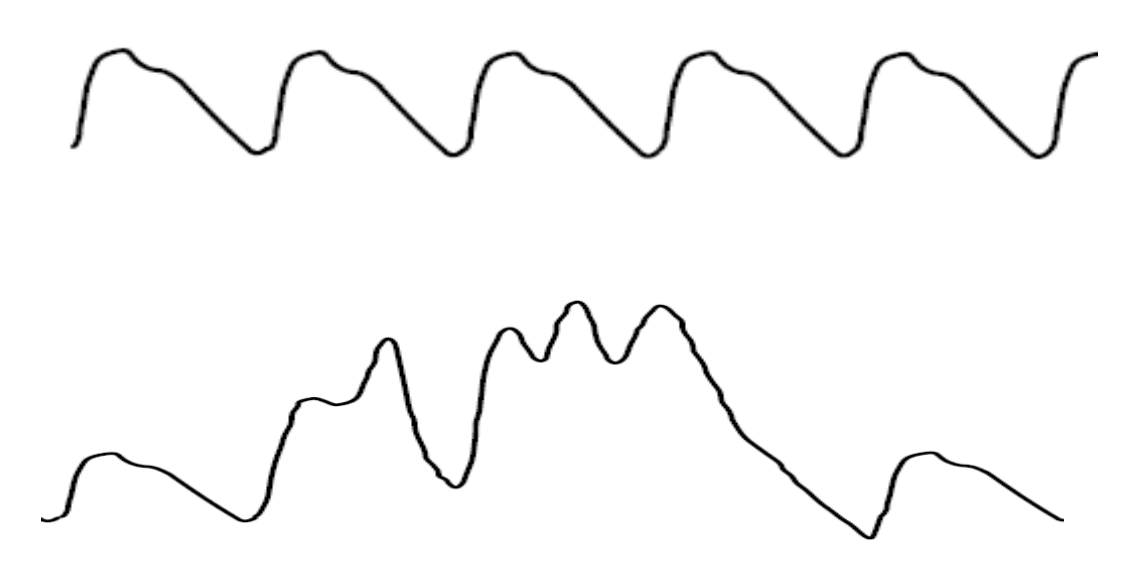

неверная форма волны (с искусственным вмешательством)

СТАБИЛЬНОСТЬ ЗНАЧЕНИЙ SPO2 – может также использоваться как отображение достоверности сигнала. Хотя стабильность – относительное понятие, с небольшим количеством практики можно распознать изменения, сделанные искусственно или

физиологически, и скорость каждого. Сообщения отображаются в окне значений SPO2 и помогают Вам контролировать SPO2.

**ПРЕДУПРЕЖДЕНИЕ:** при контроле пациентов совпадение неблагоприятных условий может привести к ухудшению сигнала, который будет проходить незамеченным. В этой ситуации искусственные факторы способны моделировать вероятность чтения параметра так, чтобы монитор не производил сигнал тревоги. Чтобы гарантировать надежный контроль пациента, необходимо регулярно проверять правильность прикрепления датчиков и качество сигнала.

### **7.3 Меню регулировки параметров SpO<sup>2</sup>**

**ALARM LIMIT (ЛИМИТЫ ТРЕВОГИ)**: Меню, в котором устанавливаются лимиты  $SpO<sub>2</sub>$ 

**RATE VOLUME (НАПОЛНЕНИЕ ПУЛЬСА) : Меню, в котором устанавливаются** величина наполнения пульса.

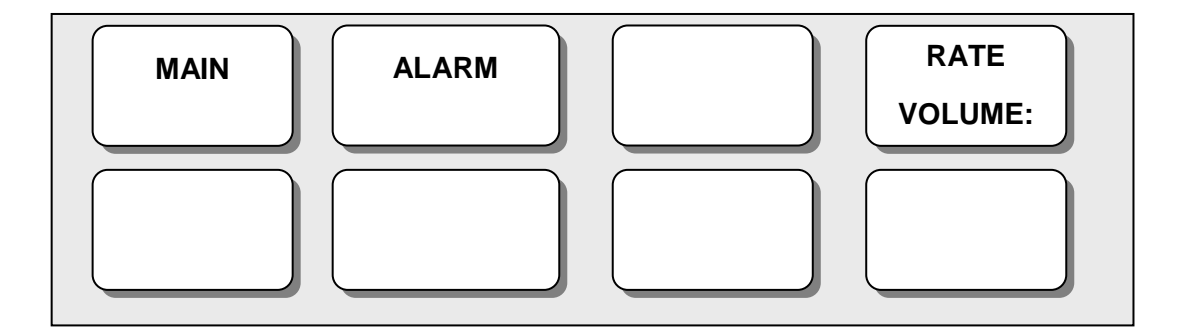

#### **НАПОЛНЕНИЕ ПУЛЬСА**

Переместите ручку, чтобы выбрать нужную величину, от OFF (ВЫКЛ) до 100%.

Когда установлена величина наполнения пульса ЭКГ, данное значение выключается автоматически.

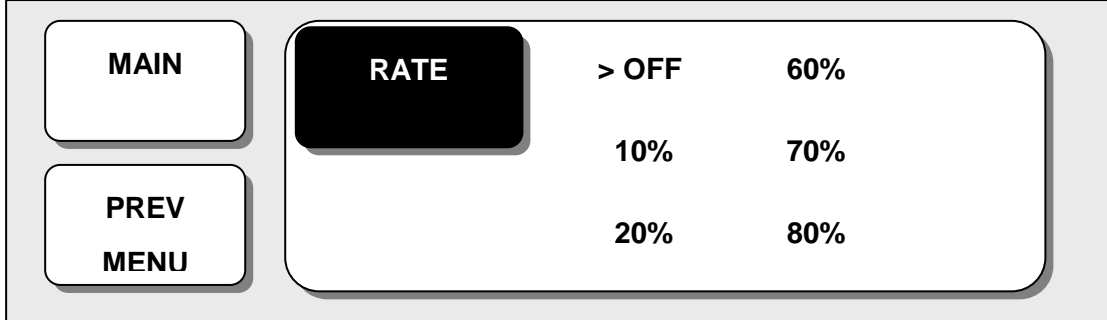

### **ЗНАЧЕНИЕ ПУНКТОВ МЕНЮ ЗДЕСЬ И ДАЛЕЕ**

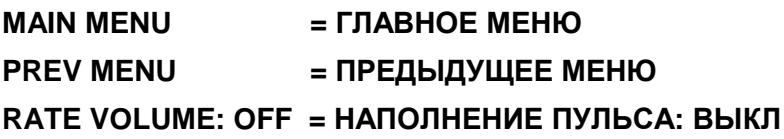

**ТРЕВОГА:** 2 меню: ПРЕДЕЛ ТРЕВОГИ (ALARM LIMIT) И ТРЕВОГА (LIMIT) представлены в меню тревоги.

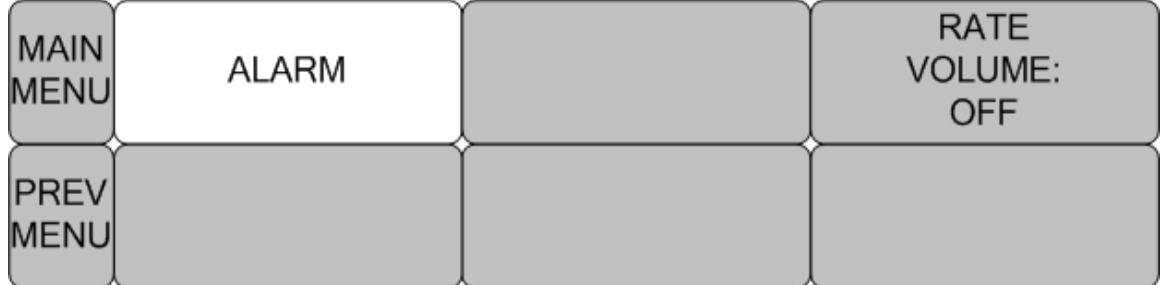

#### **ПРЕДЕЛЬНЫЕ ДОПУСТИМЫЕ ЗНАЧЕНИЯ ДЛЯ ТРЕВОГИ**

#### **Количество установок значения тревоги в %SPO2 - от 0.. до 100**

1. Переместить значок  $\blacktriangleright$ , выбирая из пунктов меню RETURN (ВОЗВРАЩЕНИЕ), SpO<sub>2</sub> или SpO2-R, и нажать на ручку управления.

2. После нажатия на клавишу SpO2, переместить курсор вправо или влево к клавише LOW (НИЗКО), и нажать на ручку управления.

3. Как только цвет измениться, двигайте курсор снова к выбранной величине и нажимайте на ручку управления.

4. Разместить курсор на клавише HIGH (ВЫСОКО) и нажать, когда цвет изменится, снова переместить курсор, чтобы выбрать заданную величину, и нажать. Наконец, двигайтесь к клавише  $SpO<sub>2</sub>$ и нажмите на ручку управления.

(Вы можете решить, исполнить ли этот процесс в обратном порядке, от НИЗКОГО к ВЫСОКОМУ, имея тот же самый результат.)

5. После нажима на SpO2-R, переместите курсор вправо или влево к клавише LOW (НИЗКО), и нажмите на ручку.

6. Как только цвет изменится, снова двигайте курсор к выбранной величине и нажмите на ручку.

7. Разместите курсор на клавише HIGH (ВЫСОКО) и нажмите, когда цвет изменится, снова переместите курсор, чтобы выбрать заданную величину, и нажмите. Наконец, переместитесь на SpO2-R и нажмите.

8. При выборе пункта RETURN (ВОЗВРАЩЕНИЕ), пользователь выходит из меню.

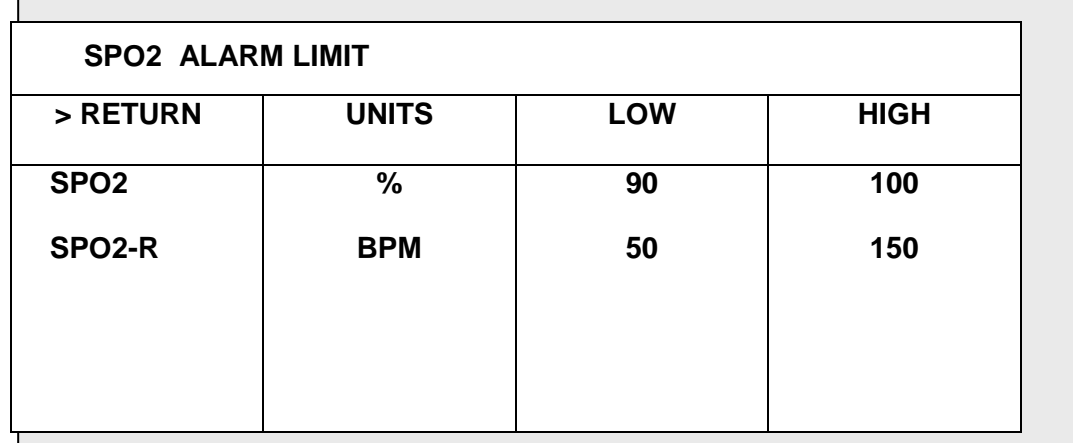

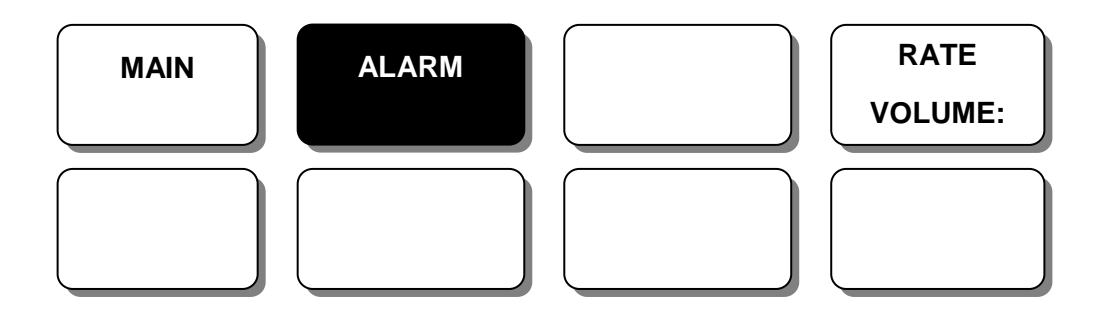

#### ЗВУК СИГНАЛА (ALARM SOUND):

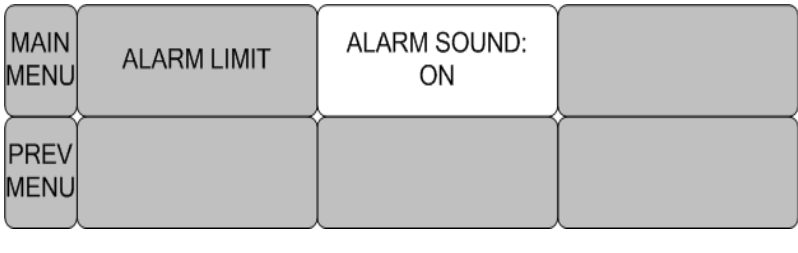

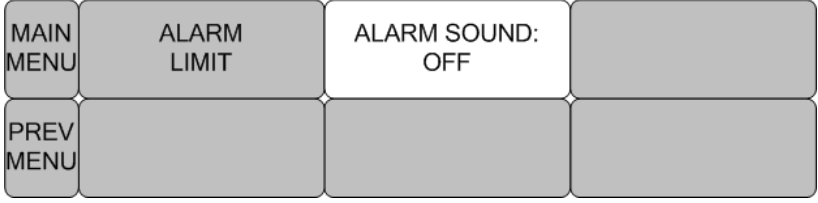

### **УСЛОВИЯ НЕИСПРАВНОСТИ ПРОВОДА**

При использовании многоразового пальчикового датчика существует системная тревога, которая звучит для Вас, когда датчик находится вне монитора. Монитор не выполняет состояние «LEAD FAULT (неисправность провода)» как системную ошибку. Но вы можете установить его по умолчанию как уровень тревоги в мониторе.

СООБЩЕНИЯ SPO2

Ниже приведен список сообщений тревоги, которые могут появиться в окне параметра SPO2 во время контроля.

ПРОВЕРЬТЕ ДАТЧИК: многоразовый пальчиковый датчик вне пациента. Проверьте датчик. Сообщение о тревоге – фабричная установка по умолчанию для этого сигнала.

ПОИСК ПУЛЬСА – обнаружение пульса монитором прекратилось. Проверьте пациента и участок датчика.

СЛАБЫЙ СИГНАЛ – слишком слабый сигнал SPO2. Нет данных о SPO2. Причина – слабый пульс пациента, движение пациента или тому подобное. Проверьте пациента и датчик.

ПОТЕРЯ СИГНАЛА: данные об SPO2 есть, но качество сигнала низкое. Проверьте пациента и датчик.

Не отображаются данные об SPO2. Возможно есть одно из следующих положений:

- дефектный или поврежденный кабель
- дефектный или поврежденный зонд
- зонд вне пациента
- прекратилось обнаружение пульса
- проверьте кабель и зонд, переустановите или замените в случае необходимости.

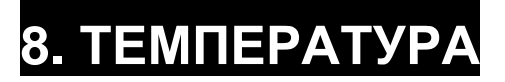

#### **8.1 Введение**

Положение Температурного разъема и Кабеля датчика

#### **8.2 Окно параметров температуры**

**8.3 Меню регулирования параметра температуры**

ИНТЕРВАЛ ЗНАЧЕНИЙ АВАРИЙНОЙ СИГНАЛИЗАЦИИ ВЫБОР ЕДИНИЦЫ ИЗМЕРЕНИЯ

**8.4 УСТРАНЕНИЕ НЕИСПРАВНОСТЕЙ**

### **8.1 ВВЕДЕНИЕ**

Эта функция используется, чтобы показать в цифрах изменения сопротивления,

производимых изменениями температуры. Данная функция вовлекает процесс передачи этих изменений в электрических сигналах.

#### **Положение Температурного Разъема и Кабеля датчика**

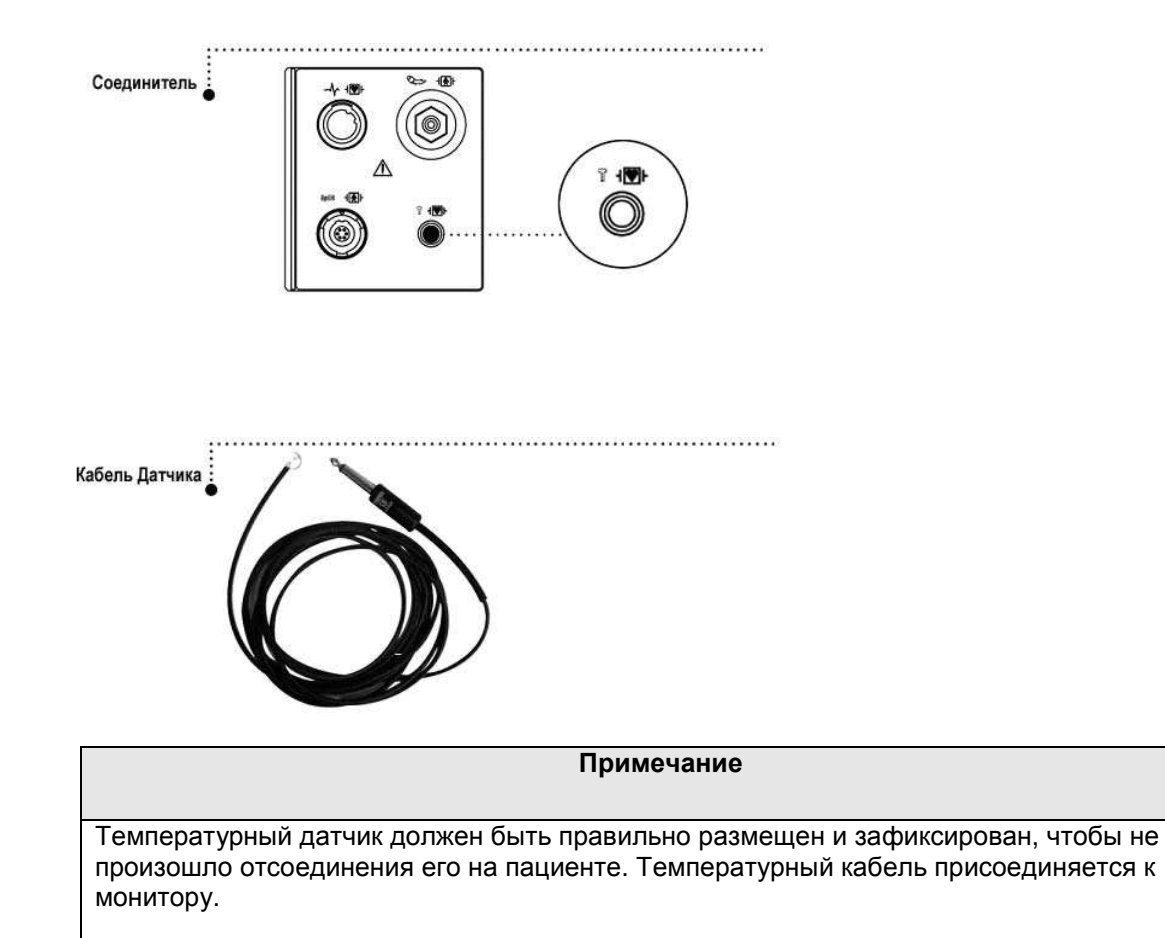

### **8.2 Окно параметров температуры**

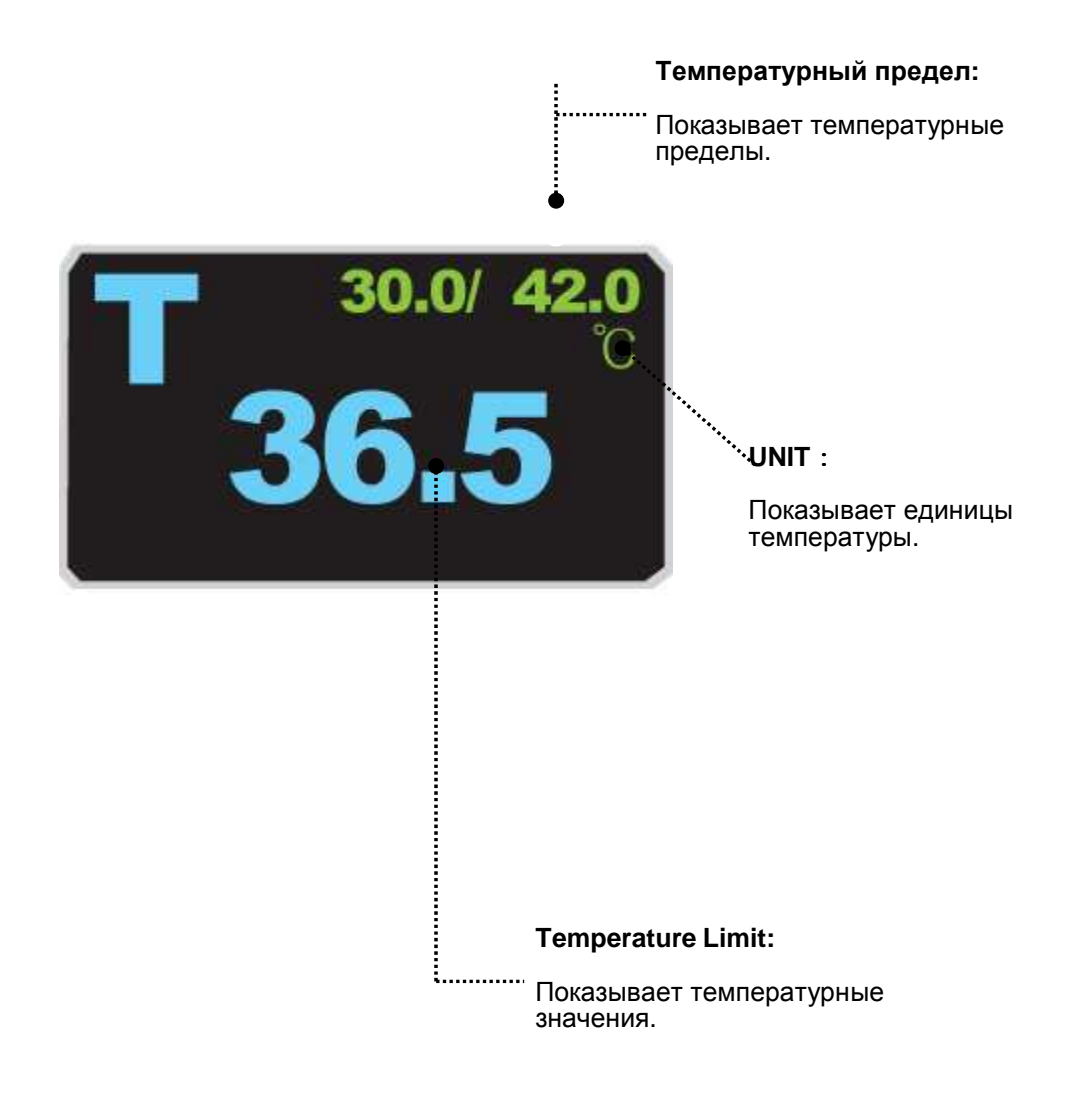

**Устройство выполняет автоматическую калибровку при включении электропитания.** 

**Примечание**

Минимальное время измерения, требуемое для того, чтобы получить точные значения на определенном участке тела, составляет, по крайней мере, 3 минуты.

### **8.3 Меню регулировки параметров температуры**

#### **Интервал значений для включения аварийной сигнализации**

1. Переместить значок ▶ , чтобы выбрать RETURN (ВОЗВРАЩЕНИЕ) или TEMP

(ТЕМПЕРАТУРА), и нажать.

2. После нажима курсора на TEMP, переместить его на поле LOW (НИЗКИЙ), и нажать.

3. Когда цвет изменился, переместите курсор снова, чтобы выбрать нужную величину, и нажать.

4. Переместить курсор на поле HIGH (ВЫСОКИЙ), и нажать. После того, как цвет изменился, переместите курсор снова, чтобы выбирать нужное значение, и нажать. (Можно сначала выбрать HIGH (ВЫСОКИЙ), и получить тот же самый результат.)

5. Выбрать RETURN (ВОЗВРАЩЕНИЕ), чтобы выйти из меню.

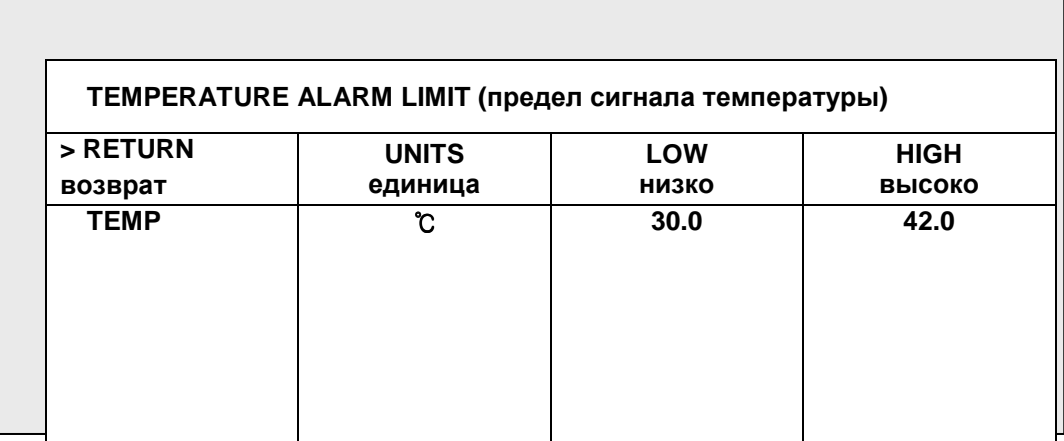

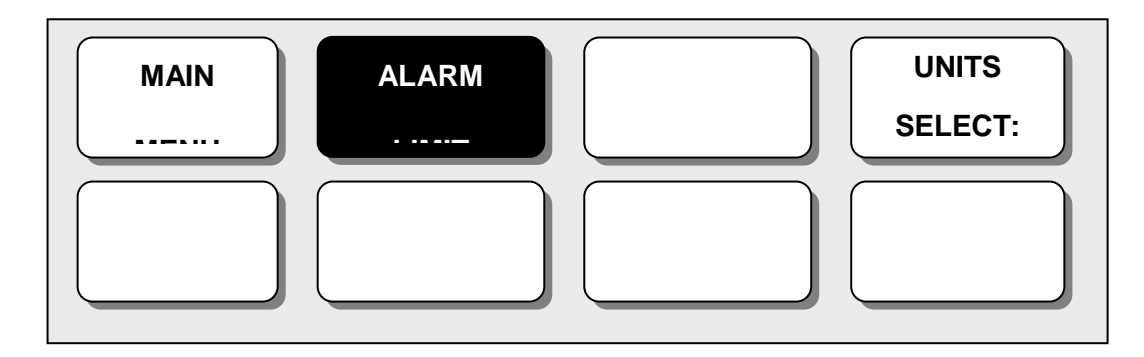

#### **MAIN MENU = ГЛАВНОЕ МЕНЮ**

### **ALARM LIMIT = ИНТЕРВАЛ ЗНАЧЕНИЙ ДЛЯ ВКЛЮЧЕНИЯ АВАРИЙНОГО СИГНАЛА UNIT SELECT = ВЫБОР ЕДИНИЦЫ ИЗМЕРЕНИЯ**

#### **ВЫБОР ЕДИНИЦЫ ИЗМЕРЕНИЯ**

Пользователь может выбрать здесь единицу измерения температуры, по шкале Цельсия или по шкале Фаренгейта.

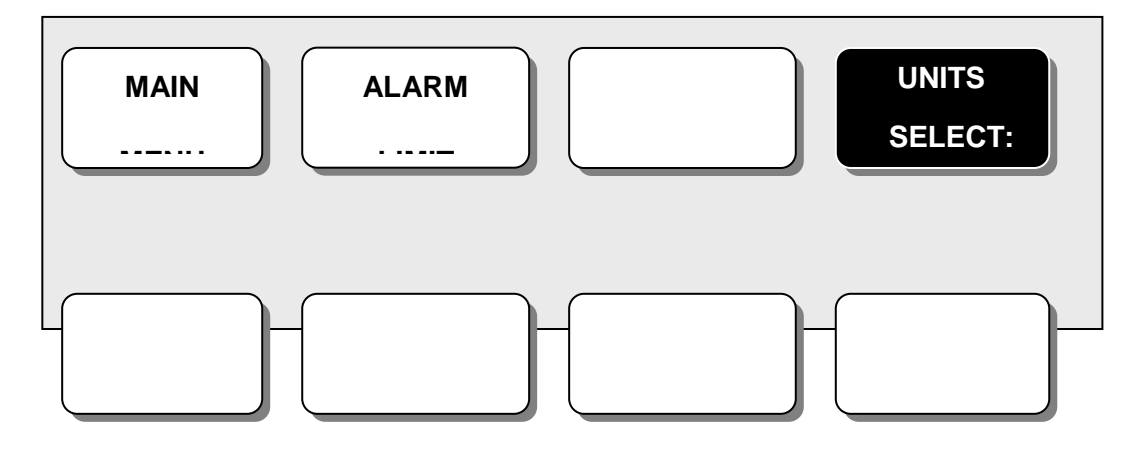

#### **MAIN MENU = ГЛАВНОЕ МЕНЮ**

**ALARM LIMIT = ИНТЕРВАЛ ЗНАЧЕНИЙ ДЛЯ ВКЛЮЧЕНИЯ АВАРИЙНОГО СИГНАЛА UNIT SELECT = ВЫБОР ЕДИНИЦЫ ИЗМЕРЕНИЯ**

#### **ЗВУК СИГНАЛА**

Звук или сообщение отображает конфигурационное меню, когда звучит сигнализация.

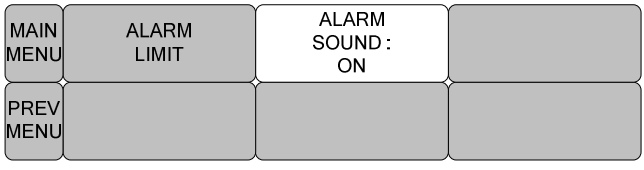

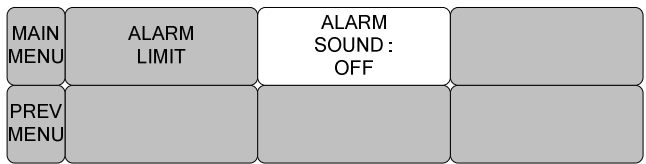

#### ВЫБОР МОДУЛЯ

Можно выбрать в <sup>о</sup>С и <sup>о</sup>F

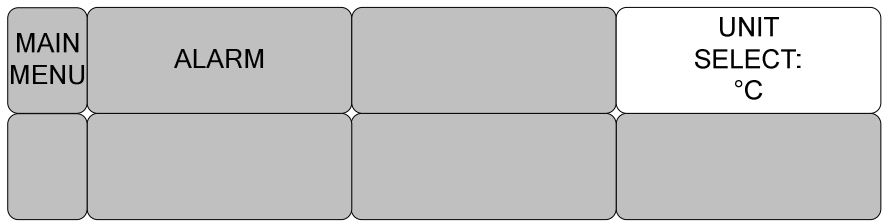

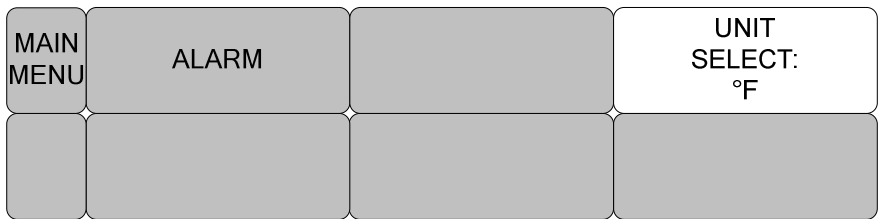

#### **8.4 УСТРАНЕНИЕ НЕИСПРАВНОСТЕЙ**

Контрольный список

- 1. Температурный зонд (YSI серия 400) правильно установлен пациенту.
- 2. Температурный кабель присоединен к монитору.
- 3. Температура отрегулирована при необходимости. Следуйте детальным процедурам данной главы.

Сообщения ТЕМПЕРАТУРЫ

При возникновении проблем с контролем температуры появится одно из следующих сообщений:

- ЗОНД ОТСОЕДИНЕН: зонд не прикреплен надлежащим образом, проверьте зонд.
- Не отображаются температурные данные. Требуется обслуживание монитора.

# **9. ЗАВОДСКИЕ УСТАНОВКИ ПО УМОЛЧАНИЮ**

#### **1. Взрослый режим**

#### **Уровень сигнала**

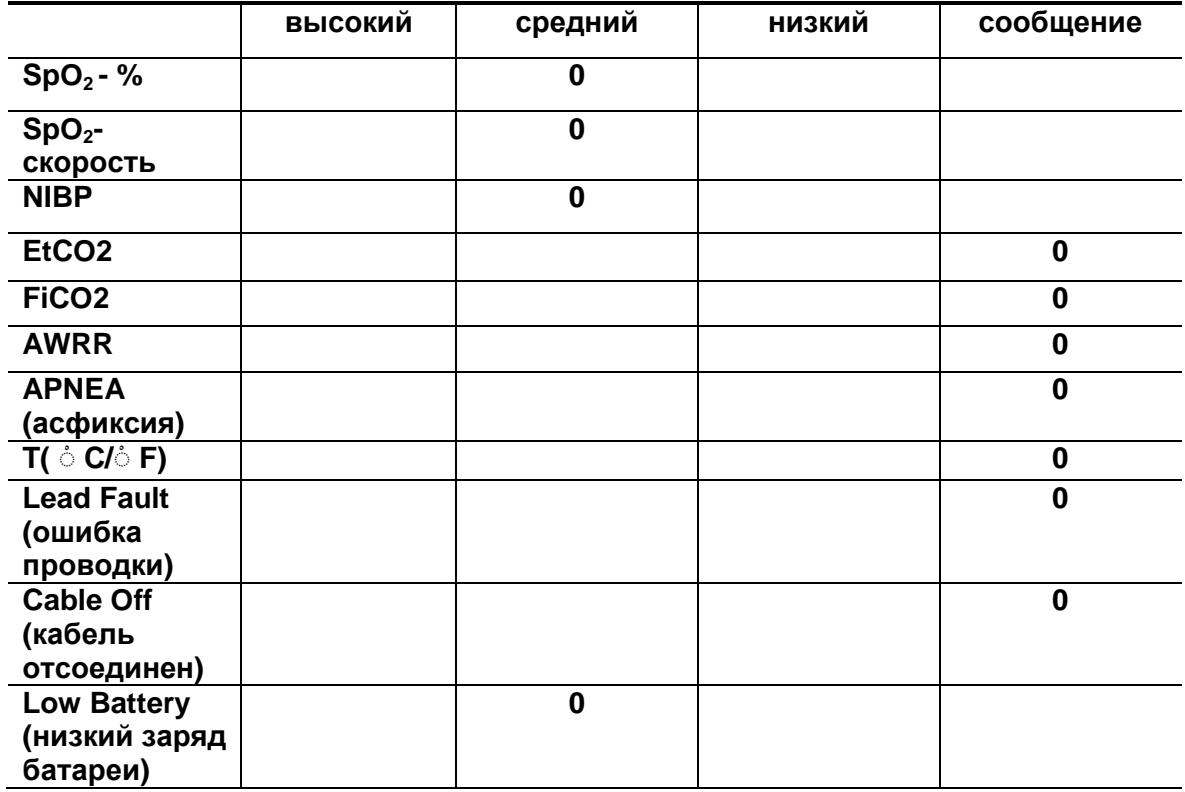

#### **Пределы параметров**

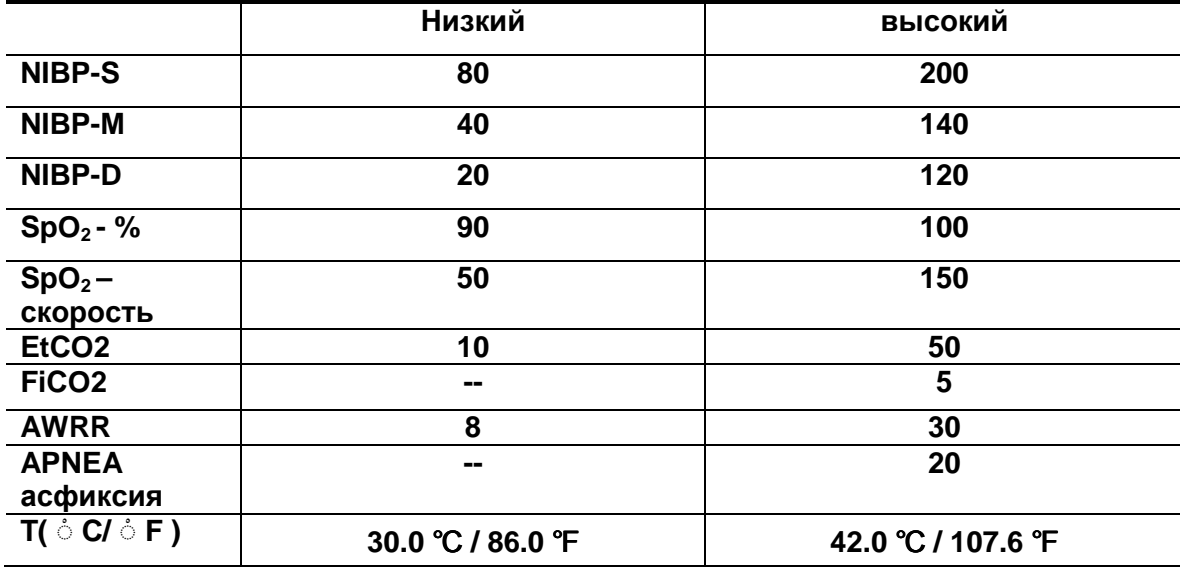

### **Установки дисплея по умолчанию**

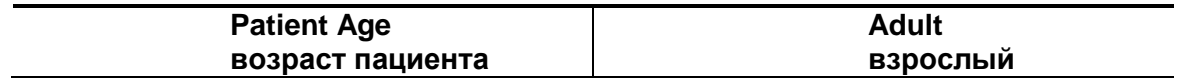

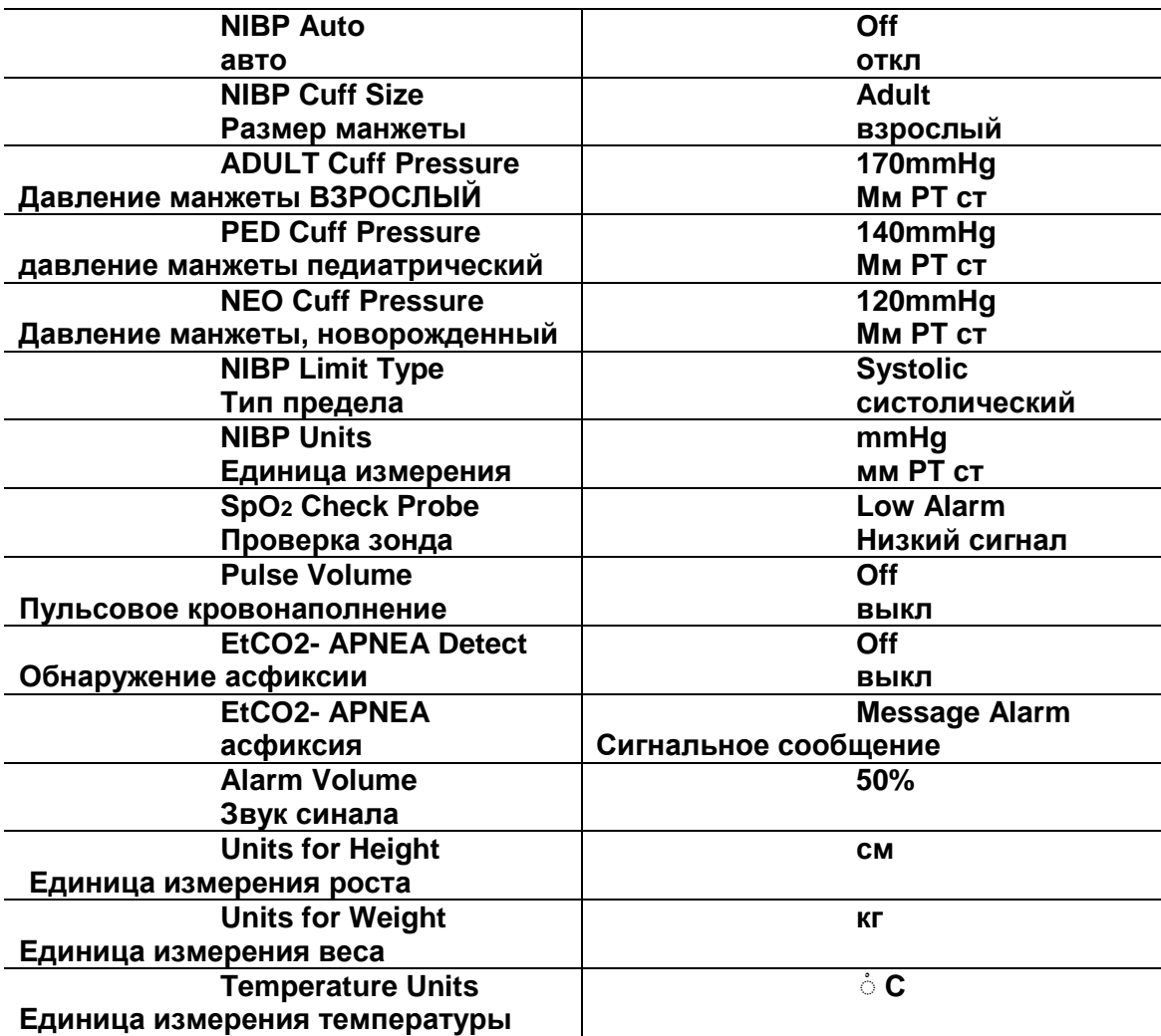

### **2. новорожденный режим**

## **Уровень сигнала**

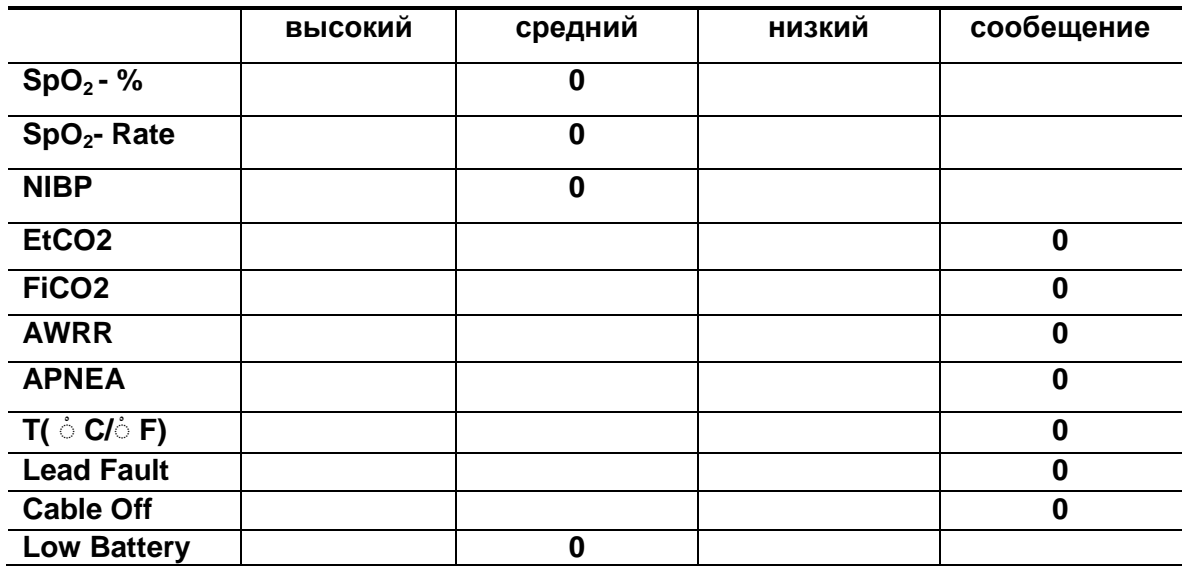

## **Пределы параметров**

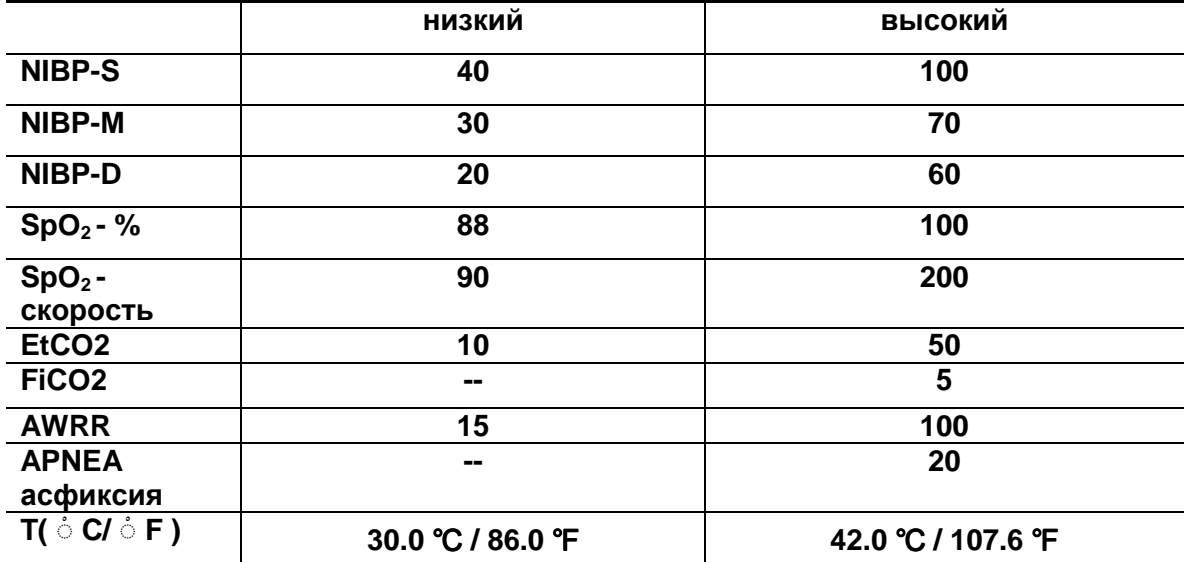

**Установки дисплея по умолчанию**

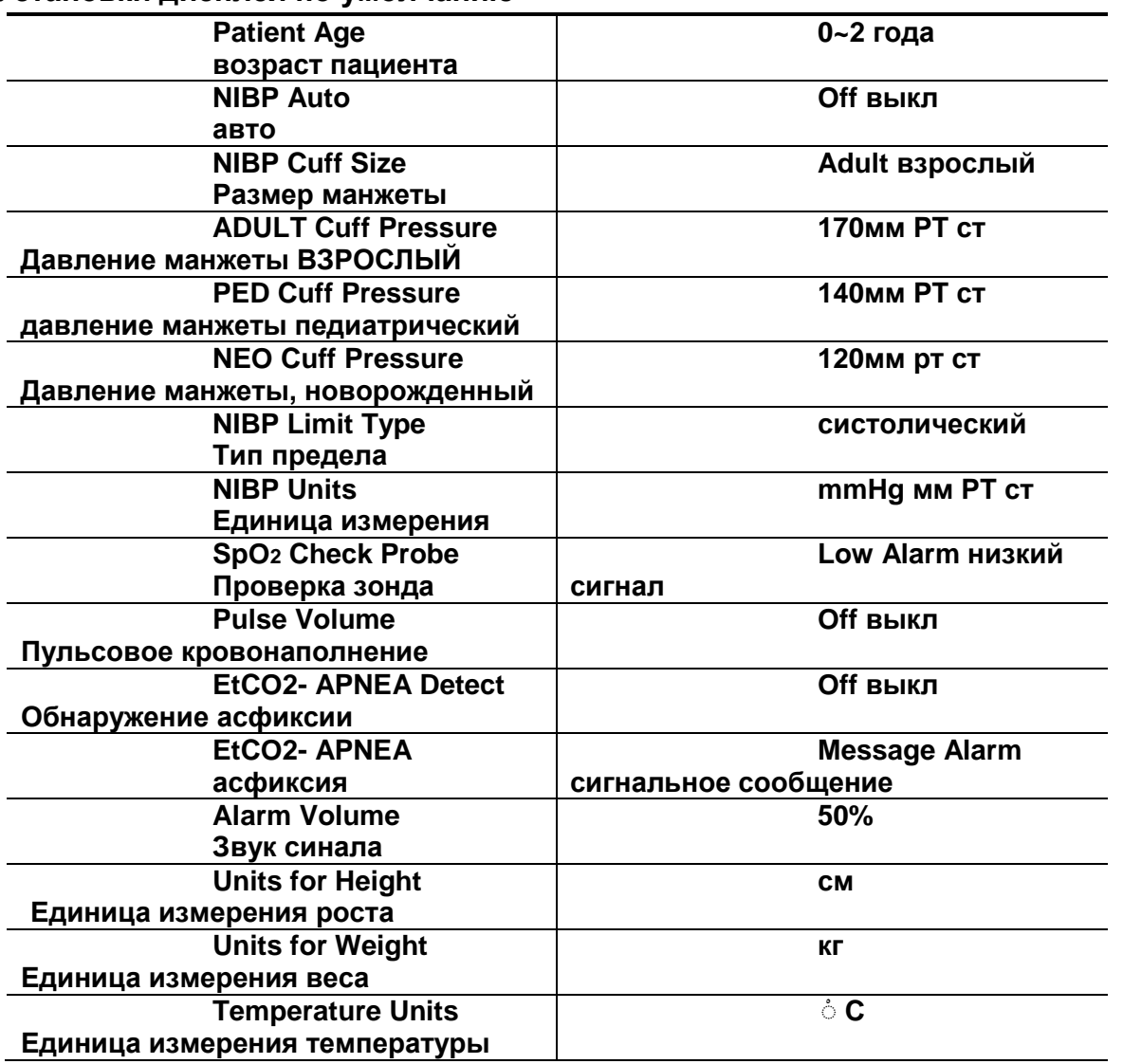

## **3. Педиатрический режим**

## **Уровень сигнала**

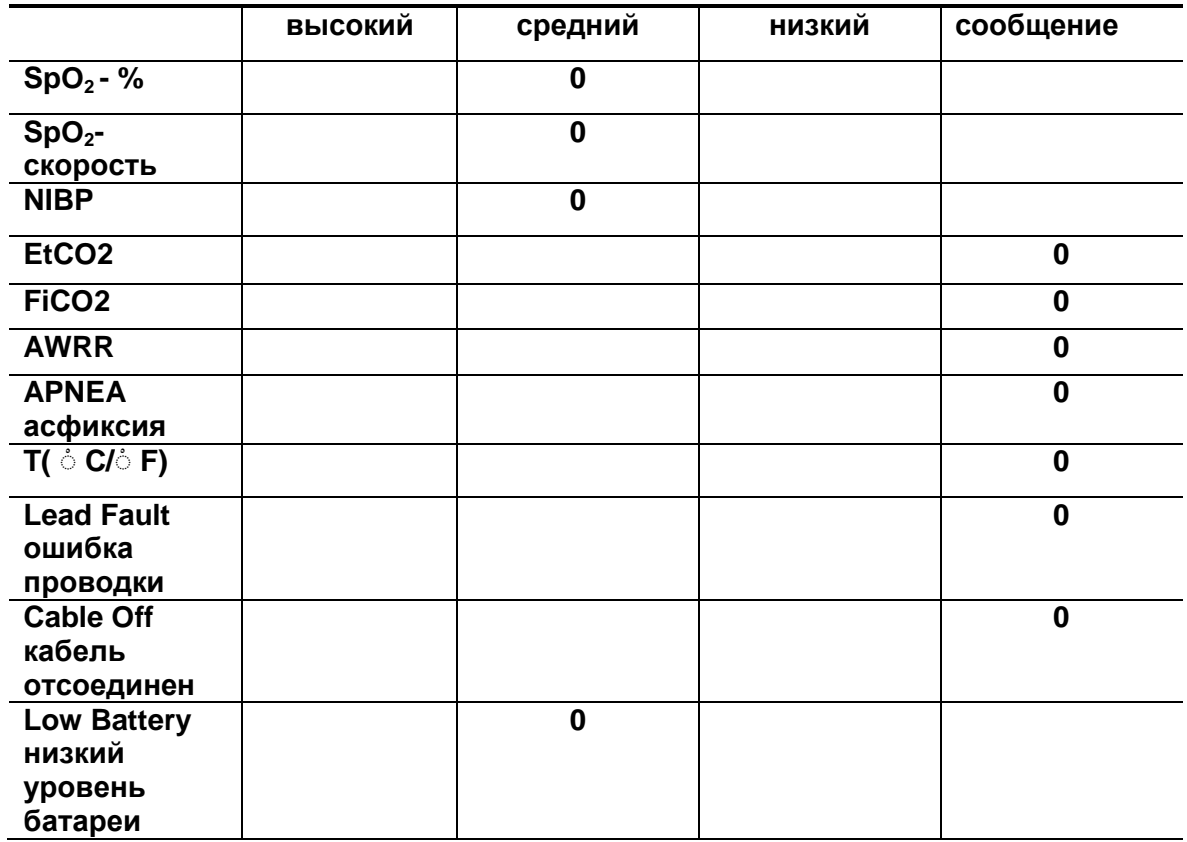

## **Пределы параметров**

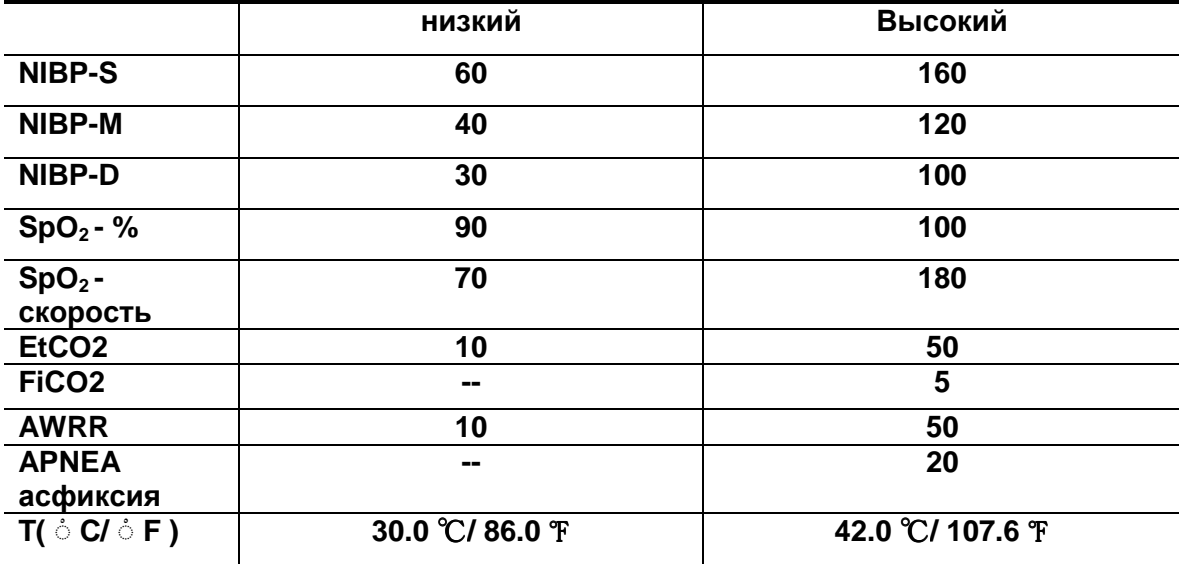

**Установки по умолчанию**

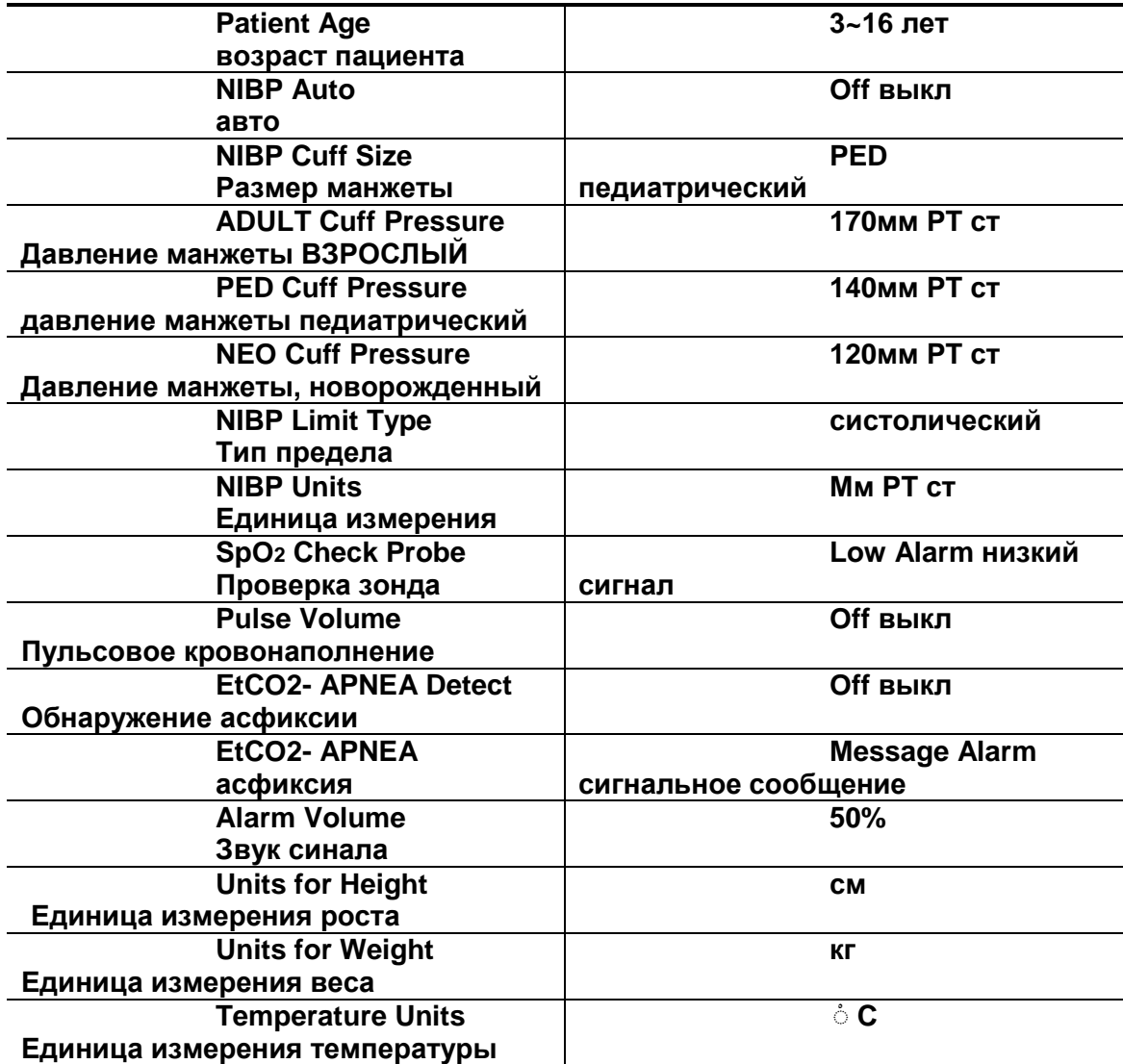
## **СПЕЦИФИКАЦИИ**

#### **Простота в использовании**

- · Действие батареи
- · Табличный и графический тренд
- · датчик SpO2 Nellcor

#### **Специальные возможные**

- · Прямой вход ПОСТОЯННОГО ТОКА для транспортных потребностей
- · LAN интерфейс для экспорта данных
- вызов медсестры

#### **Технические требования к окружающей среде**

- $\cdot$  Рабочая температура: от 15 $\mathbb C$  до 30 $\mathbb C$
- $\cdot$  Температура хранения: от 10 $\mathbb C$  до 60 $\mathbb C$
- · Влажность Рабочая/Хранения: от 20% до 95% относ. влажности,

неконденсирующаяся

· Рабочая высота: от 70 (700) до 106 Кпа (1060 мбар)

#### **Адаптер электропитания**

- · Вход: Переменный ток 100-240В (50/60Гц)
- ·Выход: ПОСТОЯННЫЙ ТОК 15В, 2.0A

#### **Характеристики монитора**

- · Дисплей:LCD 4.3" цветной
- · Индикаторы
	- До 2 образцов волн
	- 3 уровня приоритета сигнала тревоги
	- Визуальная тревога
		- звук пульса
		- мигающий сигнал
	- Состояние батареи
	- Индикатор внешнего электропитания
- · Интерфейсы
	- Входной коннектор ПОСТОЯННОГО ТОКА: от 12 до 14В, 2.5А max.
- Цифровой выход LAN для передачи данных внешнему компьютеру
- · Батарея (стандартная)
	- Внутренняя батарея: запечатанная свинцово-кислотная
	- Индикатор состояния батареи
	- Время работы: обычно 4,5 часа (полностью заряженная батарея)

#### **Графические и табличные тренды**

- · Табличные тренды
	- Объем памяти:128 часа
	- Интервал данных:15 сек
	- Интервал отображения: 1 мин, 5, 15, 30, 1 час
- · Графические тренды
	- Период отображения:30 мин, 60, 90, 3 часа, 6, 12

#### **Спецификации характеристик SpO<sup>2</sup>**

- · Диапазон насыщенности %:от 0 до 100% кислорода
- · Диапазон частоты пульса: от 30 до 254 ударов/мин
- $\cdot$  Точность SpO<sub>2</sub>: от 70% до 100%  $\pm$  2 знака, 0% до 69% точно не установлено
- $\cdot$  Точность частоты пульса:  $\pm$  2 удара/мин.
- датчик: красный 660 нм, 2 мВ (обычно)
- Инфракрасный 905 нм, 2-2.4 мВ (обычно)
- Минимальный сигнал: 0.05% модуляция

#### **Спецификации характеристик NIBP**

- · Техника: осциллометрическая
- · Способы измерения:
	- Ручной: Единичное измерение
	- Авто: Автоматические интервалы в 1 мин, 2, 3, 4, 5, 10, 20, 30, 1 час, 2, 4, 8
- · Давление манжеты: от 10 до 300 мм рт.ст.
- · Диапазон измерений кровяного давления:
	- Систолический: от 40 до 250 мм рт.ст. (от 40 до 250 мм рт.ст. / 40-230 / 40-

120)

- Среднее артериальное давление: от 30 до 235 мм рт.ст (от 30 – 190 / 30-100  $\lambda$ 

- Диастолический: от 20 до 220 мм рт.ст. (от 20 - 170 мм рт.ст. / 20 - 90)

#### **Спецификации температурных характеристик**

- Диапазон: от 15 $\mathbb C$  до 45 $\mathbb C$
- Точность: 25°С до 45°С ± 0.1°С, 15°С до 24°С ± 0.2°С
- · Совместимый с температурным датчиком YSI Series 400

#### **Модуль EtCO2**

Дипазон: 0-150 мм РТ ст, 0 – 19.7%, 0 – 20 кПа

Точность: 0-40 мм РТ ст +- 2 мм РТ ст

- 41 70 мм РТ ст: ± 5%
- 71 100 мм РТ ст : ± 8%
- 101 -150 мм РТ ст : ± 10%

Диапазон респирации: 0-150 ударов/минуту

Точность респирации: +-1 удар/мин

#### **Принадлежности, входящие в поставку**:

- NIBP трубопровод, 3 м. длиной (NBPCBL-400) 1 шт.
- Взрослая манжета, 25-35 см, многоразовая (ACUFF-400) 1 шт.

 $\cdot$  Удлинитель датчика SpO<sub>2</sub> 2 м. (SPCBL-400) 1 шт.

 $\cdot$  Датчик SpO<sub>2</sub>, многоразовый (SPASENS-400) 1 шт.

· Адаптер ПОСТОЯННОГО ТОКА, 18V DC, 2.5A (MW160, производство AULT Co., Ltd.) 1 шт.

#### **ОБОРУДОВАНИЕ ПОД ЗАКАЗ**

- Температурный датчик Поверхность/Кожа, многоразовый (TEMPSENS-400)

- Модуль и принадлежности EtCO2 ( обратитесь к главе EtCO2 данной инструкции за дополнительными деталями)

# **Аббревиации и символы**

**Вы можете встретить следующие аббревиации и символы:** 

### **Аббревиации:**

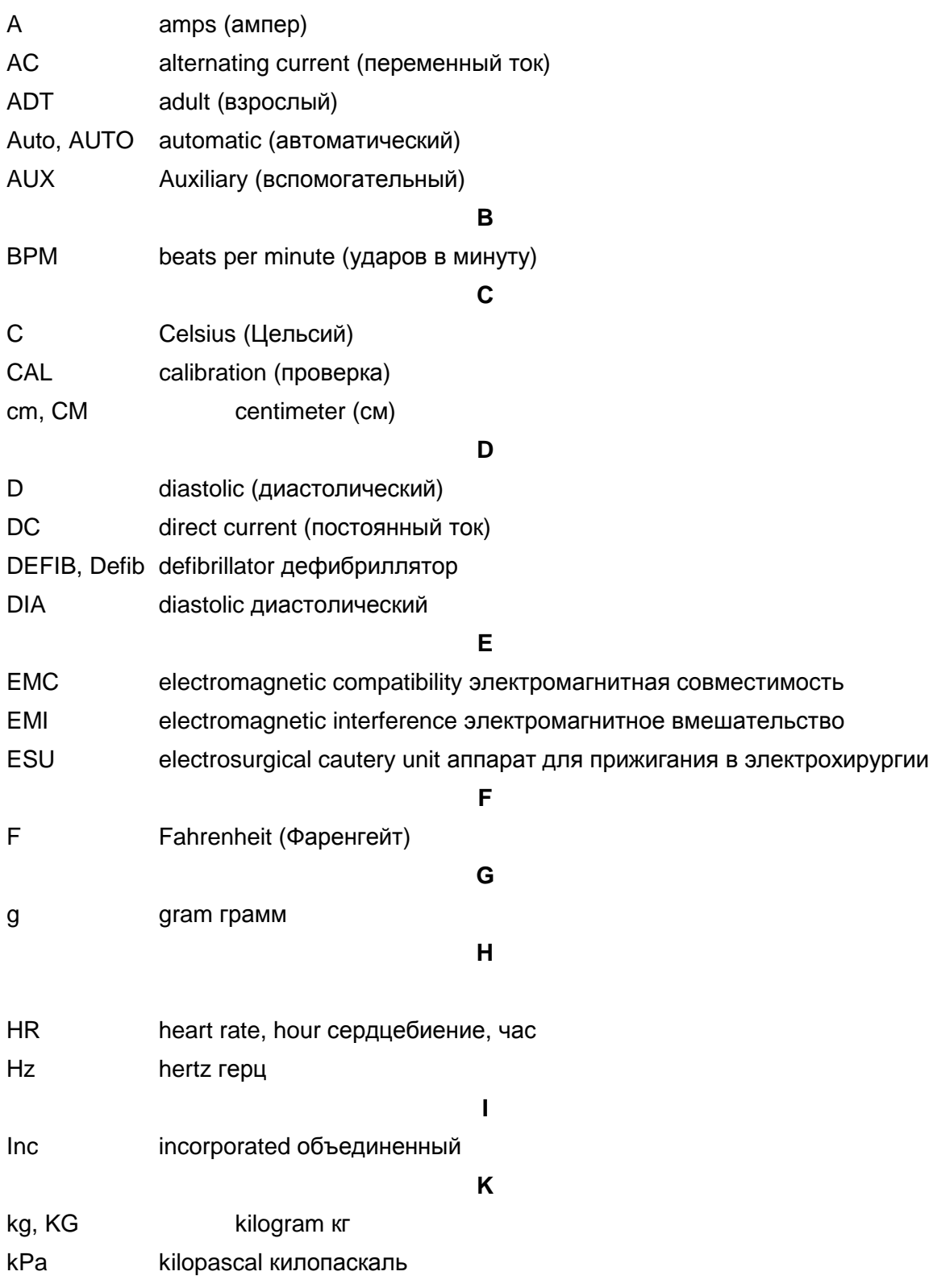

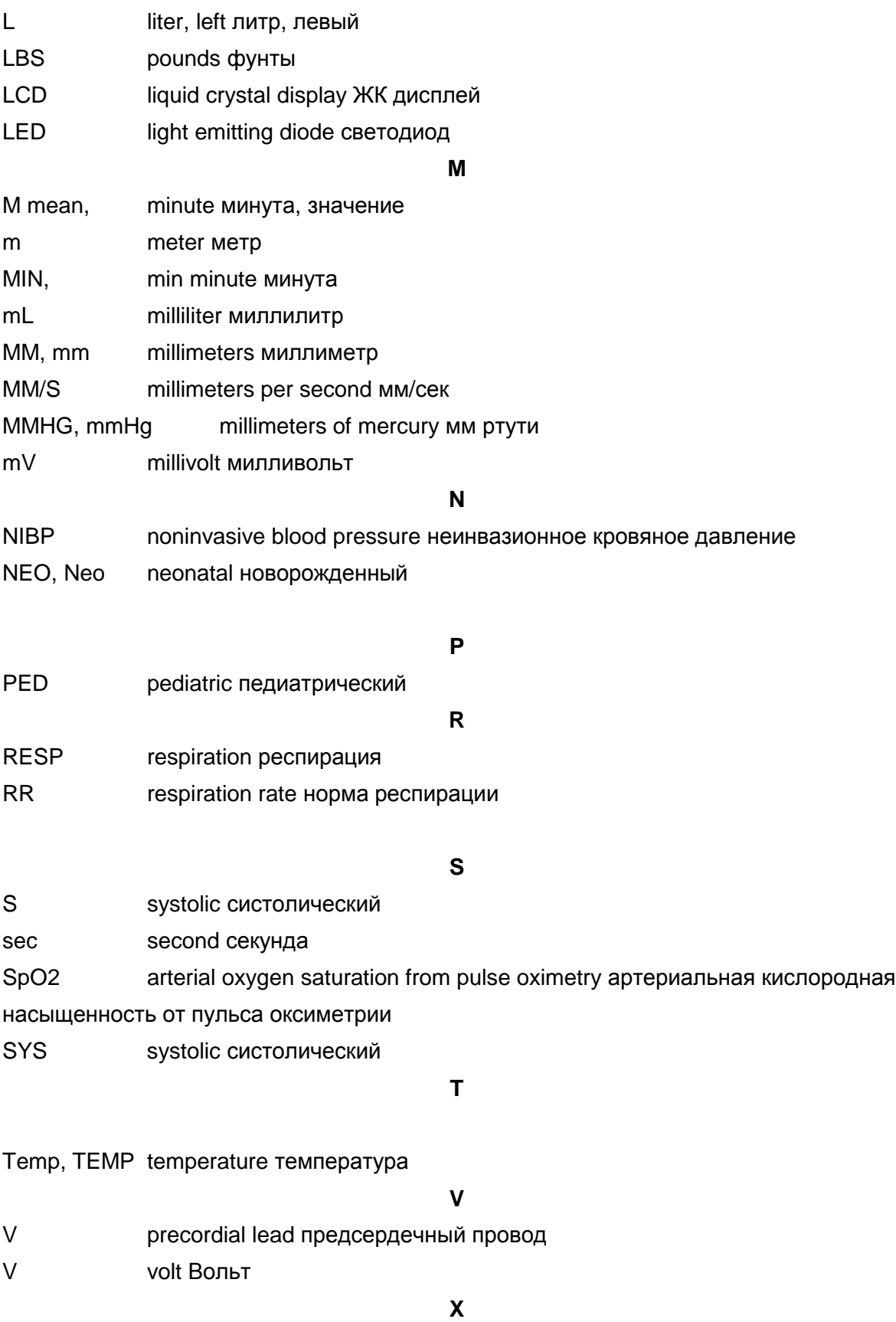

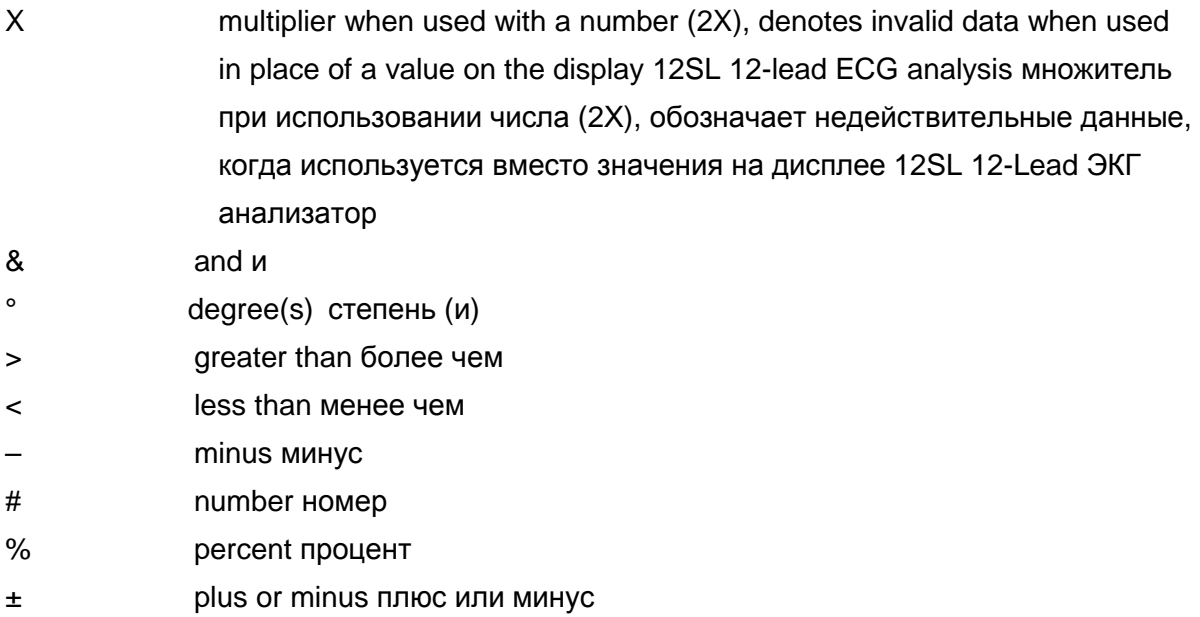

# **ГАРАНТИЯ**

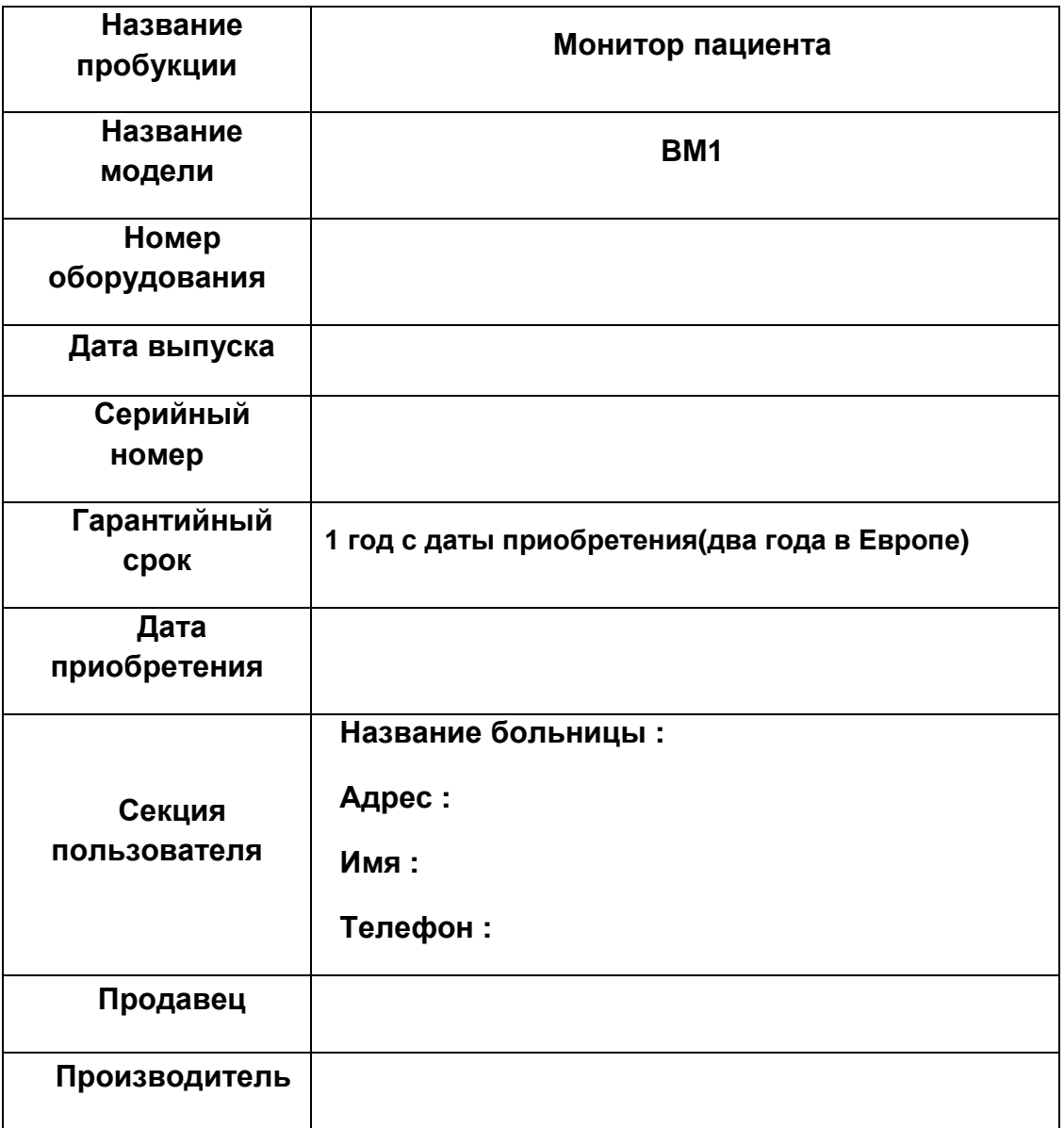

\* Спасибо за покупку BM1.

\* Продукт произведен с соблюдением строгого контроля качества.

#### **Международная продажа и обслуживание**

**Bionet Co., Ltd. :**  #11F, E&C DREAM TOWER Ш, 197-33, Guro-Dong, Guro-Gu, Seoul, South Korea Тел : +82-2-6300-6418 / факс : +82-2-6300-6454 / e-mail: sales@ebionet.com Интернет-сайт: www.ebionet.com

#### **Продавец и уполномоченный представитель сервисной службы в США Bionet America, Inc. :**

2691, Dow Ave, Suite B Tustin, CA 92780 U.S.A. Горячая линия : 1-877-924-6638 факс : 1-714-734-1761 / e-mail: support@bionetus.com Интернет-сайт: www.bionetus.com

### **Продавец и уполномоченный представитель сервисной службы в Европе**

#### **MGB Endoskopische Ger**ä**te GmbH Berlin :**

Schwarzschildstraße 6 D-12489 Berlin, Germany Тел. +49(0)306392-7000 / Факс. +49(0)306392-7011 / e-mail: sales@mgb-berlin.de Интернет-сайт: www.mgb-berlin.de

## **BIONET CO., LTD.**

**Назване продукта: BM1**